# **Preface**

Thank you for purchasing VD300 Series Inverters!

VD300 is a high-performance vector control inverter developed by VicRuns. Adopting advanced vector control algorithm, it is widely used for asynchronous motor speed control. Through its integrated EMC design and with optimized PWM control technique to meet users' demand on environmental requirement such as low-noise in application places and low EMI. It has perfect anti-tripping control and good adaptive ability to bad power grid, temperature, humidity and dust, in order to satisfy various sophisticated requirement under high precision drive applications, thus to satisfy users expectation of higher reliability and stronger adaptability to environment of their equipment, achieving industry specialization and personalized motor drive and control system solution.

### **VD300 series high performance vector control inverter has following outstanding features:**

### **1. Various control method**

Supporting control method: SVC control mode 0, SVC control mode 1, linear V/F control, parabola V/F control, multi-stage V/F control, V/F separation control.

### **2. Leading vector control algorithm**

Optimized no-speed FVC control has better low speed stability, stronger low frequency load capacity, supporting speed control and torque control.

### **3. Support multi-function I/O extension and multi-function MFI extension port**

Multi-function I/O extension card, multi-function MFI extension port can connect related extension function unit defined by manufacturer.

This manual provides the related issues: user installing and site wiring, quick debug, parameters setting, failure diagnose and eliminate and daily maintenance and correlation matters. Please read this manual to make sure you can install, use and maintain the inverter correctly, then play their superior performance.

Please send this manual to the user or maintainer of this inverter, and properly kept.

### **Unpacking and Inspection:**

Every inverter has been inspected rigorously before shipping.

Please confirm carefully when unpacking the packing carton:

● Check if any damage signs of the product and its package.

● Check if the model and inverter rated values on the nameplate are the same as stated on your order and user manual.

● The box contains the inverter, manufacturer certificate, user manual.

If the product is damaged during transportation, or there is any omission or damage, please contact our company or your local supplier immediately.

First time use suggests:

The users who use this product for the first time shall read this manual carefully. For any doubt on certain functions and performances, please contact the technical support personnel of our company for help, so as to use this product properly. With commitment to the constant improvement of the inverter products, our company may change the information provided without additional notice.

VD300 series inverter is confirmed to below international standard, has passed the CE certification.

IEC/EN 61800-5-1: 2003 adjustable speed electric drive system safety regulation requirements;

IEC/EN 61800-3: 2004 adjustable speed electric drive system: part 3: product EMC standard and its specific test method;

IEC/EN61000-2-1、2-2、3-2、3-3、4-2、4-3、4-4、4-5、4-6;EMC international and EU standard .

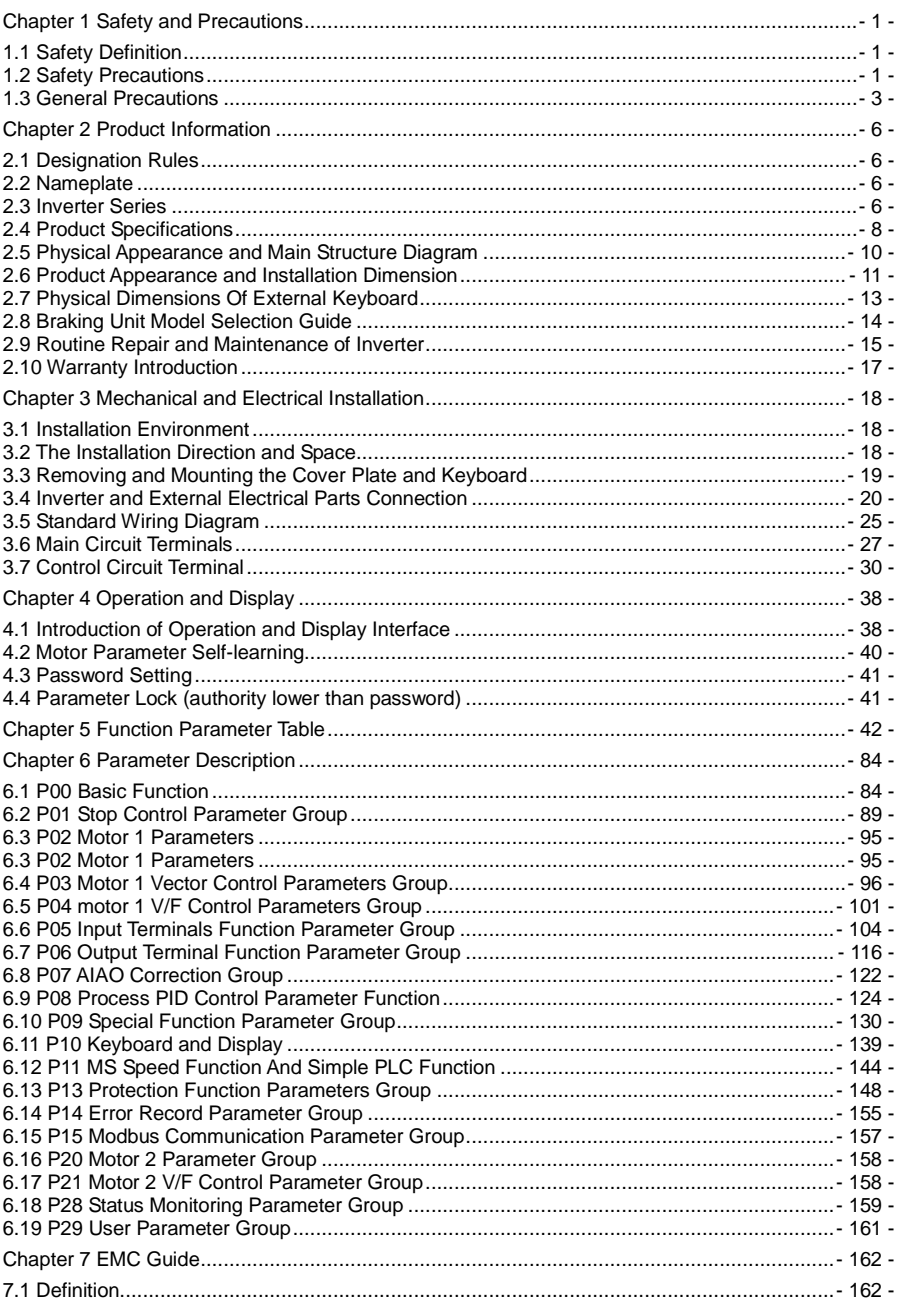

# **Contents**

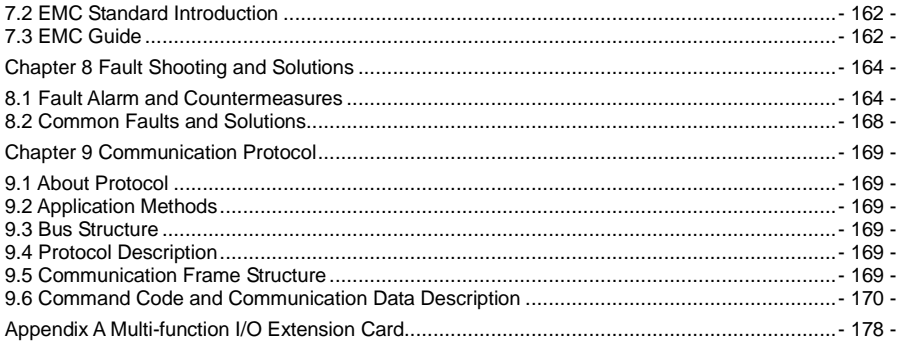

# **Chapter 1 Safety and Precautions**

# <span id="page-4-1"></span><span id="page-4-0"></span>**1.1 Safety Definition**

During the installation, commissioning and maintenance of the system, please make sure to follow the safety and precautions of this chapter. In case of a result of illegal operations, caused any harm and losses is nothing to do with the manufacturer. In this manual, safety precautions are divided to two types below:

# $\sqrt{2}$ **DANGER**

● Danger arising due to improper operations may cause severe hurt or even death and major property damage.

# $\sqrt{N}$ WARNING

● Danger arising due to improper operations may cause moderate damage or light hurt, and equipment damage or property damage.

# <span id="page-4-2"></span>**1.2 Safety Precautions**

### **1.2.1 Before Installation**

### $\langle \cdot \rangle$ DANGER

● Do not install the equipment if you find water seepage, component missing or damage upon unpacking.

● Do not install the equipment if the packing list does not conform to the product you received

# $\bigwedge$ DANGER

● Handle the equipment with care during transportation to prevent damage.

● Do not touch the components with your hands. Failure to comply will result in static electricity damage.

### **1.2.2 During Installation**

### $\langle \mathbf{I} \rangle$ DANGER

● Install the equipment on incombustible objects such as metal, and keep it away from combustible materials. Failure to comply may result in a fire.

● Install the equipment according to regulations and tighten the fastening bolts. Failure to comply may result in equipment falling.

● Do not loosen the fixed screws of the components, especially the screws with red mark.

# **! WARNING**

● Do not drop conductive objects as wire ends or screw into inverter. Failure to comply will result in damages.

● Install inverter in place avoid to vibration, water drops and direct sunlight.

● When two inverters are installed in the same cabinet, arrange the installation positions properly to ensure normal cooling effect, keep the cabinet with good ventilation.

### **1.2.3 At Wiring**

### $\sqrt{N}$ DANGER

● Wiring must be performed only by qualified personnel under instructions described in this manual. Failure to comply may result in unexpected accidents.

● A circuit breaker must be used to isolate the power supply and inverter. Failure to comply may result in a fire.

● Ensure that the power supply is cut off before wiring. Failure to comply may result in electric shock.

● Connect inverter to ground properly by standard. Failure to comply may result in electric shock.

● Do not connect the input power with output terminals U, V, W, confirm the mark on terminal before connection to avoid wrong wiring. Failure to comply can damage the inverter!

● Never connect the braking resistor between the DC bus terminals P+ and P-. Failure to comply may result in a fire.

● The wire size of main circuit should conformed to standard, the wiring should comply with EMC and local safety standard. Failure to comply may result in accidents.

● Use shielded cable for input output control circuit of analog and rapid speed pulse signal, and ensure the shielding layer is reliably grounded.

### **1.2.4 Before Power-on:**

### $\sqrt{I}$  **DANGER**

● Check that the following requirements are met:

● The voltage class of the power supply is consistent with the rated voltage class of the AC drive.

 $\bullet$  The input terminals  $(R, S, T)$  and output terminals  $(U, V, W)$  are properly connected.

● No short-circuit exists in the peripheral circuit.

● The wiring is secured.

● The external units of inverter and wires are configured under the manual instructed, all matched circuit and wiring are correctly connected.

● Failure to comply will result in damage to inverter!

### **1.2.5 After Power-on**

### $\left\langle \cdot \right\rangle$ DANGER

● Do not open the cover after inverter power-on to prevent electric shock.

● Do not touch or operate the inverter with wet hands. Failure to comply will result in electric shock.

● Do not touch any terminal of inverter after power-on, or drag connection cable. Failure to comply will result in equipment damage or electric shock.

● Do not try to check or change the manufacturer parameter. Failure to comply may result in malfunction or damage to inverter!

● Make sure the mechanical equipment is ready to start before inverter run with loading, make sure related staff is in safety zone. Failure to comply will result in damage or personal hurt!

● Please pay attention to hiding accident which may result in personal hurt or property damage while

motor is run, if it is necessary to identify the motor parameter.

#### **1.2.6 During Operation**

### $\left/ \right]$  DANGER

● Do not touch the cooling fan or braking resistor etc, otherwise may cause personal injury!

● Do not do inspection while inverter run, except for professional technician, otherwise may cause inverter damaged or personal injury.

# **! WARNING**

● Do not move inverter or the installed cabinet while it is run, keep external objects falling into the device. Failure to comply will result in damage.

● Start/Stop inverter via terminal function or other control method, try not to start inverter via directly power-on control method. Do not use contactor on inverter output terminal to control motor starting or stop.

### **1.2.7 During Maintenance**

### $\sqrt{2}$ **DANGER**

● Do not repair and maintain the equipment if power is connected. Otherwise there will be danger of electric shock!

● If the LED is still on light on control panel, it is Disabled to disassemble the body in order to avoid electric shock.

●The inverter shall be repaired and maintained only by the qualified person who has received professional training. Otherwise, it may cause personal injury or equipment damage.

● For all the standard equipped or optional accessories, must be dismounted or mounted while the inverter power is disconnected.

### <span id="page-6-0"></span>**1.3 General Precautions**

### **1.3.1 Motor Insulation Inspection**

For first time usage, motor is left unused for long time or periodically inspected, insulation inspection must be done to avoid motor coils insulation failure which may result in inverter damage. Disconnect motor and inverter before inspection, 500V voltage type Meg-ohmmeter is recommended. It is up to standard if insulation resist value no less than 5MO

### **1.3.2 Motor Overheat Protection**

If selected motor and inverter rated capacity doesn't match, especially the inverter rated power larger than motor rated power, it is necessary to adjust the motor protect parameter of inverter into actual used motor parameter. Or a thermal relay can be installed to motor to protect motor.

### **1.3.3 Run with Power Frequency (under or above)**

This inverter can provide 0.00Hz~650.00Hz output frequency, so motor is run at low frequency on long time. Take care of motor cooling or frequency converted motor could be a choice. When motor run with over-limit rate frequency, consider the bearing capacity of mechanic system with high speed, to avoid the shortening of lifespan of equipment.

### **1.3.4 Vibration and Resonance of Mechanic System**

Since inherent property of mechanic system, inverter could have mechanic system resonance point while accelerating or decelerating, by setting inverter jump frequency can avoid mechanic system resonance point. If customer required run frequency is happened to be the same with mechanic resonance frequency, it is necessary to change run frequency or change the inherent resonance

frequency of mechanic system.

#### **1.3.5 Regarding Motor Heating and Noise**

Inverter output voltage is PWM wave, with some higher harmonic, so motor temperature rising, noise and vibration should increase a little comparing with power frequency, which is normal.

### **1.3.6 Pressure Sensing Device on Output Side or Improve Power Factor Capacitor**

Inverter output voltage is PWM wave, if output side installed capacitor to improve power factor or pressure sensing device to anti-thunder, it could easily result in instant over current or damage to inverter. Disassemble such devices before inverter installation.

#### **1.3.7 Switchover Device as Contactor Installed on Inverter Input Output Side**

If there is a contactor between power supply and inverter input terminal, it is Disabled to use it to start/stop inverter. When it is very necessary to use the contactor to start/stop inverter, the action interval time should not less than 1hr. Since frequent charge/discharge could easily shorten the lifespan of electrolytic capacitor inside inverter. If there is a contactor between motor and inverter output terminal, make sure if motor is static and inverter is without output, then switchover the contactor, failure to comply may damage the inverter.

#### **1.3.8 Applications with Non-rated Voltage**

The application voltage range used on inverter should not exceed the regulated voltage on this manual, low voltage or higher voltage can easily damage inverter.

If power is not Enable, then use voltage reduction or voltage rising device to deal with voltage conversion in order to comply with inverter input voltage requirement.

#### **1.3.9 Three-phase Input Change to Two Phase Input**

If inverter is 3phase input type, do not use 2phase power supply, otherwise it could result in phase loss protection error even inverter damage.

#### **1.3.10 Lightening Surge Protection**

Although there is lightening overvoltage overcurrent device inside inverter, which has certain self-protection function for lightening induction. But for user located in lightening frequent zones, it is necessary to add lightening protection unit in front of inverter, this does good to extend inverter lifespan.

### **1.3.11 Altitude Level and Voltage Reduction Usage**

Place with altitude exceeding 2000M, inverter cooling effect get worse due to air condense reduced, so under-rated usage of inverter is necessary.

### **1.3.12 Common DC Bus Introduction**

In condition of several units of inverter run at the same time, then common DC bus can be adopted to save electricity. This type of inverter support common DC bus, but make sure the power specification of those inverters are very close in advance, otherwise it could damage inverter.

### **1.3.13 Precaution of Inverter Abandonment**

Inverter belongs to electric electronic device, burning disposal will result lots of harmful gas even exploding. Please refer to related national laws and regulations to dispose or abandon.

### **1.3.14 Regarding Adaptable Motor**

① this type inverter standard matching motor is quaternary squirrel-cage asynchronous induction motor or permanent magnet synchronous motor. When the dragging motor is not above type, please refer to motor rated current to select the suitable inverter.

② the cooling fan of general motor and rotor spindle are coaxial connected. While motor rotating speed reducing resulted cooling fan Deceleration proportionally and so making heat dissipation worse. As a conclusion, if motor run at low frequency stage for long time, it is necessary to add a strong exhaust fan or change the motor to variable frequency motor.

③ Inverter default setup has built-in standard parameter for its adaptive motor, but in actual application, it is necessary to identify motor parameter or change its original default setup of motor parameter. Otherwise it will affect operation efficiency and protection performance to motor.

④ Due to cable or motor internal short circuit can result in inverter alarm or even exploding. So

insulation and short circuit test on wiring and motor should be done before connecting and installing modulation and once the sum test of mining and motor should be done bonnooting and motor. If the system has been idled for long time, then a retest should be done to avoid system damage or performance reduce.

# **Chapter 2 Product Information**

# <span id="page-9-1"></span><span id="page-9-0"></span>**2.1 Designation Rules**

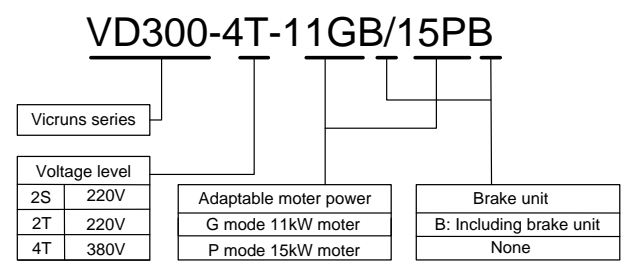

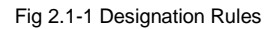

# <span id="page-9-2"></span>**2.2 Nameplate**

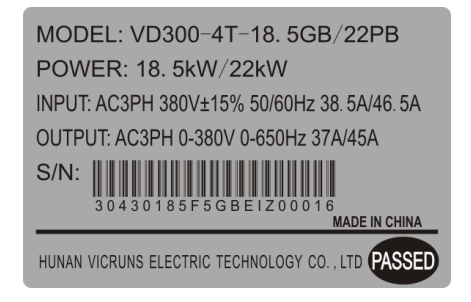

# **! WARNING**

● The bar code on inverter nameplate is the only code to recognize its identity, so the bar code is the most important basis for the after sales service.

# <span id="page-9-3"></span>**2.3 Inverter Series**

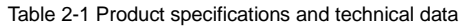

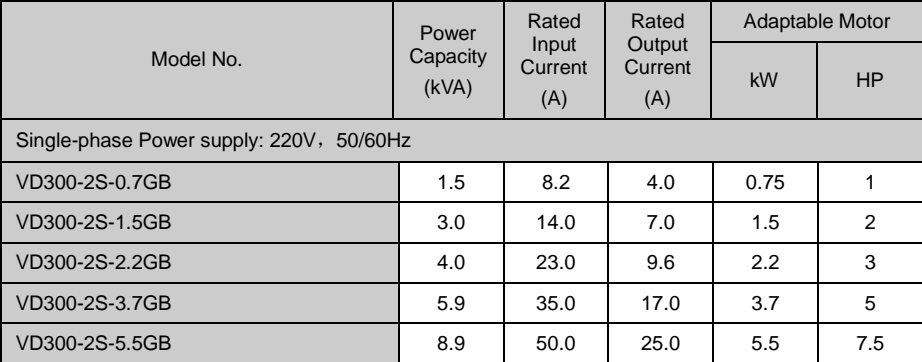

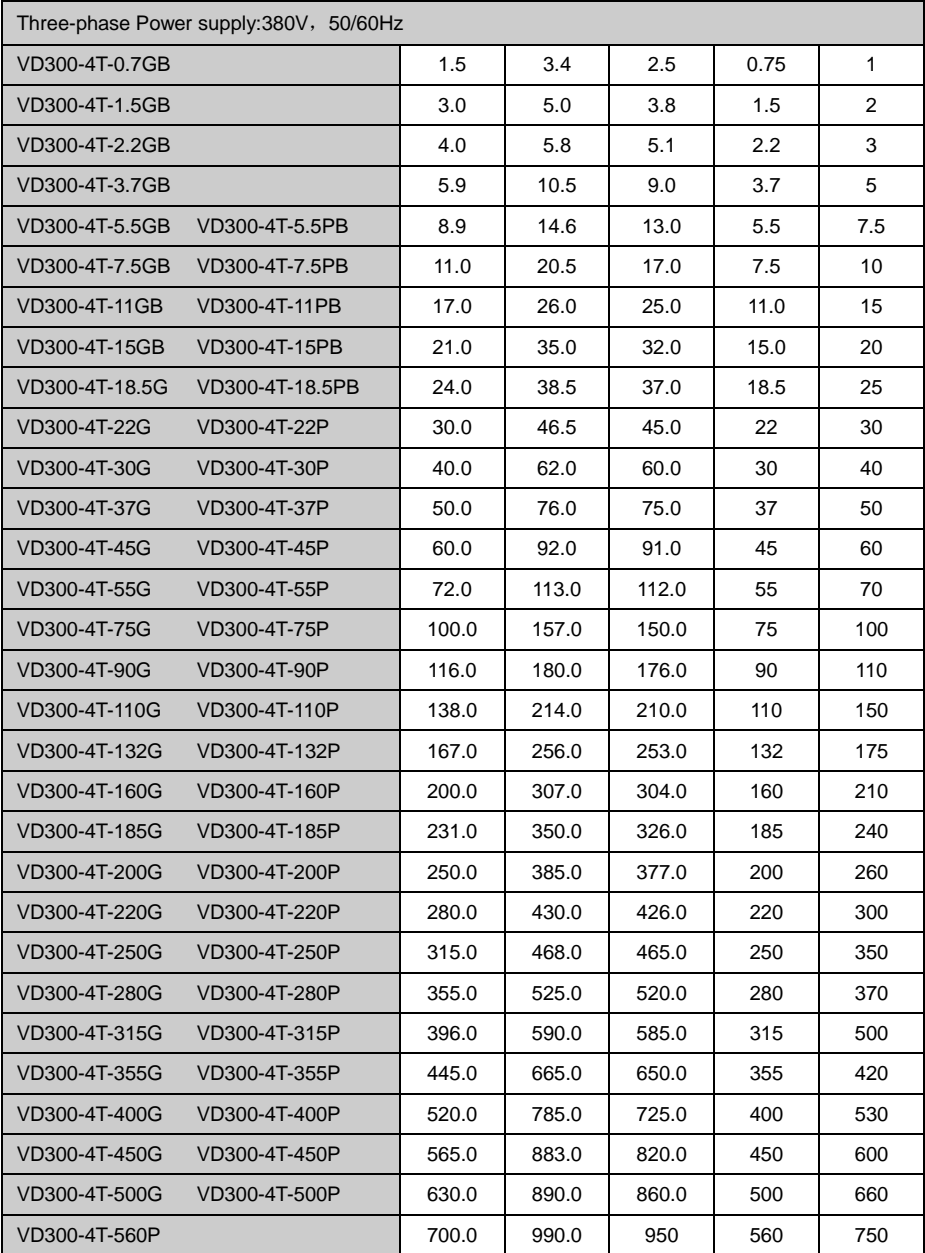

# <span id="page-11-0"></span>**2.4 Product Specifications**

Table 2-2 Product technical specification

| Item                                    |                               | Specifications                                                                                                    |
|-----------------------------------------|-------------------------------|----------------------------------------------------------------------------------------------------|
| Power input                             | Rated input<br>voltage        | Grade of rated voltage is 220V or 380V: voltage continued<br>fluctuation±10%, brief fluctuation:-15~+10%, voltage<br>imbalance rated<3%, aberration rate meet IEC61800-2<br>requirements. |
|                                         | Rated input<br>current        | Refer to table 2-1                                                                                                    |
|                                         | Rated frequency               | 50/60Hz, fluctuation range $\pm 5\%$                                                                                                    |
| Power output                            | Standard adaptive<br>motor    | Refer to table 2-1                                                                                                    |
|                                         | Rated capacity                | Refer to table 2-1                                                                                                    |
|                                         | <b>Rated current</b>          | Refer to table 2-1                                                                                                    |
|                                         | Output voltage                | Output three-phase under the rated input condition,<br>0V~rated input voltage, error is less than±3%.                                                                                     |
| <b>Main Control</b><br><b>Functions</b> | Highest frequency             | 0Hz~650Hz                                                                                                    |
|                                         | Carrier frequency             | 1.0KHz~16KHz, auto-adjust carrier frequency.                                                                                                    |
|                                         | Input frequency<br>resolution | 0.01Hz(digit setup mode)                                                                                                    |
|                                         | Control mode                  | SVC control mode 0, SVC control mode 1, linear V/F<br>control, parabola V/F control, multi-stage V/F, V/F<br>separation                                                                   |
|                                         | Start torque                  | 0.25Hz/150% (vector control)                                                                                                    |
|                                         | Motor type                    | asynchronous motor                                                                                                    |
|                                         | Speed range                   | 1:100                                                                                                    |
|                                         | Speed control<br>accuracy     | ±0.2%                                                                                                    |
|                                         | Torque control<br>accuracy    | 5%                                                                                                    |
|                                         | Overload capacity             | G type motor: 150% rated current for 60sec; 200% rated<br>current for 1sec.                                                                                                    |
|                                         |                               | P type motor: 120% rated current for 60sec; 150% rated<br>current for 5sec.                                                                                                    |
|                                         | Torque boost                  | Auto torque boost, manual torque boost by 0.1%~10.0%.                                                                                                    |
|                                         | Acceleration/down<br>curve    | Linear or S curve acceleration/down mode, 4 types of<br>acceleration/down time, range 0.0s~3600.0s.                                                                                       |
|                                         | DC braking                    | DC braking frequency: .000Hz~max output frequency,<br>braking time: $0.0$ s~60.0s, braking current: $0.0\%$ ~100.0%.                                                                      |
|                                         | Jogging control               | Jogging frequency range: 0.00Hz~max output frequency,                                                                                                    |

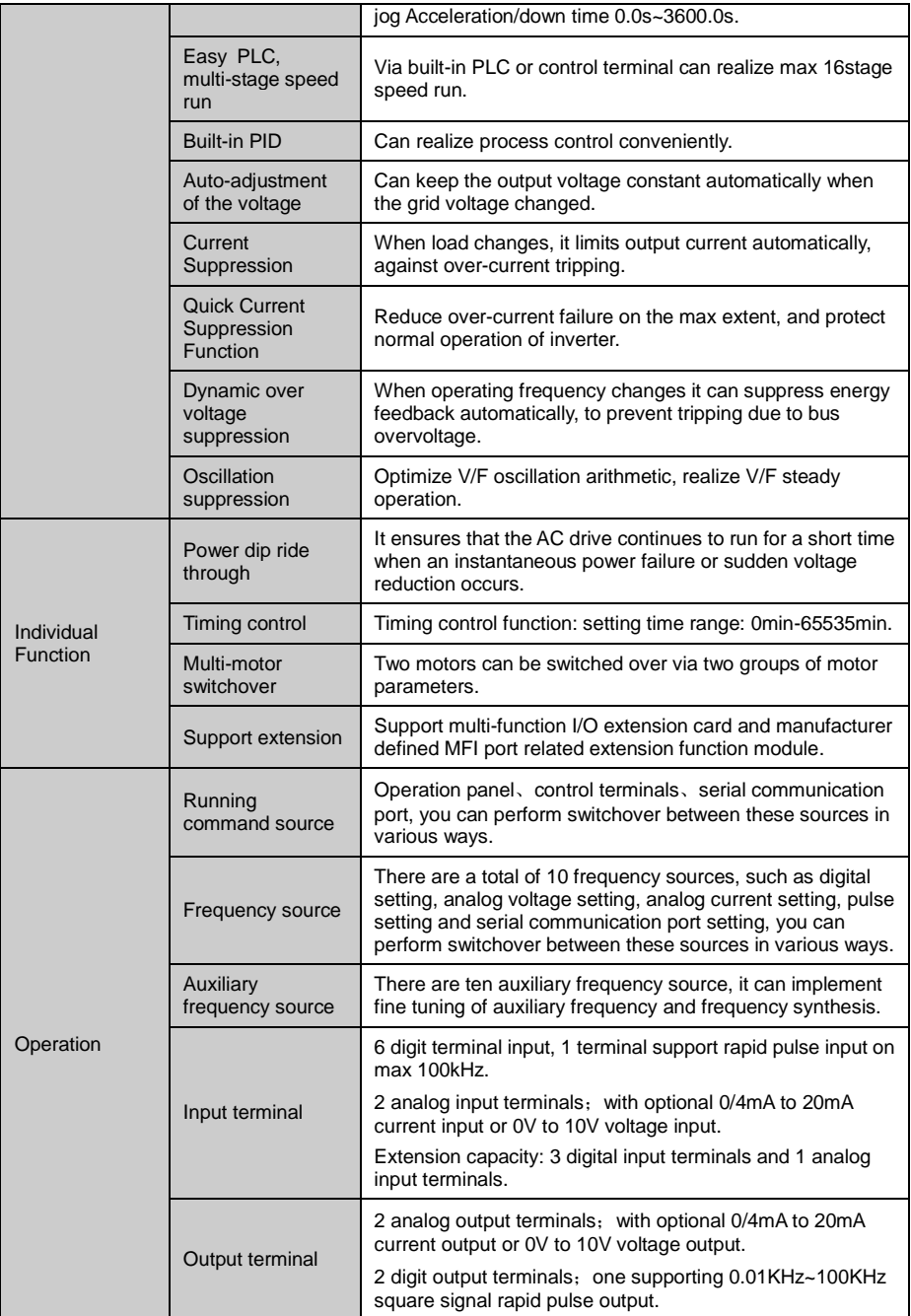

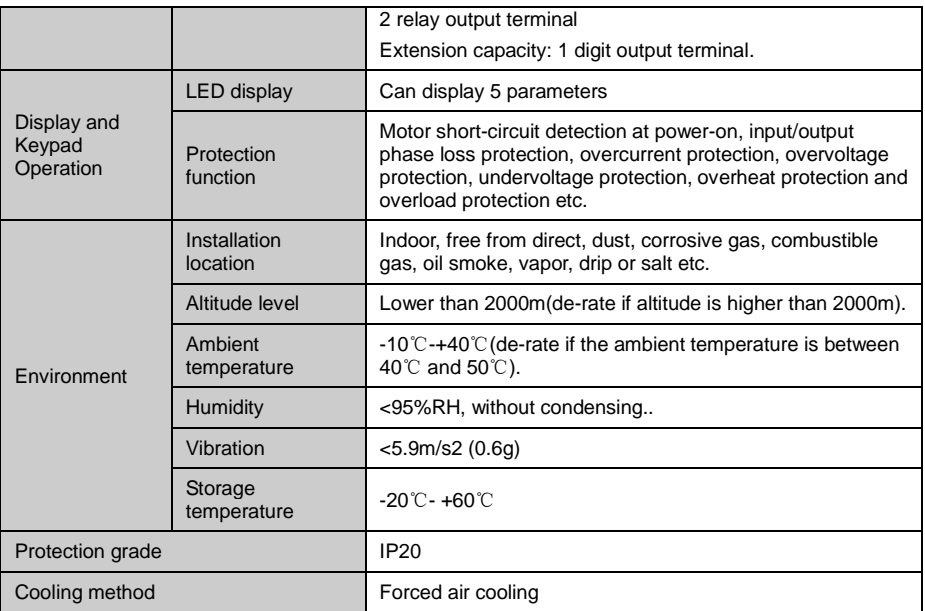

# <span id="page-13-0"></span>**2.5 Physical Appearance and Main Structure Diagram**

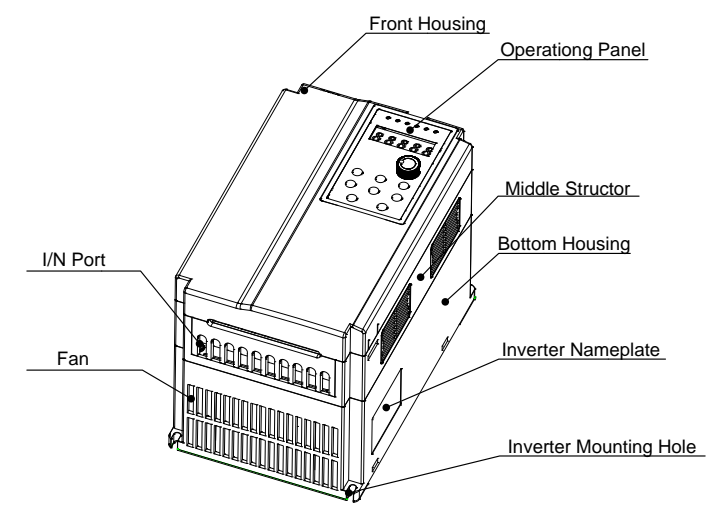

Fig.2.5-1 Physical Appearance and Main structure diagram

### <span id="page-14-0"></span>**2.6 Product Appearance and Installation Dimension**

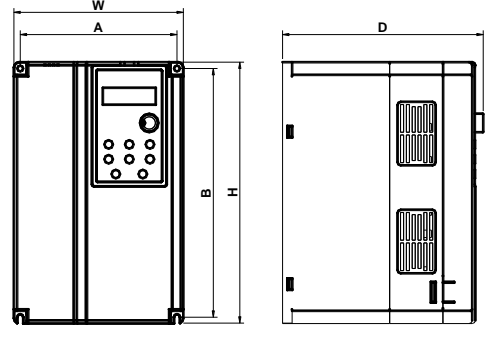

Fig 2.6-1Schematic Diagram for Physical Dimensions and Mounting Dimensions (below 7.5kW)

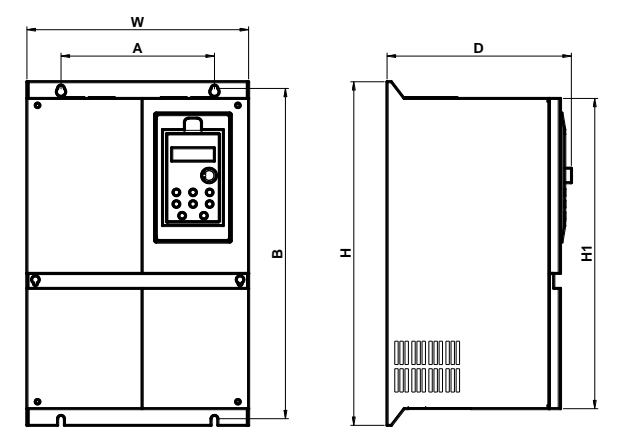

Fig2.6-2 Schematic Diagram for Physical Dimensions and Mounting Dimensions (11kW~110kW)

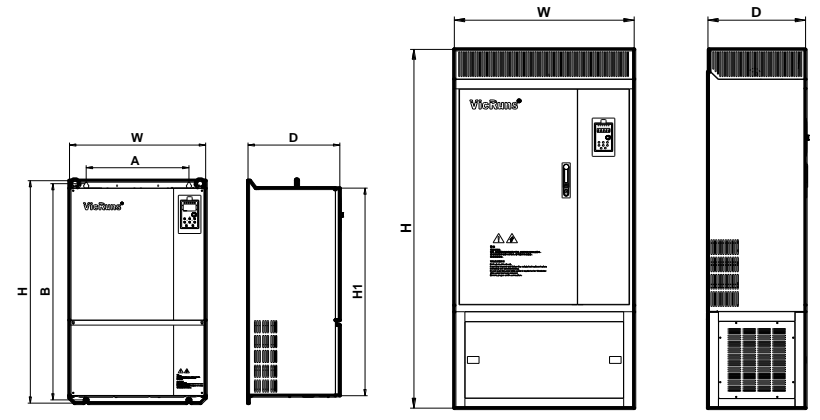

Fig2.6-3 Schematic Diagram for Physical Dimensions and Mounting Dimensions (up 132 kW) Table2-3 Physical Dimensions and Installation Hole(mm)

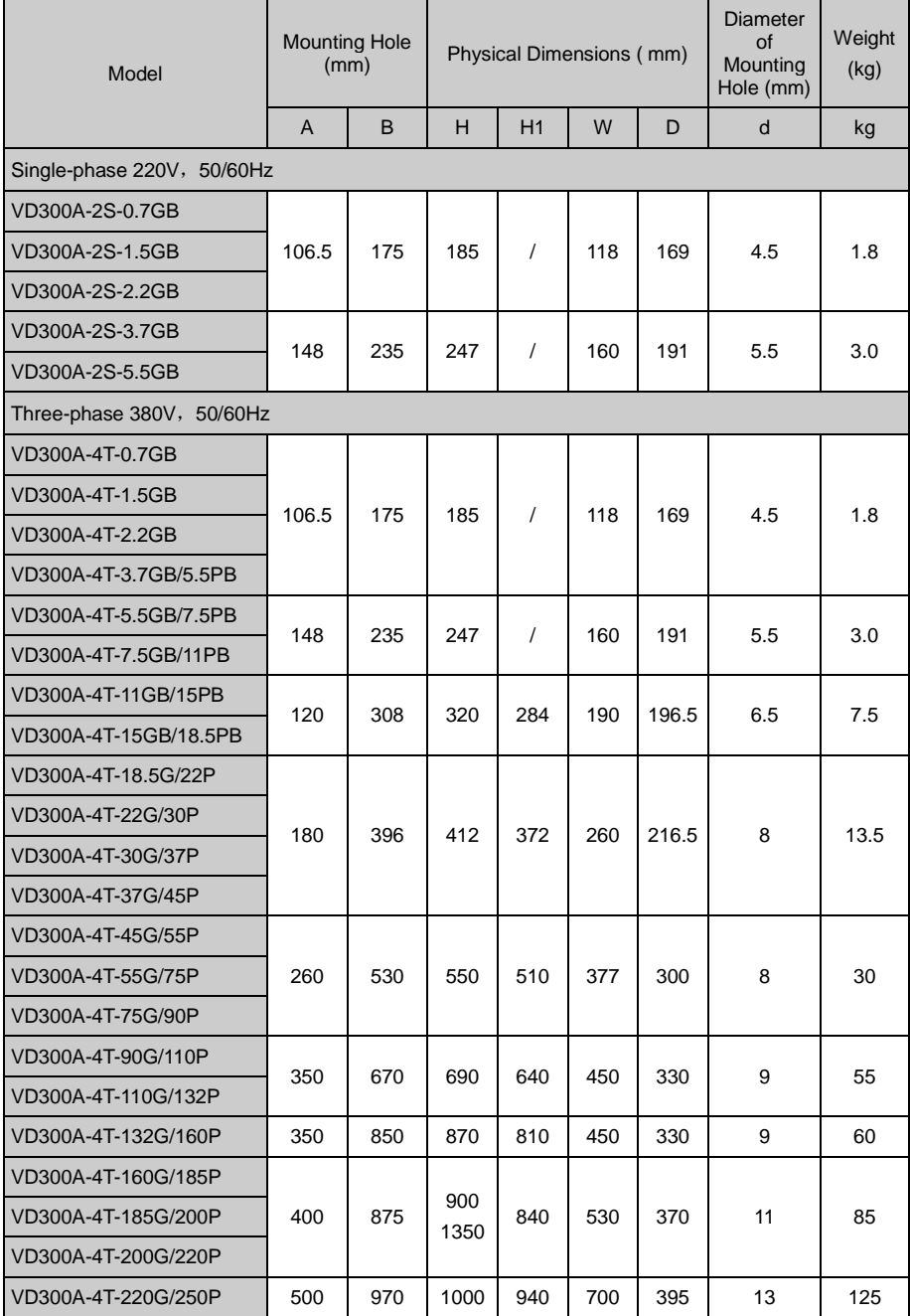

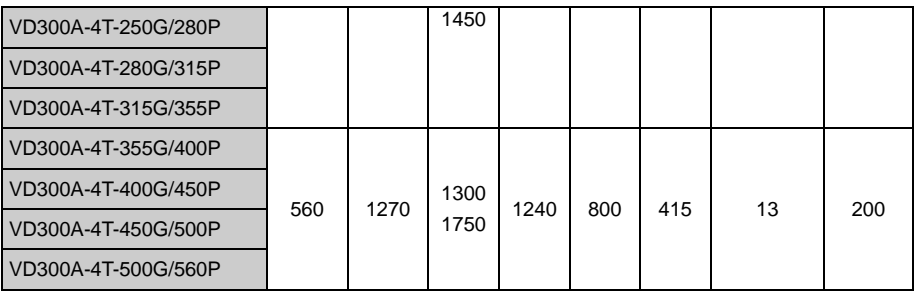

# <span id="page-16-0"></span>**2.7 Physical Dimensions Of External Keyboard**

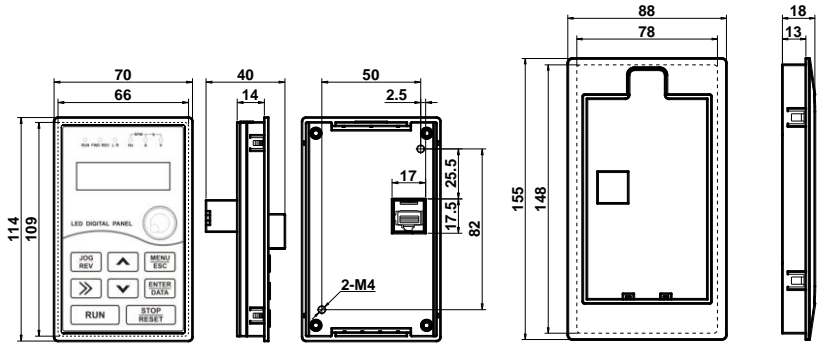

Physical Dimensions of Keyboard Physical Dimensions of Keyboard holder

Fig.2.7-1 External keyboard and holder dimension

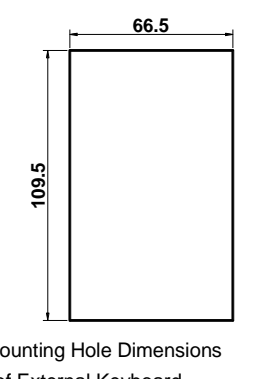

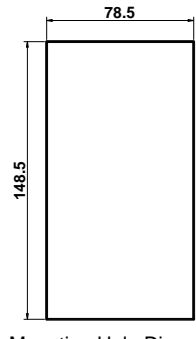

Mounting Hole Dimensions Mounting Hole Dimensions of External Keyboard of External Keyboard holder

Fig.2.7-2 External keyboard and holder mounting dimension

# **! WARNING**

● This inverter keyboard can be directly connected.

● A holder can be added to keyboard, but need to order separately.

# <span id="page-17-0"></span>**2.8 Braking Unit Model Selection Guide**

### **2.8.1 Resistor Value Selection**

While braking, the recycling energy of motor nearly all consumed on braking resistor.

According to formula U\*U/R=Pb

In formula U---braking voltage when system is stability braking (different system with different value, for AC380V system, it generally take DC700V)

Pb----braking power

### **2.8.2 Braking Resistor Power Selection**

Theoretically, braking resistor power is the same with braking power, but in consideration that the de-rating is 70%,

According to formula: 0.7Pr=Pb\*D

Pr----power of resistor

D----braking frequency(percentage of regenerating process account for the complete process)

Elevator----20%~30%

Uncoiling and recoiling----20%~30%

Centrifuge----50%~60%

Accidental braking loading----5%

General take 10%

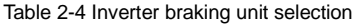

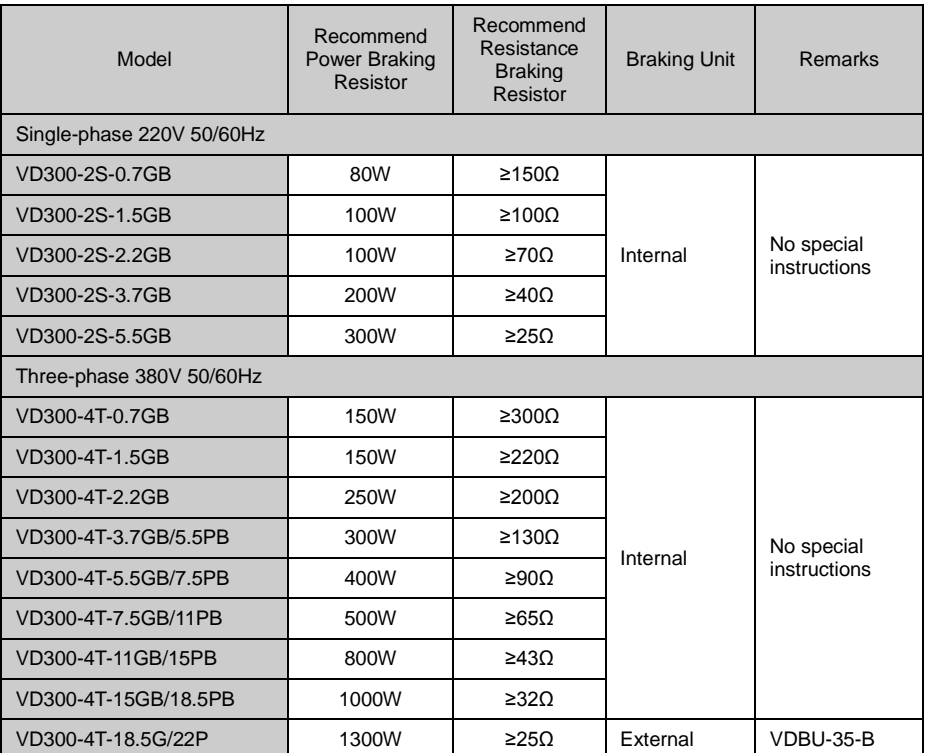

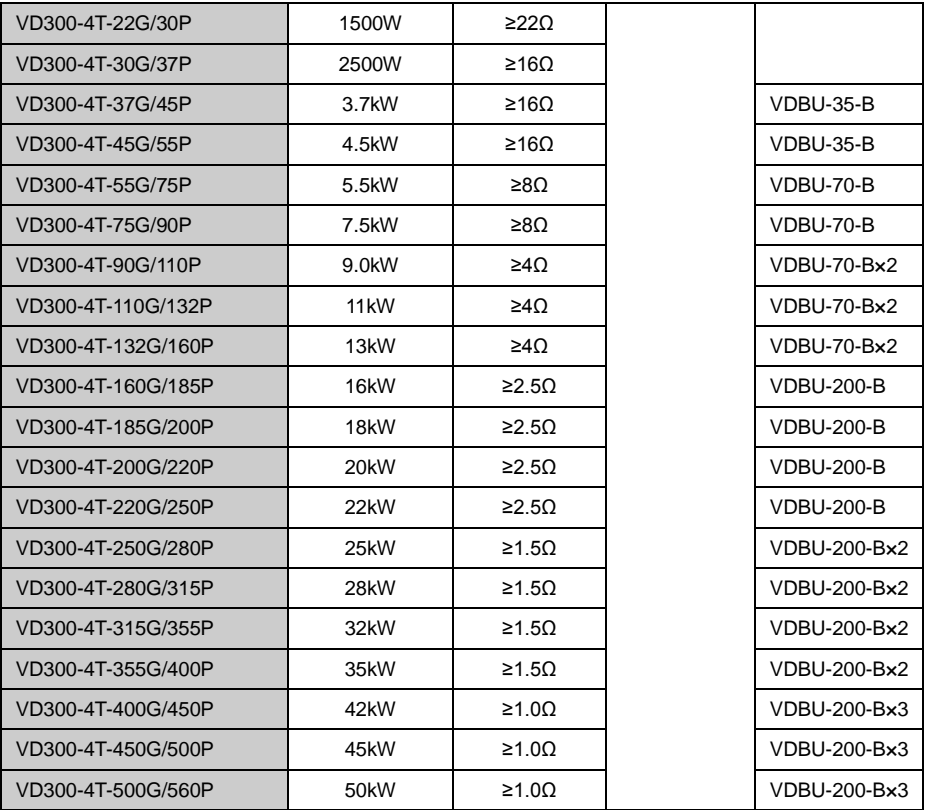

# **! WARNING**

● Table 2-4 is a guiding data, user can select different resistor value and power according to actual situation.

● Selection of braking resistor is based on the motor generation power in actual application system, it is related with system inertia, deceleration time, potential load Energy, it is decided by user's actual situation.

● The greater the inertia of system, the required speed deceleration is shorter, the braking is more frequent, so the braking resistor require a bigger power small value of resistor.

# <span id="page-18-0"></span>**2.9 Routine Repair and Maintenance of Inverter**

The influence of the ambient temperature, humidity, dust and vibration will cause the aging of the devices in the inverter, which may cause potential fault of the inverter or reduce the service life of the inverter. Therefore, it is necessary to carry out routine and periodical maintenance on the inverter, it must be regularly maintenance for every 3~6 months.

### **2.9.1 Daily Round Check**

Daily Inspection Projects

# **! WARNING**

● If the heat from motor and the run inverter is higher than normal temperature

- If any abnormal noise or vibration from motor and the run inverter
- If current value of inverter loading current is as normal level
- If inverter cooling fan is run as normal, if it is stained with oil dirt and speed getting low.

● If the color of main control circuit terminal changed or rusted, if any arc discharge between input and output phases.

● If the enclosure of inverter is overheat, if inverter inside is filled with dirt or metal powder, or oil dirt on circuit board or conductive copper bar etc.

● If inverter is installed in cabinet, good ventilation is kept, cooling fan is run as normal.

### **2.9.2 Regular Maintenance**

Regular maintenance item

# **! WARNING**

● Clear inverter cooling air duct regularly, once the speed of cooling fan inside cabinet getting low or stop, then replace it on time.

● Check if the connecting screws in main circuit and control circuit is loosed, any signs of overheat on connecting copper bar inside inverter.

● Check if the insulation performance of motor and main circuit cable, any insulation damage of main circuit and control circuit, especially the surface contacting with metal has cut.

● Non-professional staff or untrained operator cannot do maintenance or change device of the inverter, failure to comply will result in personal hurt or damage the device.

● User is required to do insulation test on inverter. While testing insulation resistor of motor and cable, make sure to disconnect inverter in advance. Otherwise the inverter can be damaged.

● If user insist to do insulation test on inverter, make sure all the input output terminal of main circuit (L, N, R, S, T, U, V, W, P1, P+, PB, P-) are reliably grounded, use a 500V Meg Ohm Meter to check.

● Do not use a 500V meg ohm meter to check on control circuit terminal, otherwise it can damage inverter.

### **2.9.3 Inverter Wearing Part Replacement**

Some device inside inverter can get wearing or aged after using for a certain period, in order to ensure inverter operate reliably, it is necessary to do preventive maintenance, when necessary some device need to be replaced.

The wearing part of inverter mainly as cooling fan, filtering big capacity electrolytic capacitor. Those life is closely related with its applicant environment and maintain condition.

# **! WARNING**

● In general condition the inverter cooling fan need to replace for every 2-3 years.

in general condition the big capacity electrolytic capacitor of inverter need to replace for every 4-5 years.

### **2.9.4 Inverter Storage**

If inverter has to be kept for some time or long time after purchasing, should pay attention to the

following:

### **! WARNING**

● Do not keep it in high temperature, humid or vibrated place with metal powder, and keep good ventilation.

● If inverter kept too long without run, the filter capacitor performance will reduce. For every 2years, the inverter should be powered on to restore the performance of big capacity filter capacitor, check the inverter function. When power on the inverter, an auto-transformer should be applied to upgrade voltage, and power-on time should less than 5hr.

# <span id="page-20-0"></span>**2.10 Warranty Introduction**

For inverter manufactured by our factory, since the date of manufacture, under normal condition application, if inverter failed or damaged within warranty period, the manufacturer response for repair. If inverter is without in warranty period, user response for reasonable repair charge.

# $\sqrt{!}$  WARNING

● Free warranty only refers to the frequency converter

● Please keep the machine outer packing boxes and other packaging materials, to facilitate future inverter relocation or repair and other logistics transportation

Our company will provide 12-month warranty (starting from the leave-factory date as indicated on the bar code) for the failure or damage under normal use conditions. If the equipment has been used for over 12 months, reasonable repair expenses will be charged.

#### **2.10.1 In the warranty period, the following reasons lead to the failure of the inverter and damage, the user must bear part of the maintenance costs.**

 $\Omega$  The machine failure caused by the user does not use the user manual or beyond the standard specifications range use;

- ② The machine failure caused by the user repair and modify;
- ③ The machine failure caused by the user custody, maintenance improper.
- ④ Damage caused when the inverter is used for abnormal function;

⑤ The machine failure due to fires, floods, salt corrosion, corrosive gases, earthquake, storm, lightning, abnormal voltage or other non resistance caused by damage to the machine.

# <span id="page-21-0"></span>**Chapter 3 Mechanical and Electrical Installation**

# <span id="page-21-1"></span>**3.1 Installation Environment**

The ambient temperature exerts great influences on the service life of the inverter and is not allowed to exceed the allowable temperature range (-10 ℃ Celsius to 40℃ Celsius).

The inverter shall be mounted on the surface of incombustible articles, with sufficient spaces nearby for heat sinking;

The inverter shall be mounted in locations free from direct sunlight;

The inverter shall be mounted in locations free from high humidity and condensate. Relative humidity is lower than 95%;

The inverter shall be mounted in locations free from oil dirt, dust, and metal powder;

The inverter shall be mounted in locations free from corrosive gas, explosive gas or combustible gas.

# <span id="page-21-2"></span>**3.2 The Installation Direction and Space**

Install the inverter vertically so that the heat may be expelled from the top. to ensure the heat dissipation space of the inverter

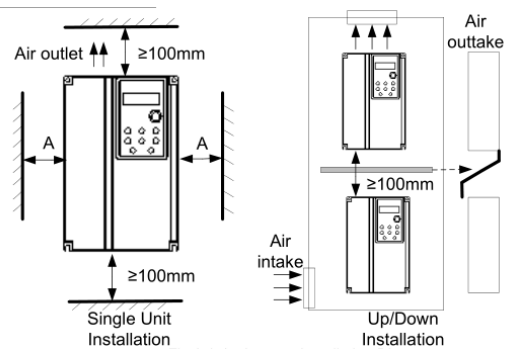

Fig.3-2-1 Inverter Installation Diagram

When Single Unit Installation: When the inverter power is not higher than 15kW, the size A can be omitted. When the inverter power is higher than15kW, the size A shall be higher than 50mm.

When Installation of Upper and Lower Parts: When installing the upper and lower parts of the inverter, the insulating splitter is required.

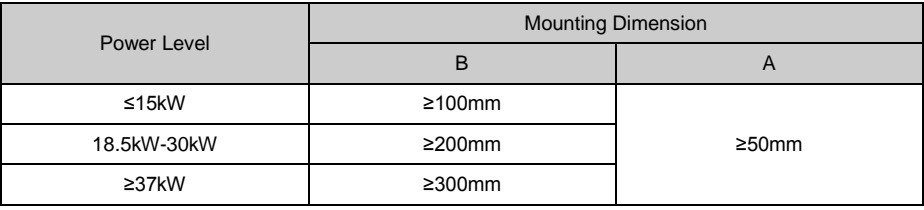

# <span id="page-22-0"></span>**3.3 Removing and Mounting the Cover Plate and Keyboard**

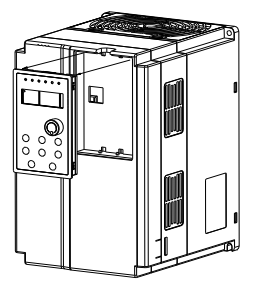

Fig.3.3-1 Removing and mounting the keyboard Diagram

Disassembly of control panel: put the middle finger on upper part of control panel, lightly press the upper clip and pull out.

Installation of control panel: fixing the bottom hook of panel to the install-claw under the tank of panel, put middle finger on upper clip and pull in until it fixed.

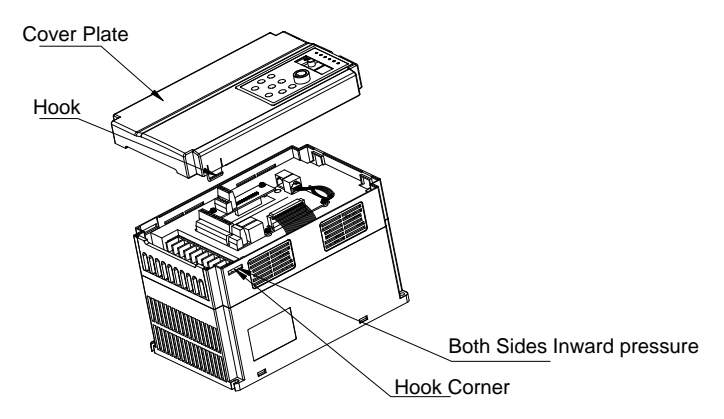

Fig.3.3-2 Removing and mounting the Cover Plate of Plastic Enclosure Diagram

Disassembly of plastic enclosure cover: with your finger or tool to hook into the side of the flat bottom ejection force.

Installation of plastic enclosure cover: fixing the bottom hook of panel to the install-claw under the tank of panel, put middle finger on upper clip and pull in until it fixed.

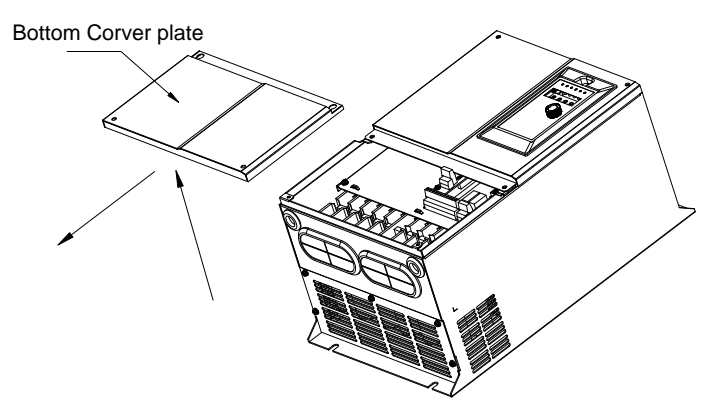

Fig 3.3-3 Removing and Installing the Cover Plate of Sheet-Metal Enclosure

Disassembly and installation of sheet-metal enclosure: with cross screwdriver to screw off the two screws at the bottom of the undercover plate, then loosen the two screws at the top of the undercover plate, pull-down the undercover plate can be disassemble, reverse order the undercover plate can be install.

# <span id="page-23-0"></span>**3.4 Inverter and External Electrical Parts Connection**

### **3.4.1 Schematic Diagram for Inverter and External Electrical Parts Connection**

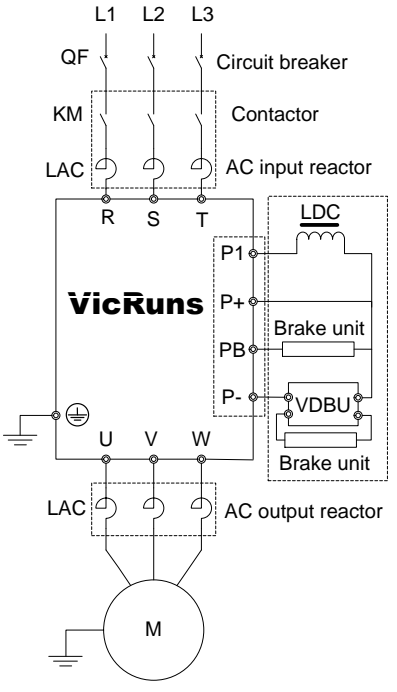

Fig 3.4-1 Inverter and external units electrical parts diagram

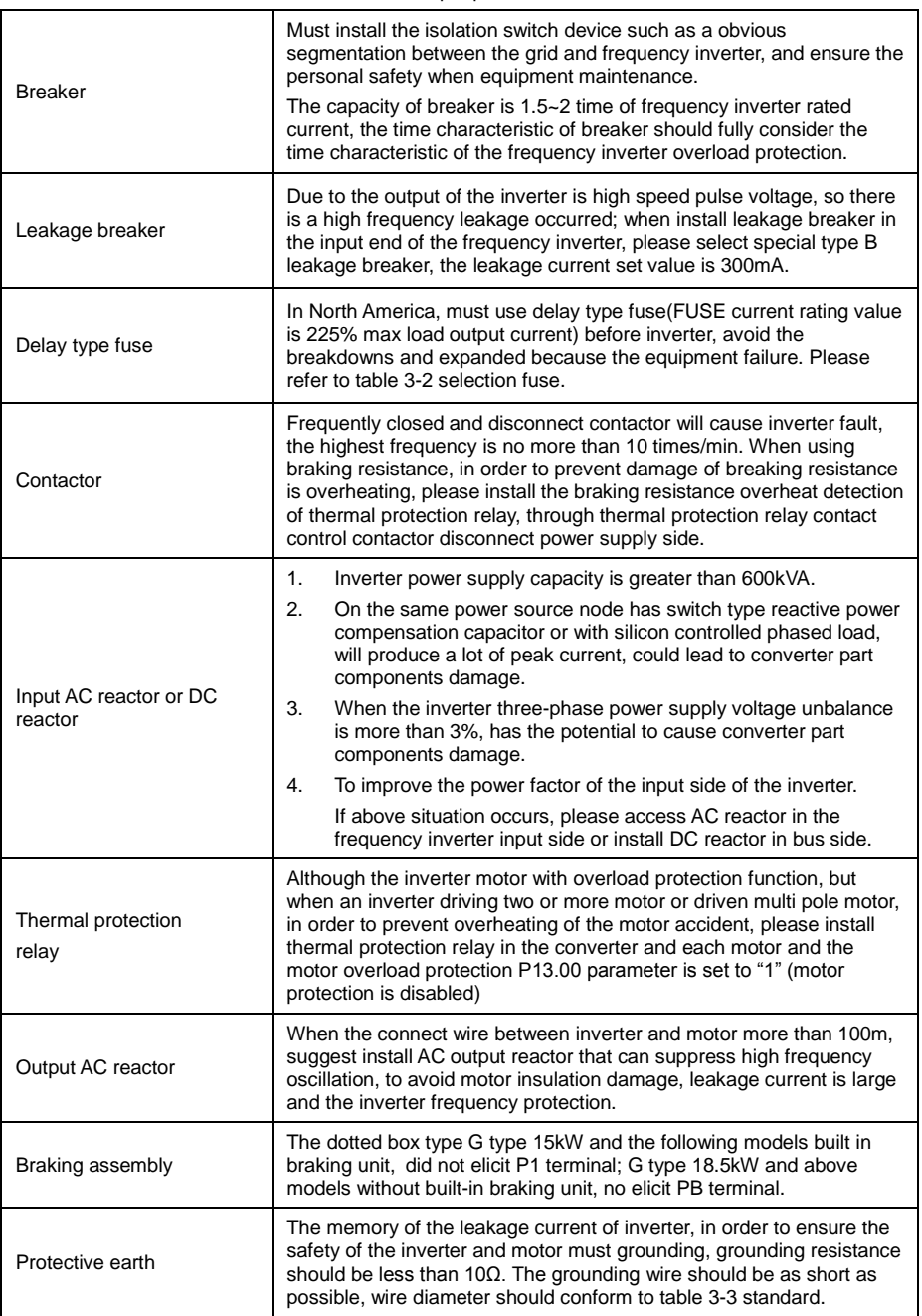

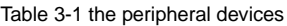

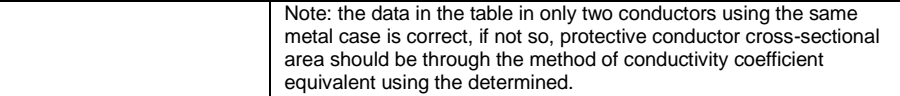

### Table 3-2 The recommended fuse capacity and copper core insulation wire section

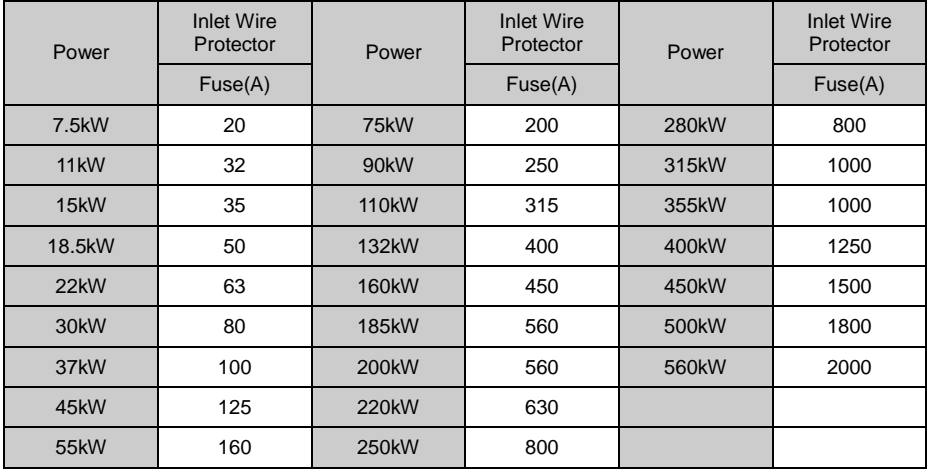

### Table 3-3 Conductor cross-sectional area

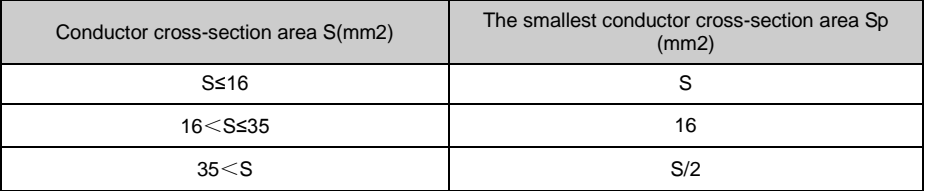

### **3.4.2 Guide to the External Electrical Parts**

Table 3-4 Selection table of circuit breaker、contactor、wire

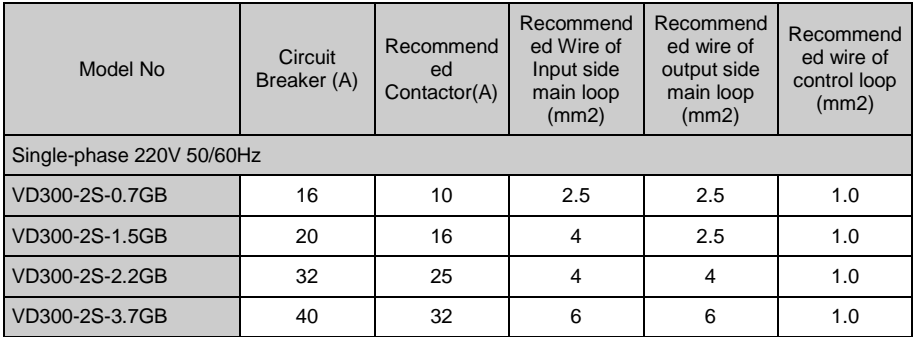

VD300 Series Inverter User Manual Mechanical and Electrical Installation

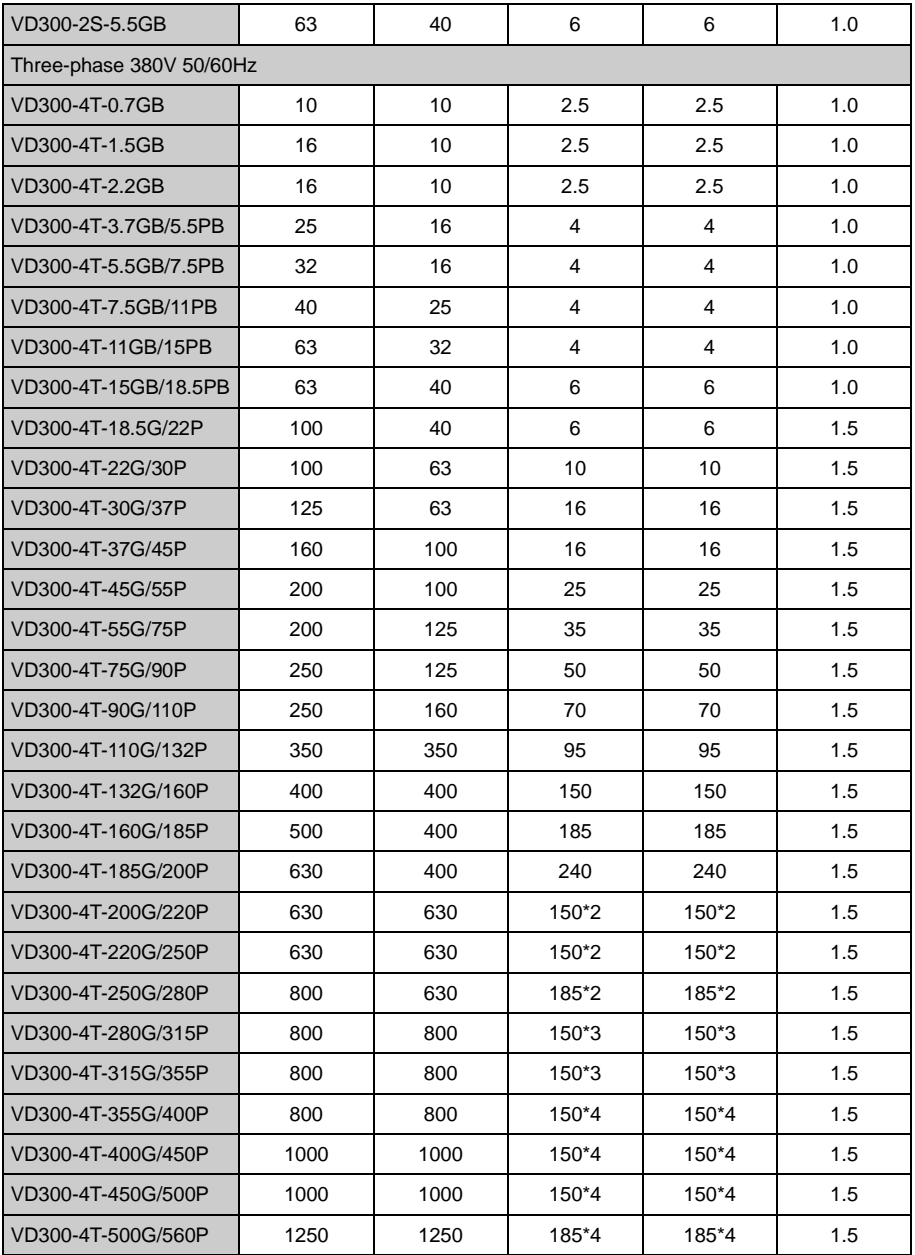

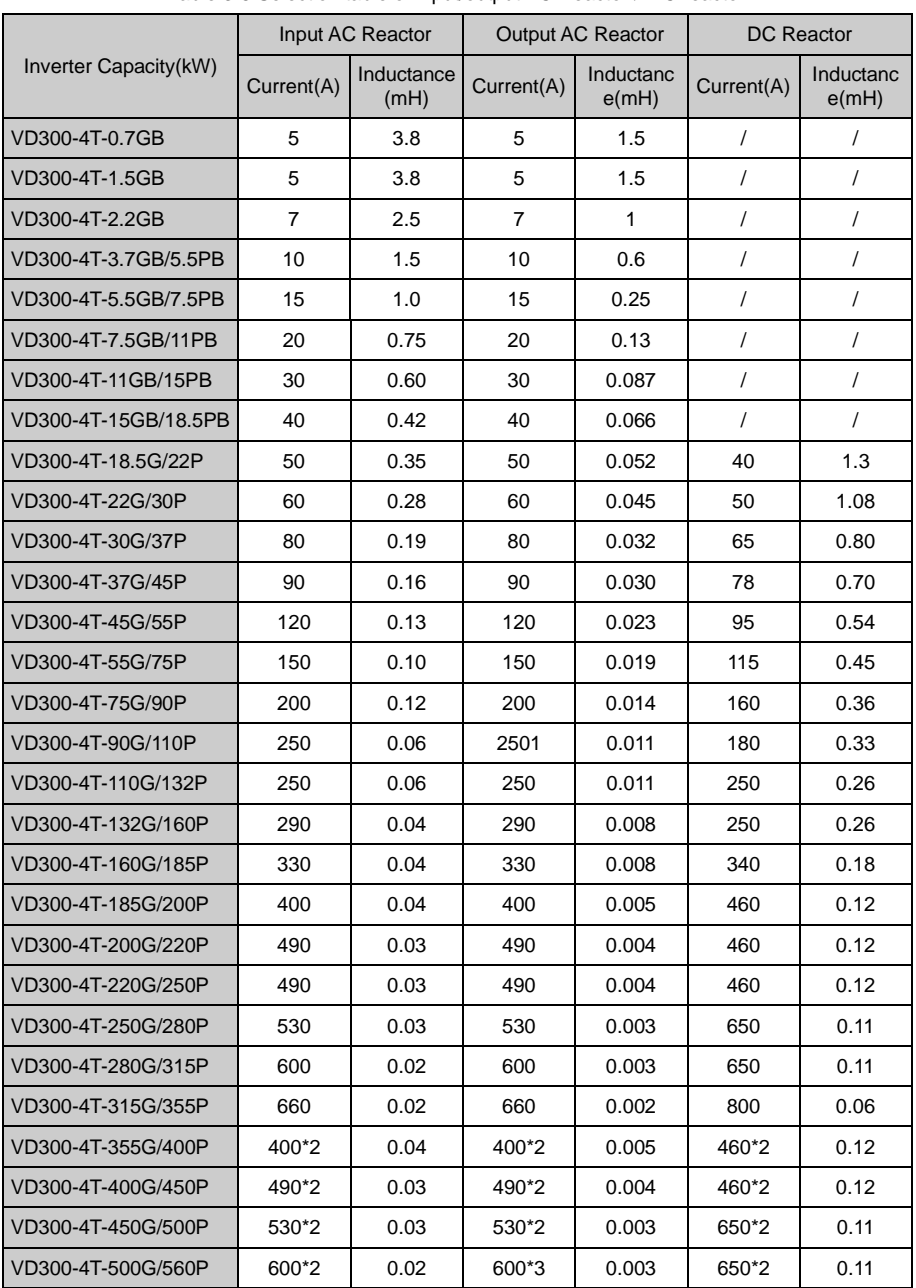

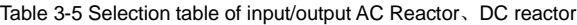

### <span id="page-28-0"></span>**3.5 Standard Wiring Diagram**

### **3.5.1 Standard Wiring Diagram for Single-phase 220V Inverter**

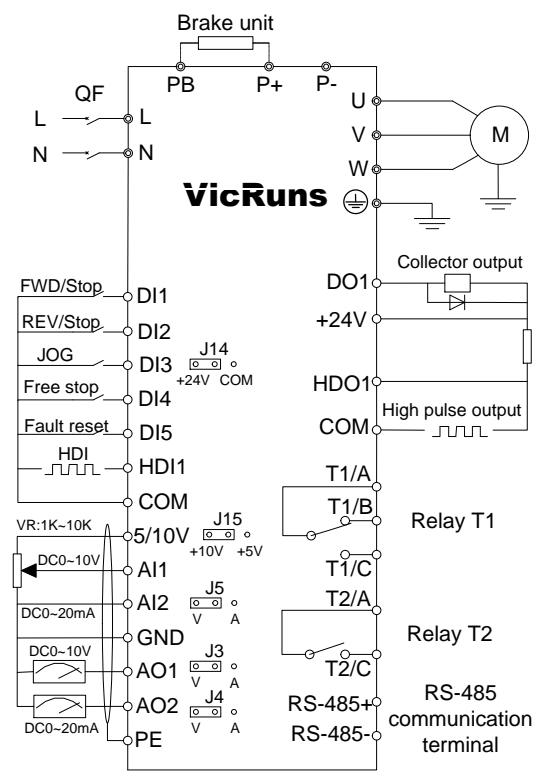

Fig 3.5-1 Standard Wiring Diagram for single phase 220V Inverter

Precautions are as follows:

- 1)Terminal ◎refers to Main circuit terminal, terminal ○refers to control circuit terminal;
- 2) "B" which is followed the product model represents Self-braking unit;
- 3) Braking resistor's selection is based on the user demand. refer to Table 2-4;

4) Signal lines and power line must be separated alignments, if you want to control cables and power cable cross, let them cross by 90 degree angle. It is best to choose shielded twisted-pair cabling for analogue signal, the selection of power cable is shield three-core cable(The specification should enlarge a class as much as the ordinary electric cables), or follow the inverter user manual.

### **3.5.2 Standard Wiring Diagram for Three-phase and Lower than 15kW Inverter:**

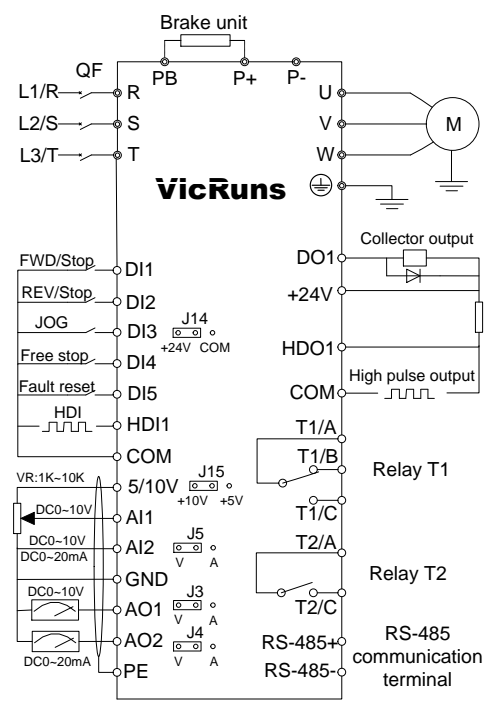

Fig 3.5-2 Standard Wiring Diagram for three-phase and lower than 15kW Inverter Precautions are as follows:

- 1) Terminal © refers to Main circuit terminal, terminal refers to control circuit terminal;
- 2) B which is followed the product model represents Self-braking unit:
- 3) Braking resistor's selection is based on the user demand, refer to table 2-4:

4) Signal lines and power line must be separated alignments, if you want to control cables and power cable cross, let them cross by 90 degree angle. It is best to choose shielded twisted-pair cabling for analogue signal, the selection of power cable is shield three-core cable(The specification should enlarge a file as much as the ordinary electric cables), or follow the inverter user manual

### **3.5.3 Standard Wiring Diagram for Three-phase and Higher than 18.5kW Inverter:**

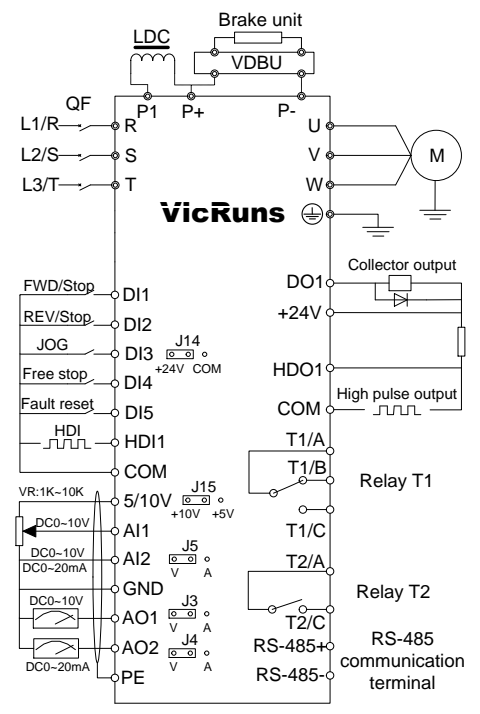

Fig 3.5-3 Standard Wiring Diagram for three-phase and higher than 18.5kW Inverter

Precautions are as follows:

- 1) Terminal © refers to Main circuit terminal, Terminal refers to control circuit terminal;
- 2) B which is followed the product model represents Self-braking unit;
- 3) Braking resistor's selection is based on the user demand refer to Fig 2-4;

4) Signal lines and power line must be separated alignments, if you want to control cables and power cable cross, let them cross by 90 degree angle. It is best to choose shielded twisted-pair cabling for analogue signal, the selection of power cable is shield three-core cable(The specification should enlarge a file as much as the ordinary electric cables), or follow the inverter user manual.

### <span id="page-30-0"></span>**3.6 Main Circuit Terminals**

### **3.6.1 Wiring Diagram of Main Circuit Terminals**

3.6.1.1 Wiring Diagram of Main Circuit of Single-phase 220V Inverter

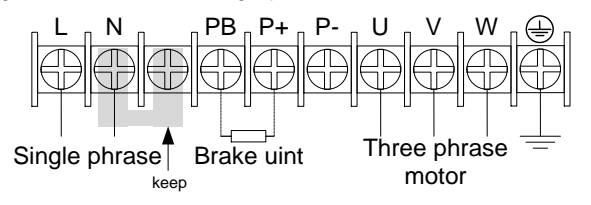

Fig 3.6-1 Wiring diagram of main circuit of single phase 220V inverter

3.6.1.2 Wiring Diagram of Main Circuit of Three-phase and Lower Than 2.2kw Inverter

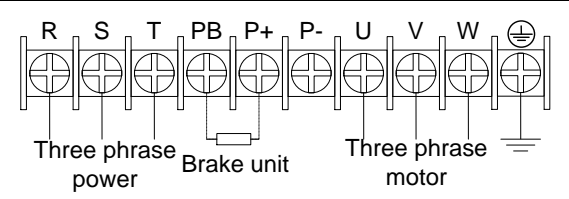

Fig 3.6-2 Wiring diagram of main circuit of three-phase and lower than 2.2kW inverter 3.6.1.3 Wiring Diagram of Main Circuit of Three-phase 3.7kw-15kw Inverter

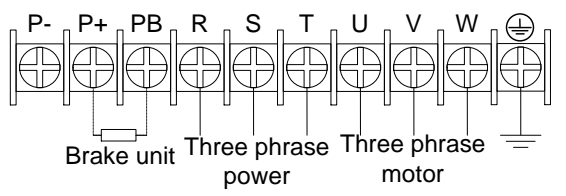

Fig 3.6-3 Wiring diagram of main circuit of three-phase 3.7kw-15kw inverter

3.6.1.4 Wiring Diagram of Main Circuit of Three-phase and Higher Than 18.5kw Inverter

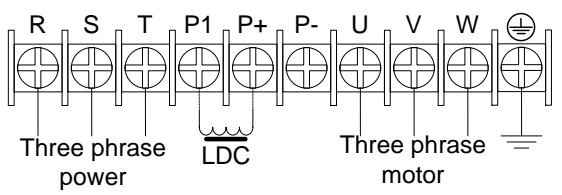

Fig 3.6-4 Wiring diagram of main circuit of three-phase and higher than 18.5kw inverter

### **3.6.2 Instructions of Main Circuit Terminals of Inverter:**

Table 3-6 Instructions of main circuit terminals of inverter

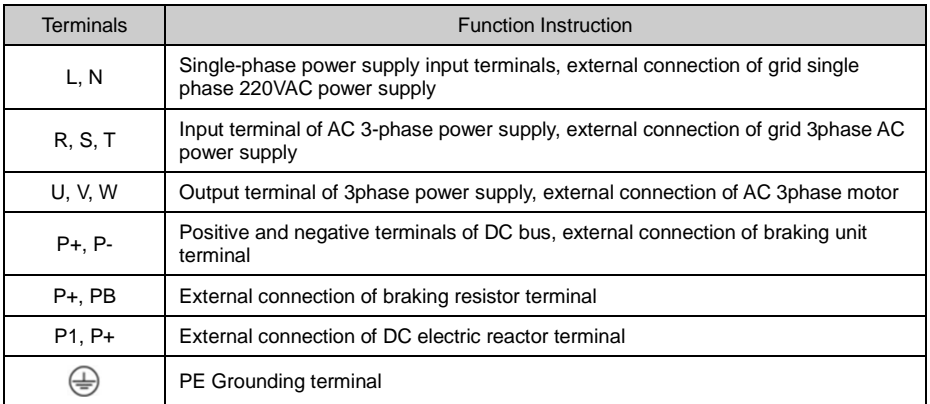

# **! DANGER**

● The voltage class of VD300 series inverter 3phase power has two class: 220V, 380V, before connecting power, please make sure the power class on inverter nameplate is the same with the accessing power. Otherwise do not connect.

● DC bus P+ P-terminal: take note that when power outrage there is residual voltage on DC bus P+ P- terminal, need to wait for a while until CHARGE LED off. Otherwise it is danger of electric shock.

 $\bullet$  When selecting external braking unit, note the polarity of P= P- cannot be reversely connected, otherwise it can result in damage or even fire.

Do not directly connect braking resistor to DC bus, it may result damage or fire.

# **! WARNING**

1) Input power L, N or R, S T: the cable connection at input side of the inverter has no phase sequence requirement.

2) Braking unit cable length should not exceed 10m, twisted pair or double cable parallel wiring should be used.

3) Braking resistor connecting terminal P+、PB: confirm whether the device has built-in braking unit, its braking resistor connecting terminal is effect. The braking resistor selection table 2-4 recommending value and the wiring distance should less than 5M. Otherwise it can damage inverter.

4) External DC reactor connecting terminal P1、P+: for external DC reactor to 18.5kW and above power inverter, get rid of the connector between P1、P+ terminal during installation, reactor is installed between the 2 terminal.

5) Inverter output side U、V、W: the output side cannot connect capacitor or surge absorber, otherwise it will affect inverter in self-protection frequently or damage.

6) In case the motor cable is too long, it may generate electrical resonance easily due to the impact of distributed capacitance, thus damaging the motor insulation or generating higher leakage current to invoke over current protection of the inverter. When the length of motor cable is longer than 100 meters, it needs to install an AC output reactor.

7) PE Grounding terminal:  $\bigoplus$ This terminal shall be grounded reliably, with resistance of earth cable of less than 10Ω. Otherwise, it may cause fault or damage the inverter.

Do not share the earth terminal with zero line N terminal, otherwise it will result equipment abnormal run or damage.

# <span id="page-33-0"></span>**3.7 Control Circuit Terminal**

**3.7.1 Control Panel Layout Diagram and Extension Card Installation Schematic Diagram**

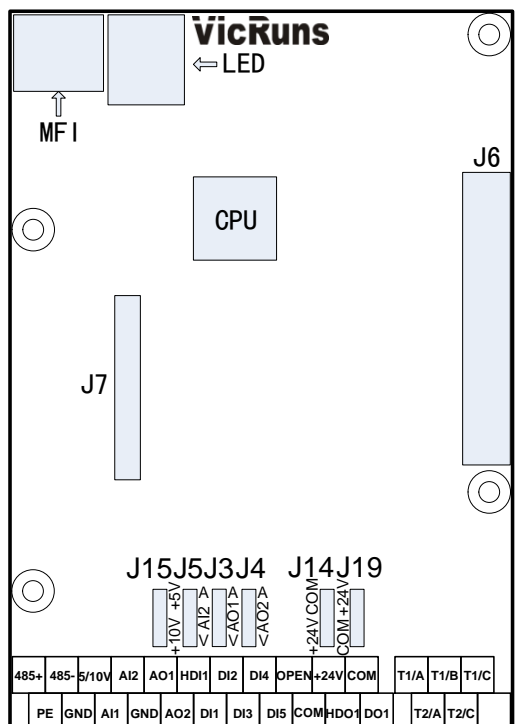

Fig3.7-1 Diagram of main control board and function extension card connection

### **3.7.2 Function Description of Control Circuit Terminal**

Table 3-7 Function description of control circuit terminal

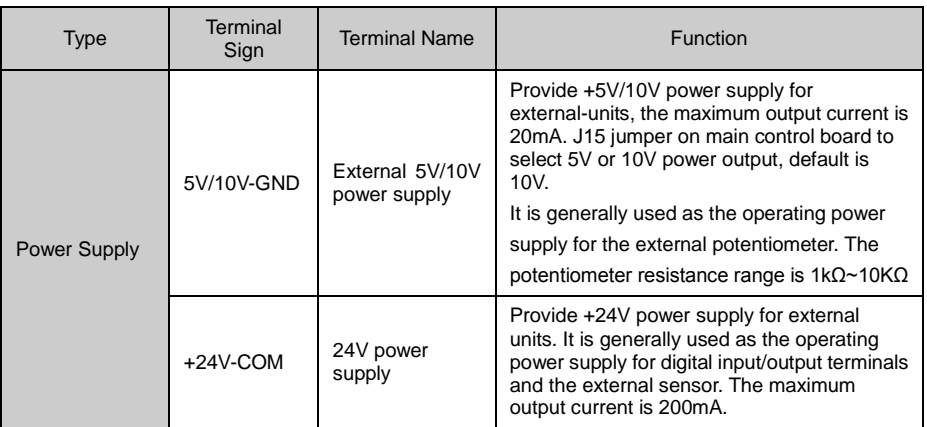

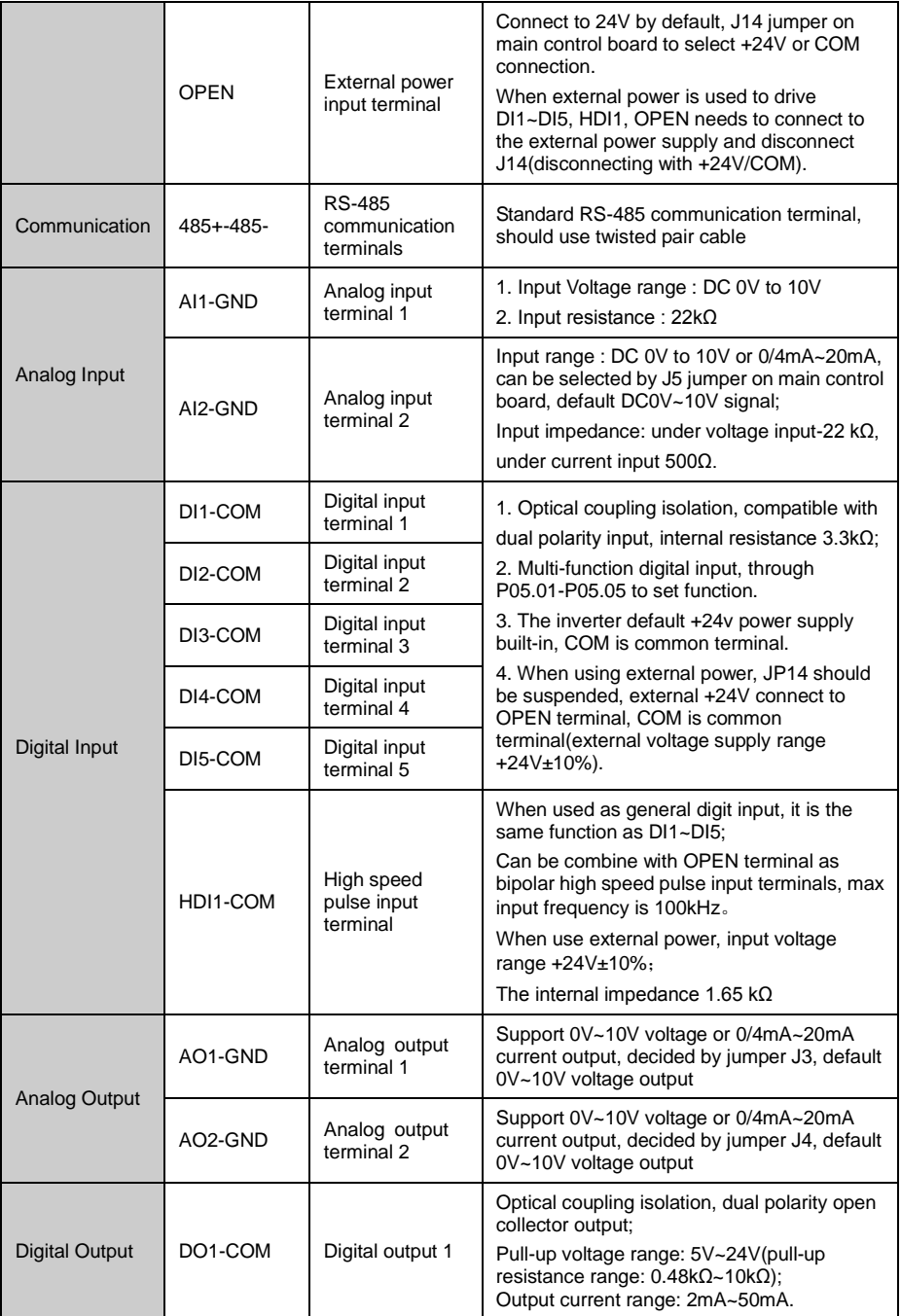

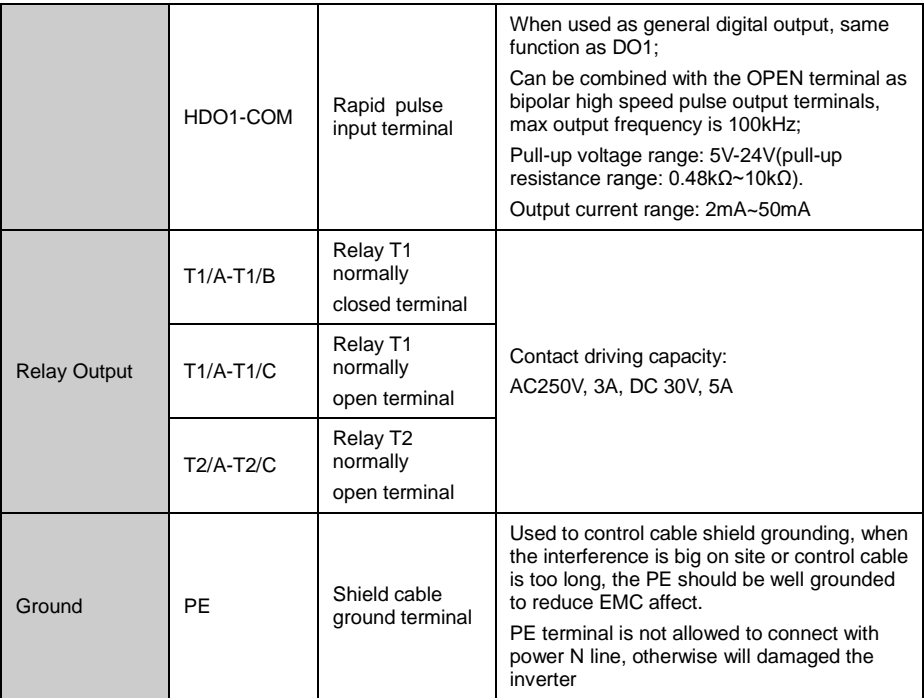

### **3.7.3 Jumper Switchover Function Description**

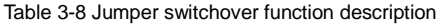

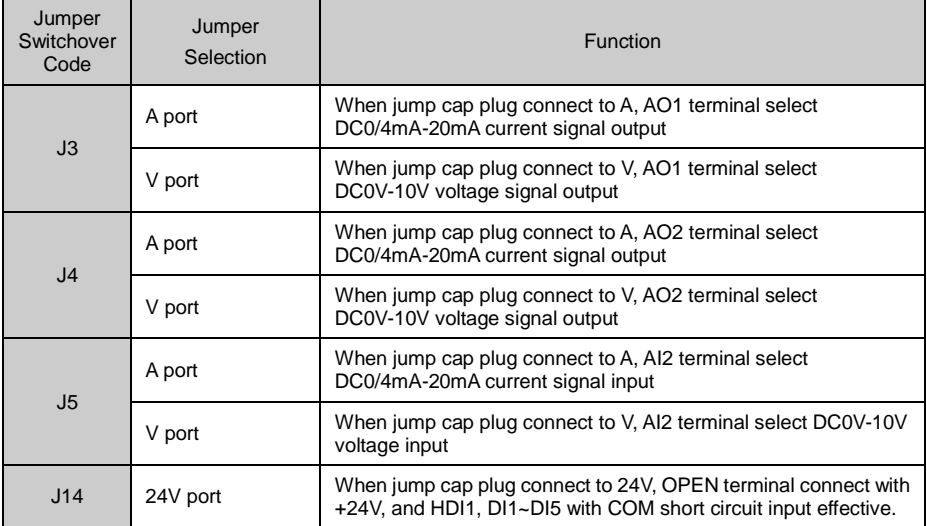
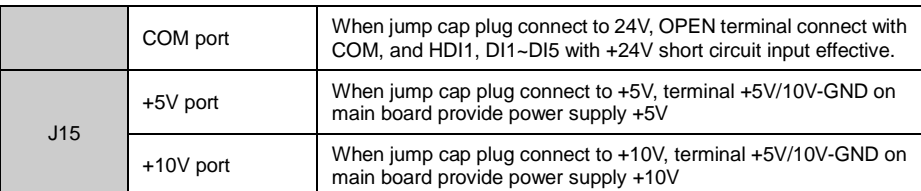

#### **3.7.4 Socket Connection Function Description**

#### Table 3-9 Socket connection function description

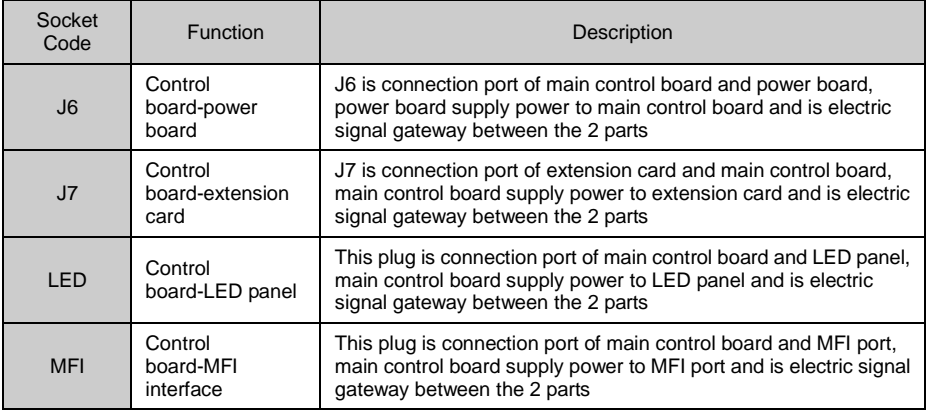

#### **3.7.5 Main Control Terminal Wiring Description**

3.7.5.1 Digital Input Terminal

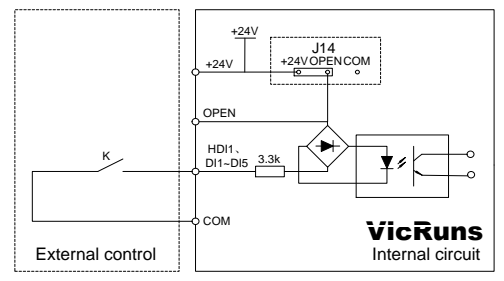

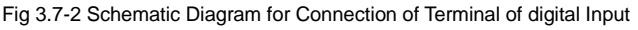

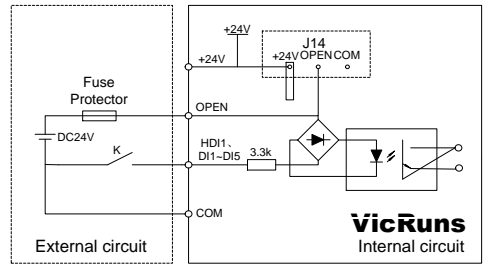

Fig.3.7-3 Diagram of digital input terminal with external power connection

Use external power(power must comply with UL CLASS 2 standard, a 4A fuse protector should be added between power and port), wiring diagram as Fig 3.7-3 showed.(take note to remove the connect wire between J14 jumper OPEN and +24V terminal)

#### 3.7.5.2 Analog Input Terminal

Since the weak analog voltage signal is easy to suffer external interferences, it needs to use shielded twist cable generally and the length shall be no longer than 20meters, as shown in Fig. 3.7-4、3.7-5. In case the analog signal is subject to severe interference, and analog signal source side shall be installed with filter capacitor or ferrite magnetic core, as shown in Fig.3.7-6.

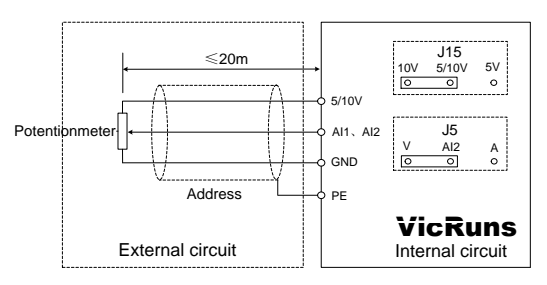

Fig.3.7-4 Schematic Diagram of analog input terminal input voltage signal with shield twist cable

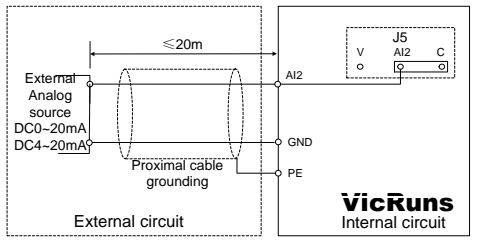

Fig.3.7-5 Schematic Diagram of analog input terminal input current signal with shield twist cable

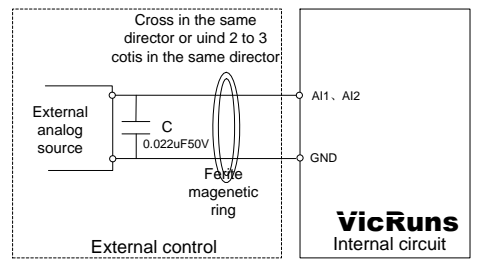

Fig.3.7-6 Schematic Diagram of analog input terminal cable jacket ferrite magnetic ring 3.7.5.3 Digital Output Terminal Using Internal Power Supply

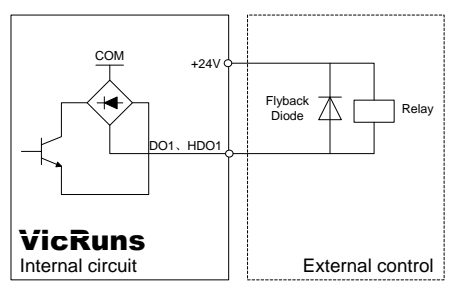

Fig 3.7-7 Schematic Diagram of digital output terminal using internal power supply

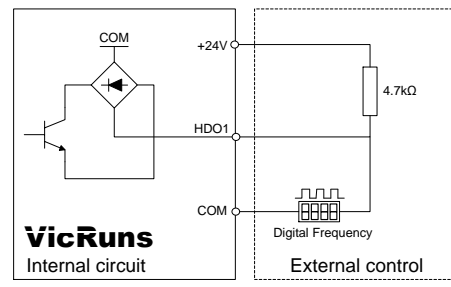

Fig 3.7-8 Schematic Diagram of high speed pulse output terminal using internal power supply

HDO1 in figure 3.7-7 as a digital output terminal (P06.00 set to 1), namely to DO1 function and connection mode are the same

3.7.5.4 Digital Output Terminal Using External Power

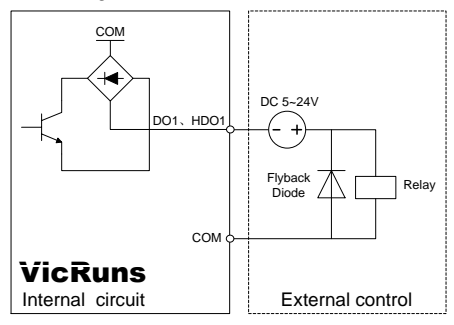

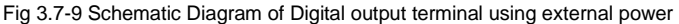

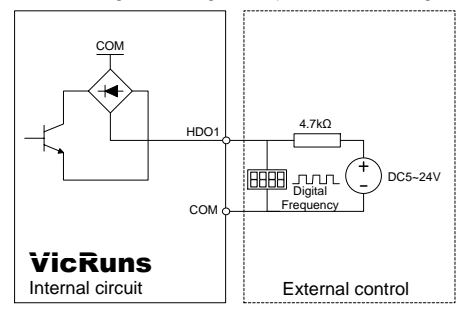

Fig 3.7-10 Schematic Diagram of high speed pulse output using external power HDO1 Fig 3.7-10 as high speed pulse terminals (P06.00 set to 0)

3.7.5.5 Output Terminals of Analog

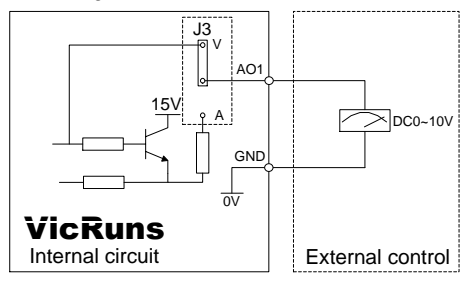

Fig 3.7-11 Schematic Diagram of analog output of voltage signal

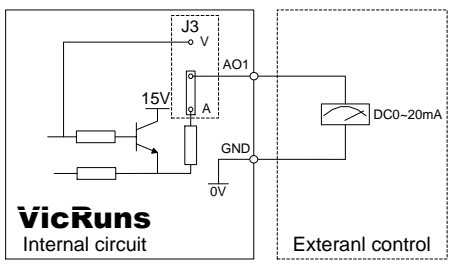

Fig 3.7-12 Schematic Diagram of Terminal of analog output of current signal

3.7.5.6 Output Terminals of Relay

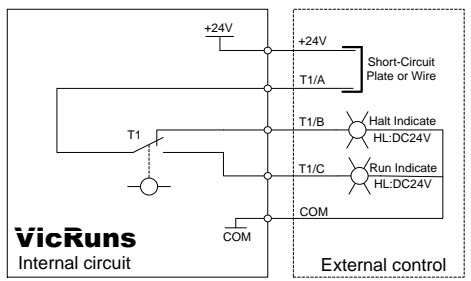

A use internal DC24V power

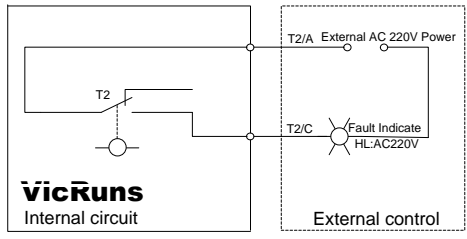

B use external AC220V power

Fig 3.7-13 Schematic Diagram of relay output terminal

# **Chapter 4 Operation and Display**

## **4.1 Introduction of Operation and Display Interface**

With the operation panel, it can perform such operations on the inverter as function parameter modification, inverter working status monitoring and inverter run control (startup and stop). Refer to Fig.4-1 for the physical appearance and functional zone of the operation panel:

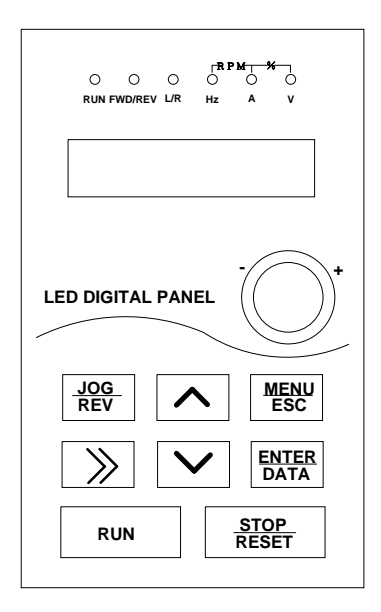

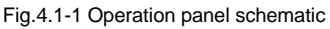

#### **4.1.1 Keyboard Button Description**

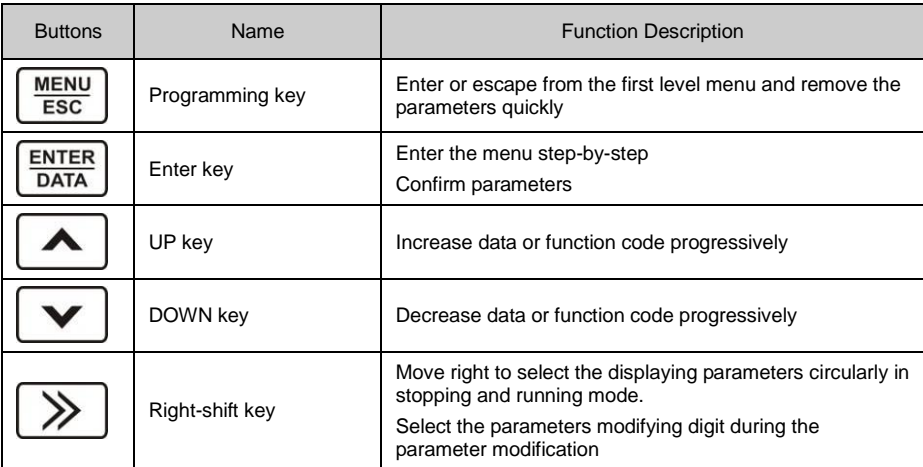

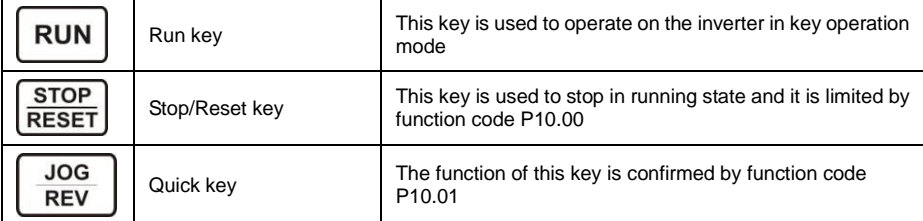

#### **4.1.2 Description of Function LED Indictor**

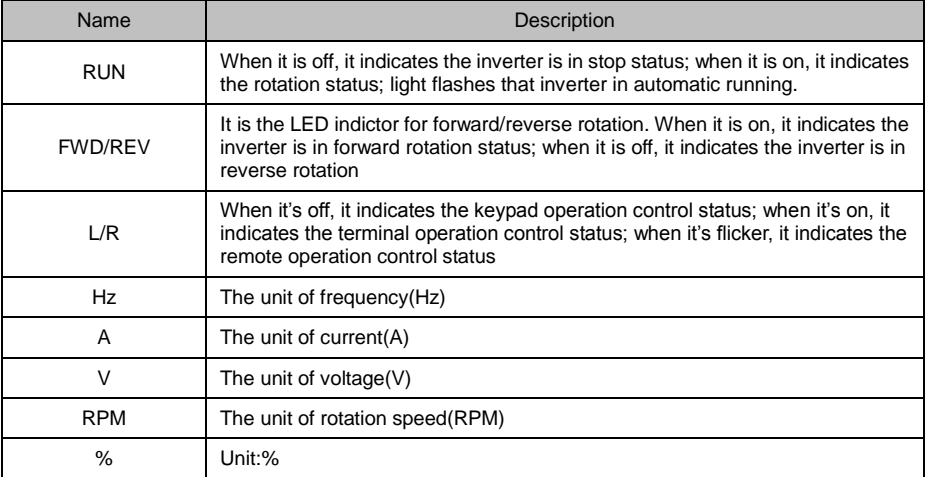

#### **4.1.3 Description of Function Code Viewing and Modification Methods**

The operation panel of the inverter adopts three-level menu structure to carry out operations such as parameter setting.

The three-level menu includes function parameter set (level 1 menu)→Function code (level 2 menu)→Function code setup value (level 3 menu). Refer to Fig.4.1-2 for the operation procedure.

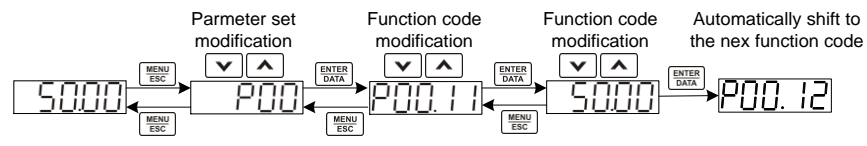

Fig.4.1-2 Three level menu operation flow chart

When operating on level 3 menu, press MENU/ESC key or ENTER/DATA key to return to level 2 menu. The difference between them is described as follows:

Pressing ENTER/DATA KEY will save the setup parameter and return to the level 2 menu and then automatically shift to the next function code, while pressing MENU/ESC key will directly return to level 2 menu without saving the parameter, and it will return to the current function code.

In level 3 menu status, while one bit flashing user can change its value via  $\gamma$ v. If there is 2bit need change then press >> to shift to the desired bit for value revise. If the parameter has no flashing bit, it means it is unchangeable. Reason as following:

1) The function code is an unchangeable parameter, such as actual detection parameter, run record parameter, etc; the parameter values whether in running or stooping conditions are normally on display.

2) The function code cannot be modified in running status, and inverter in running state, it can be modified only after the it stopped; the parameter values in the condition of running normally on display, in the condition of stop flashing.

#### **4.1.4 State Display**

The state display of operation panel is divided into stopping states parameter display, run state parameter display, function code parameter editing state display and fault alarm state display and so on.

1. Stop parameter display state

when the inverter is in the stopping state, the keyboard will display stopping parameters which is shown in figure. The 3bits on right indicator stand for the unit of the parameter, the 3bits on left indicator stand for current status. Such as, the run direction signal is reverse, then FWD/REV light on. Select check menu(also called user setup/user customize), only display the function code which is different from parameter set value and manufacturer value, press  $\gamma$  can browse function code which is different from all the parameter set value and manufacturer value, are convenient for the user to confirm which parameter are changed.

Press>> to display stop status parameter recycling. Function code P10.05 defines stop status parameter.

2. Displayed state of run parameters

After the inverter receives Enabled run commands, the inverter will enter into the run state and the keypad will display the run parameters. RUN is on while the FWD/REV is determined by the current run direction which is shown as flow.

Press>> to display run status parameter recycling. Function code P10.03 P10.04 defines run status parameter.

#### 3. Function code editing status

In stop/run/error alarm status, press MENU/ESC can enter into edit status(if with password then input it, refer to P29.00). Edit status has 2 levels menu in sequence: function code group or function code----function code parameter, press ENTER/DATA enter into function parameter display status. In function parameter display status, press ENTER/DATA to save and jump to the next parameter, press MENU/ESC to quit to previous parameter.

### **4.2 Motor Parameter Self-learning**

Select vector control mode, before inverter operation, must input the parameter from the nameplate of the motor, VD300 series inverter will match standard motor parameter according to this message. Vector control mode is highly dependent on motor parameter, so to acquire good control performance, it needs correct motor parameter.

Pay attention to below points during motor parameter self-learning.

1) Firstly to set run command source parameter P00.01=0 as control panel command channel, if motor self-learning required, then remove motor loading.

2) Input motor nameplate parameter correctly, including rate power/rate voltage/rate current/rate frequency/rate RPM, its corresponding function code P02.01~P02.05. If select motor 2, corresponding function code P20.01~P20.05

3) Via set function code P00.23 to select self-learning type, press ENTER/DATA to confirm displayed ―-TUN-‖. Press RUN to start motor self-learning, and RUN light on, motor parameter self-learning is beginning. Once it is completed, LED will display "END".

4) After motor self-learning check P02.10 parameter, generally this value less than 60% of rate current P02.03, if not it is abnormal, need to do self-learning again, and confirm if motor is with empty loading.

5) When it is unavailable to get motor nameplate message, manufacturer set value can be used. It is only need to input motor power(motor 1 is P02.01, motor 2 is P20.01), no need motor self-learning.

6) If need to get the motor self-learning result recovered to manufacturer value, only need to revise motor rate power(motor 1 is P02.01, motor 2 is P20.01) then change back to required power, the parameter after self-learning can recover to manufacturer value automatically.

7) During self-learning process to press STOP/RESET to stop self-learning. Note the start/stop of self-learning can only be operated by keypad. After self-learning, the function code recover to 0.

## **4.3 Password Setting**

The VD300 series inverter provides user password protection function. When P29.00 is set to non-zero value, it indicates the user password, and the password protection turns Enabled after exiting the function code editing status. When pressing MENU/ESC key again enter function code to view/edit state, "0.0.0.0.0." will be displayed, and common menu cannot be entered until user password is input correctly.

## **4.4 Parameter Lock (authority lower than password)**

VD300 series inverter provide user parameter lock protection, when P00.21 is 1, lock is effective, if P00.21 is 2, just not allow to modify P29.01. Without setting user password, it can protect user parameter or prevent user get parameter initialized.

r

## **Chapter 5 Function Parameter Table**

The symbols in the function table are described as follows:

○——It indicates that the parameter setup value can be modified when the inverter is in run state;

◎——It indicates that the parameter setup value cannot be modified when the inverter is in the run state;

●——It indicates that the numerical value of the parameter is the actually measured value, which cannot be modified;

 $\angle$  ——It indicates this parameter is "Factory default parameter" and can be set only by the manufacturer.

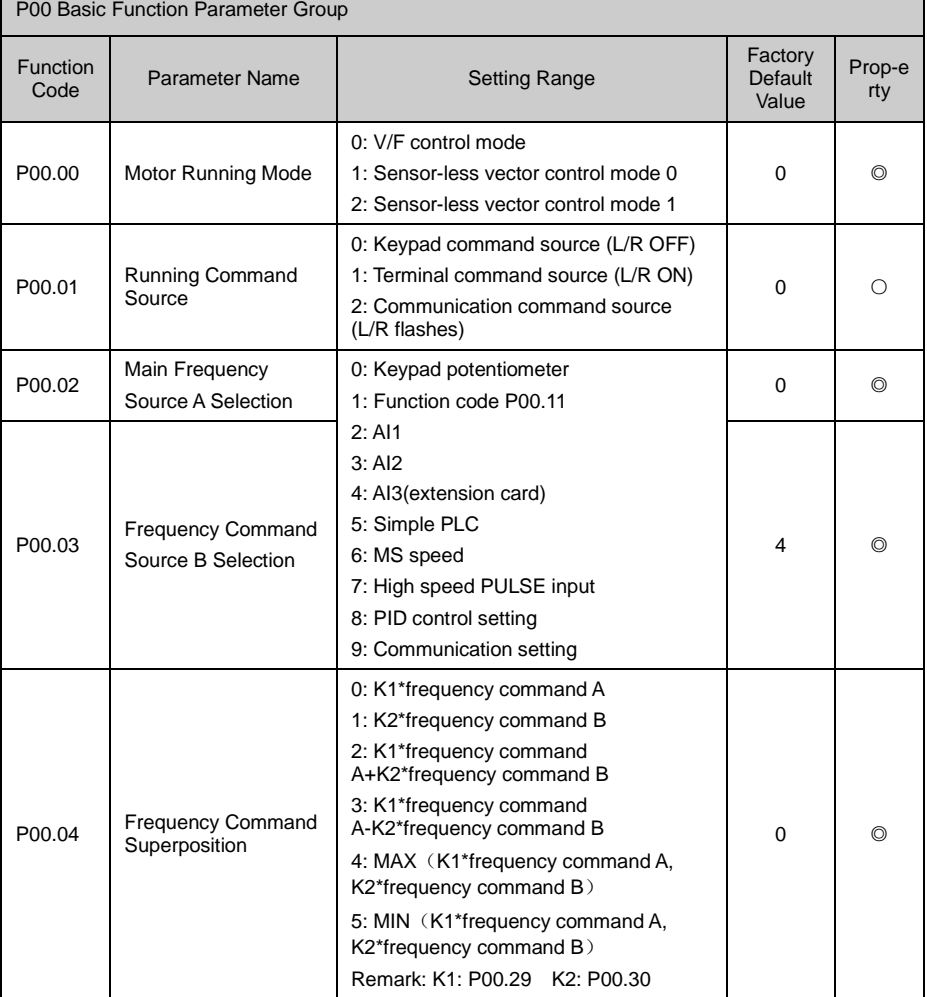

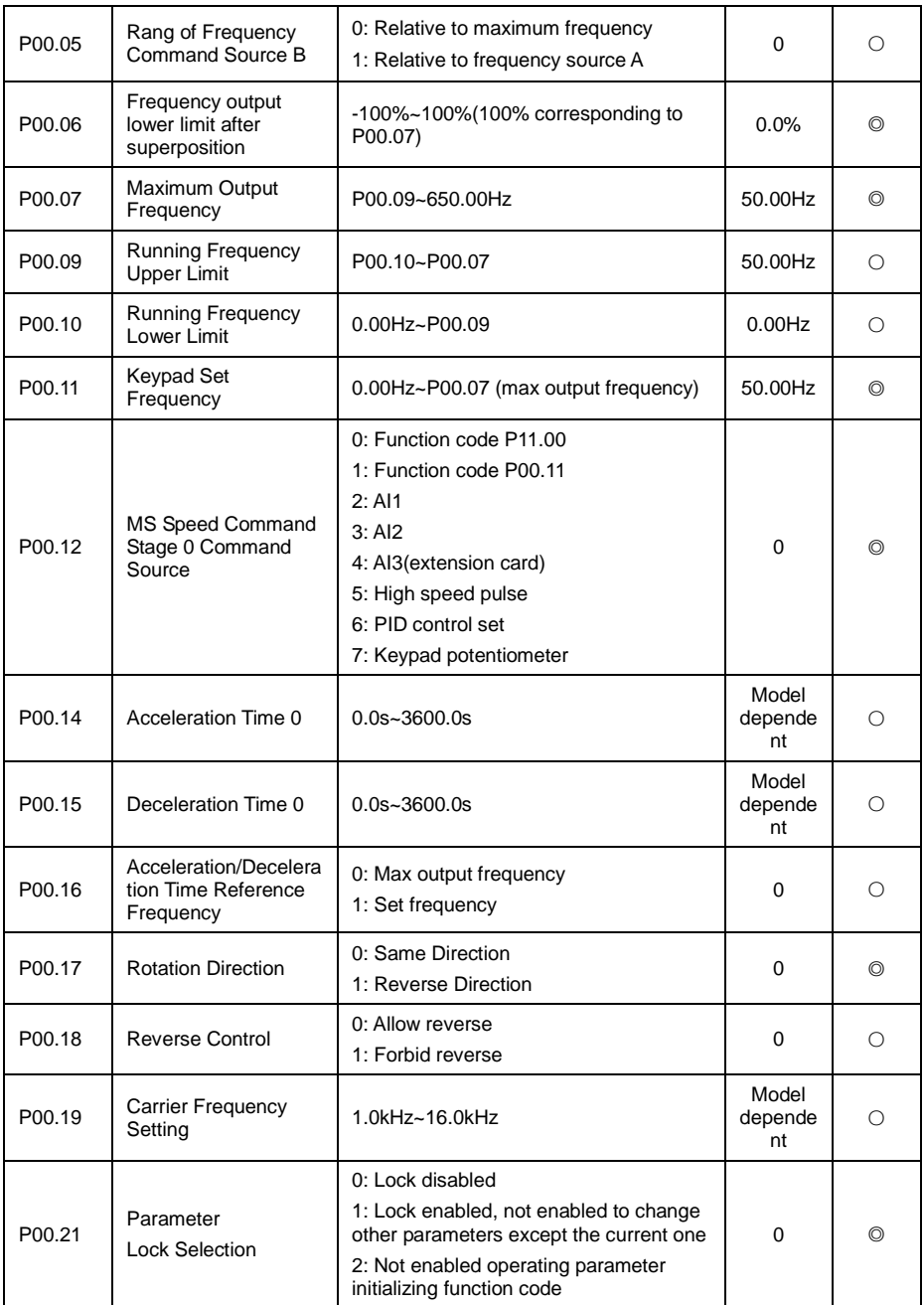

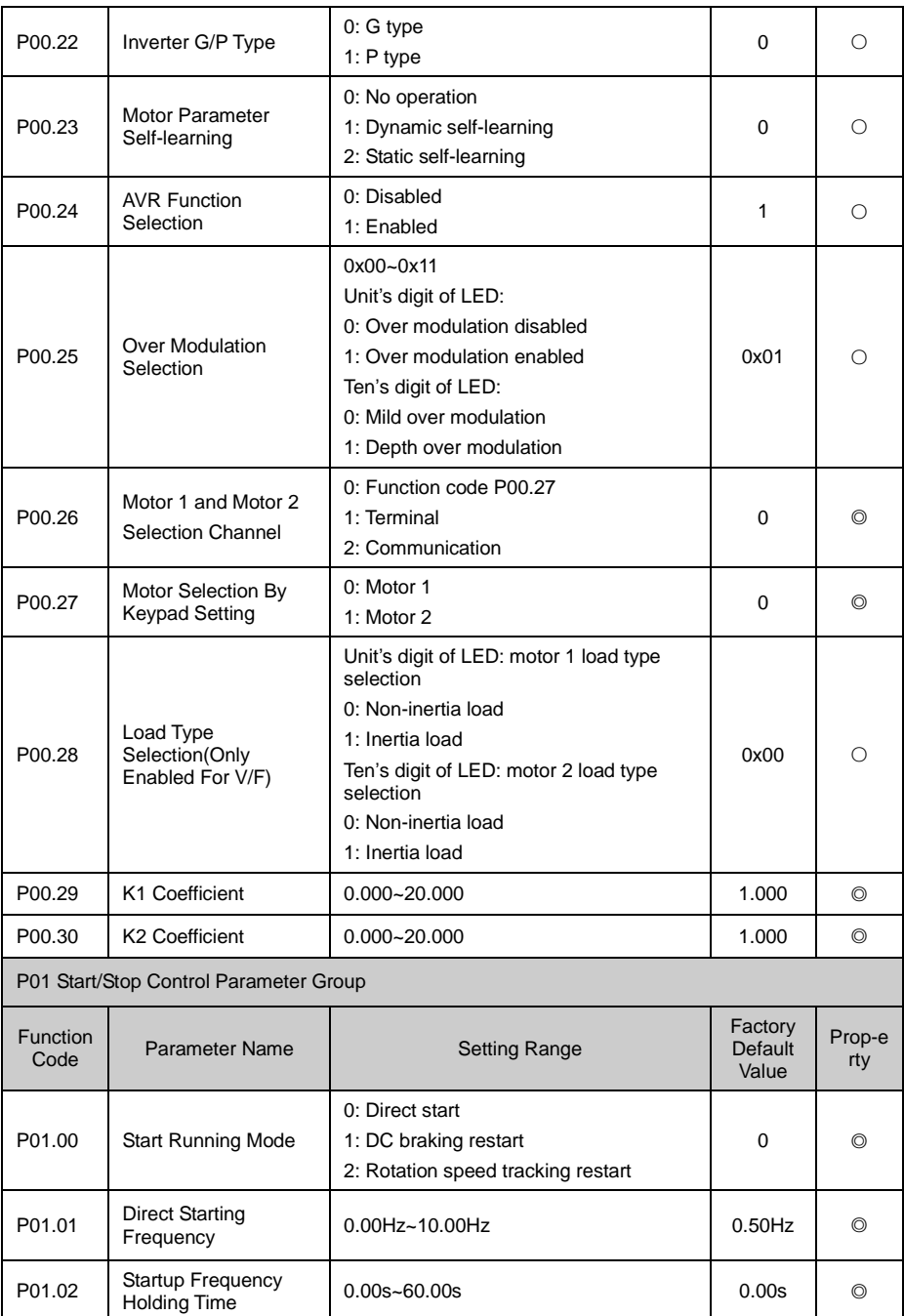

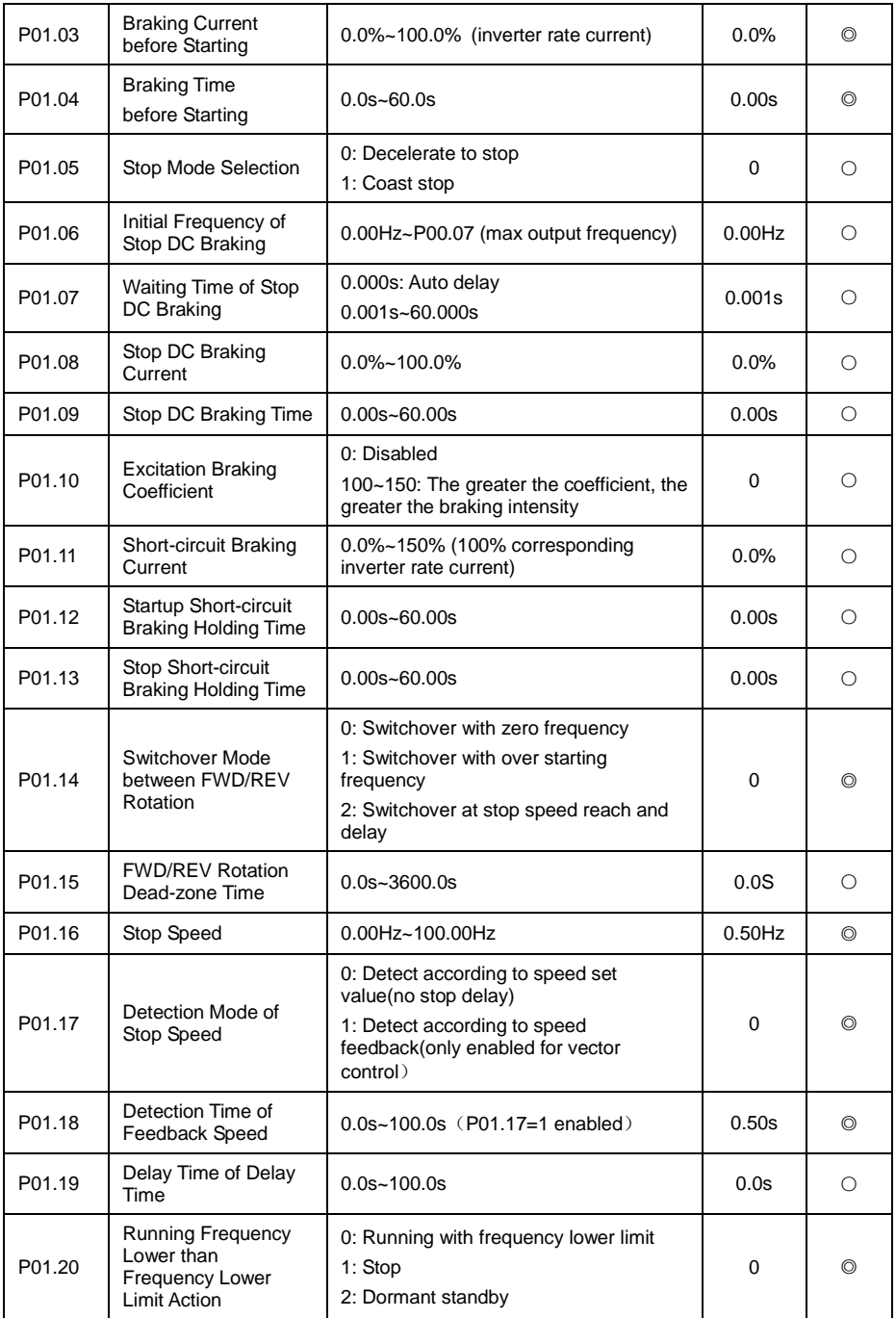

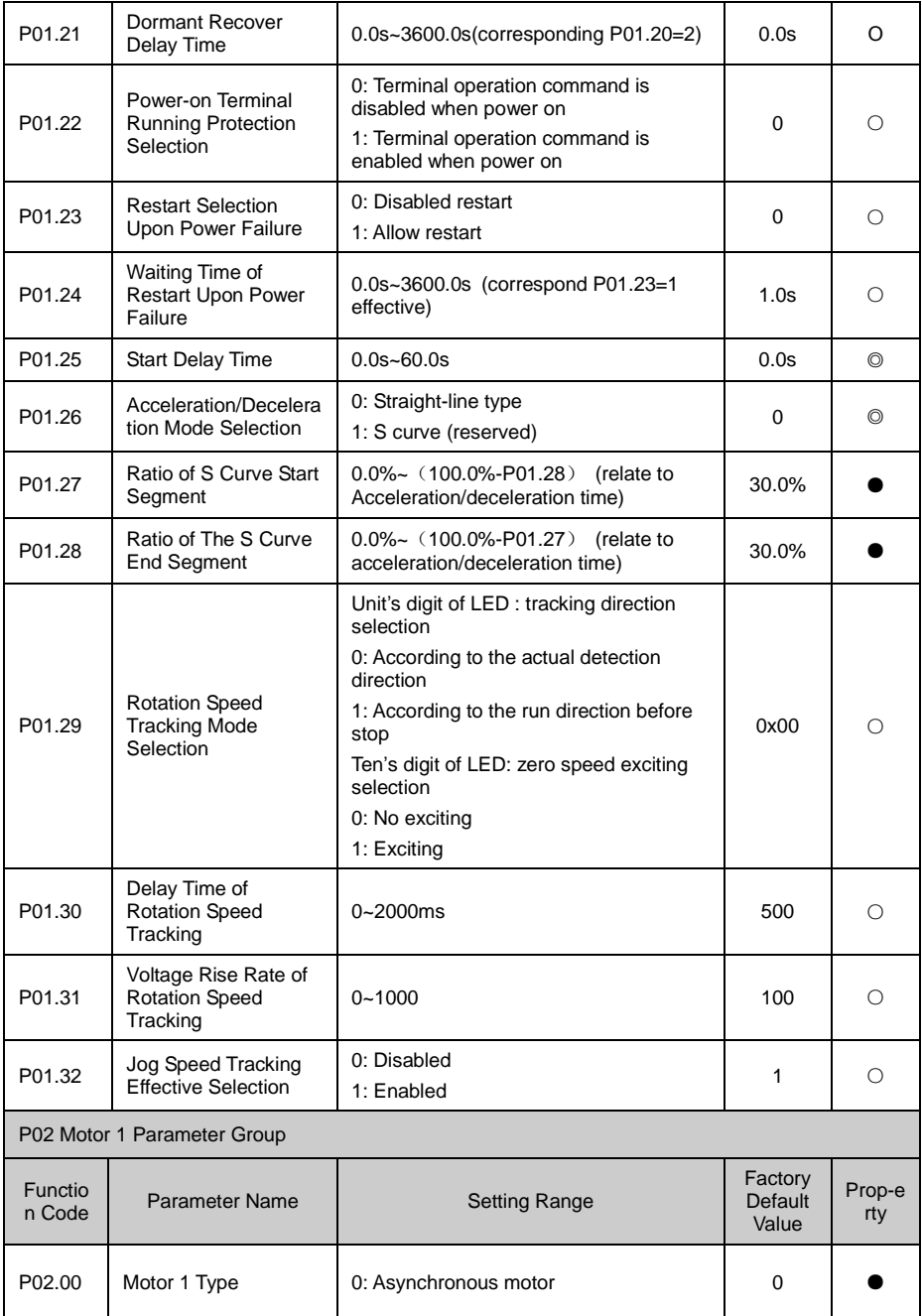

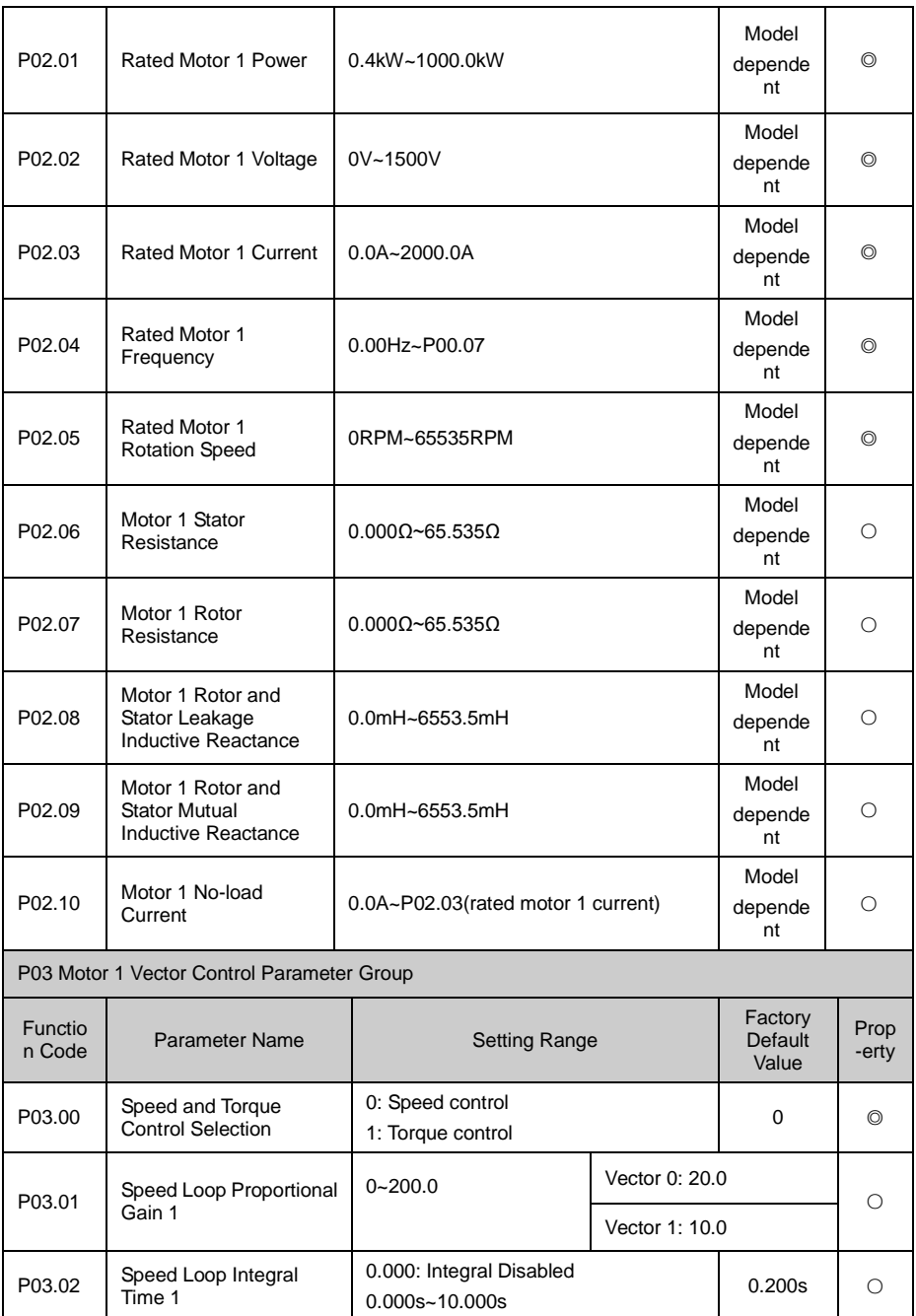

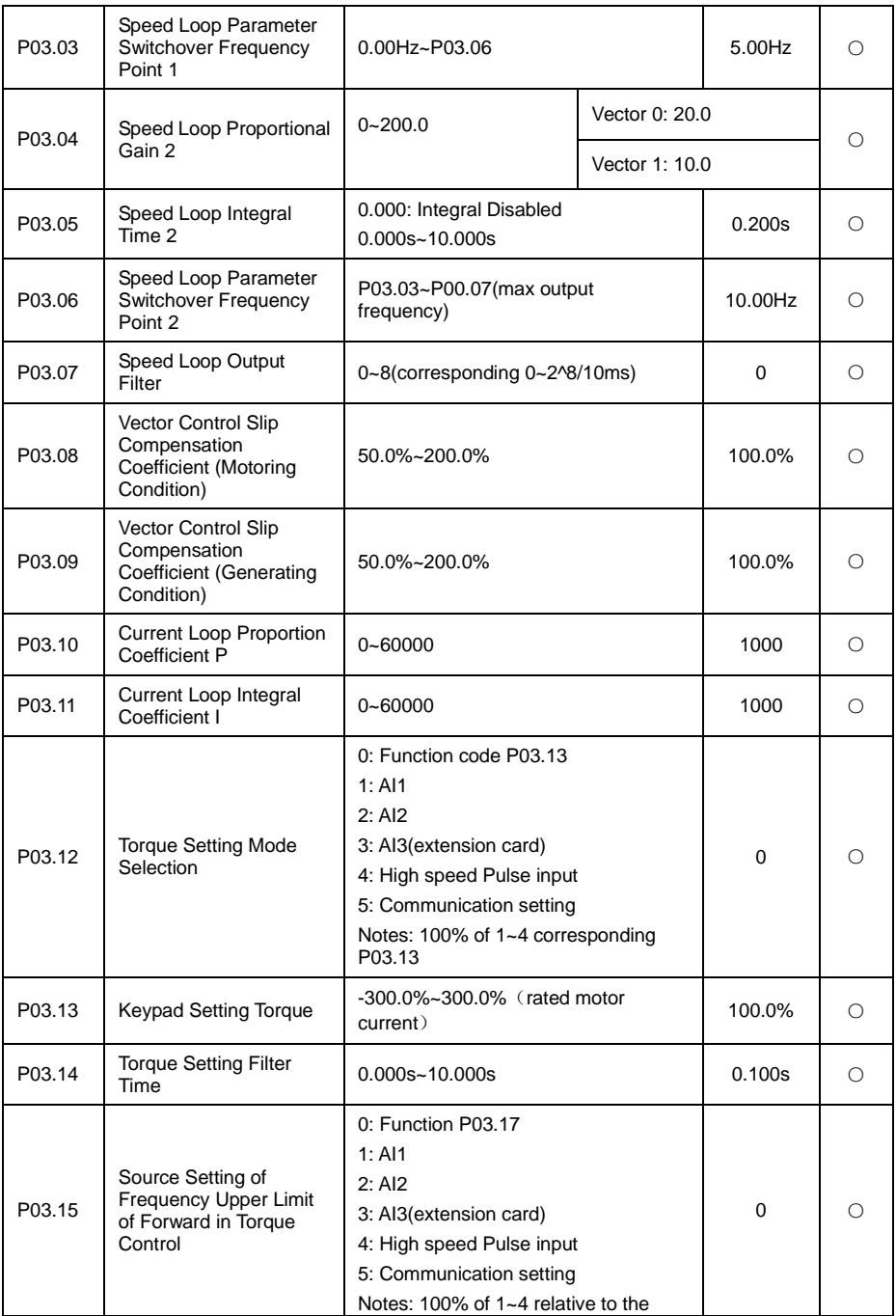

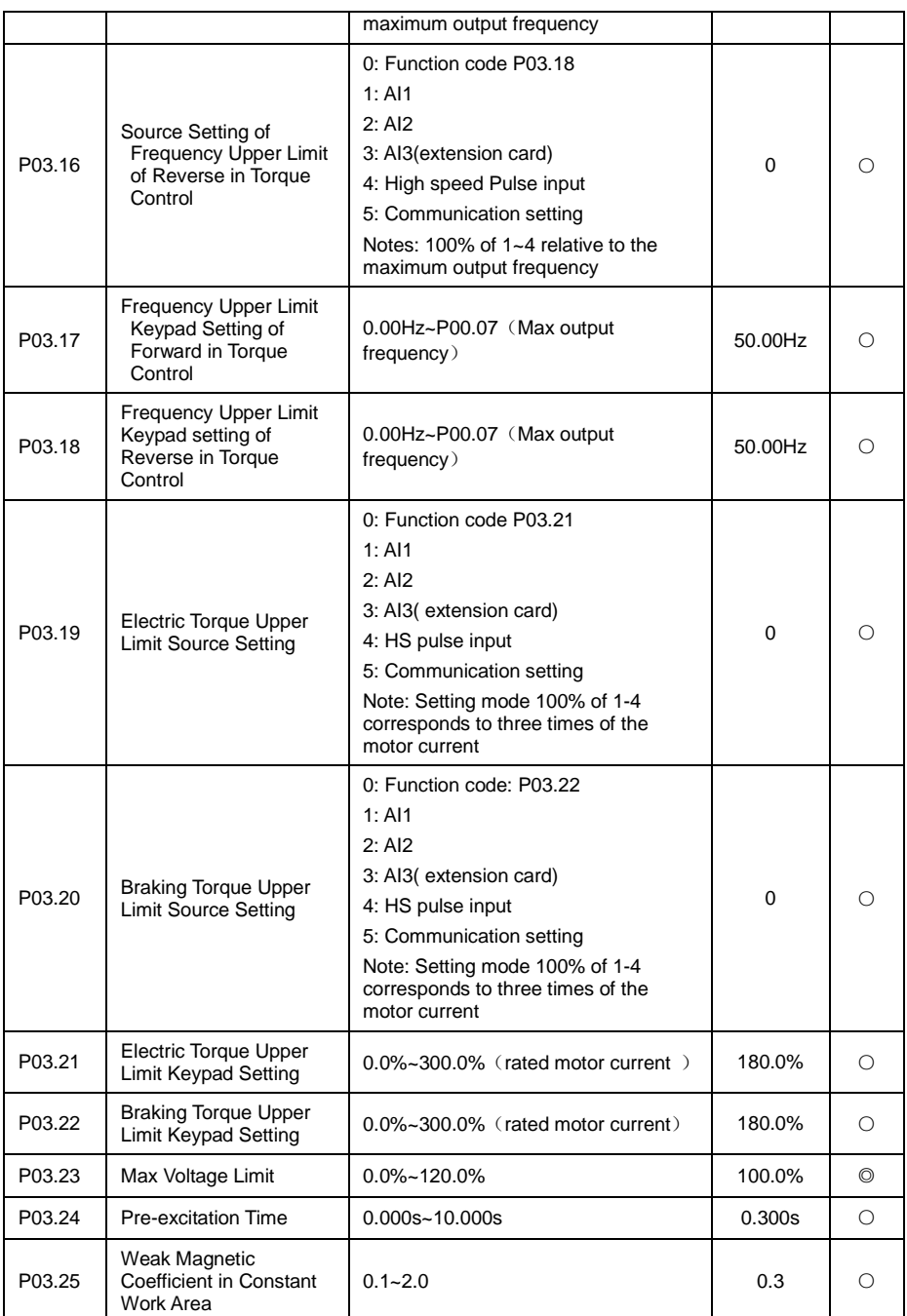

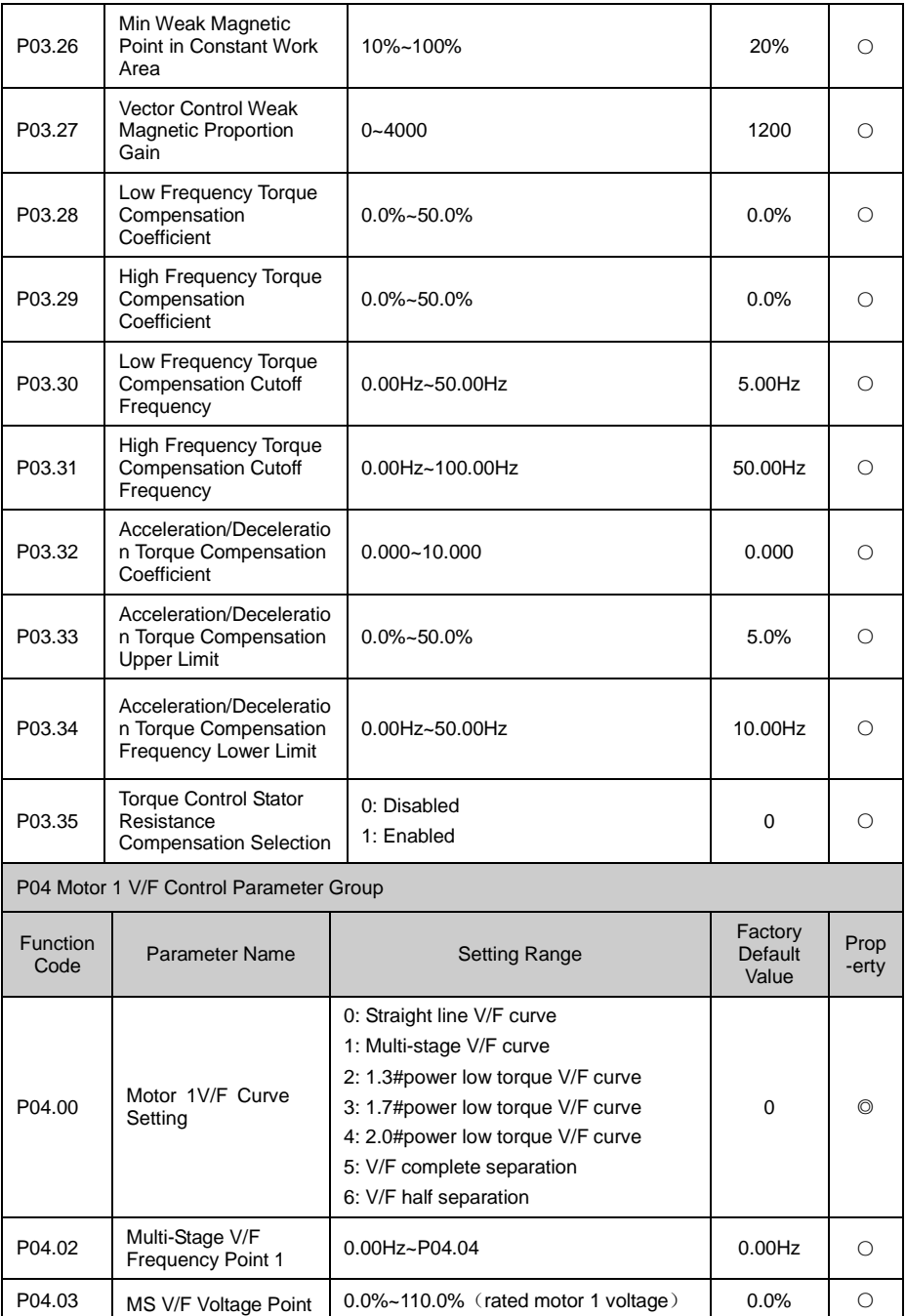

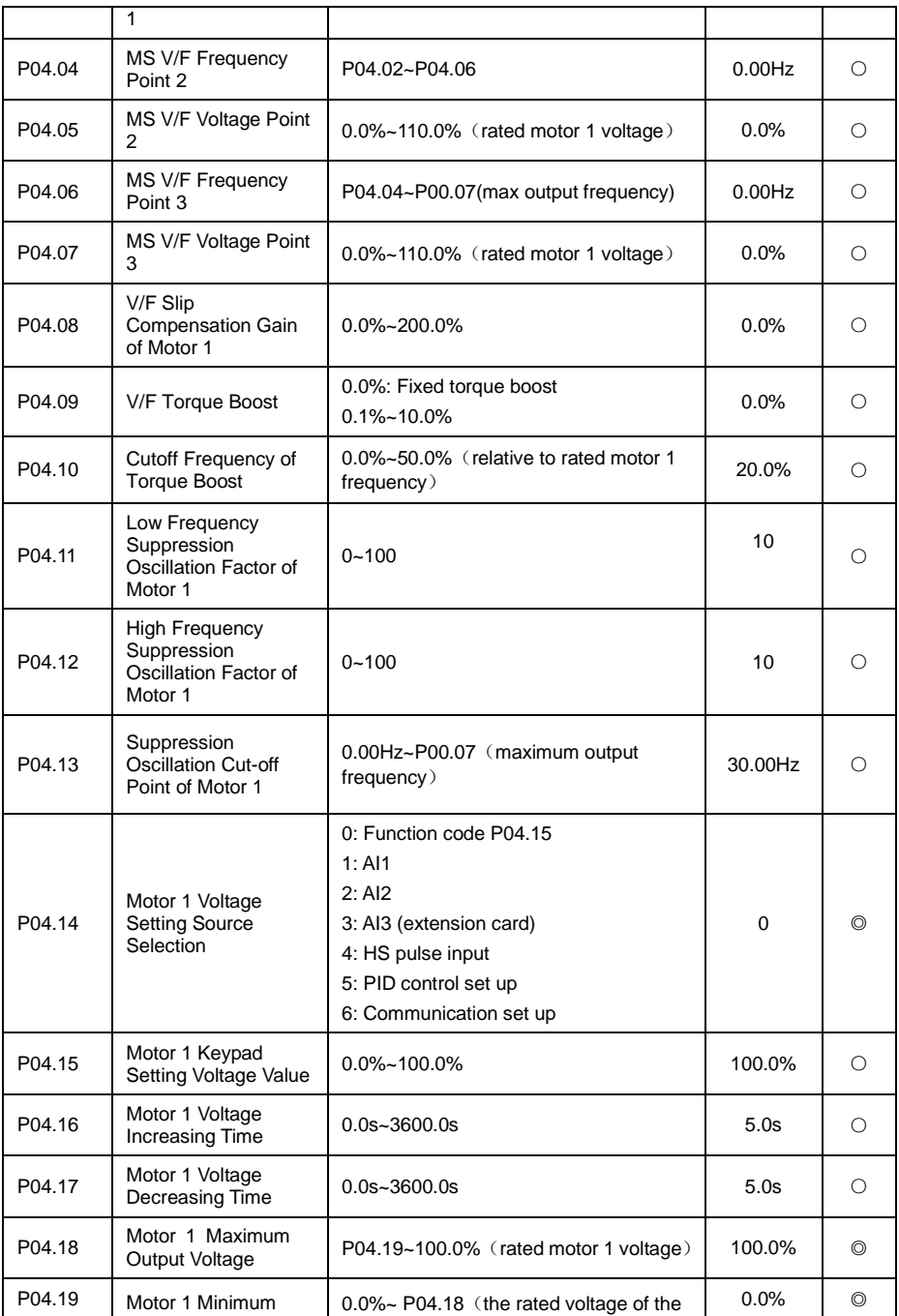

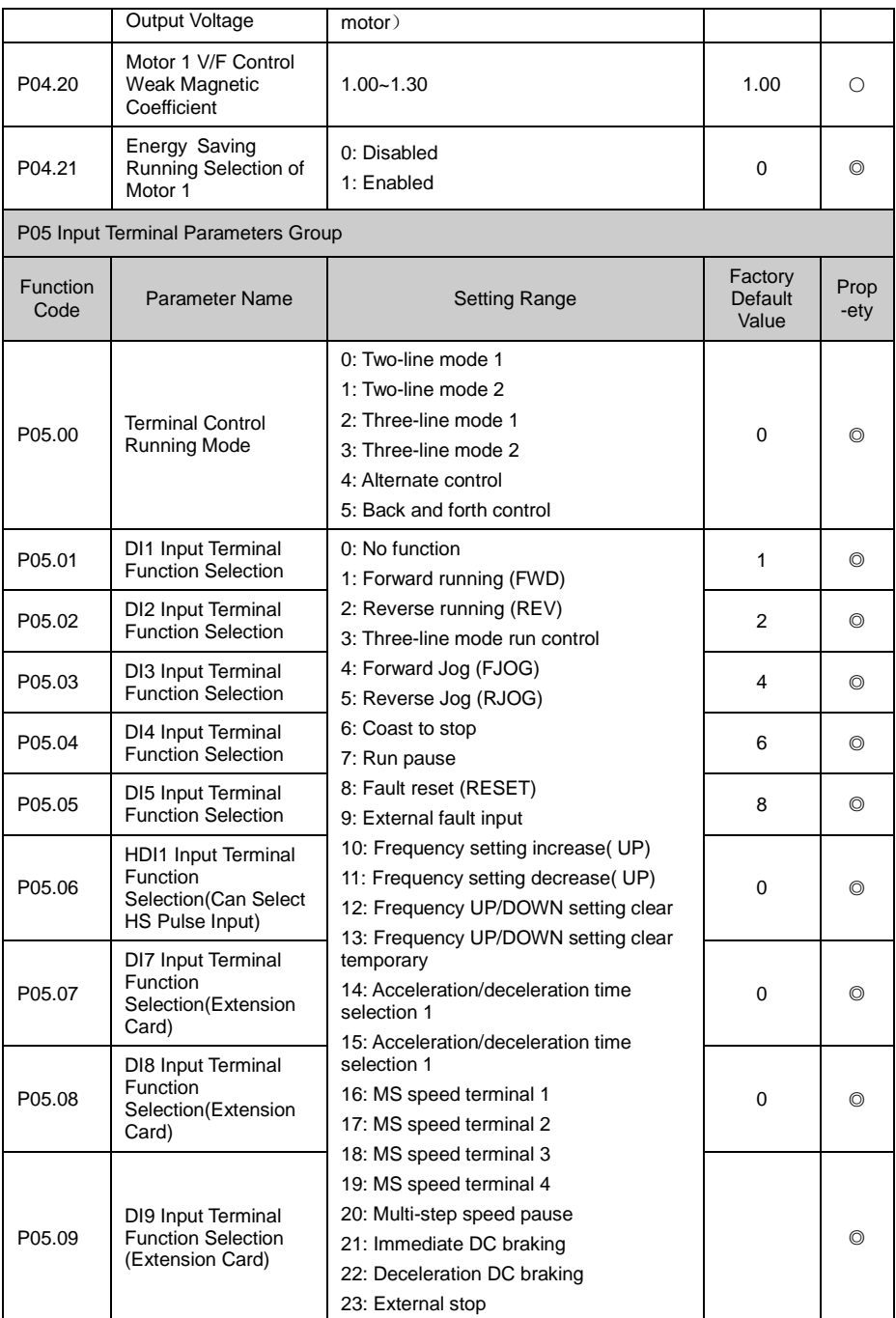

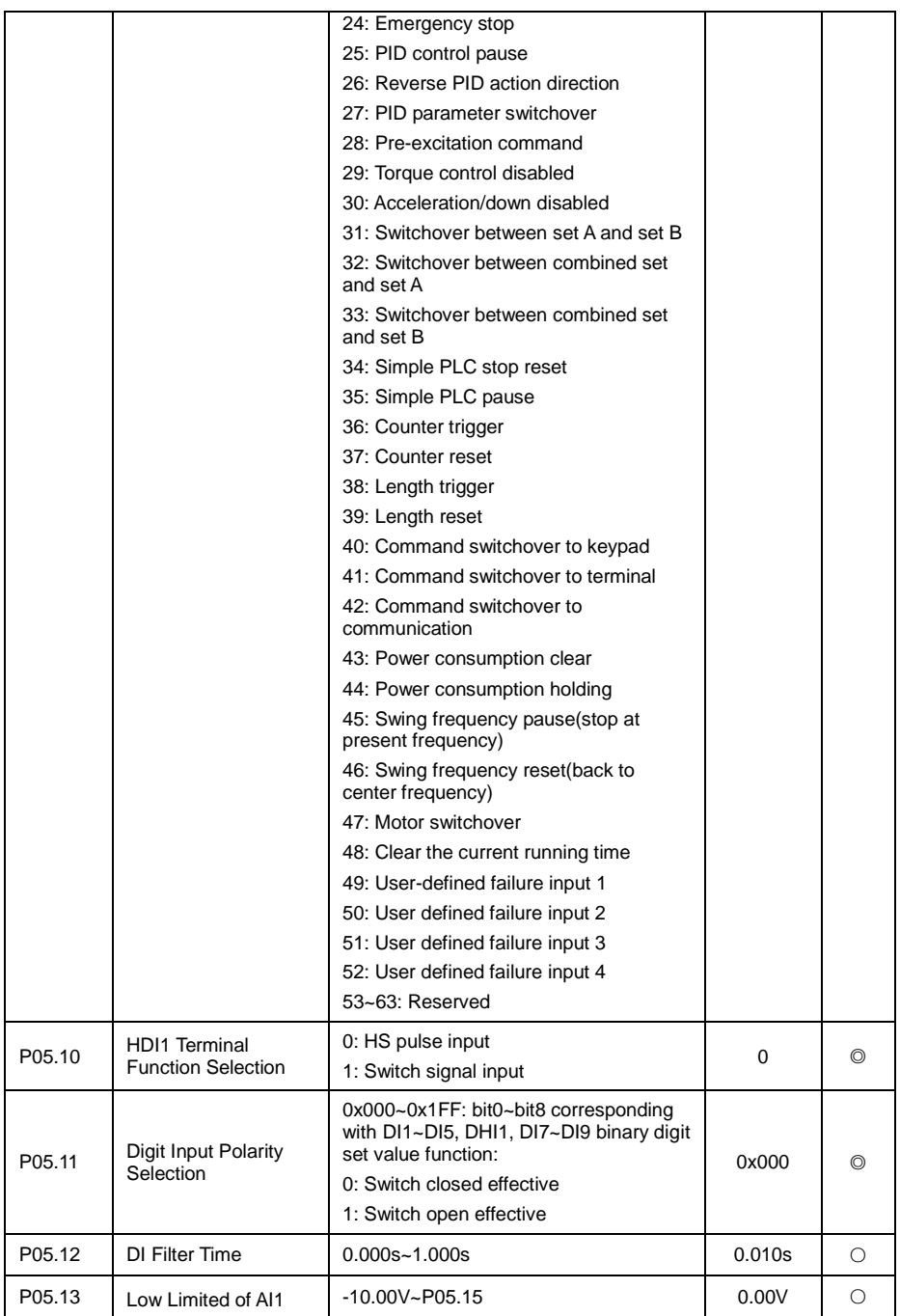

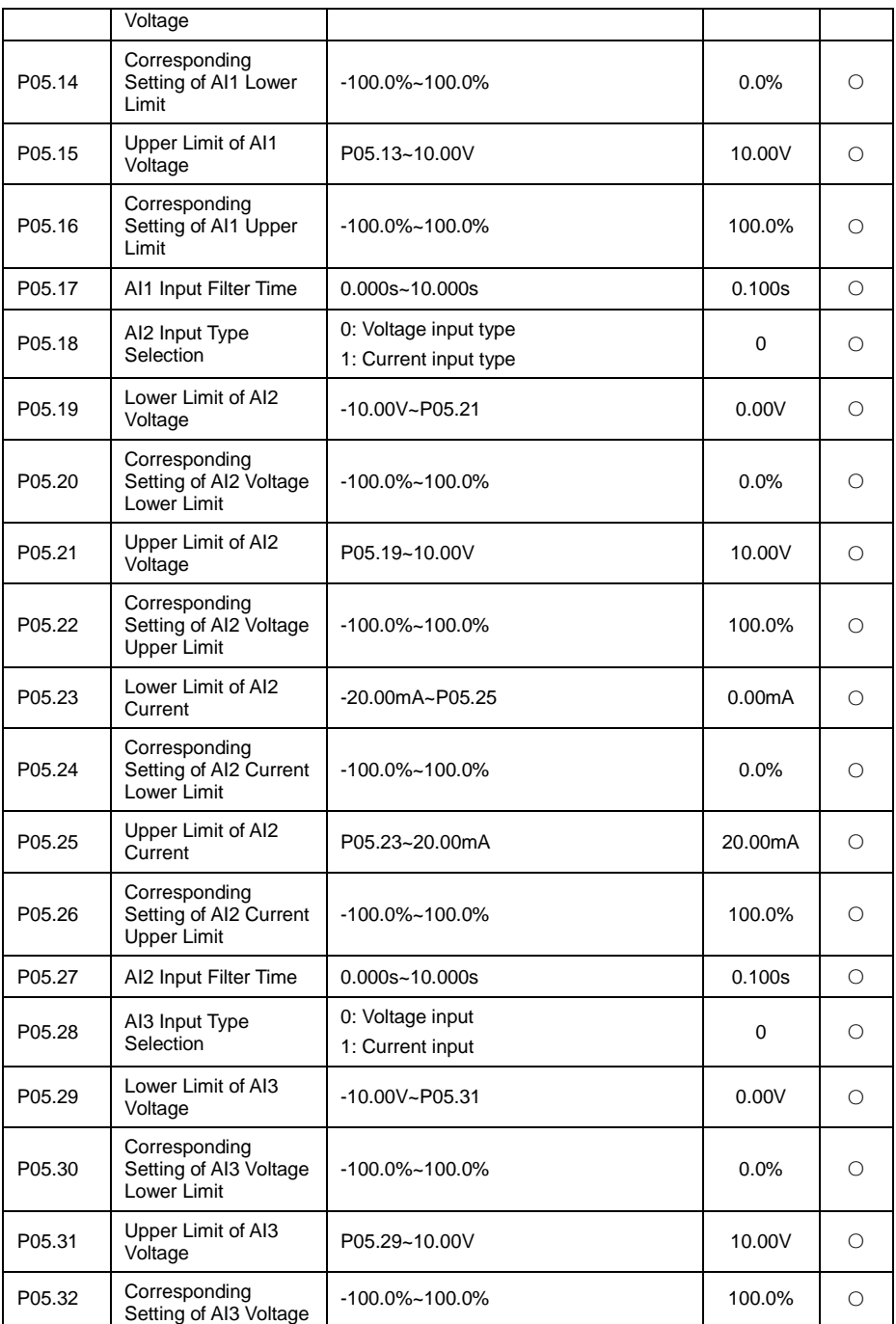

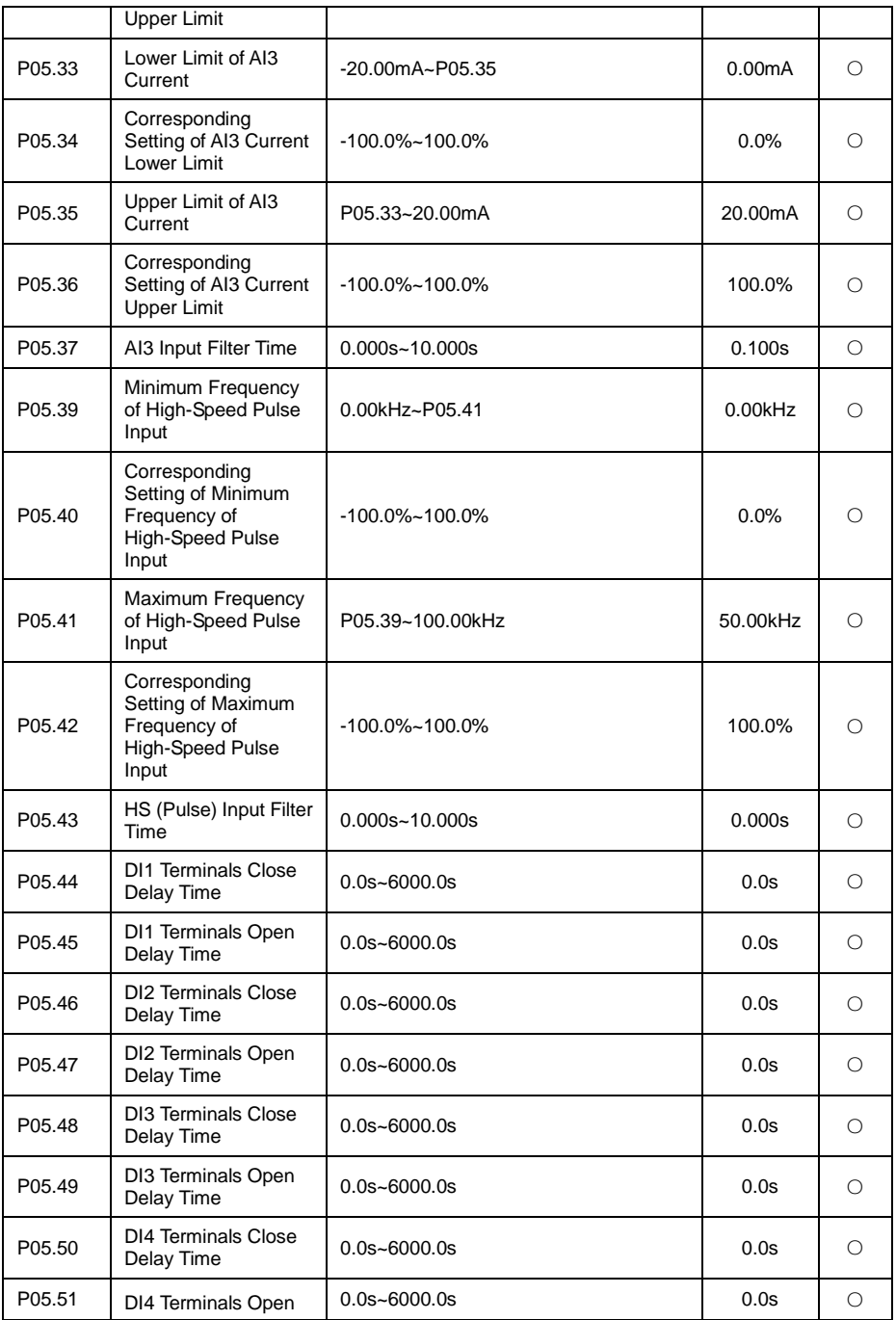

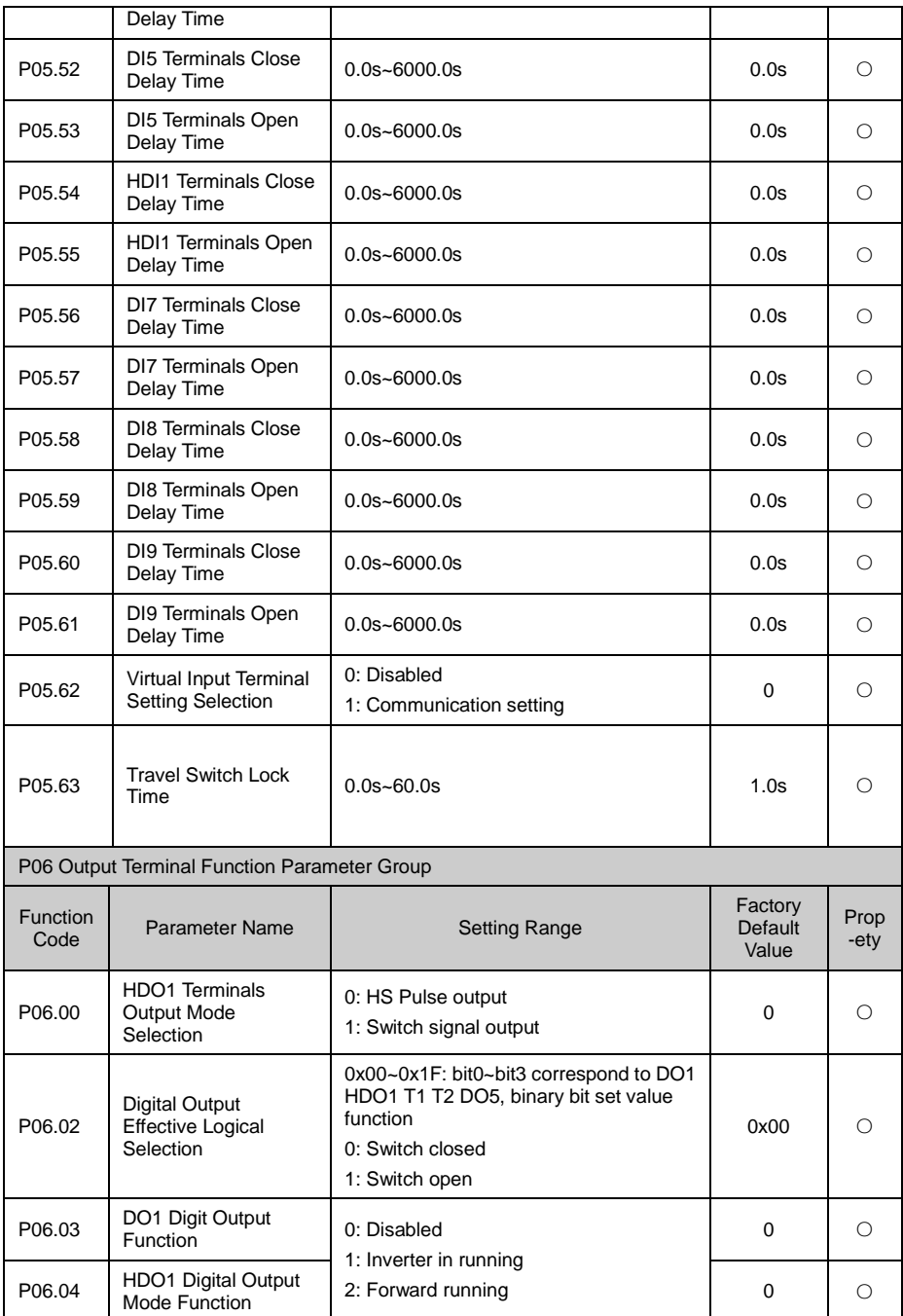

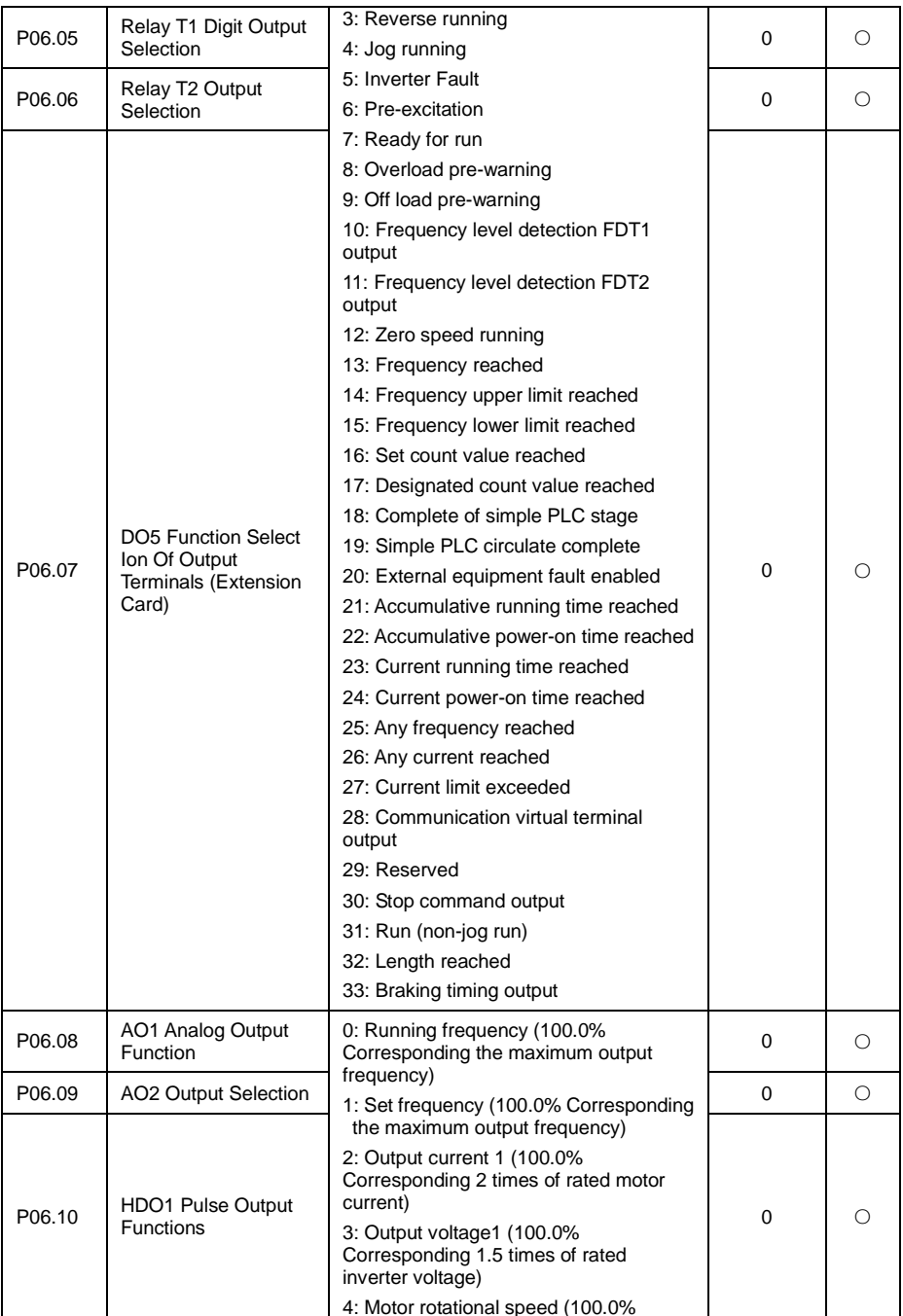

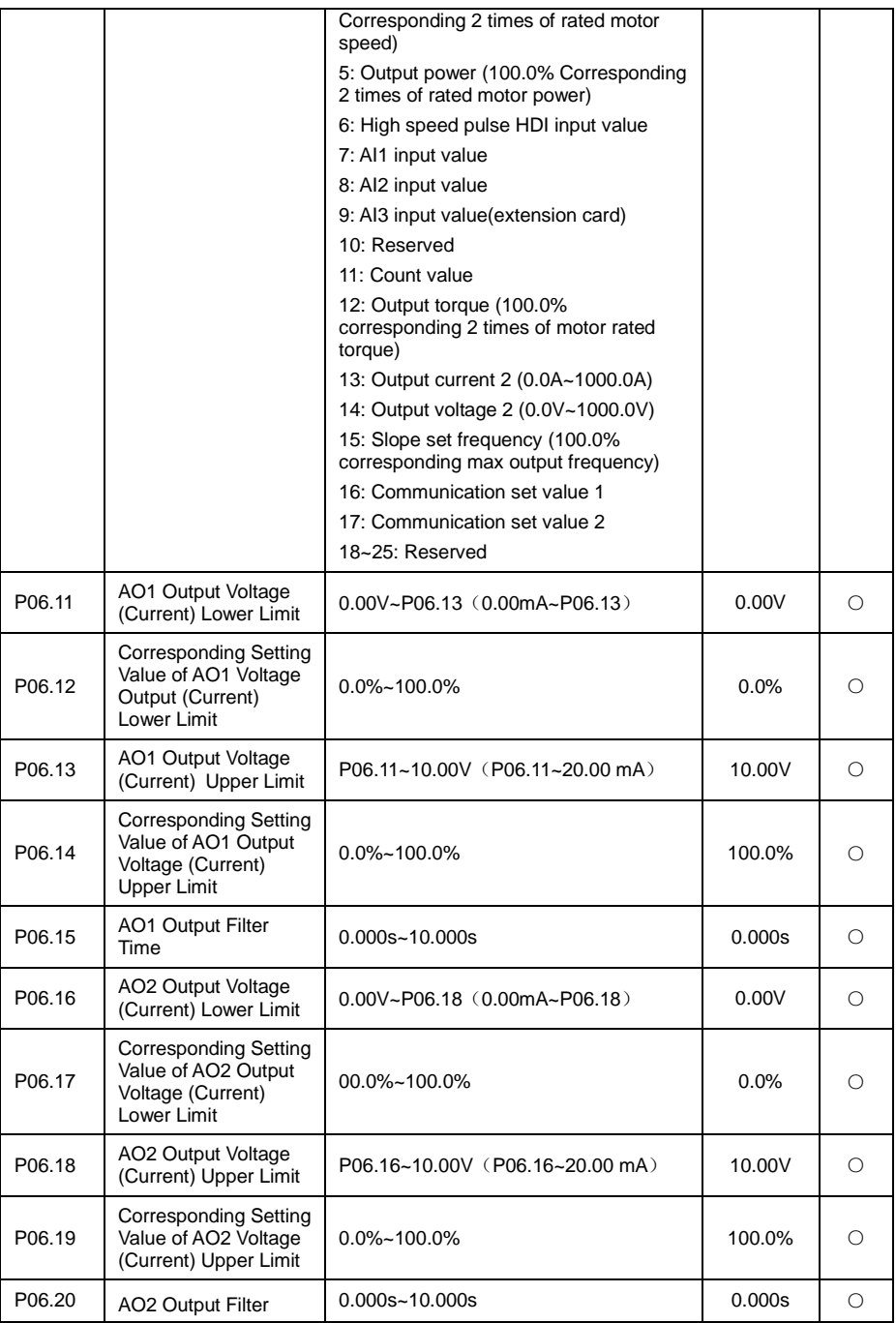

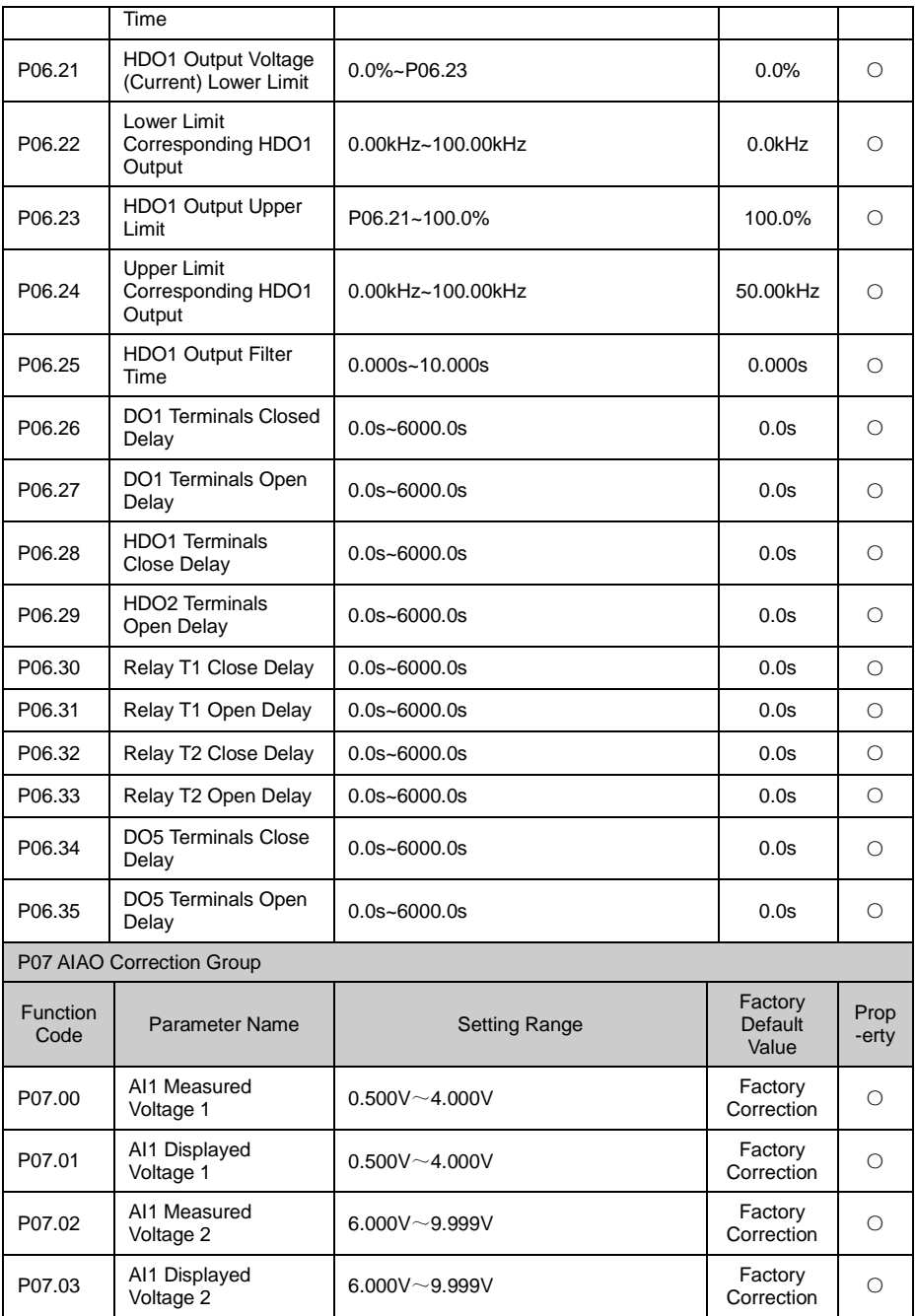

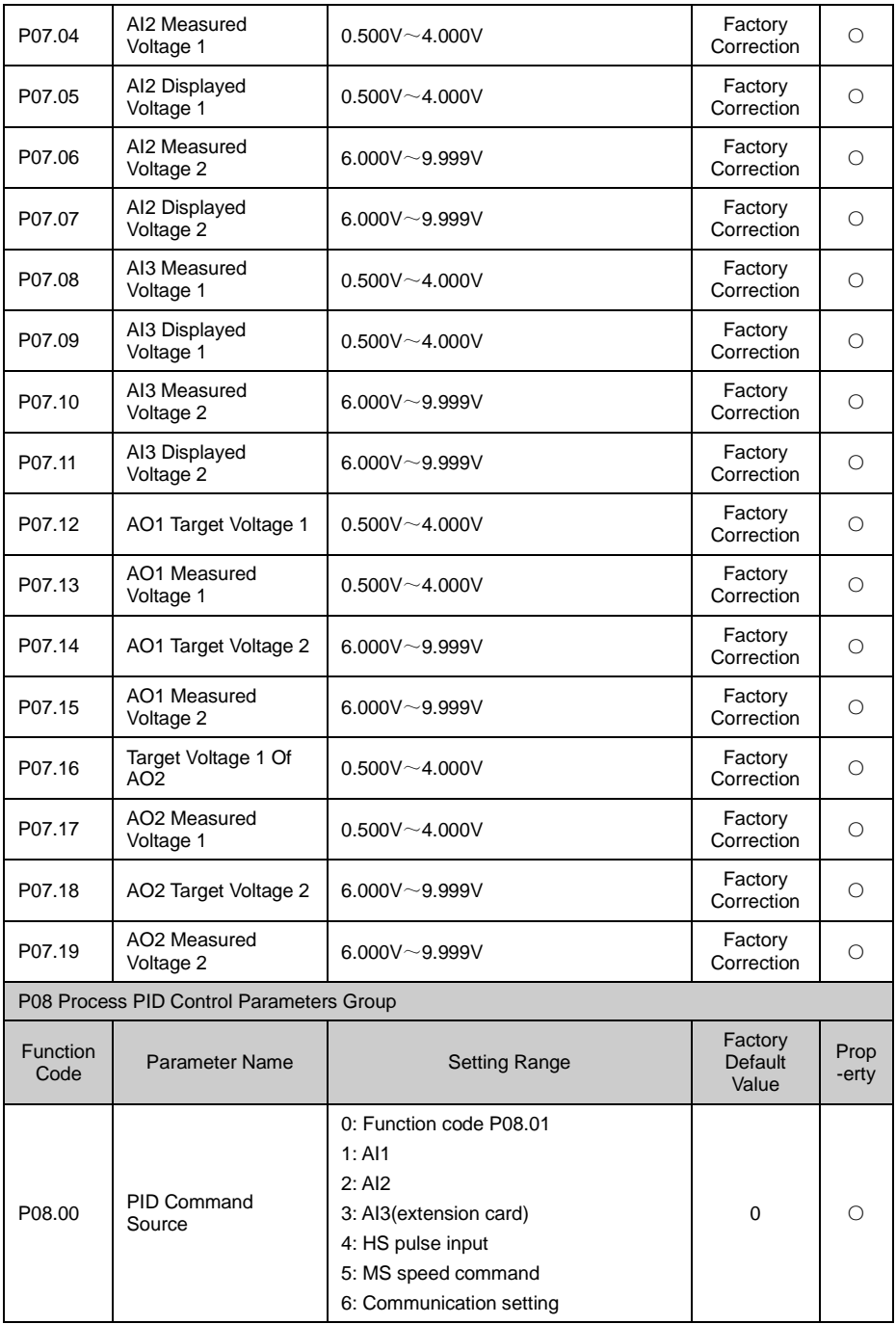

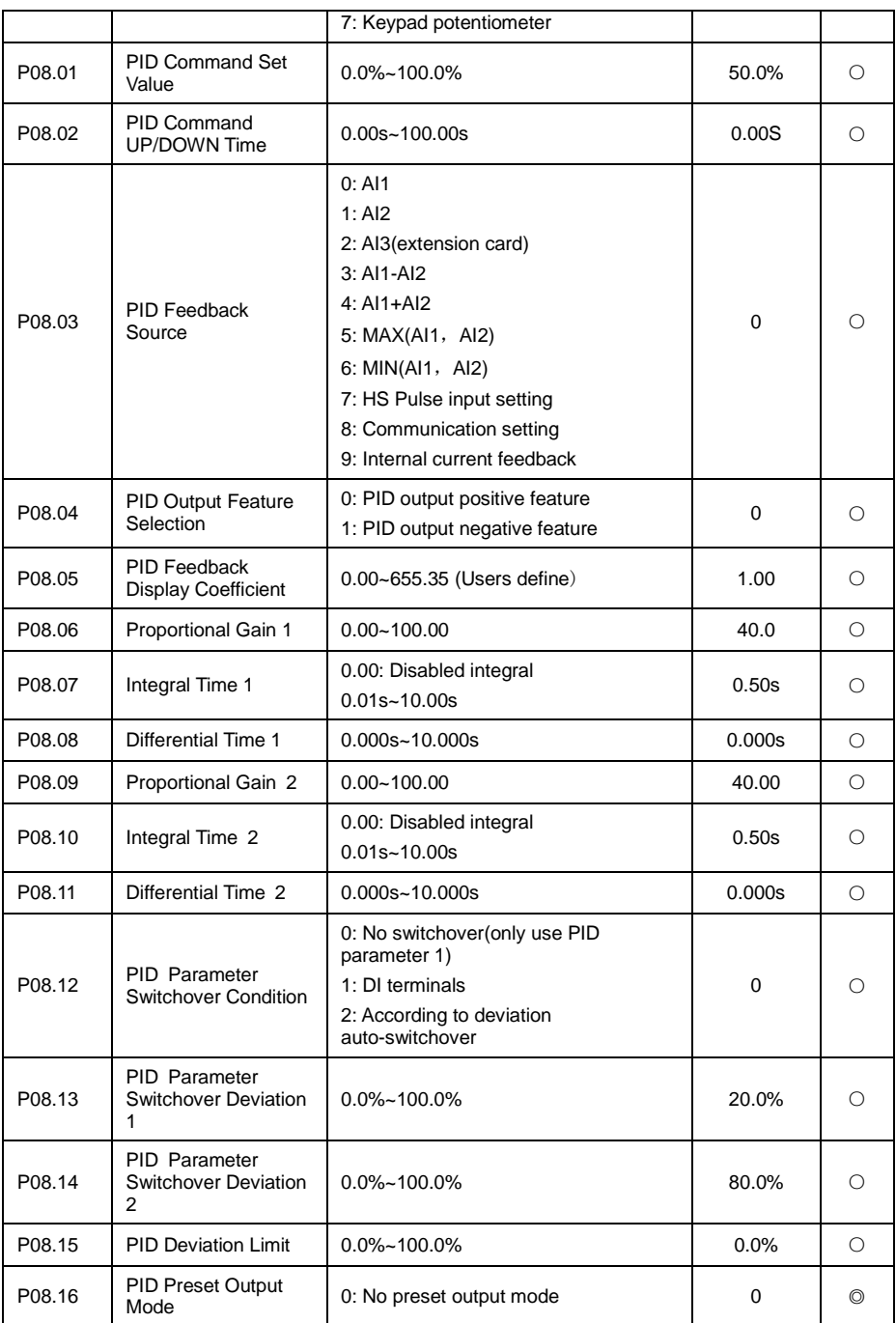

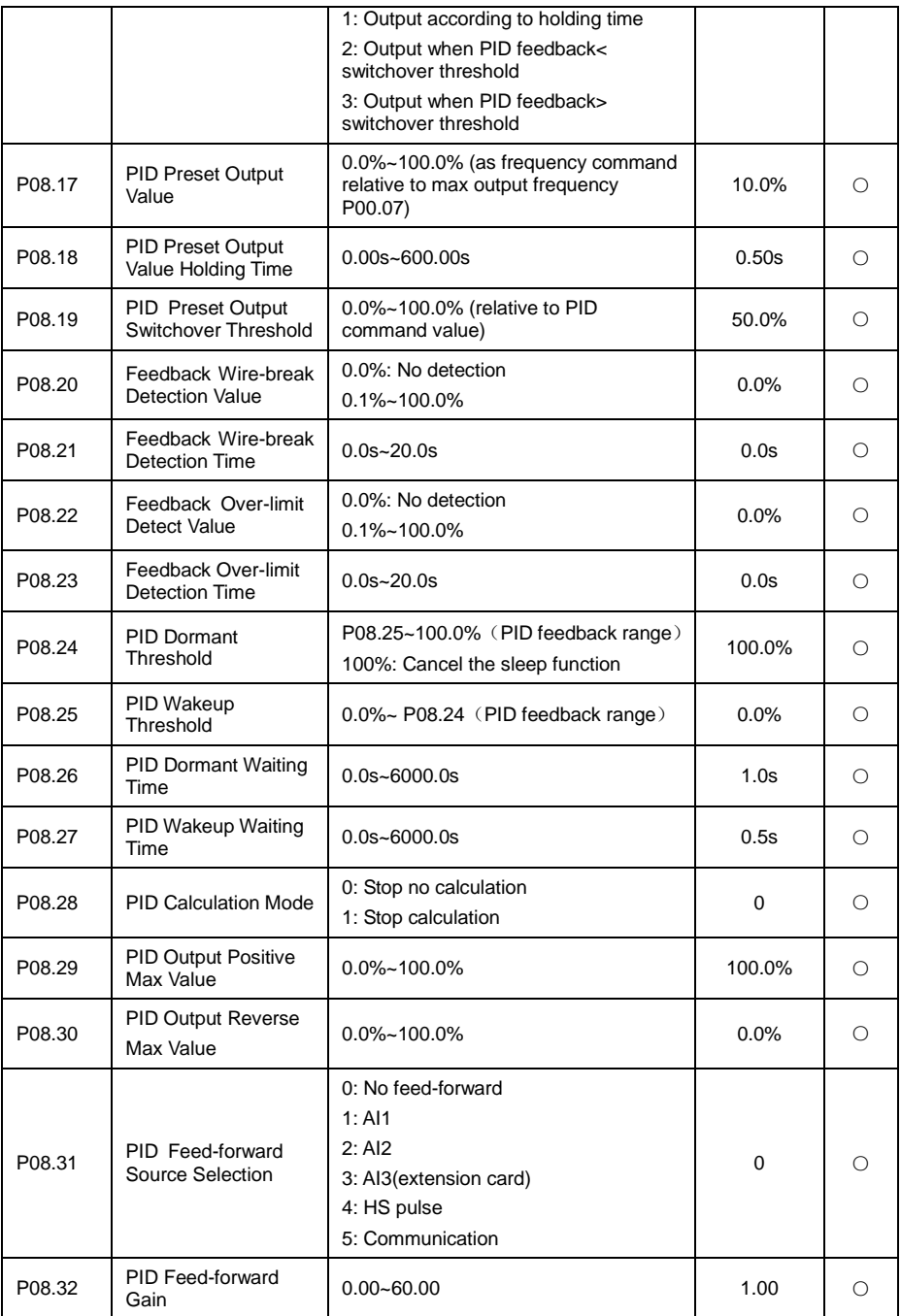

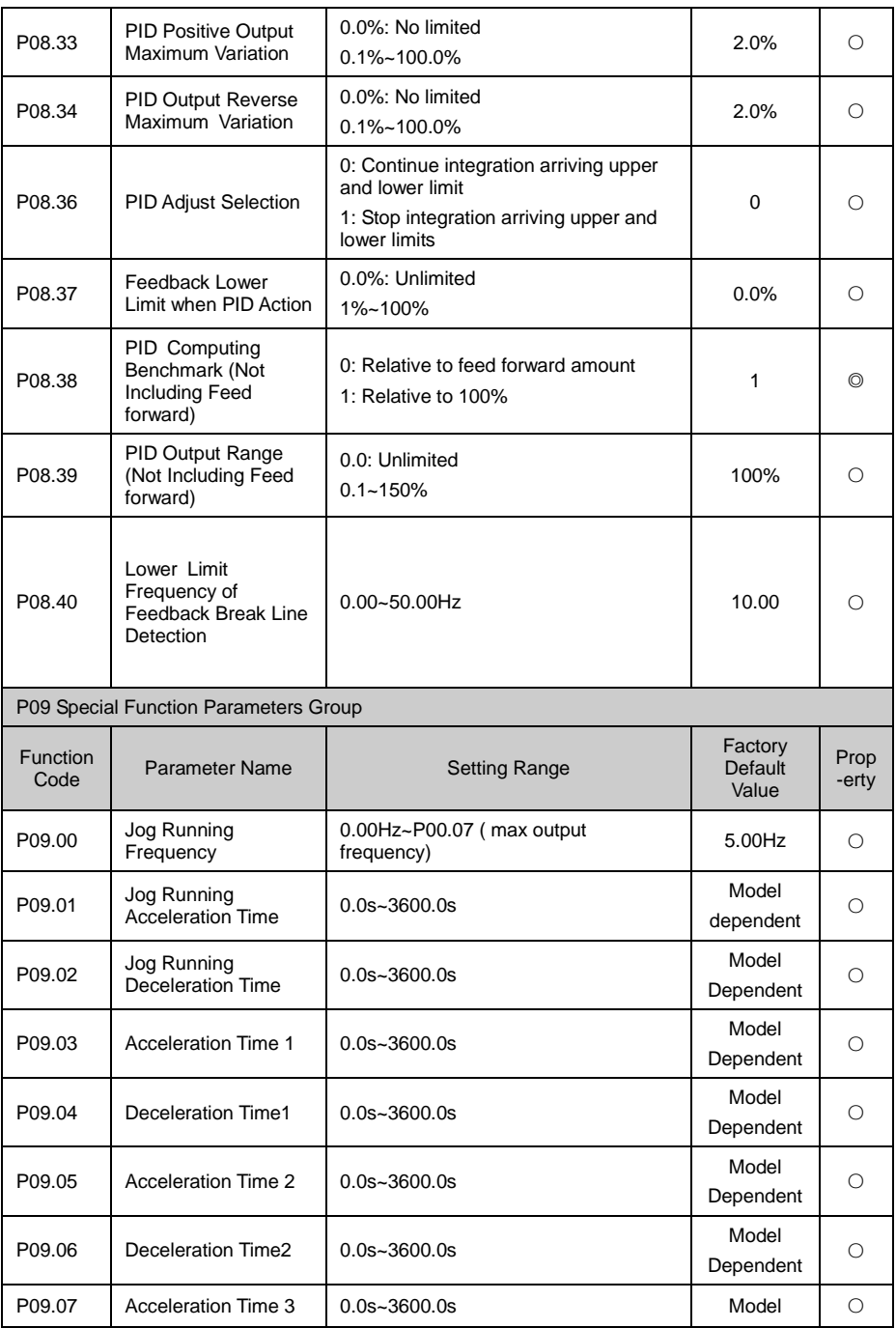

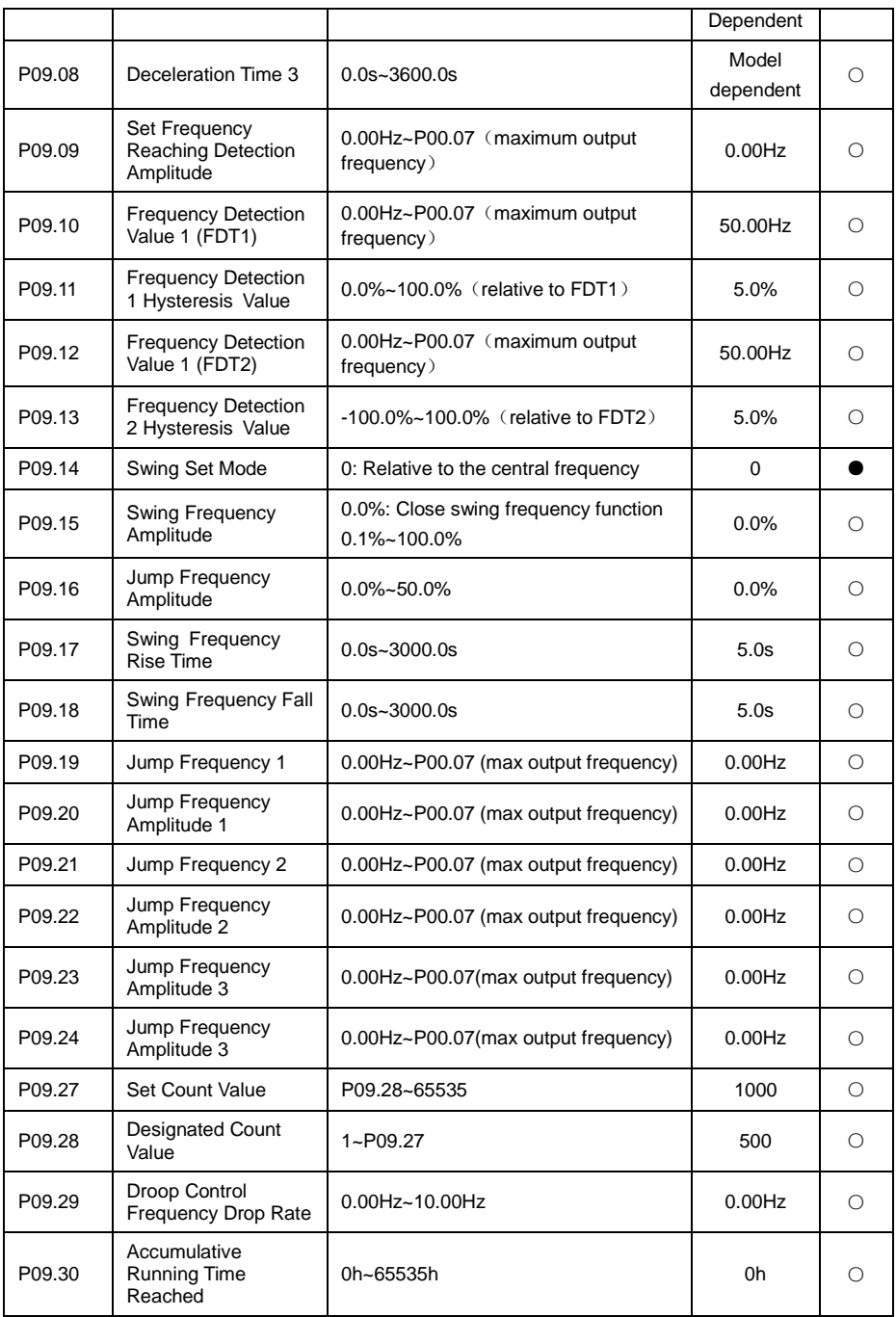

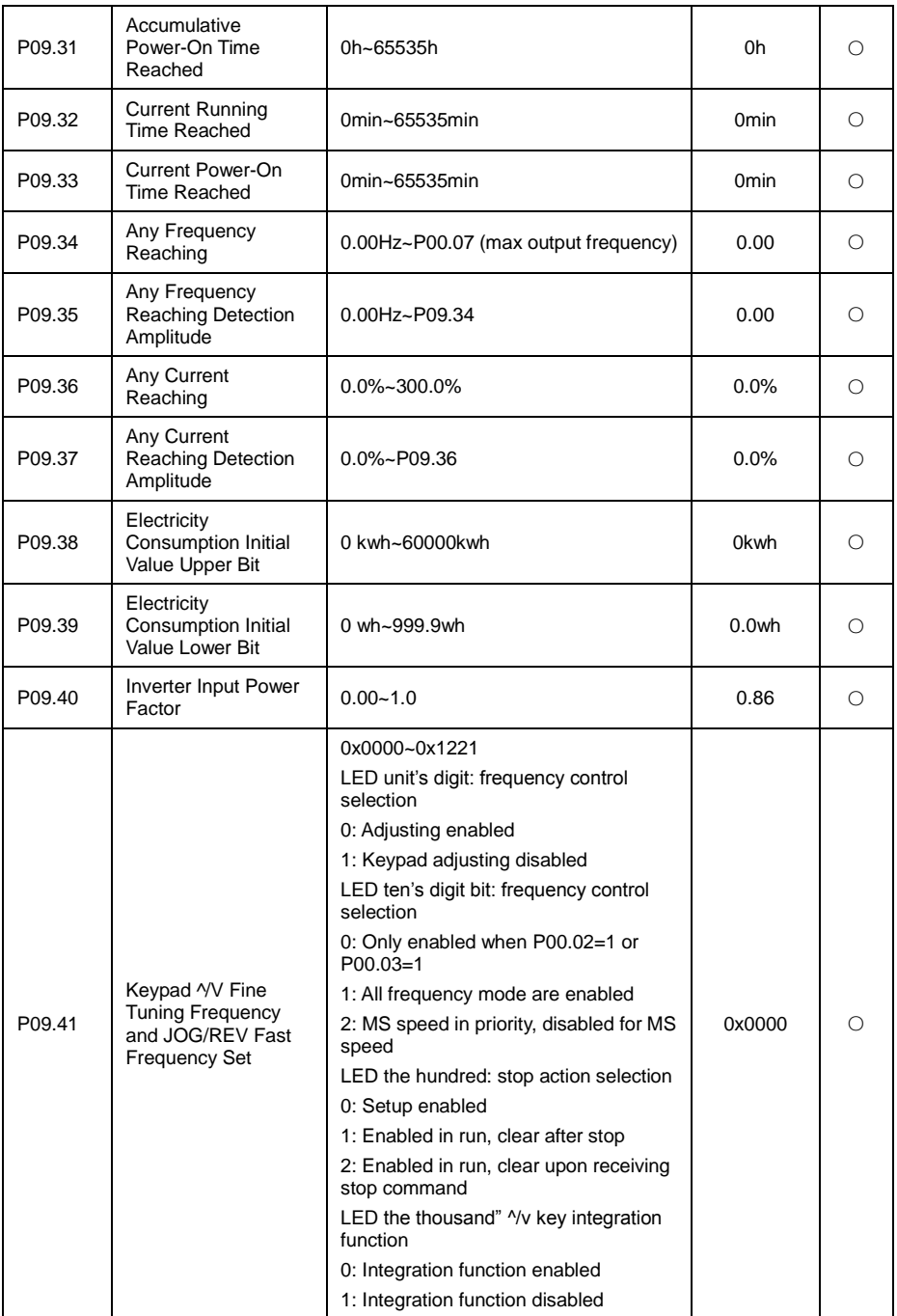

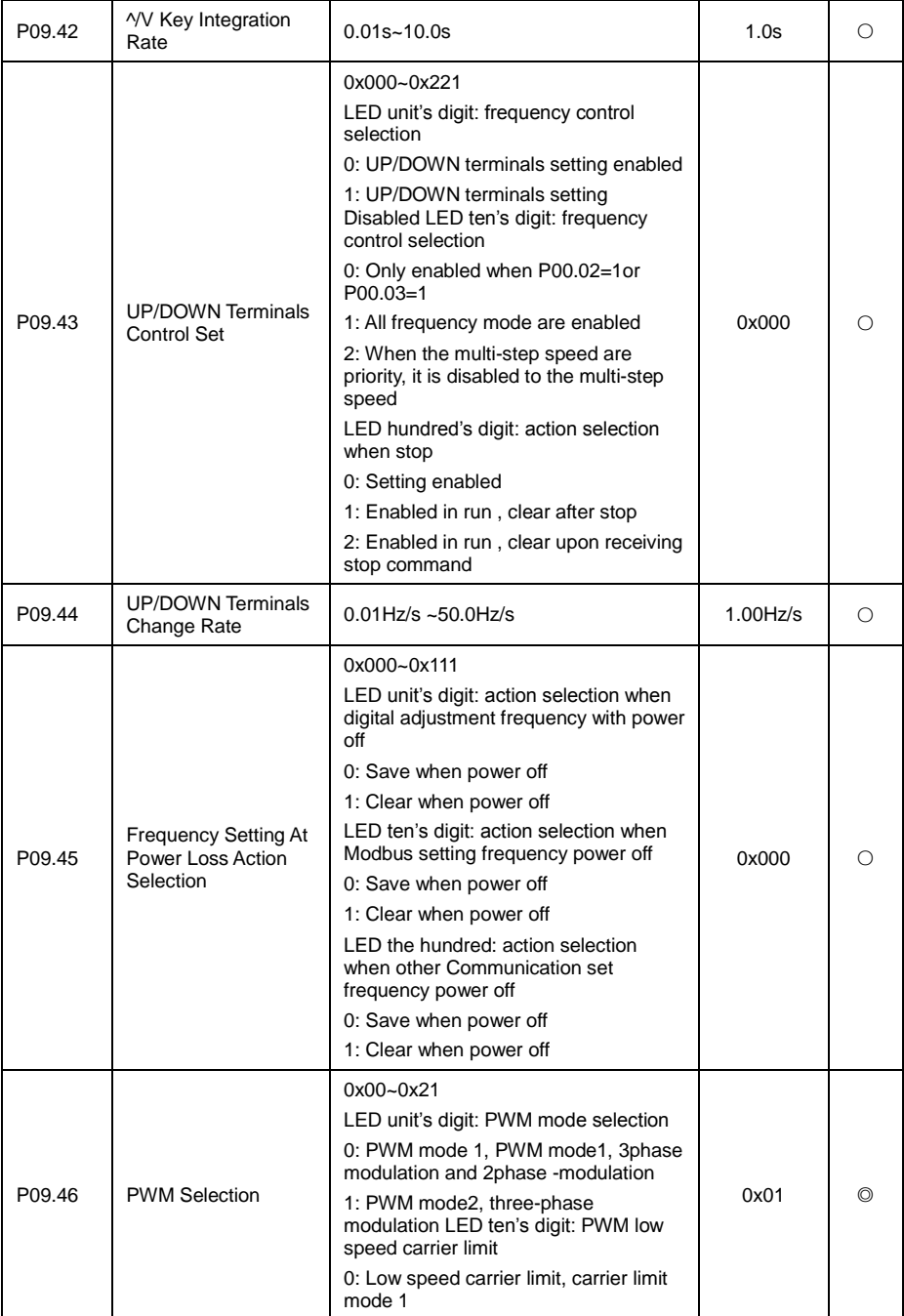

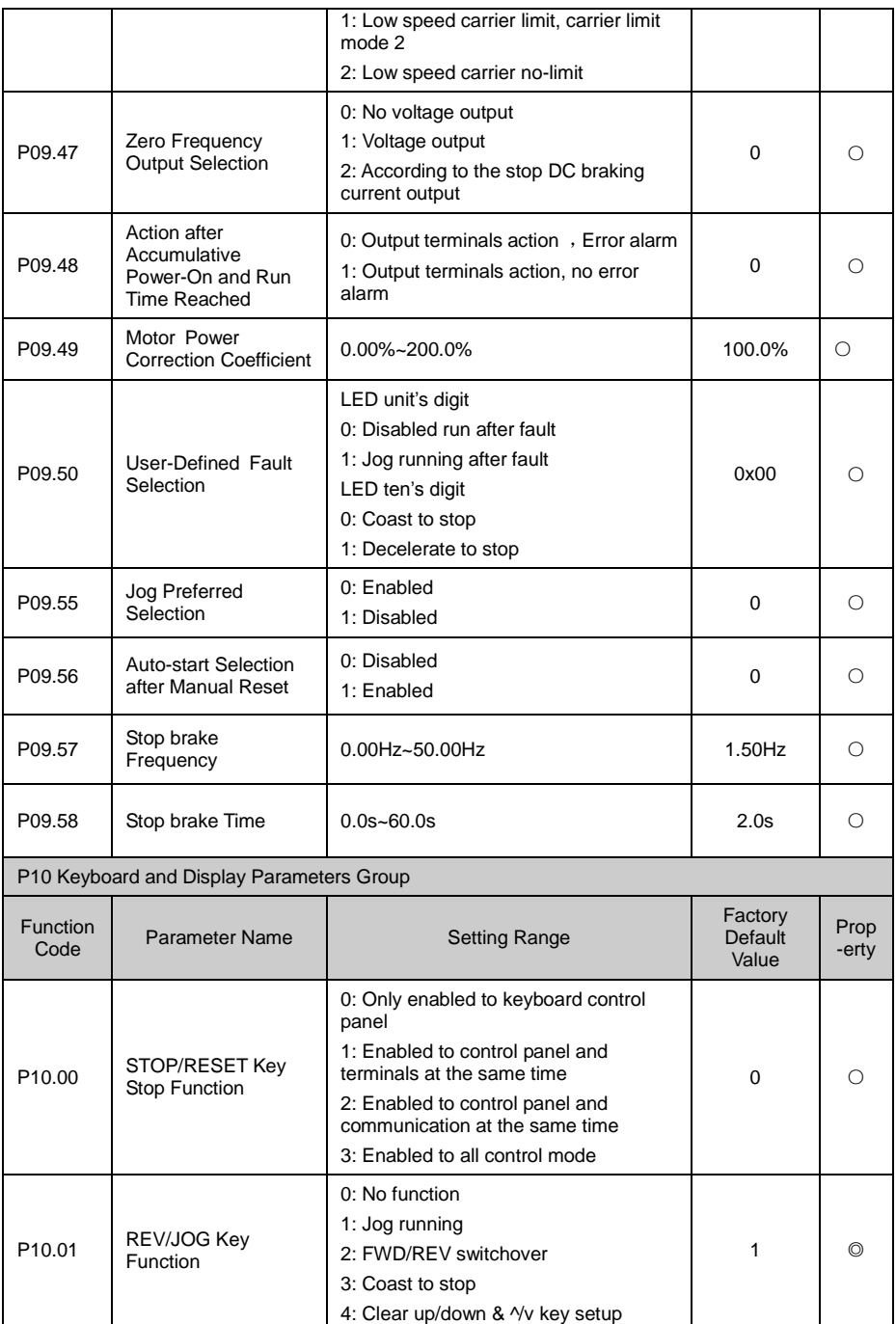

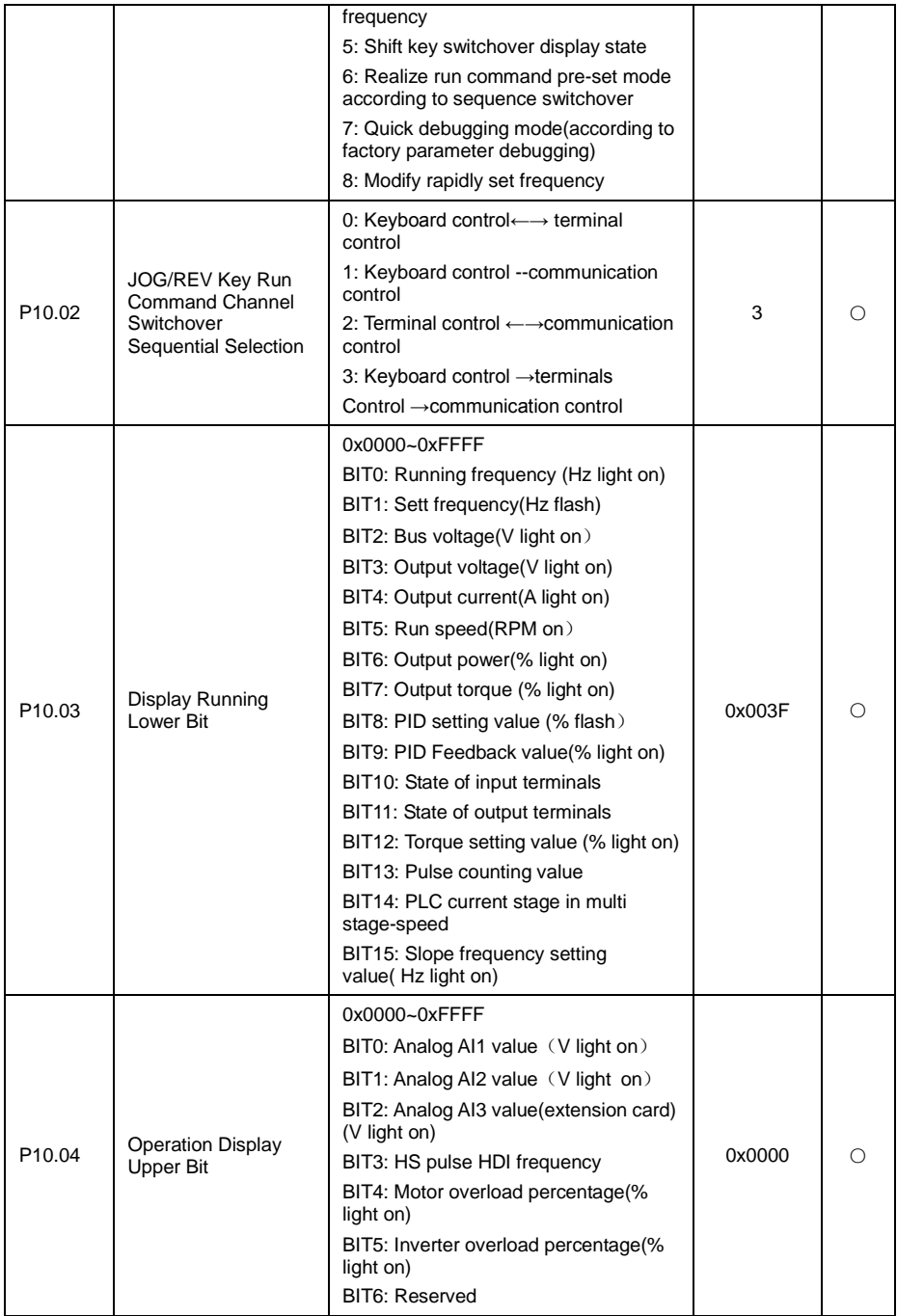
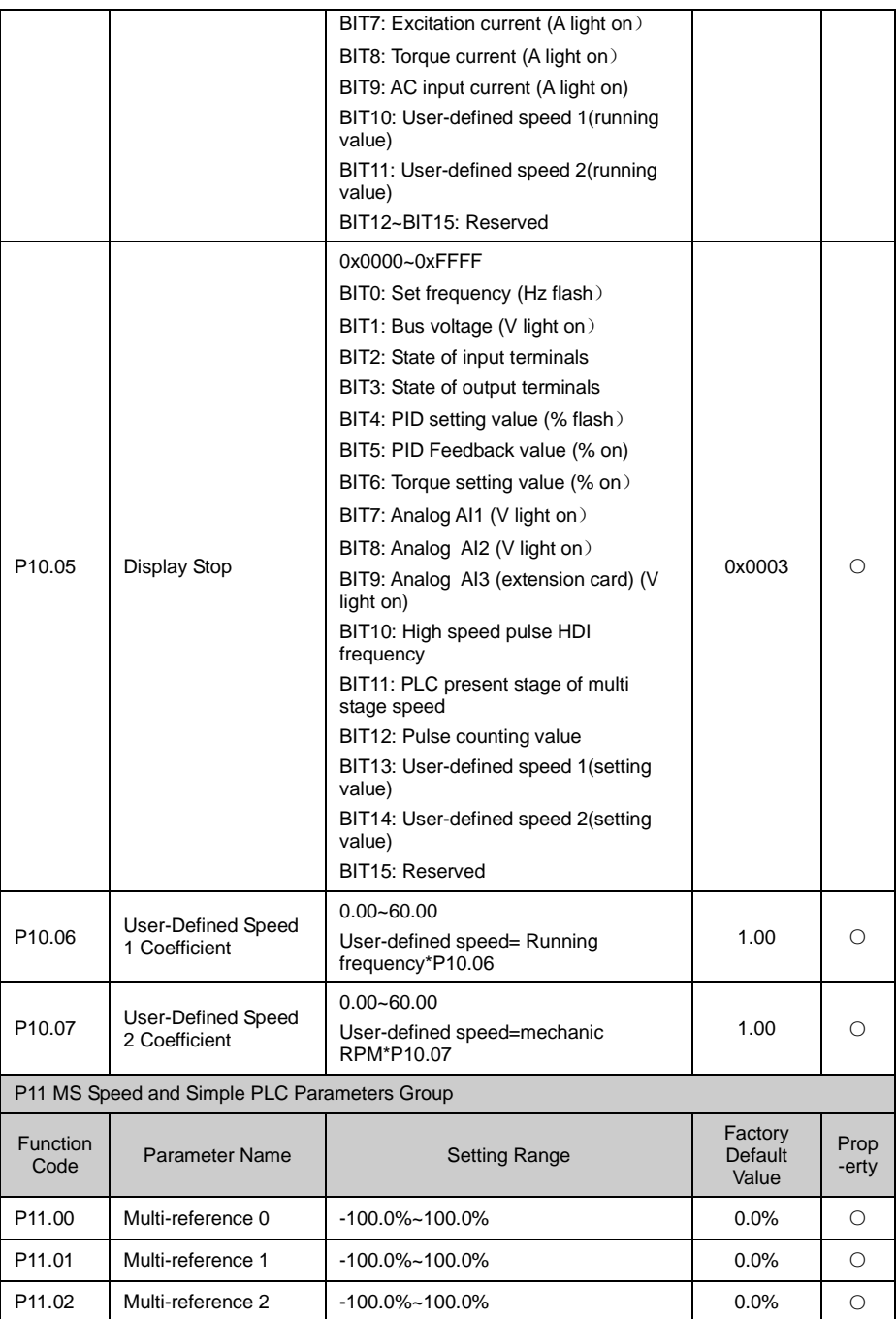

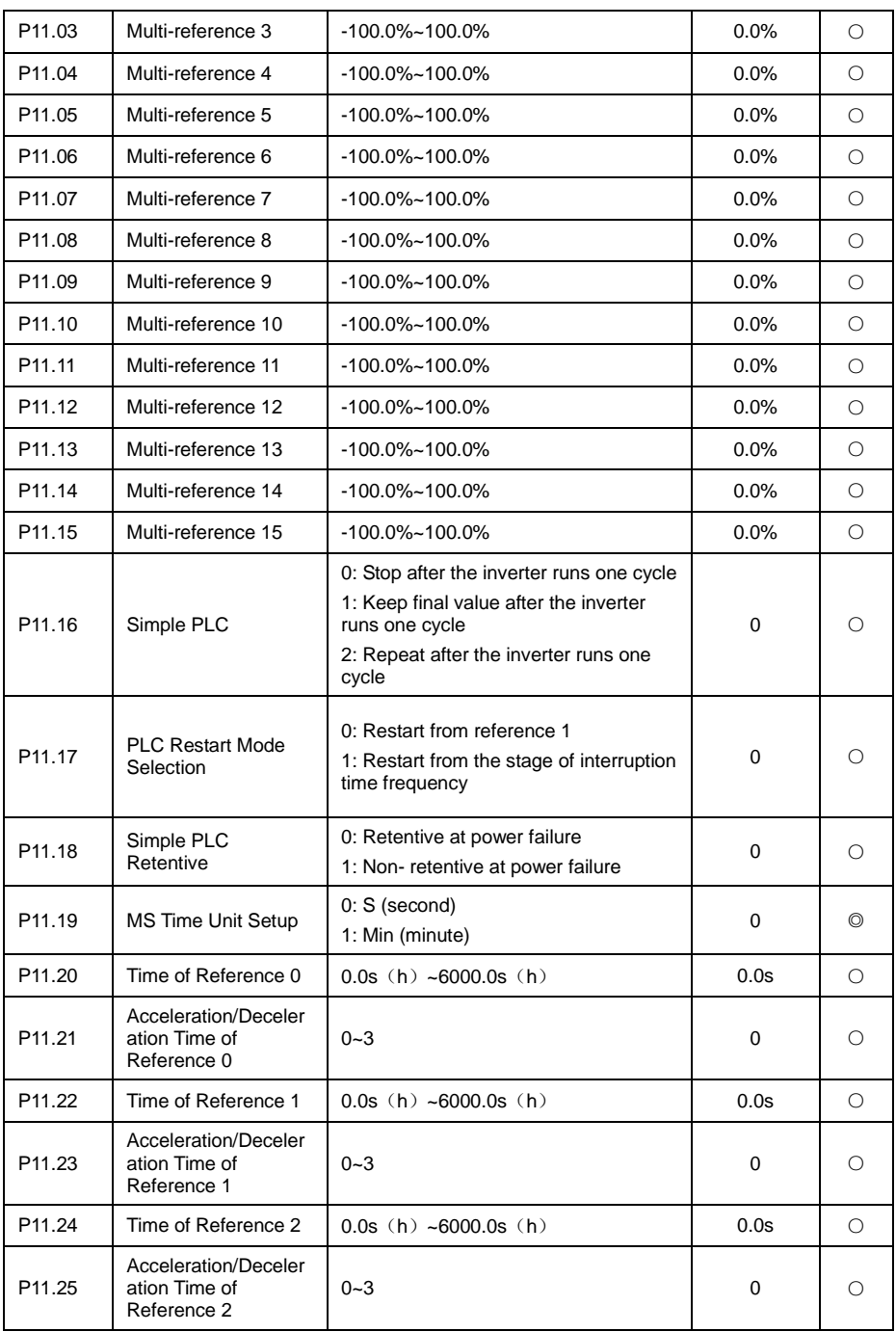

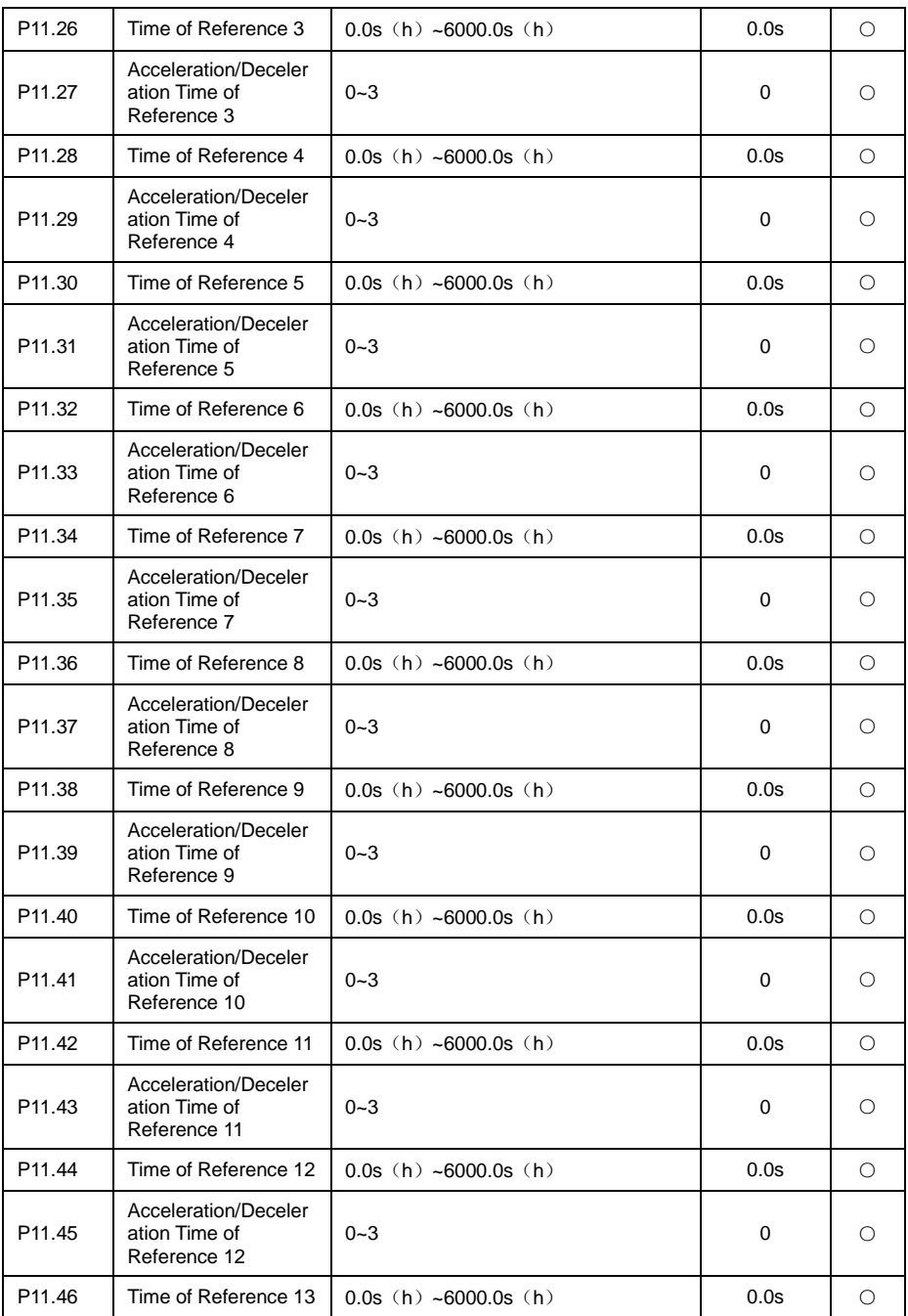

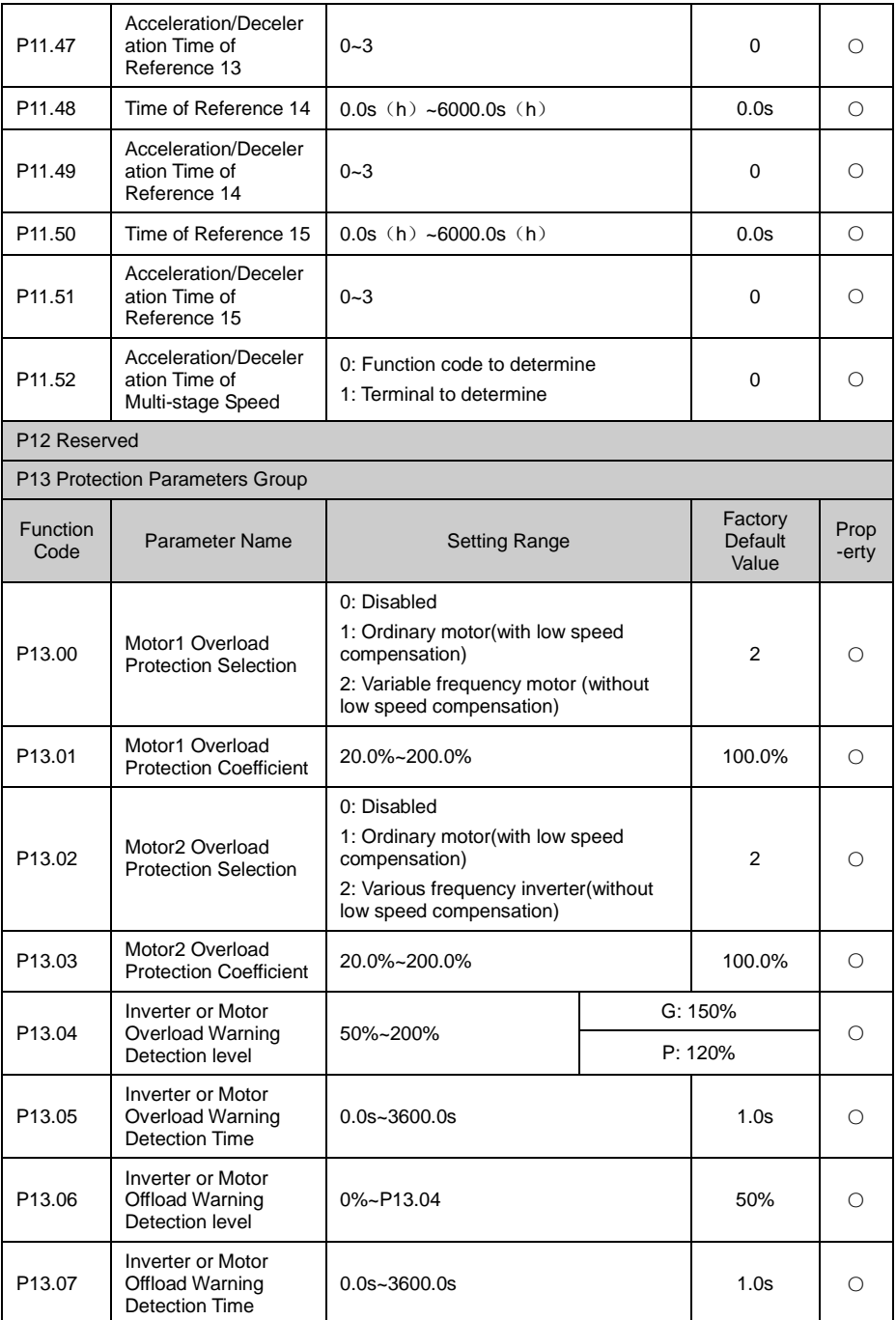

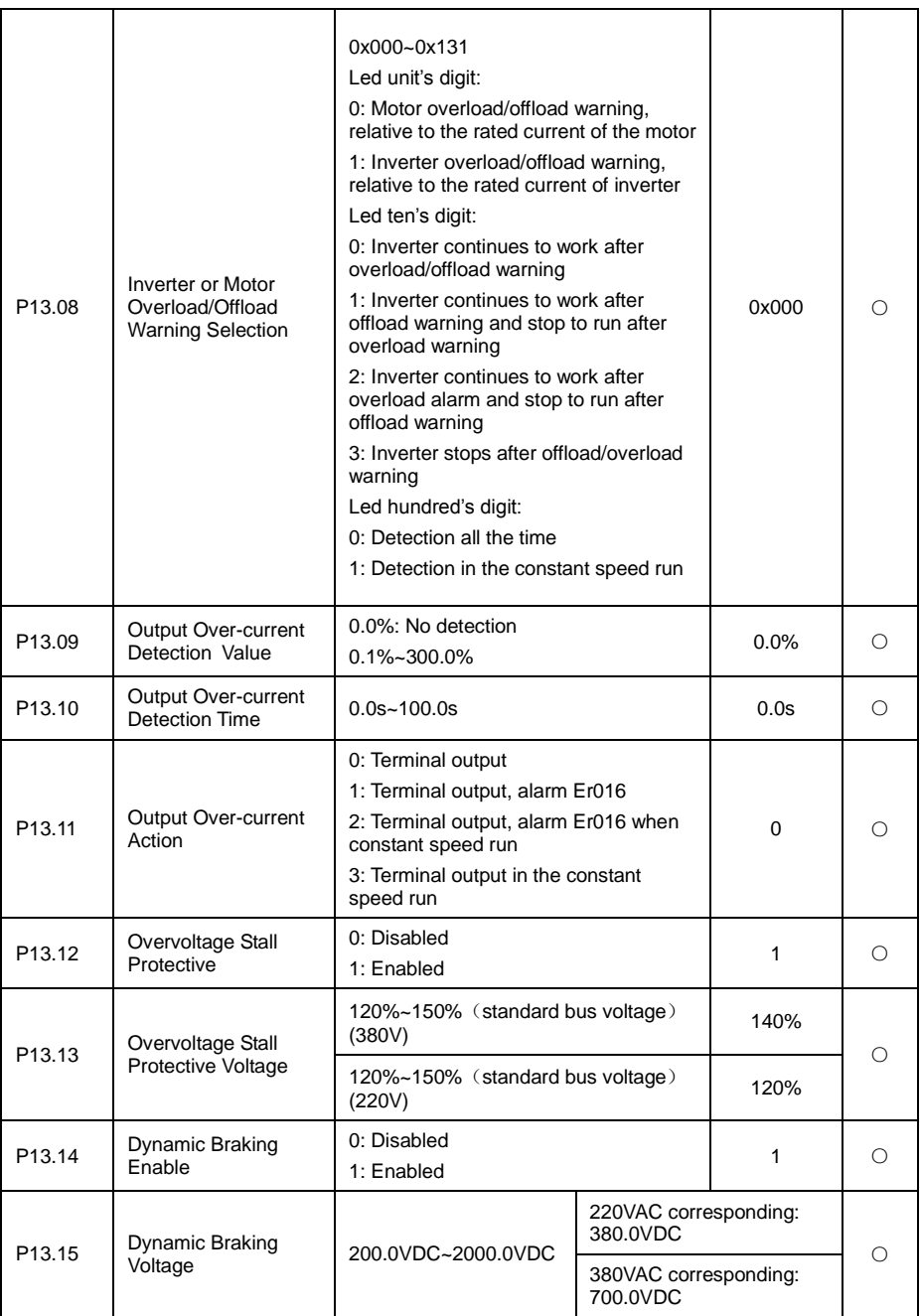

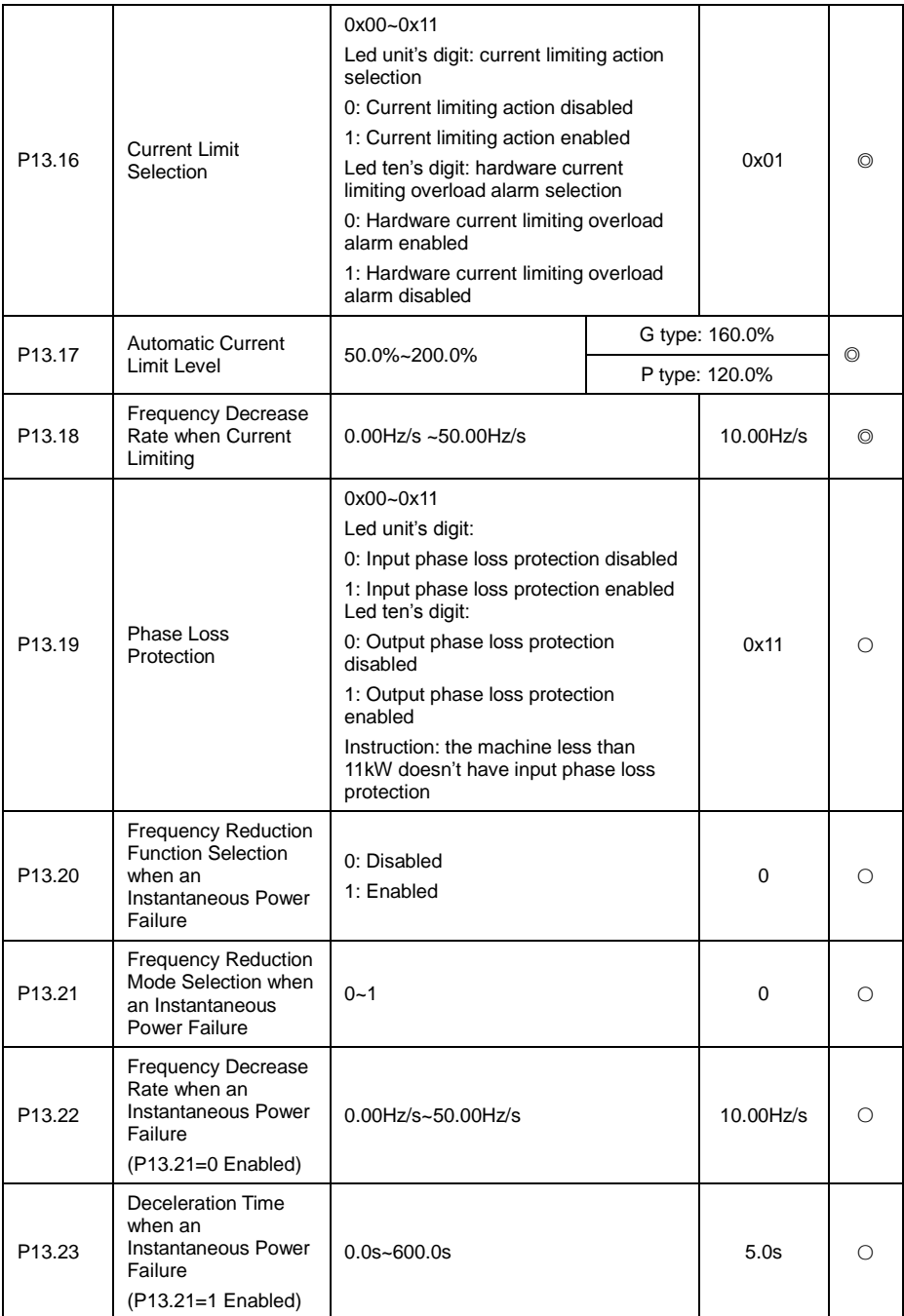

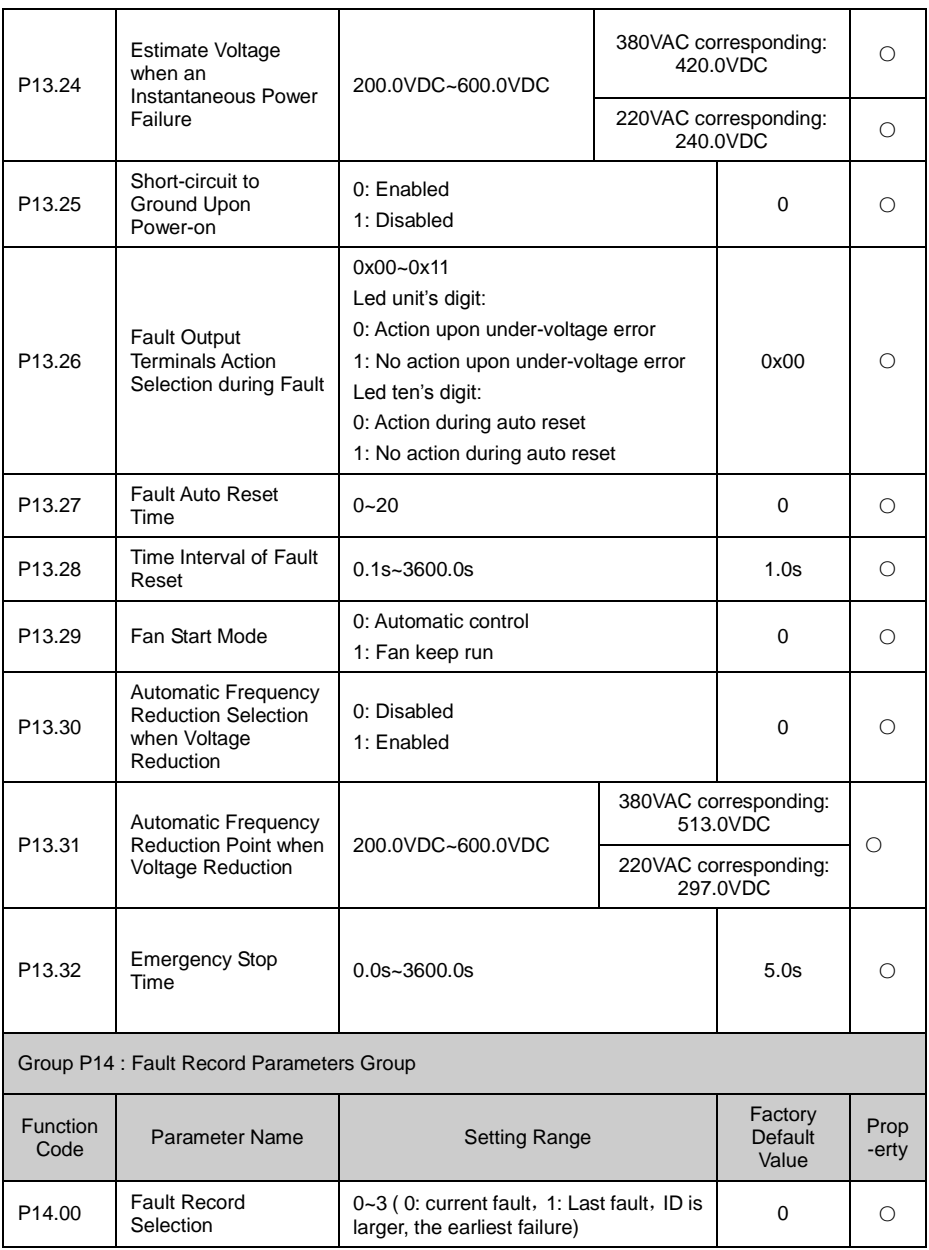

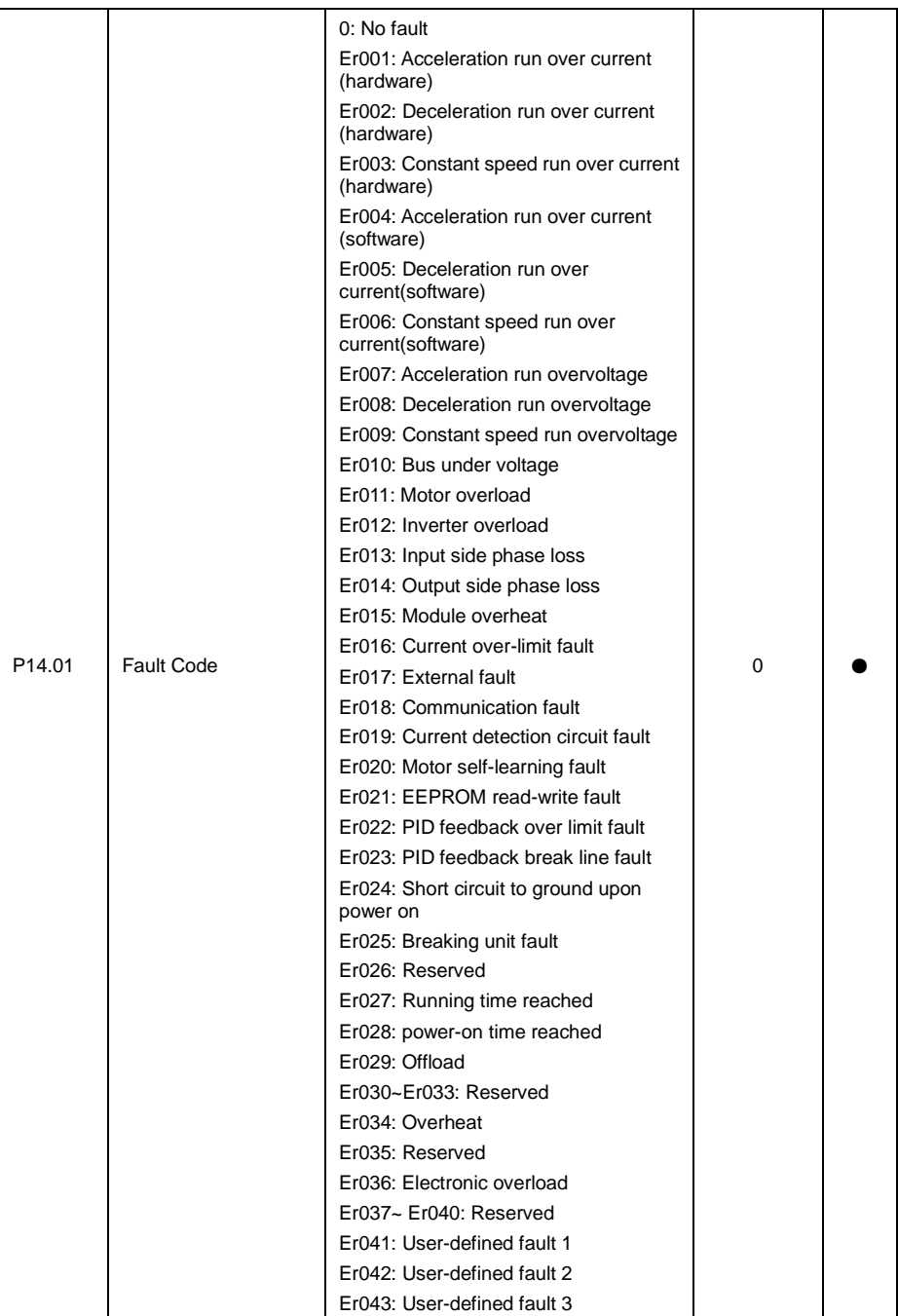

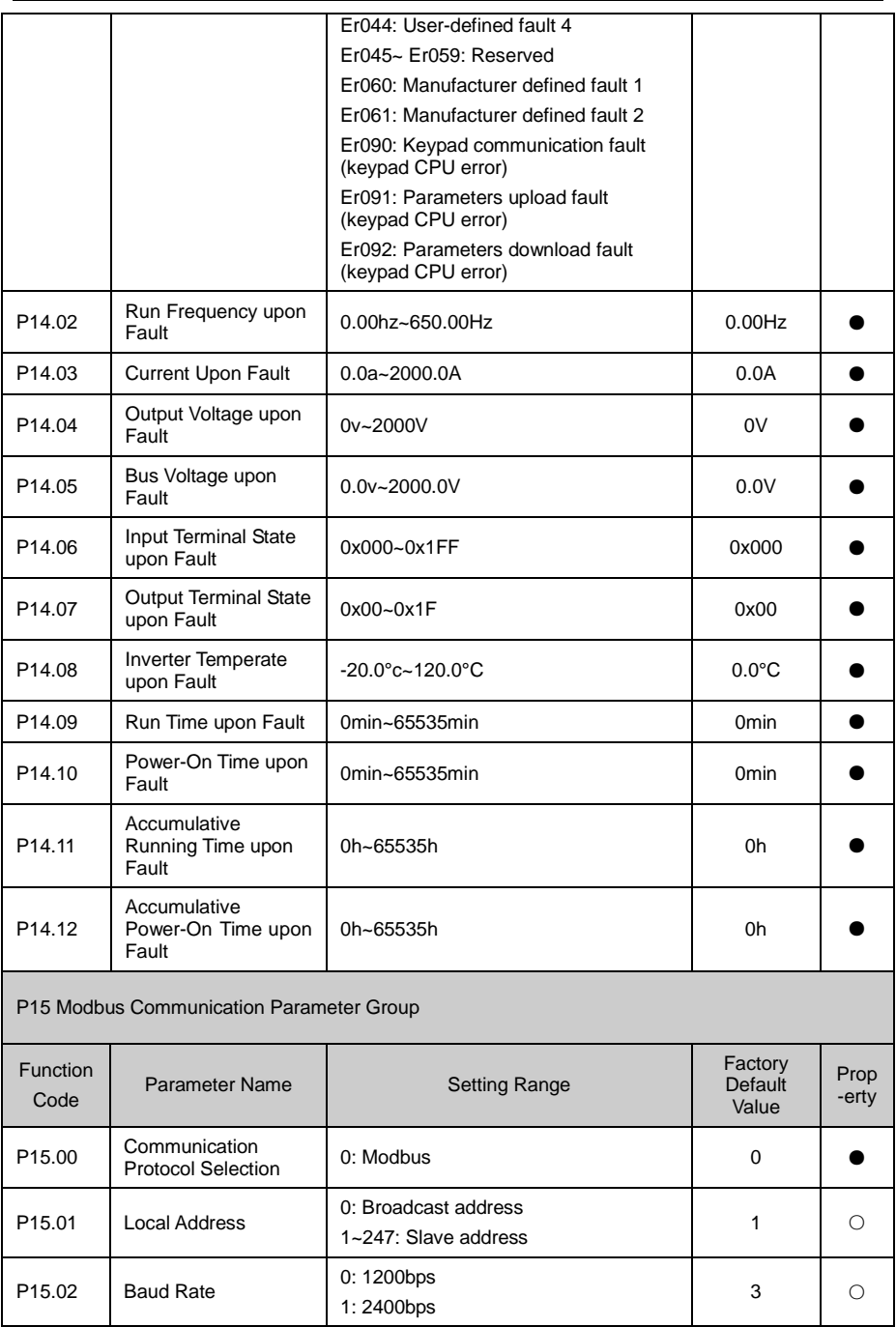

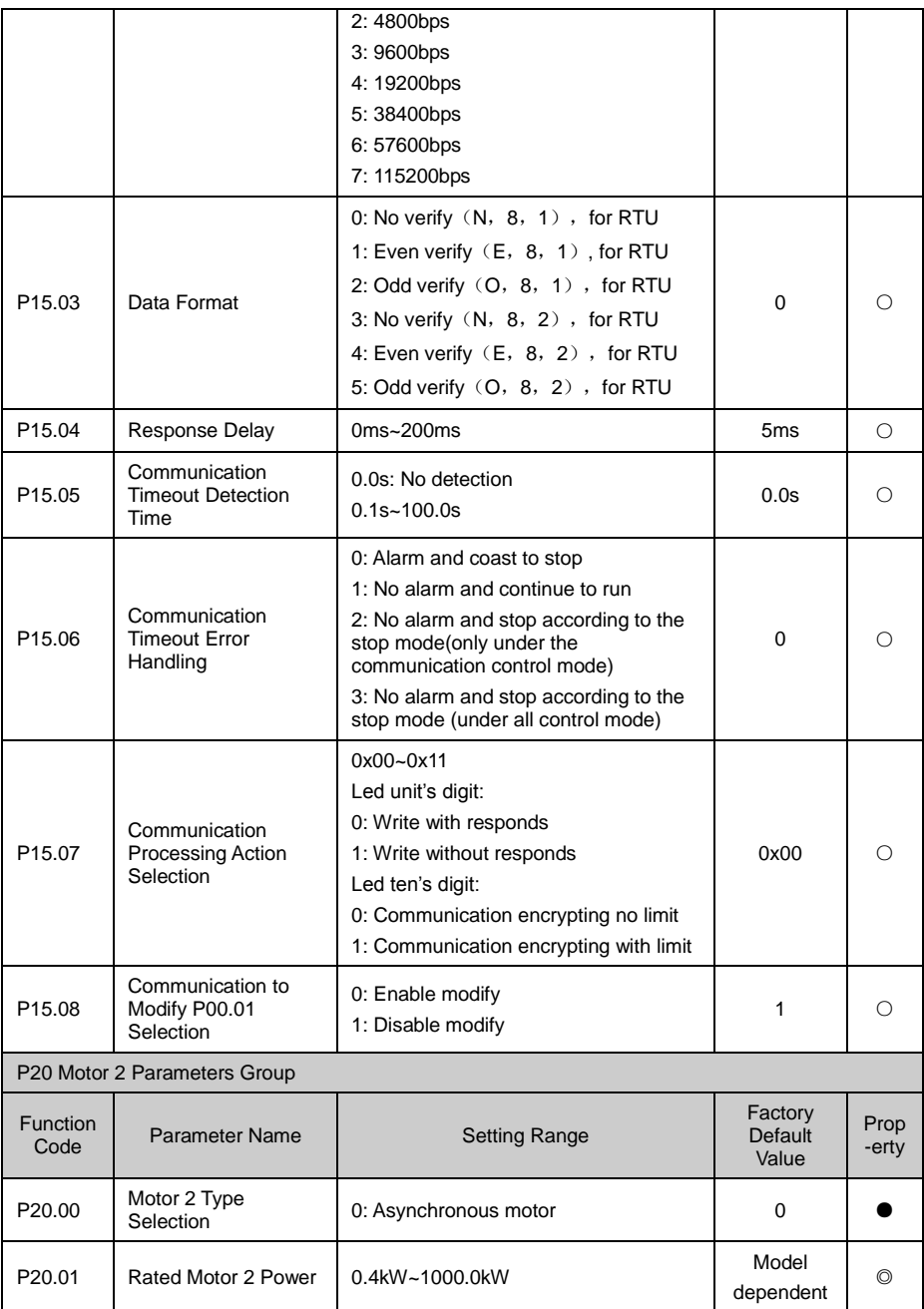

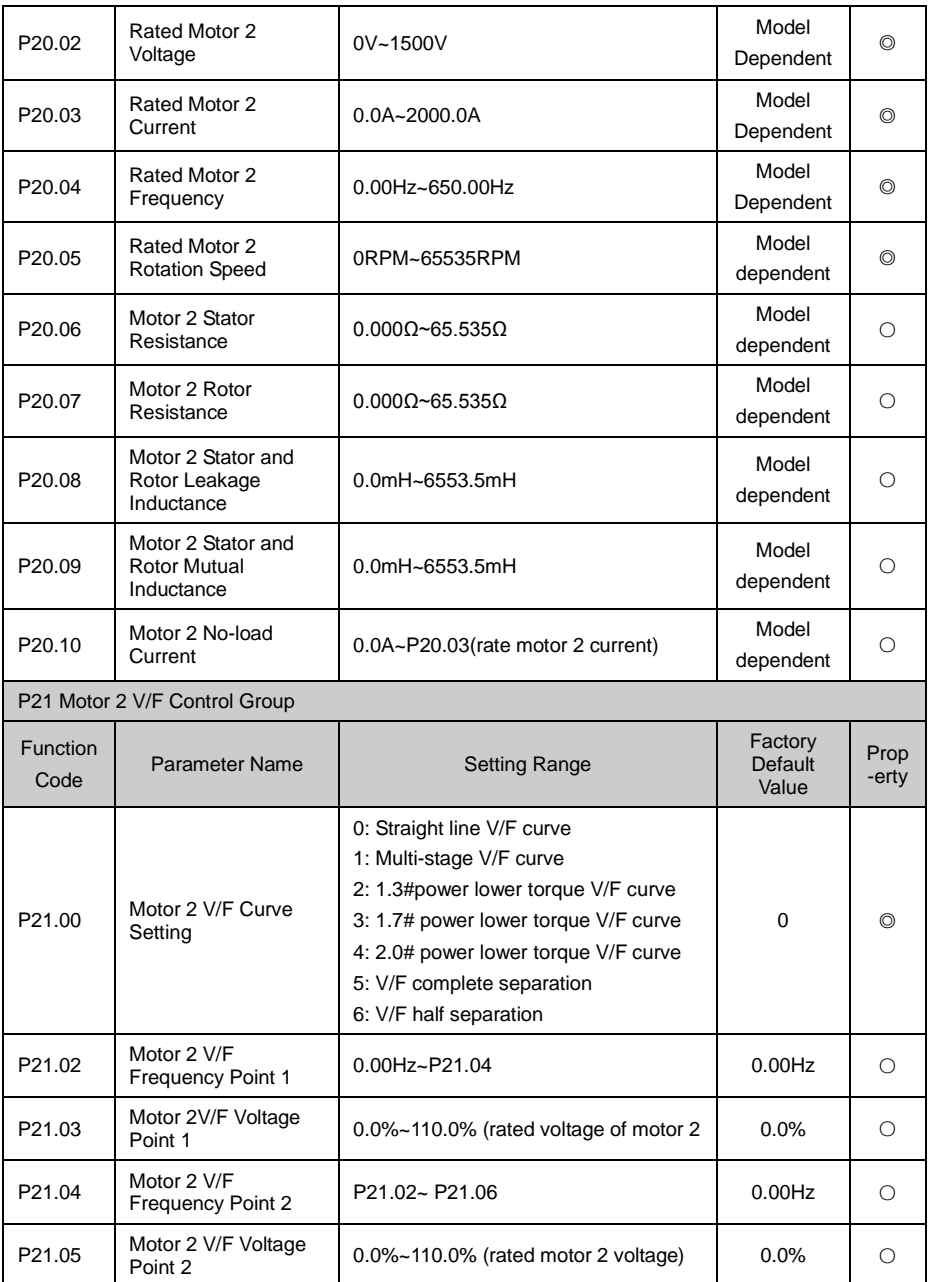

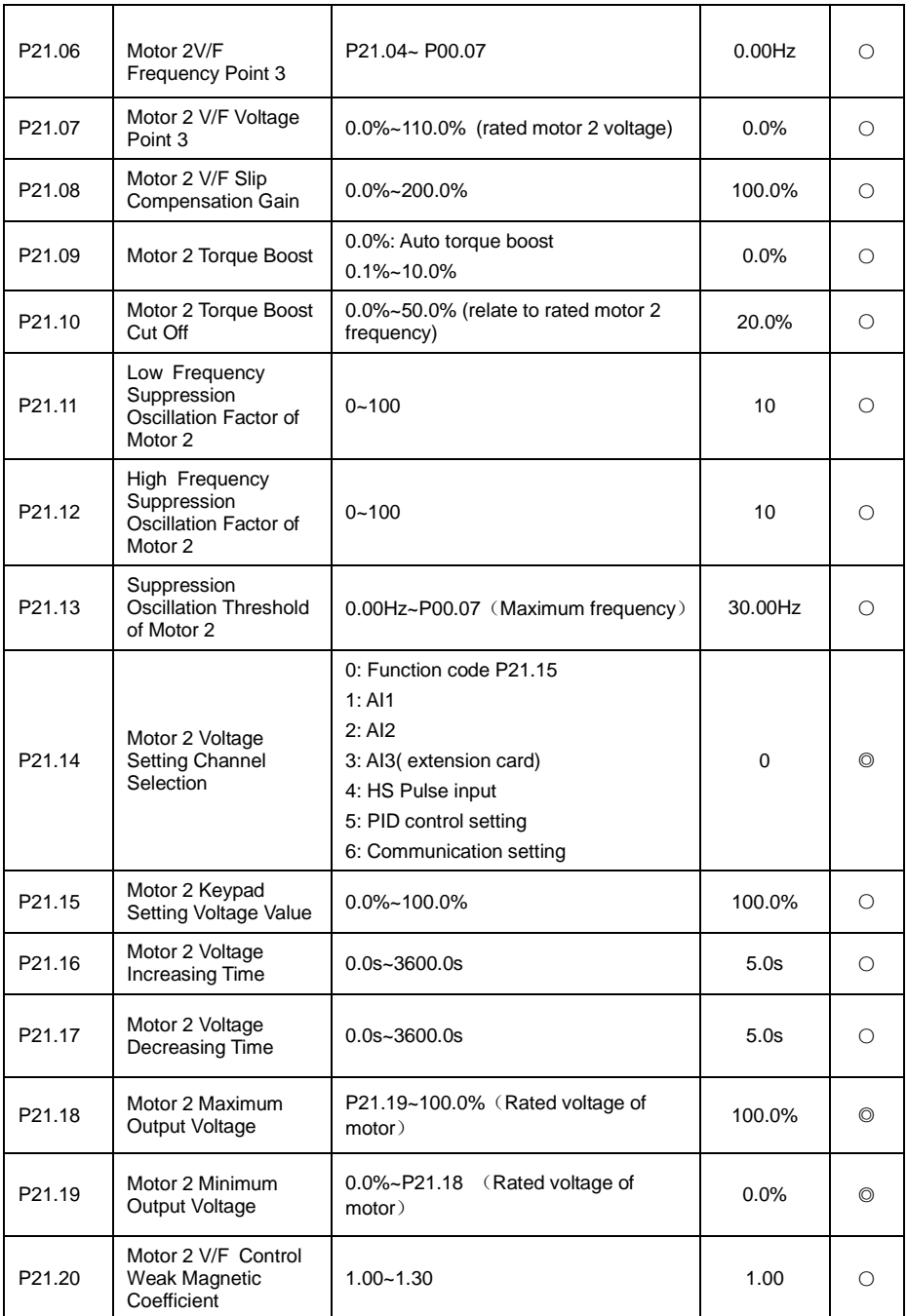

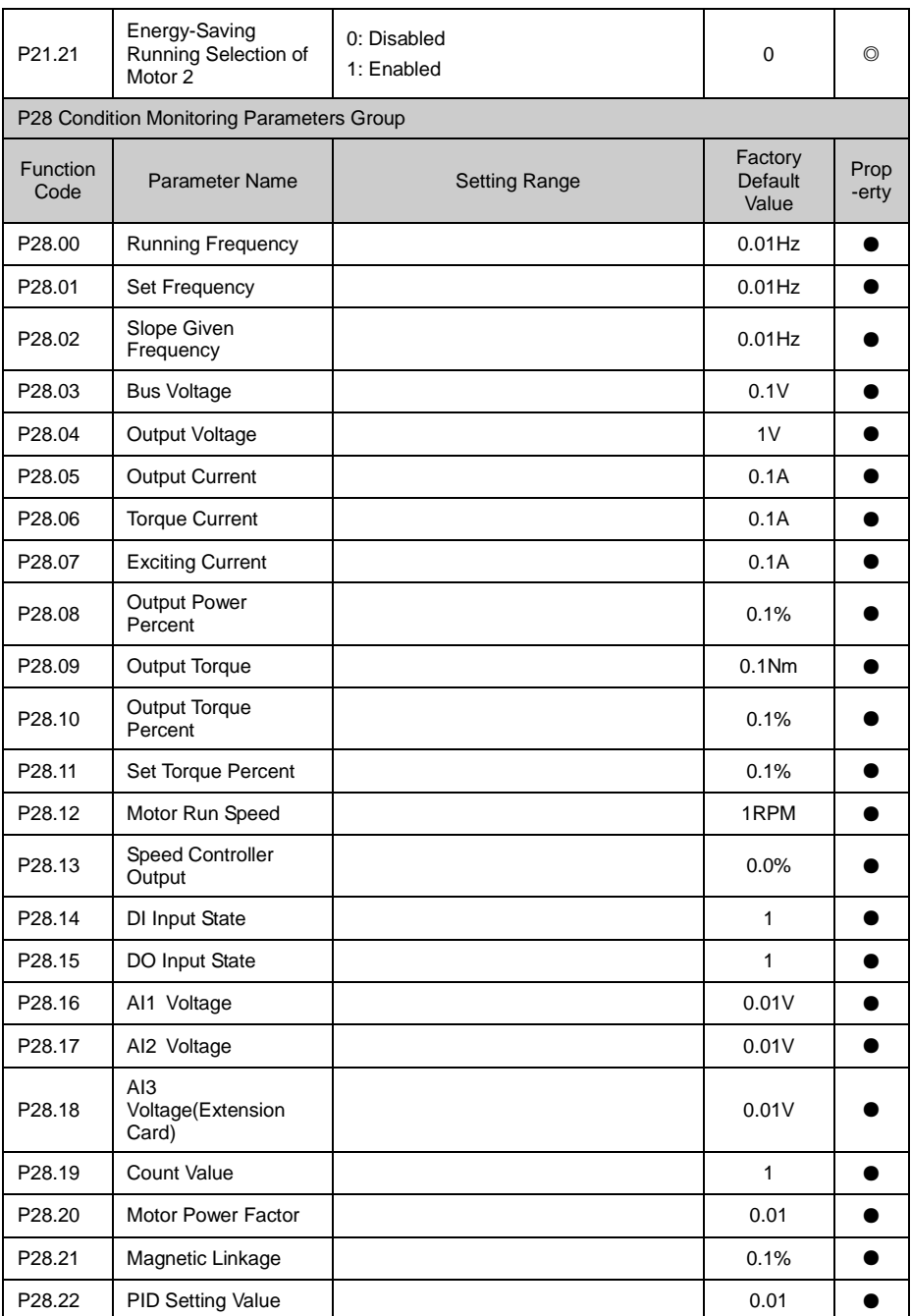

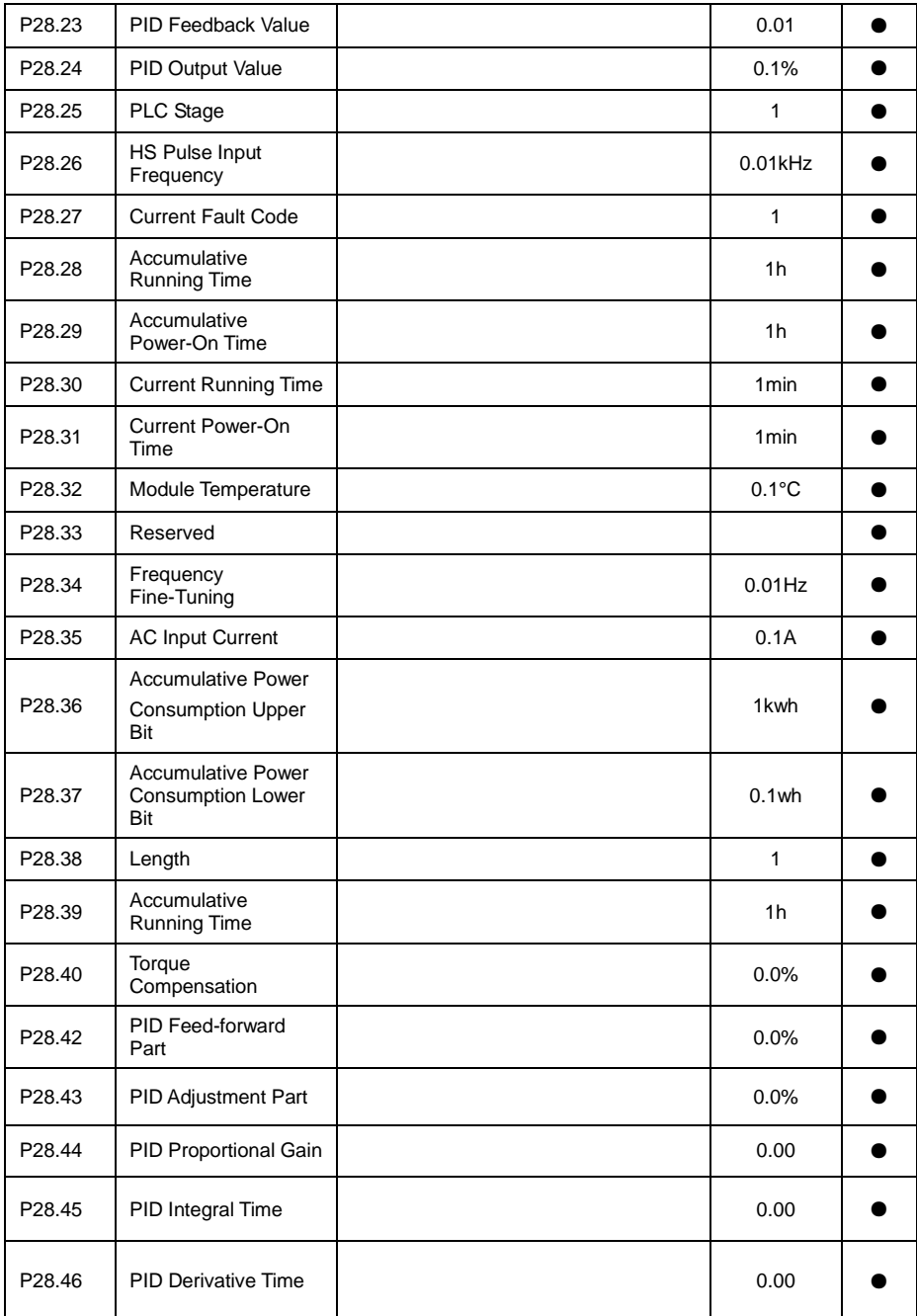

 $\blacksquare$ 

٦

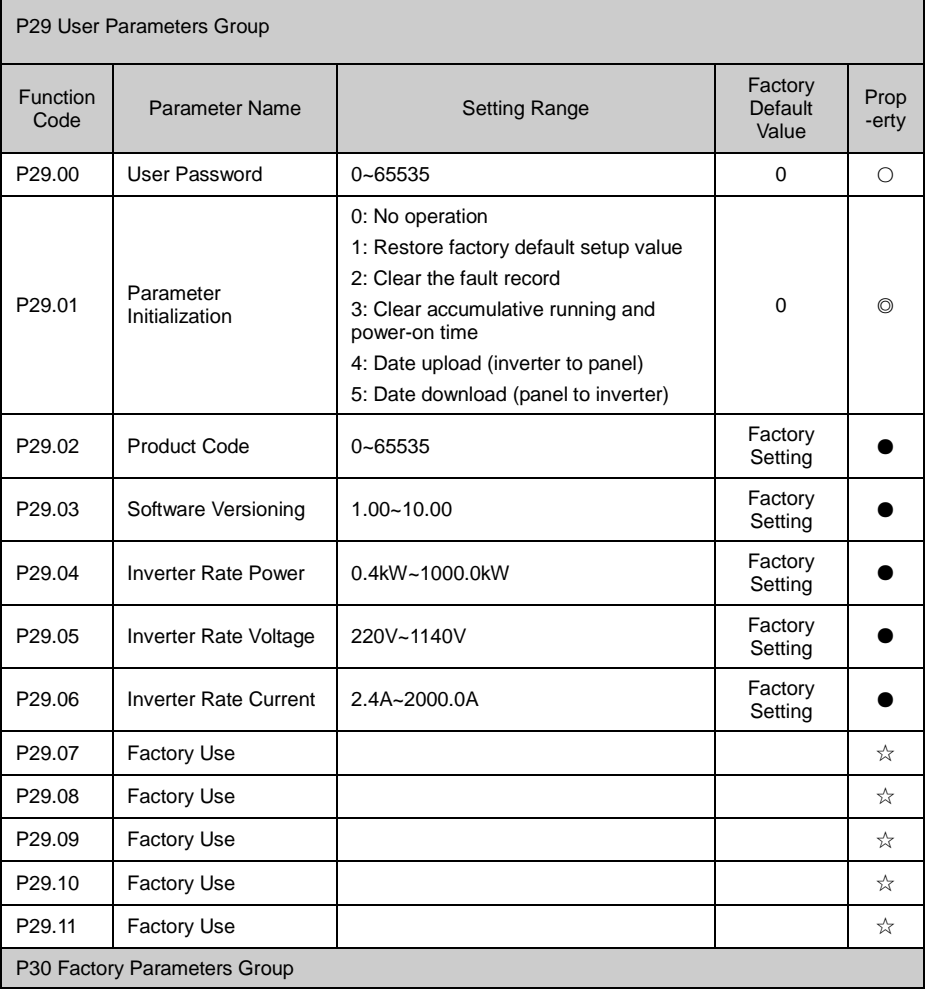

# **Chapter 6 Parameter Description**

### **6.1 P00 Basic Function**

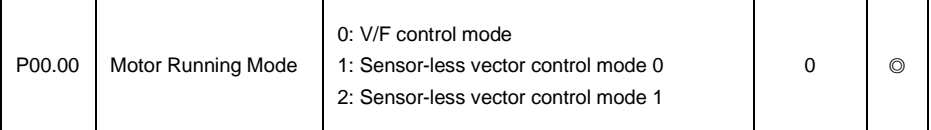

Select inverter run mode, V/F control mode can be selected by P04.00 or P21.00 parameter to choose linear V/F, MS V/F, curve V/F or V/F separation control.

V/F control mode:

One unit of inverter can work with several units of motor, no need to install encoder. It is adaptive to non-high requirement on dynamic response application, as belt conveyor, textile machinery etc. Vector V/F improve further V/F control performance.

Sensor-less vector control mode 0:

One unit of inverter work with one unit of motor, no need to install encoder. It is adaptive to high performance requirement application, featured with torque precision high and torque response quick.

Sensor-less vector control mode 1:

One unit of inverter work with one unit of motor, no need to install encoder. It is highly adaptive to application, especially when motor power is big and controlling performance is better.

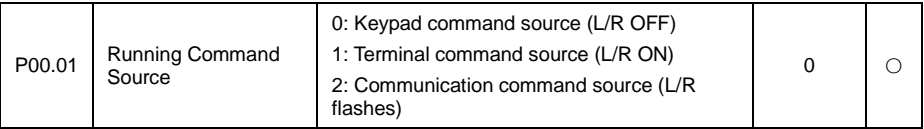

Select inverter run command source:

Inverter run command include: start, stop, forward run, reverse run, jog.

Keypad command channel:

Key" RUN, STOP/RESET" on keypad to realize start, stop, fault reset command.

Terminal command channel:

Through multi-function input terminal to realize forward, reverse, forward jogging, reverse jogging etc. control command, refer to P05 function code group.

Communication command channel:

Operation command as setup via HOST PC via communication, refer to P15 function code group.

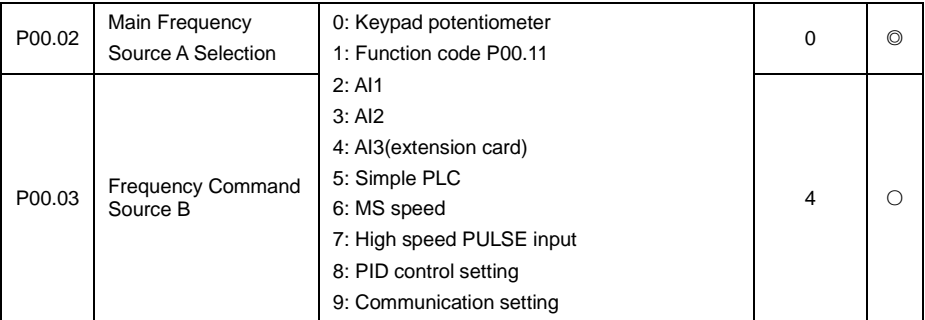

Separately choose A, B group frequency command source (note: A, B channel cannot choose the

same frequency command source):

Keypad potentiometer setup:

Via potentiometer on rotating panel to change given frequency, can adjust from 0.00Hz to max output frequency P00.07.

Also via keypad  $\gamma$ v key or terminal UP/DOWN action to realize frequency command fine tuning, refer to function code P09.41~P09.44.

Function code P00.11 setup:

Via set function code P00.11 directly set target frequency.

AI1, AI2 and AI3 setup (extension card):

Via analog set frequency command, AI1 support voltage input. AI2 and AI3 support voltage or current input. The relation of AI input voltage(current) and set frequency can be set flexible, refer to function code P05.13~P05.37

Simple PLC set:

Via PLC, target frequency can be switch over in  $1-16$  frequency randomly, the separate run time, acceleration/deceleration time of 1~16 frequency command can be set, refer to function code P11 group.

MS speed command:

Via 4 digits DI input(refer to function code P05) to randomly select one from 16 frequency command as target frequency, refer to function code P11.

HS pulse input set:

Via HDI1 terminal input pulse frequency to set target frequency, support 0.00KHz~100.00KHz pulse input, refer to function code P05.39~P05.43

Communication set:

Frequency set is given by HOST PC communication directly, refer to function code P15 and communication protocol.

PID control setup:

Select process PID control as frequency source, generally used in processing close-loop control, such as pressure close-loop, temperature close-loop, refer to function code P08.

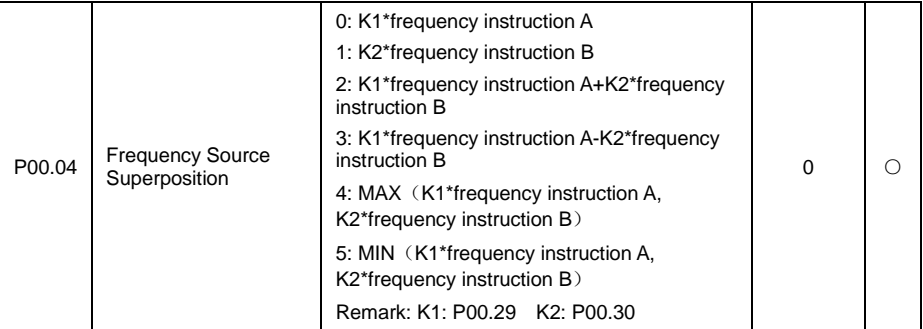

Via P00.04 select A, B frequency channel Superposition mode, to realize complicate frequency command preset:

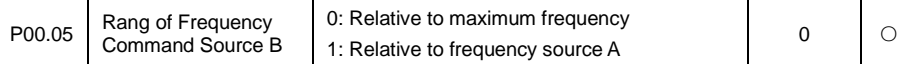

When B channel work with frequency command integration, through P00.05 and P00.06 to adjust B channel frequency command reference range. If choose frequency source A channel, then frequency source B changes accompanied frequency source A change.

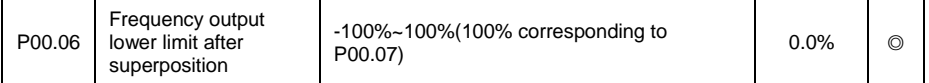

P00.06 is used to set the frequency output lower limit after superposition. The value is less than or equal to the upper limit frequency, when the set frequency is lower than the frequency output lower limit after superposition, then operation by lower limit frequency.

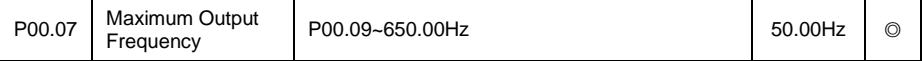

Max frequency is the reference of all frequency relative quantity, as pulse input, analog terminal, MS speed etc. Each of the percentage is relative to the max output frequency. Such as analog input 10V, change into 100%, relative (100%xP00.07)Hz.

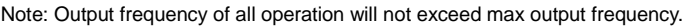

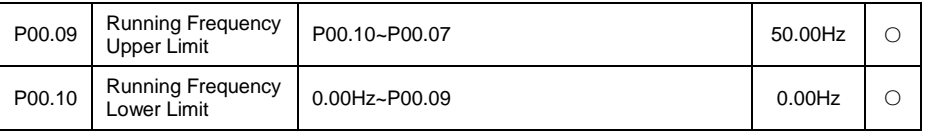

P00.09 is used to set running frequency upper limit. The value is less or equal to max output frequency, when set frequency is higher than upper limit frequency then it runs with upper limit frequency.

P00.10 is used to set running frequency lower limit. The value is less or equal to upper limit frequency, when set frequency is lower than lower limit frequency and bigger than 0, then P01.20 can be used to setup inverter run mode.

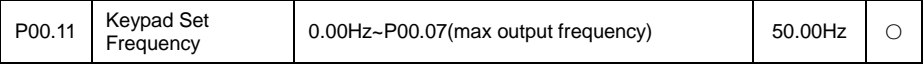

When A or B frequency command channel select function code P00.11 setup, this function code value directly used as its channel frequency command.

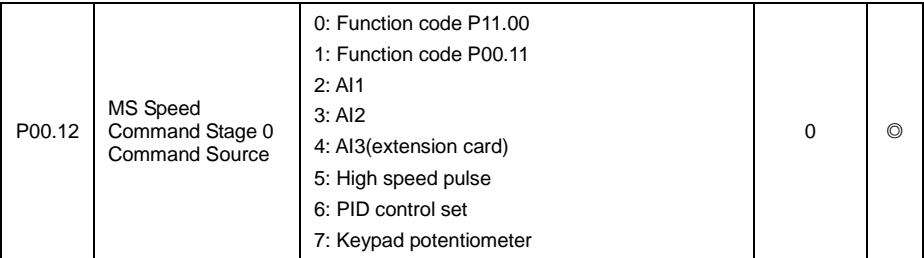

Selecting MS speed command stage 0 command source, can be set by function code P11.00, also by analog preset to realize flexible adjusting. Refer to P11 MS speed parameter.

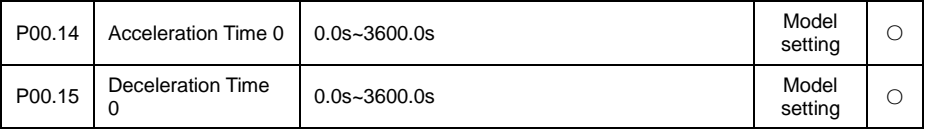

Acceleration/deceleration time means time needed if the inverter Acceleration from 0.00Hz to the reference frequency (P00.16). It is used to set frequency changing slope.

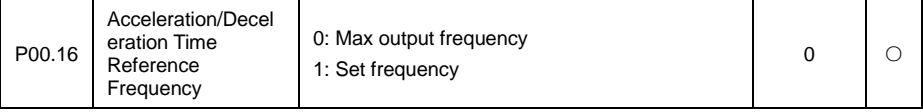

Via selecting acceleration/deceleration time unit to change the setting max range of Acceleration/down time to meet different requirement.

Acceleration/deceleration time means the time needed if the inverter acceleration/deceleration to reference frequency, via changing P00.16 to change frequency acceleration/deceleration slope ratio. When P00.16=1, the time needed from zero frequency acceleration/ deceleration to setting frequency is the setting acceleration/ deceleration time.

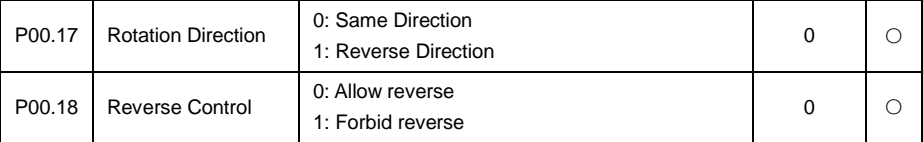

P00.17 is used to regulate the forward rotation of motor, the same purpose as change any phase of output U, V, W sequence.

P00.18 can set if motor reverse rotating is enabled, to avoid motor reverse rotating causing equipment damage in some application.

# **! WARNING**

● When motor run is reverse with actual required, then can randomly change two lines sequence among U, V, W to change motor run direction. Disabled to use software to setup the motor run direction.

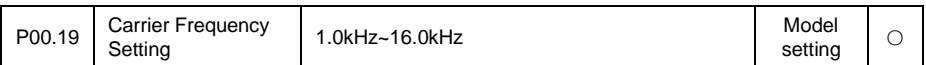

Carrier frequency has important effect to inverter and motor, when carrier frequency rising, the power loss, temperature rising, noise of motor will decrease; when carrier frequency decreasing, inverter temperature will decrease. The leakage current of motor and radiation interference will decrease.

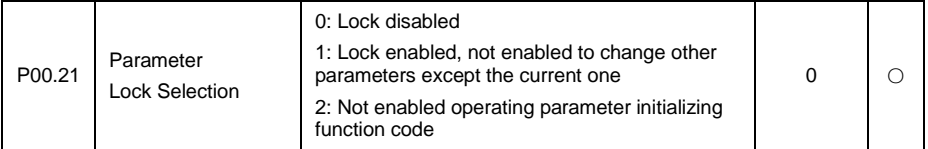

When set this parameter as 1 (lock all parameter), except this function code, any function code is not Enabled to be changed, preventing user wrong operation. Set the parameter as 2, only locking parameter not been initialized, as P29.01 cannot be set as 1, preventing user from initializing parameter. If the parameter set as 0, user can randomly change function code.

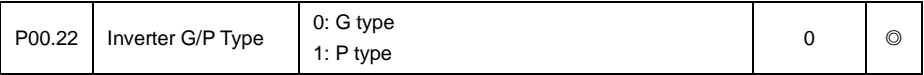

If user set as P type, inverter is amplified one class. But after amplified overload capacity get weaker, can only be used as light load application, at present inverter will be effected overload protection according to the light load. If set as G type, inverter must match with motor, inverter will effected overload protection according to heavy load. Please refer to model list.

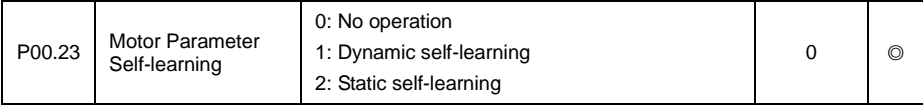

If select SVC operation, must get motor parameter dynamic self-learning. If carry out motor parameter dynamic self-learning, motor must get off with load or light load, if not, will increase error so cannot acquiring more precision motor parameter.

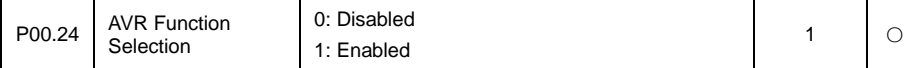

Inverter output voltage will automatically adjust function, to eliminate the effect of bus voltage fluctuation to inverter output voltage.

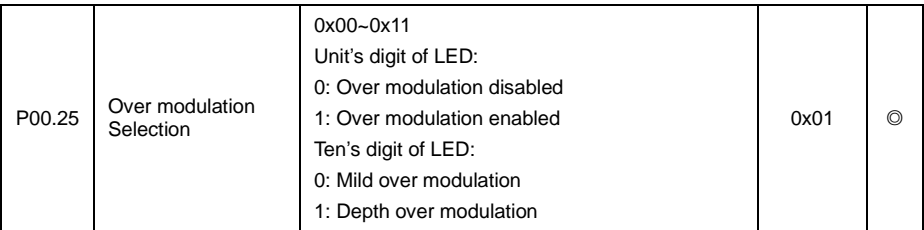

The function is used as boost inverter output voltage properly, in general condition user has no need to adjust the parameter.

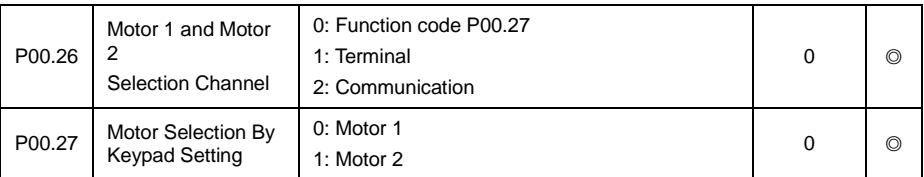

VD300 support 2motors switchover, can keep independent 2motors parameter, including corresponding control parameter can be set separately, random switchover. Motor can be selected by terminal, communication selection, or P00.27.

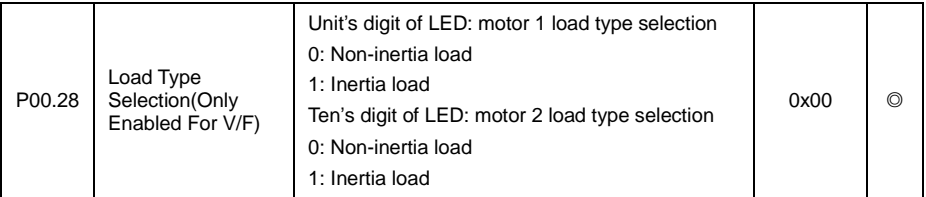

This function is used when inverter running in V/F mode and selecting load motor load type.

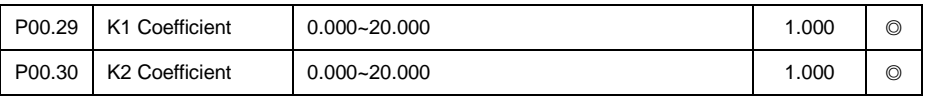

This function is used P00.04 frequency source superposition.

# **6.2 P01 Stop Control Parameter Group**

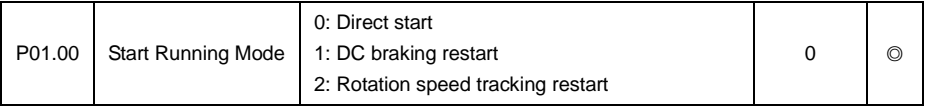

Set motor start mode:

Start with starting frequency:

Firstly operating a period with setup start frequency and start frequency keep time, then acceleration/deceleration operate according to acceleration/deceleration time setup slope. Refer to P01.01 Firstly DC braking first then start:

According to current value and retention time, keep DC current for a while, then start 0 mode.

Speed tracking start:

Inverter checked the motor RPM firstly, then start according to detect motor RPM.

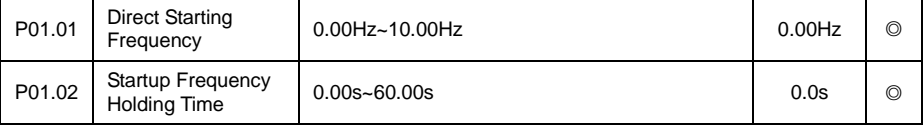

Start frequency is the initial frequency when inverter starting, as below diagram showed, start frequency retention time is the run time under start frequency. Start frequency generally set 1Hz~2Hz.

In low power application, by setting start frequency can quickly build slip, which is helpful in quickly start motor. For big power or heavy load application, properly extend start frequency retention time, can pre-excitation motor and reduce start current and boost start torque. If motor is rotating when start, can make motor speed getting low then Acceleration later.

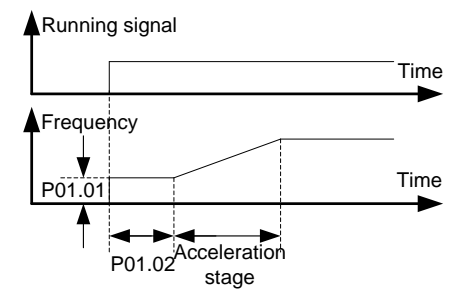

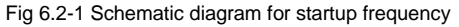

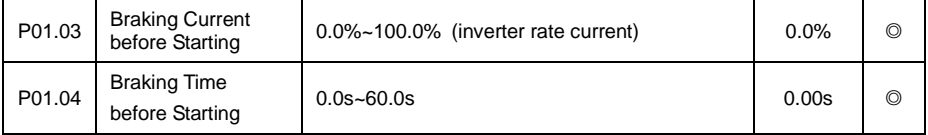

The DC braking before starting is the DC current before motor rotating output for in a period, P01.03 set input DC current value, 100.0% is relative to inverter rate current. P01.04 set the time of DC input. By injecting DC current to realize the effect of electromagnetic brake on motor and pre-excitation. For big power and heavy load application, via pre-excitation, start torque get bigger, impact current get smaller.

DC braking before start process as below diagram:

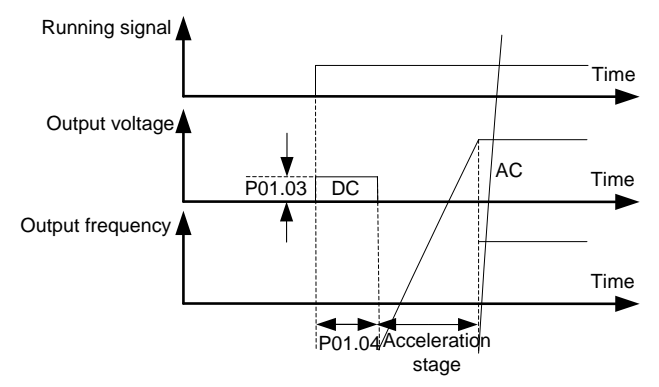

Fig 6.2-2 Schematic diagram for the braking current before starting

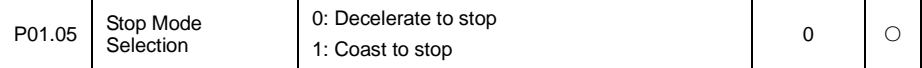

Deceleration to stop: Deceleration to stop is motor relying on inverter braking, under set Deceleration time reducing to zero. Different application can adopt different stop mode.

Coast to stop: Coast to stop is inverter cut off motor current after receiving stop command, motor relying its inertia reduce speed to zero.

# $\sqrt{}$ **DANGER**

After coast to stop, the motor is still in the high speed rotation, to prevent equipment damage or personal injury caused by!

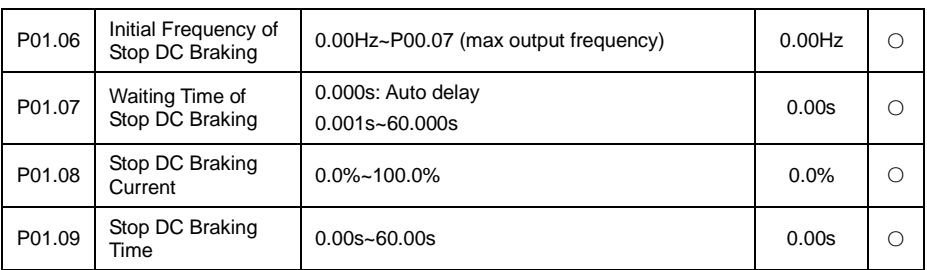

During deceleration process, if frequency reducing to P01.06, waiting P01.07 setup time, starting input DC current to motor, acceleration braking. The input current value is set by P01.08, 100.0% is equal to rate inverter current, input DC current time is set by P01.09, if braking time is 0, then no need this process. Such as below diagram:

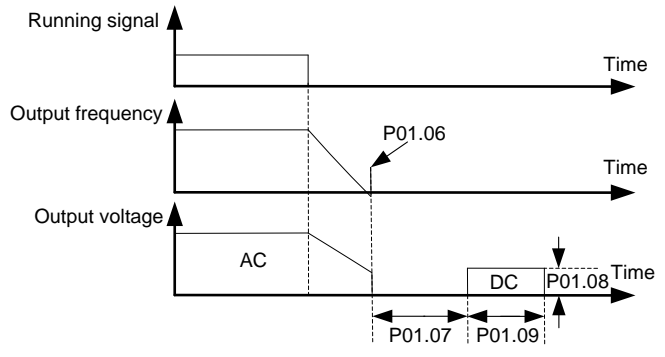

Fig6.2-3 Schematic diagram for DC braking time at stop

DC braking stage, motor rotator maintains certain holding power, preventing rotator no steady or wriggle after stop.

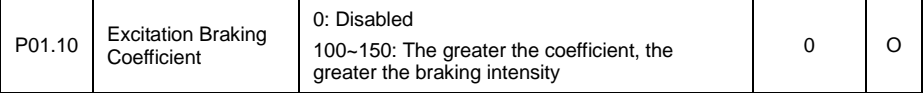

Inverter can make motor quickly reducing speed by increase motor magnetic flux. By increasing motor magnetic flux, motor generated energy in braking can be transformed to heat.

Magnetic flux can be used in motor stop, can also be used in changing motor speed. Its feature: braking once stopped, no need to wait magnetic flux weak then braking; furthermore, motor cooling effect is better, during excitation braking period, motor stator current increase, rotator current not increase, and stator cooling is faster than rotator.

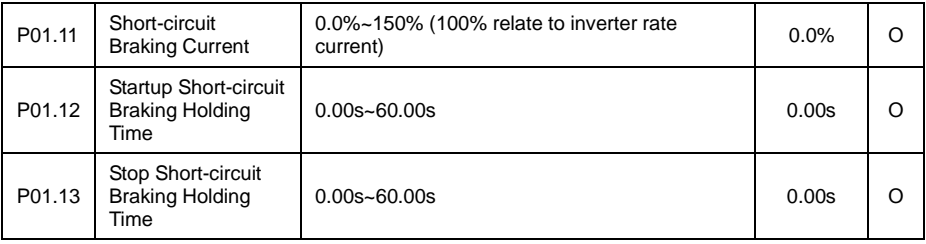

When the parameter value is set to a non 0, inverter output in start and stop is equivalent to get short circuit of U, V, W motor output.

P01.12 and P01.13 separately used to set start or stop short circuit braking retention time.

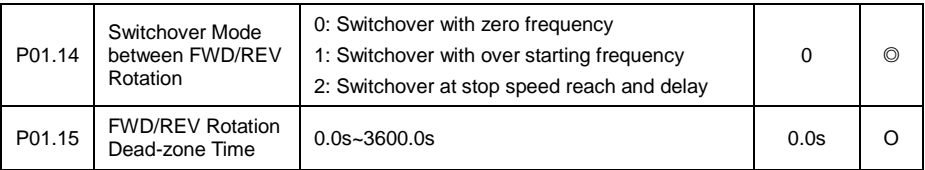

When motor is switchover to reverse direction, can select direct over-zero frequency switchover, can also select start frequency switchover, or after motor reduce to 0 speed then switchover through forward/reverse dead zone time. As below diagram showed:

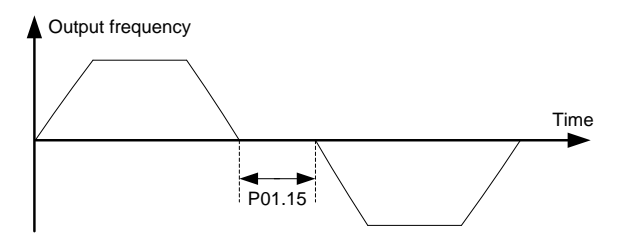

#### Fig 6.2-4 Schematic diagram for Dead time of FWD/REV rotation

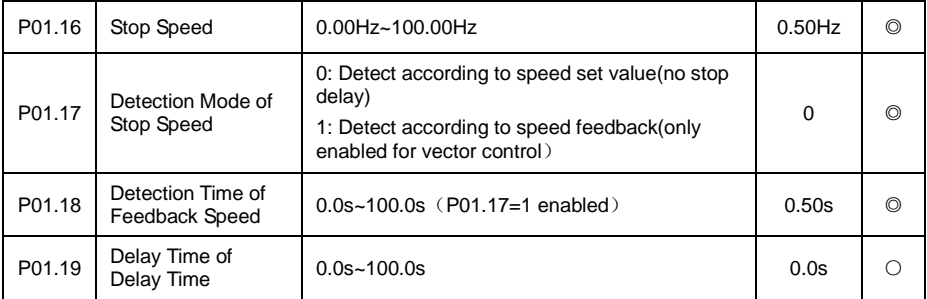

When the inverter output frequency to slow down to stop the speed and frequency inverter downtime (blockade output), motor inertia parking.

When the motor run mode set to vector control, and P01.17 is set to 1, less than P01.16 actual output frequency of frequency converter, and P01.18 set time detection, frequency converter downtime; Otherwise, keep the inverter stop speed and delay P01.19 set by time after downtime.

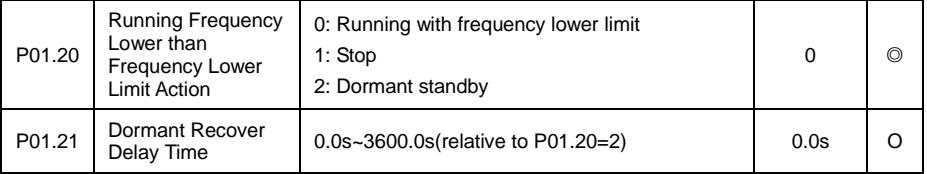

When the frequency lower limit of frequency inverter set greater than zero, P01.20 is used to set the frequency inverter run state when inverter real output frequency is lower than the in frequency lower limit.

When set to 2, P01.20 P01.21 set dormancy recovery delay effectively. If you need to restart the output, you must meet the output frequency is greater than the lower limit of frequency, and greater than the lower frequency of accumulative length more than hibernation recovery delay time.

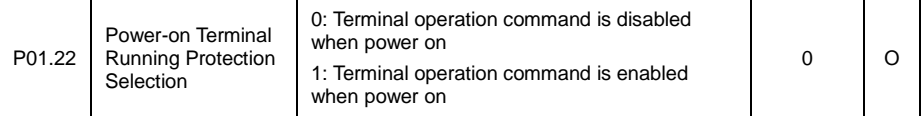

The terminal run command is disabled:

when the inverter is power on, if the terminal has been effective, after power on, the inverter will not response terminals run commands, run to terminal is Disabled after a period of time, frequency converter to run normal response to a terminal. In addition, when the inverter after failure occurs, terminal operation command must be disabled for a period of time, otherwise the frequency converter does not respond to run terminal

The terminal run command is enabled:

When the inverter is power on or failure, terminals have been effectively run the command, the inverter will run according to the terminal, start the motor run directly. This situation may lead to the non expected results or dangerous.

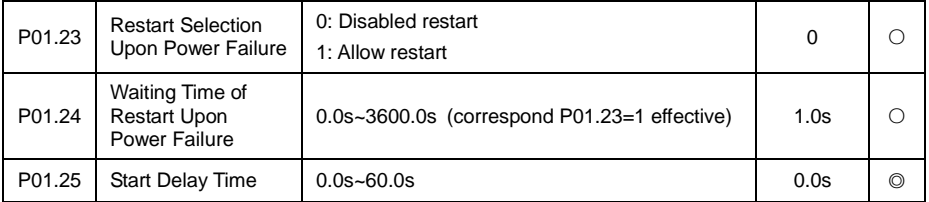

When the inverter power failure, after power on

again, whether the inverter automatically start running.

If we need inverter's automatic running function after power failure, it must satisfy the restart waiting time

set by the P01.24 plus the start delay time set by P01.25, then the inverter can be start and running.

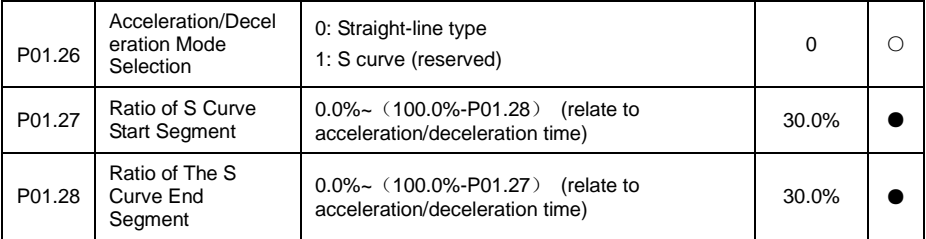

Acceleration/deceleration curve: select inverter frequency change way in the process of frequency change in the acceleration/deceleration frequency and so on. If choose linear

acceleration/deceleration, frequency variation of the slope is fixed, change slope is determined by the deceleration time. If choose the S curve, frequency changes, the slope is always starting from 0 change, when acceleration/deceleration is completed, the slope is ended with gradually to 0. Due to the continuous changes in the slope, the motor output is the smallest impact on load device, and is suitable for the shock, comfort has certain requirements, such as elevator, belt conveyor, etc.

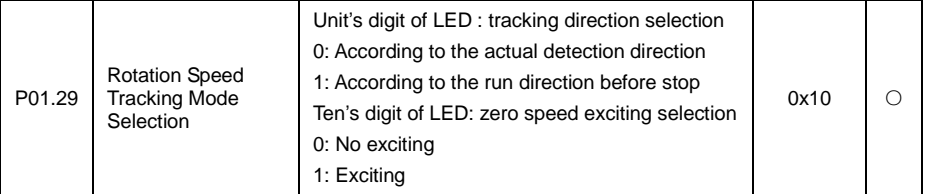

When the running frequency of the motor is low, the hardware detected counter electromotive force is very weak, the accuracy of identification of the motor speed is decreased. But through the exciting, we can get more accurate the actual speed of the motor.

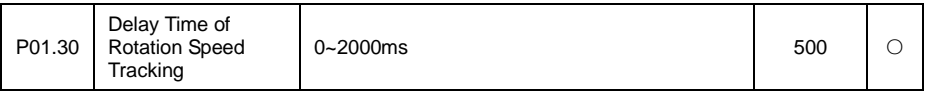

Under the speed tracking boot mode, the inverter receives the starting signal, and it will track the speed after delaying the reaction time.

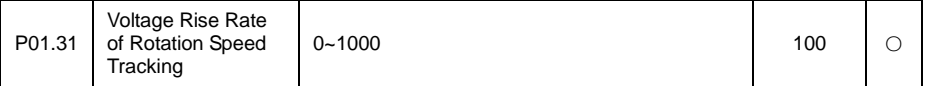

The larger the value is, the faster tracked the rotational speed is, and the fault is prone to overvoltage when the speed is over. The smaller the value is, the longer time of the whole tracked the rotational speed is.

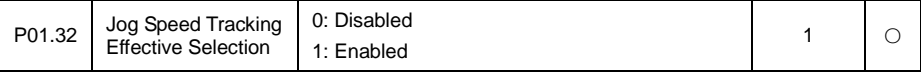

When select 1, the jog state also with speed tracking.

#### **6.3 P02 Motor 1 Parameters**

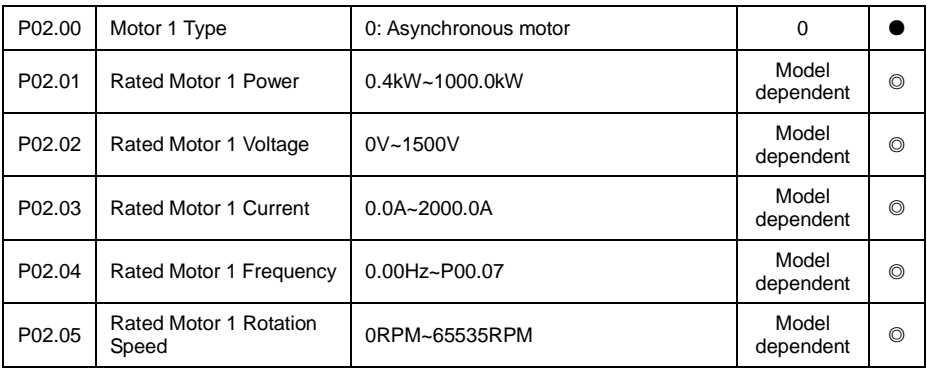

Caution: above parameter is setting motor 1 General asynchronous machine, user input motor nameplate parameter in inverter.

Note: The power of asynchronous motor should match with the inverter power class. Generally the operating motor power is higher one class than inverter power, or motor power is smaller two standard class than inverter power. Otherwise the control performance will be decreased.

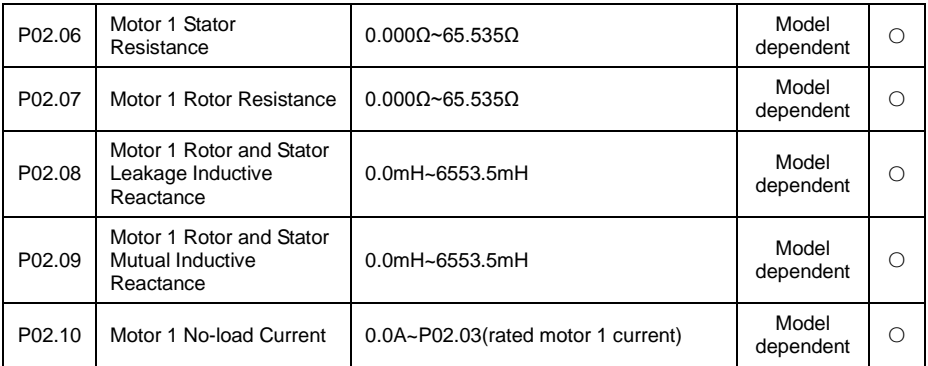

Above parameter is the motor 1 mathematics mode detail parameter, don't need user manual set. When users change motor nameplate parameter or doing identification, above parameter will update automatically. If user have knew motor model parameter, then no need doing parameter identification, can be manual input. The mathematical model of single phase motor as below diagram showed:

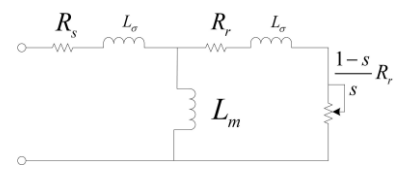

Fig 6.3-1Schematic Diagram for mathematical model of single phase motor

### **6.4 P03 Motor 1 Vector Control Parameters Group**

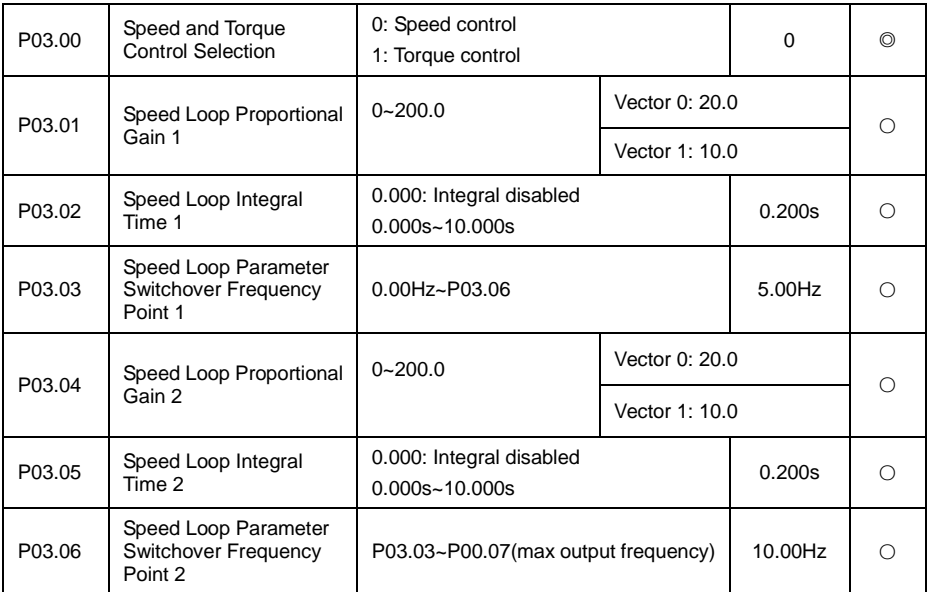

Above parameter setup vector control speed loop PI parameter, can set two groups of parameter and separately used low frequency and high frequency operation. The two groups of parameters can be smoothly switchover according to switchover frequency 1 and switchover frequency 2, as below diagram showed.

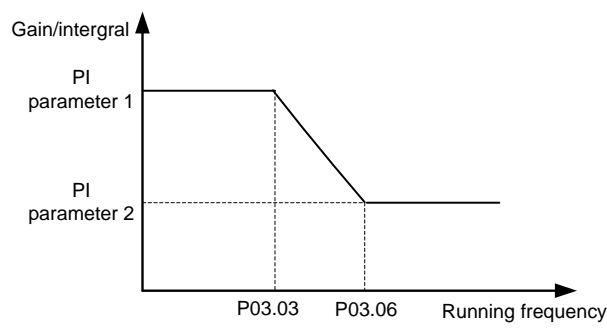

Fig 6.4-1Schematic Diagram for speed loop parameter switchover

Speed loop proportion gain (P03.01、P03.04):

Please according to load inertia of motor to adjust the parameters, for larger inertia load, please increase the proportional gain. For small inertia load, reduced the proportional gain. When the rate of speed loop gain slants big, although the response speed is faster, but may occur motor speed oscillation and overshoot. On the contrary, if the proportional gain ratio is too small, the control response becomes slow, so speed adjusting to the stable value is too long. As shown in figure 6 -11.

Speed loop integral time (P03.02, P03.05):

Same as the proportional gain, the speed loop integral time is short, fast control response, but if it is too small may lead to oscillation and instability. When the integration time is large, the control response is slow, speed deviation elimination is getting longer. So all requirements will be

appropriately adjusted based on actual situation. As shown in the figure below:

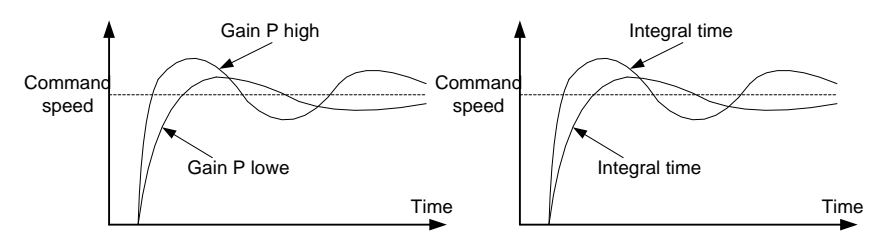

#### Fig 6.4-2 Schematic Diagram for speed loop PI parameter

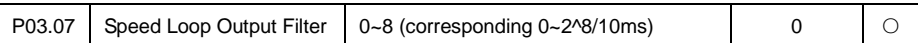

Speed loop output filter: speed loop output via first-order filter was sent to current controller, by increasing this filter to decrease the output current ripple, but dynamic response will be slow down.

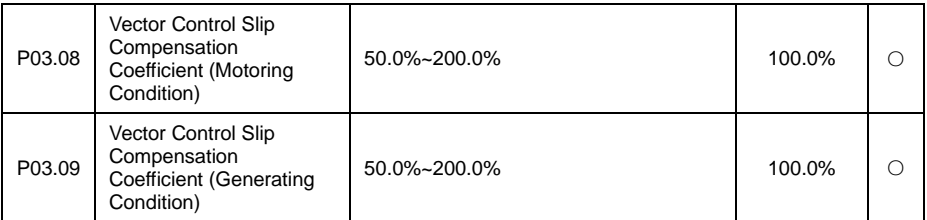

Slip compensation factor is used in adjusting vector control slip frequency, to improve system speed control precision, properly adjust the parameter, can effectively suppress speed offset.

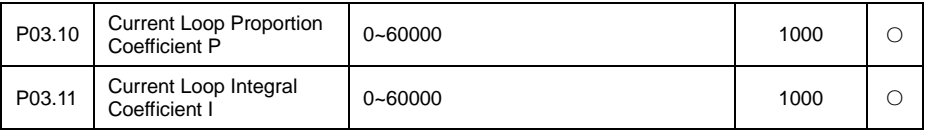

Above current loop PI adjusting parameter is only applied for vector control mode 1.

## **! WARNING**

The two parameters in PI adjustments of the current loop, it directly affect the system's dynamic response speed and control precision, in general case, the user does not need to adjust.

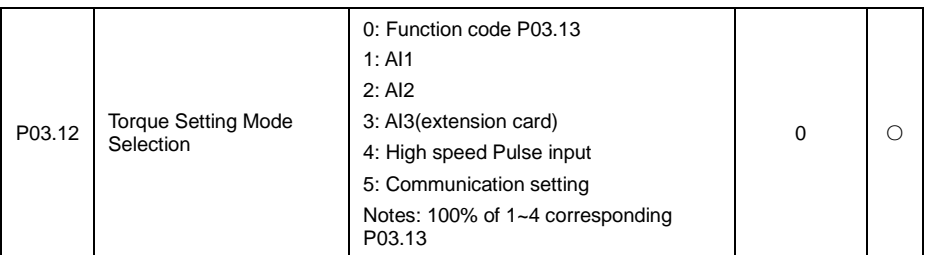

Vector torque control, torque command can be set by function code P03.13, can also be set by analog, HS pulse input, communication given. 100% of 1~4 full scale corresponding P03.13.

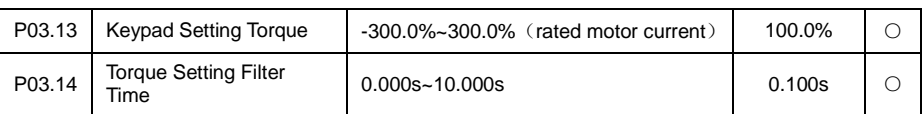

Keypad set torque: inverter output torque is directly set by keypad input. 100% relative to motor torque of its rate current.

Torque set the filter time: used to set torque setting changing rate, the bigger the more slower, better for torque stability, but the motor response speed can be slow down.

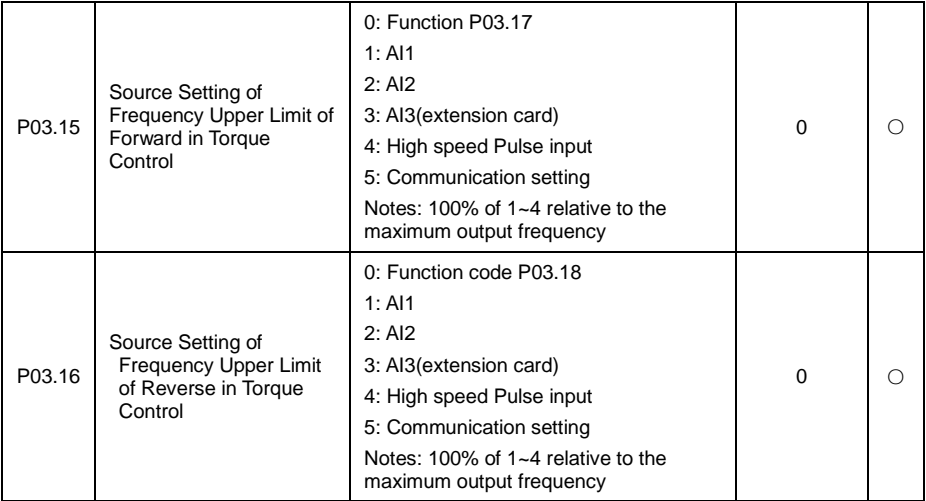

Used to select torque control mode forward, reverse frequency upper limit setting source.

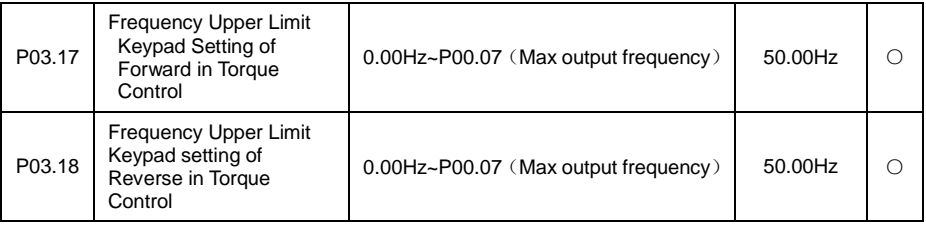

When under torque control mode, forward/reverse upper limit frequency is set by keypad, the above two function code separately relative to forward, reverse upper limit frequency set value.

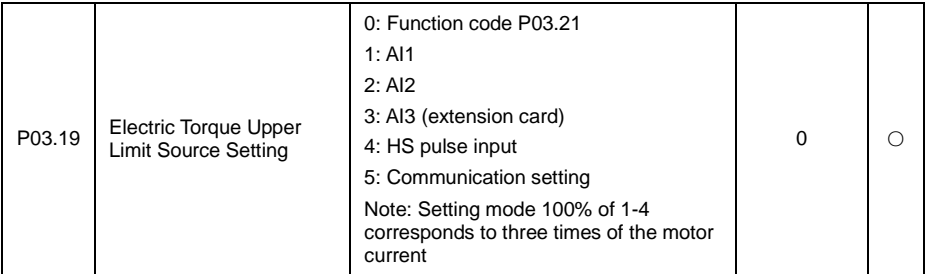

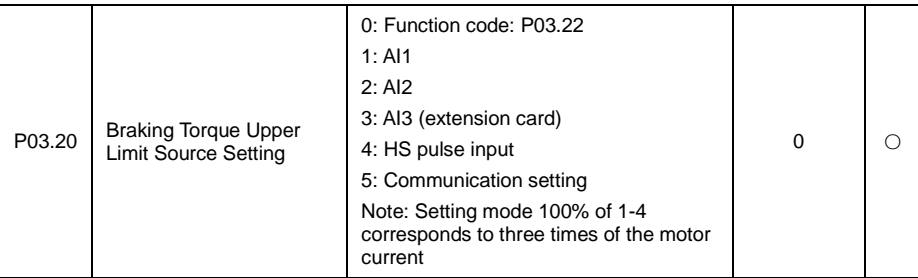

Used to select motor, braking torque upper limit setting source.

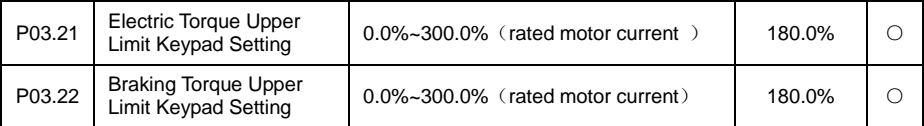

When motor/braking torque upper limit is set by keypad, the two function code is separately relative to motor/braking torque set upper limit.

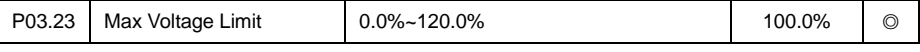

Used to set inverter max output voltage.

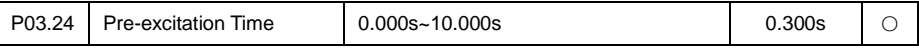

Pre-excitation time: magnetic flux is build up before motor started, in order to make motor start quick response. If there is run command, the function code will enter to pre-excitation state according to set time, once magnetic flux has built up, then enter to normal Acceleration run.

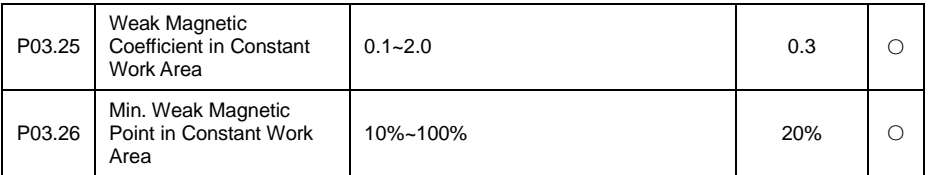

In vector control mode, when motor run speed is higher than rate RPM, motor enter to weak flux run stator. Via setting weak flux factor can change weak flux curve, the value is bigger the flux curve is more steep, vice versa, the flux curve getting more flat. As below diagram:

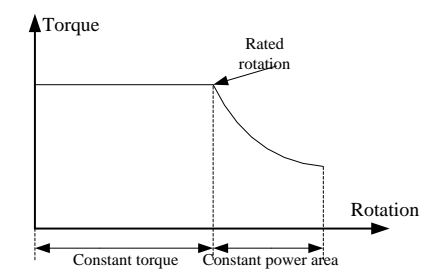

Fig 6.4-3 Weak magnetic function diagram

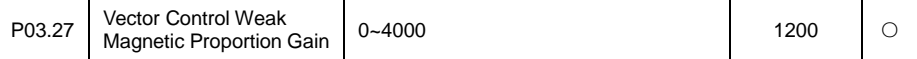

In vector control mode, when motor RPM is higher than rate RPM, this parameter is used to adjust current response speed.

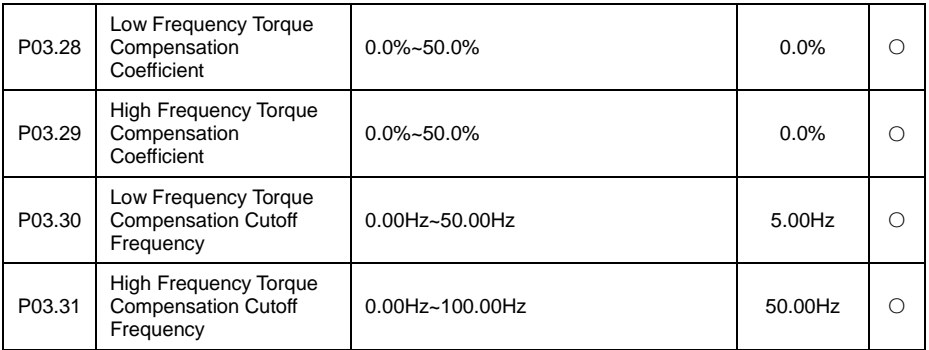

Above 4 parameter are under torque control mode, separately used to set low frequency compensation factor and low frequency compensation cutoff frequency, high frequency compensation factor and high frequency compensation cutoff frequency. When inverter output frequency lower than P03.30, torque compensation is P03.28 setting coefficient; when inverter output frequency is higher than P03.31, torque compensation is P03.29 setting coefficient; when inverter output frequency is between P0.30~P03.31, torque compensation is P03.28 and P03.29 linear interpolation coefficient.

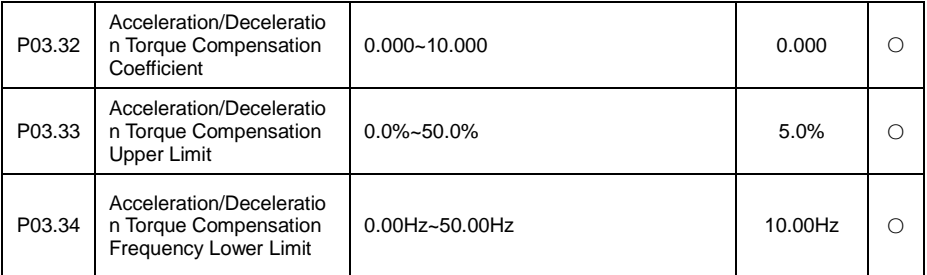

Above 3 parameters are under vector control mode, when motor is under Acceleration/down status, its torque compensation coefficient, compensation upper limit and compensation lower limit frequency. So properly set the group parameter is helpful for stop/start or Acceleration/down invariable tension.

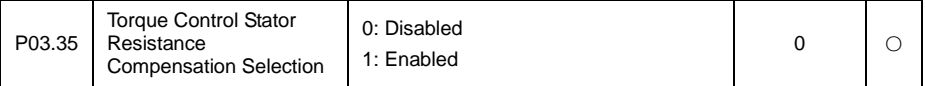

By compensating the stator resistance, the low frequency torque is more stable.

### **6.5 P04 motor 1 V/F Control Parameters Group**

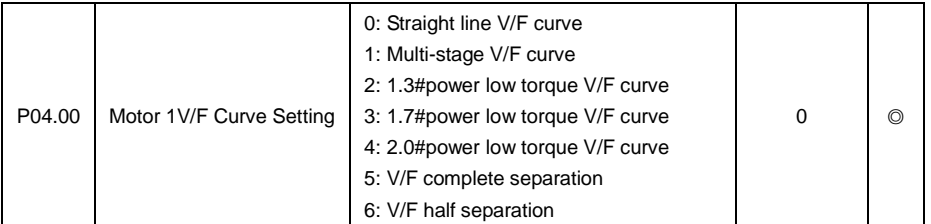

If P00.00 set as 0(V/F control mode), then V/F type is set by P04.00. User can select appropriate V/F curve type according to loading type. If loading is wind pump water pump etc., generally select square V/F curve, 2.0 # power. As below diagram:

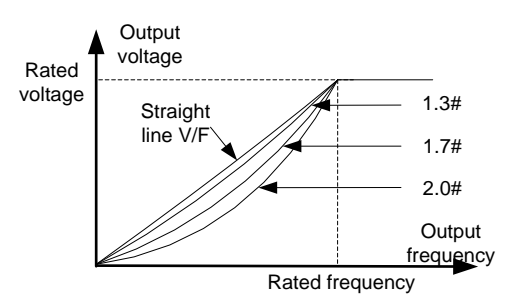

#### Fig 6.5-1 Schematic Diagram for Parabolic type

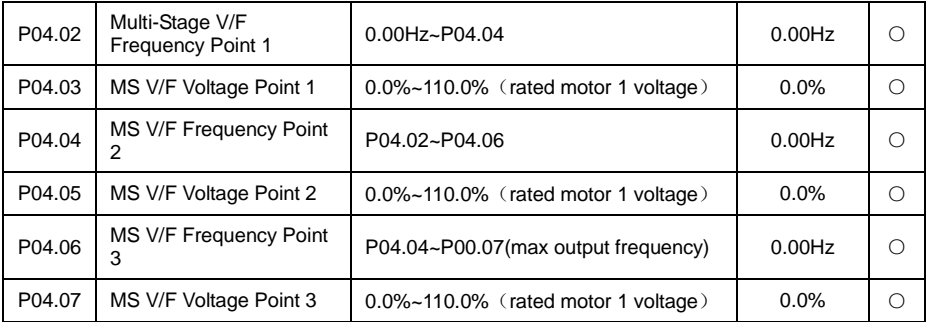

When P04.00 set as 1(MS V/F), each stage frequency and voltage can be set by above function code, details as below diagram. The 1<sup>st</sup> point is 0.00Hz, output voltage is manual torque boost (P04.09) corresponding voltage. The 5<sup>th</sup> point is rate frequency, output voltage is rate voltage. Other voltage is formed by 5points linear interpolation. MS V/F is used in special application which users has output voltage requirement, or be used in solving some frequency point with resonance phenomena.

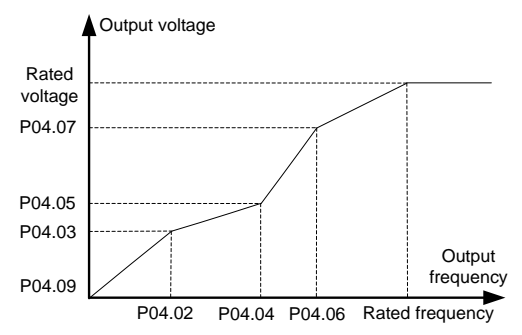

Fig 6.5-2 Schematic Diagram for MS V/F Curve

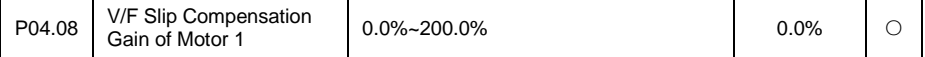

Slip compensation gain: used in V/F control mode compensation when loading changes caused motor RPM changes, to improve motor mechanic feature hardness.

The parameter is used in calculating slip frequency, set value 100% stand for rate torque current corresponding with rate slip frequency, so reasonable slip compensation gain system can precisely adjust speed control offset. The parameter set principle: when motor with heavy loading and speed getting lower, it needs to increase the coefficient, otherwise to reduce the factor.

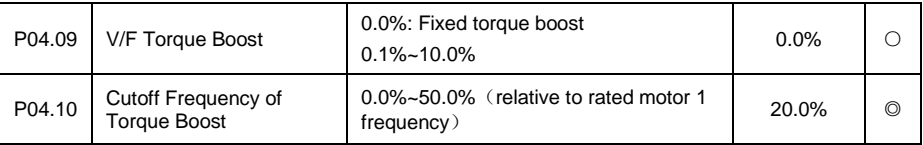

When motor is run under V/F control mode, in order to make up motor stator resistance voltage loss, it needs to compensate certain voltage value, can be set by P04.09, referring to below diagram. Compensation 100.0% is equal to motor rate voltage, generally could not exceeding 10.0%.

The heavy the load, the bigger the boosting, but if the set value is too big can result in burning the motor.

Manual torque boost parameter is effective with linear V/F, parabola V/F, MS V/F.

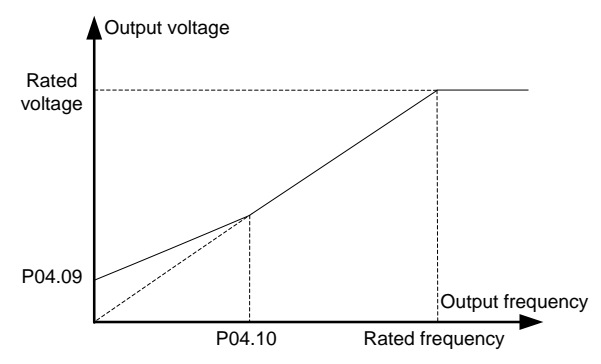

Fig 6.5-3 Schematic Diagram for torque boost

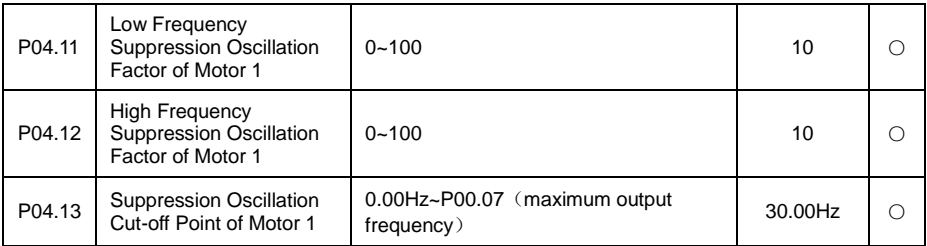

When motor is under V/F control mode, especially loading motor is big power motor, it can easily cause current oscillation, lightly that motor cannot run steadily, severely that motor can result inverter overcurrent error. At the moment it can properly set this group parameter to eliminate such problem.

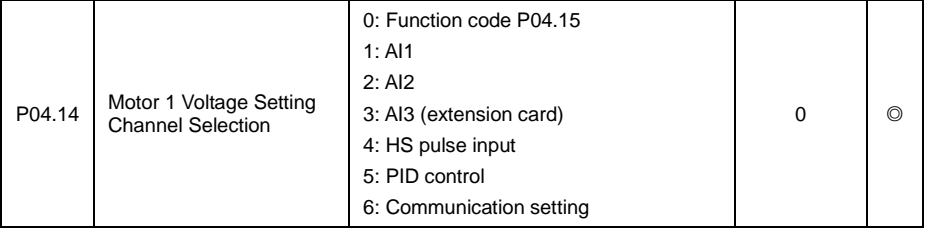

When selecting inverter load as V/F separation control (P04.00=5), select output voltage set channel.

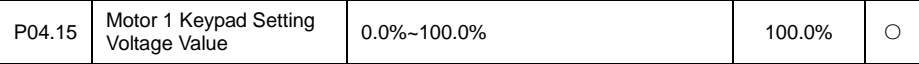

This parameter is used to set the V/F separation control the output voltage of the keyboard settings.

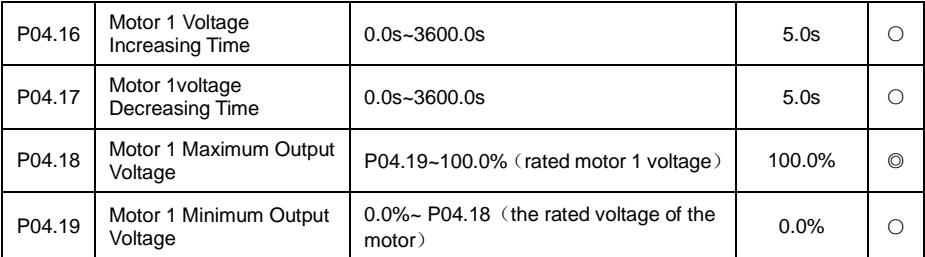

Used to set the output voltage upper / lower limit in V/F separation control, and the time needed for output voltage increase from 0 to the upper limit or from upper limit decreasing to 0.

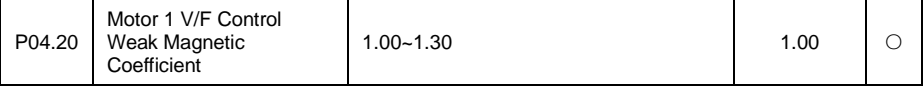

In V/F control mode, when motor RPM is higher than rate RPM, motor enter into weak flux run status. Via setting weak flux factor to change its curve, the bigger value it is , the more steeper the curve is, and vice versa, the flux curve getting more flat. Refer to reference function code P03.27

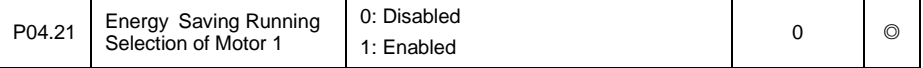

This function is used to set the light load motor state, if open the energy saving operation. If open, when the motor in light load condition, the inverter will automatically adjust the output voltage, in order to achieve the goal of energy saving.

# **6.6 P05 Input Terminals Function Parameter Group**

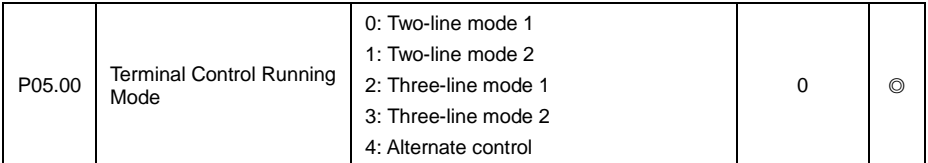

This parameter defines five different modes of controlling the operation of the inverter via the external terminals

1: Two-line mode 1: This mode is the most commonly used two-line mode. The forward / reverse rotation of the motor is decided by the commands of Dix, DIy terminals; when Dix and DIy are effective, the inverter to keep the first effective terminal determined direction. The terminal function set as below:

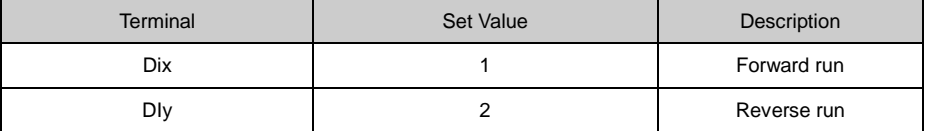

DIx、DIy is DI1~DI5、HDI1 Multi-function digital input terminals, electric level Enabled.

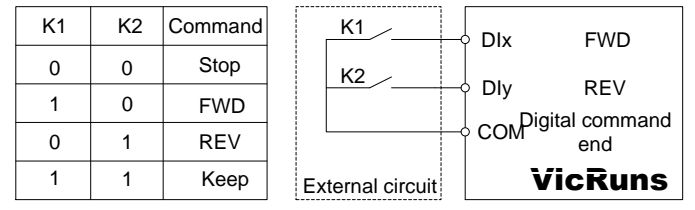

Fig 6.6-1 Schematic diagram of two line mode 1

Two-line run mode 2: When this mode is adopted, DIx is enabled terminal. The direction is determined by the status of DIy. Terminal function set as below.

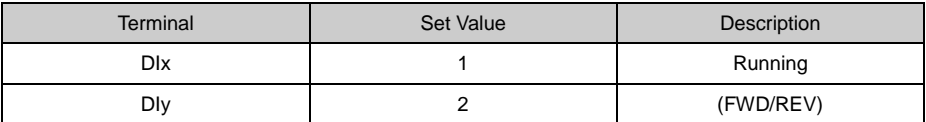

DIx、DIy is DI1~DI5、HDI1 Multi-function digital input terminals, electric level Enabled.

| K1 | K <sub>2</sub> | Command    | K1                     | <b>DIX</b><br><b>FWD</b>       |
|----|----------------|------------|------------------------|--------------------------------|
| 0  |                | Stop       | K <sub>2</sub>         | <b>REV</b><br>Dly              |
|    |                | <b>FWD</b> |                        | COM <sup>pigital</sup> command |
|    |                | Keep       |                        | end                            |
|    |                | <b>REV</b> | <b>Extemal circuit</b> | <b>VicRuns</b>                 |

Fig 6.6-2 Schematic diagram of two line mode 2

Three-line control mode 1: In this mode, Dln is enabled terminal, and the direction is controlled by DIx、DIy respectively.
Terminal function set as below.

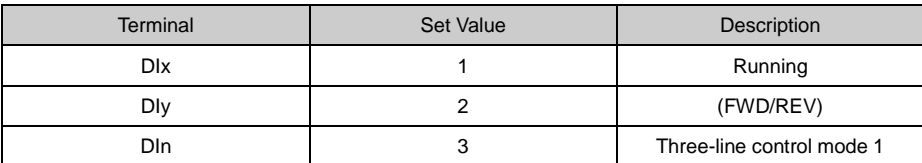

(1) When need to run, must be closed DIn terminals first, implemented by DIx or DIy pulse rising to realize the motor forward or reverse control;

(2) When need to stop, it should be done by disconnect DIn terminal signal;

(3) The DIx, DIy, DIn is DI1 ~ DI5, HDI1 multi-function digital quantity input terminals, DIx, DIy for pulse effectively, the DIn of level effectively;

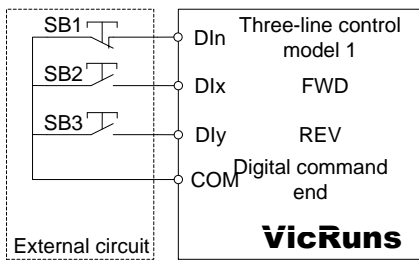

Fig 6.6-3 Three-line control mode 1

SB1: Stop button SB2: Forward rotation button SB3: Forward rotation button

Three-line control mode 2: In this mode, Dln is enabled terminal, and the run command is given by DIx, while the direction is determined by the status of DIy. Terminal function as below:

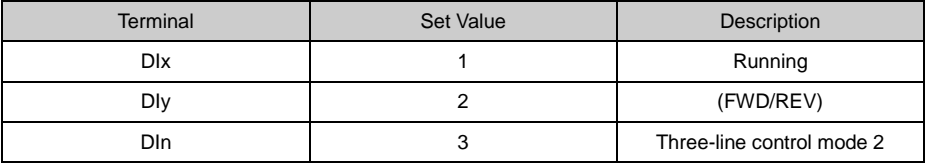

(1) When need to run, must be closed DIn terminals first, produced by DIx pulse rising along the motor run signals, DIy status produce motor rotating direction signals.

(2) When need to stop, it should be done by disconnect DIn terminal signal.

(3)The DIx, DIy, DIn is DI1 ~ DI5, HDI1 multi-function input terminals, DIx for pulse effectively, DIy, DIn for level effectively.

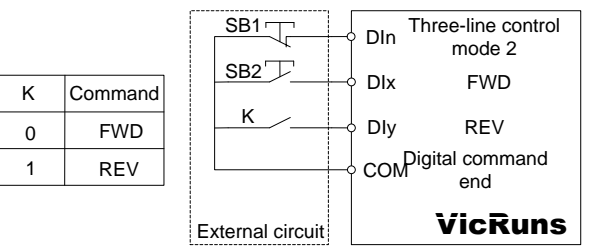

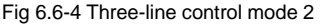

SB1: Stop button SB2: Run button K: forward/reverse switchover

Alternative control mode: this mode Din as enabled terminal, run and the rotating direction and stop are separately controlled by Din, DIy alternatively. Terminal function as below:

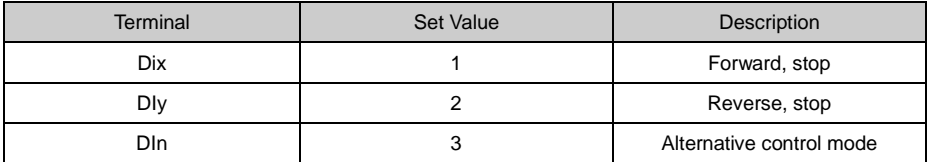

Din terminal must be closed before operating, the initial pulse rising by DI x DIy to control motor forward or reverse rotating. The second pulse rising to control stop, and such repeat operation to control inverter start/ stop. Note: DIx or DIy as start signal and meanwhile as direction signal, if as stop signal then the effect is the same. As for the first time after the electricity through DIx terminal to make it produce a pulse let inverter is run, the need to stop when the second pulse can be produced by DIx delay can also be produced by the DIy, the third pulse will delay let inverter is up and run, run direction by a third impulse signal is produced DIx or pulse produced by DIy.

At the same time, through disconnect DIn terminal signal can also achieve the downtime control frequency converter.

Among them, the DIx, DIy, DIn is  $DI1 \sim DI5$ , HDI1 multi-function digital quantity input terminals, DIx, DIy for pulse effectively, the DIn of level effectively.

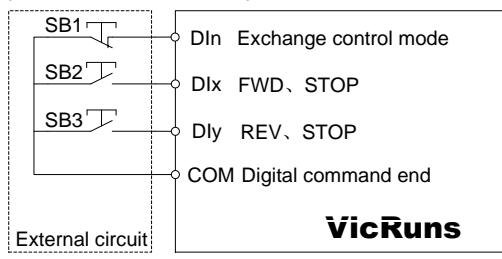

Fig 6.6-5 Alternate control mode

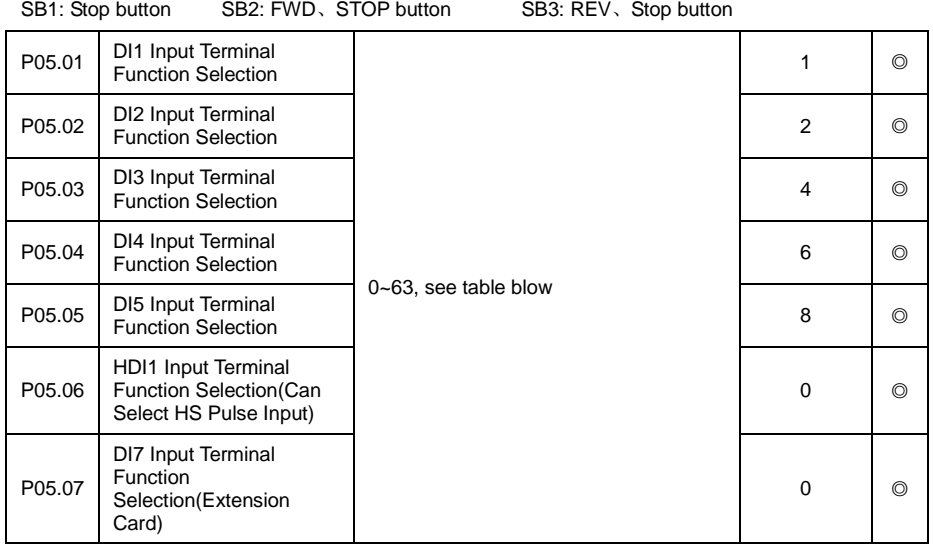

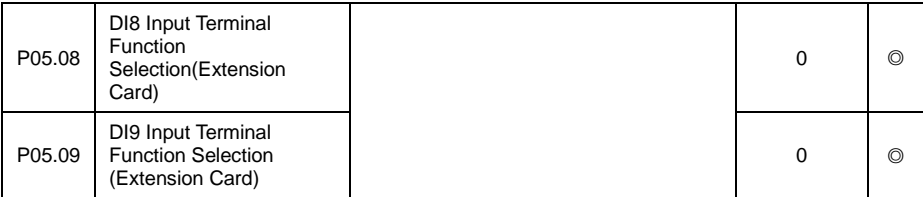

This parameter is used to set the functions of the multifunctional digital input terminals.

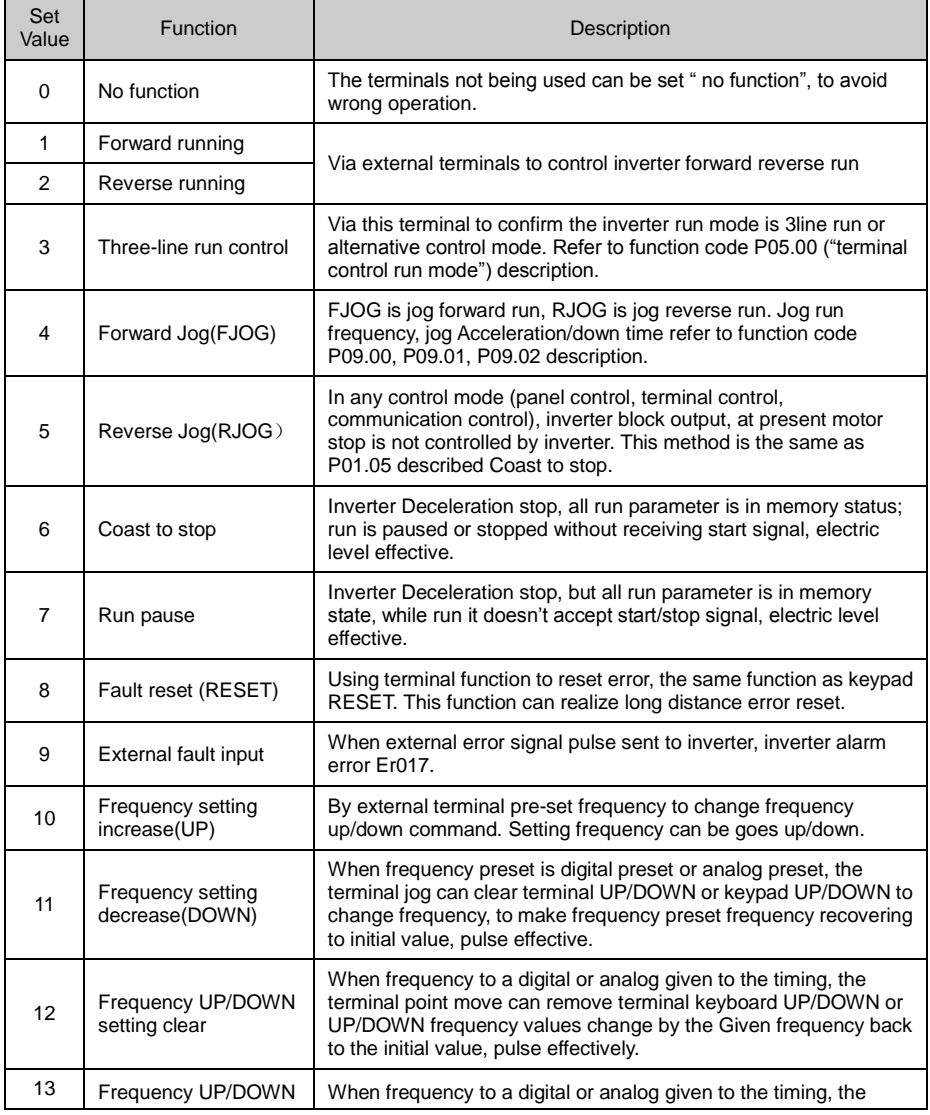

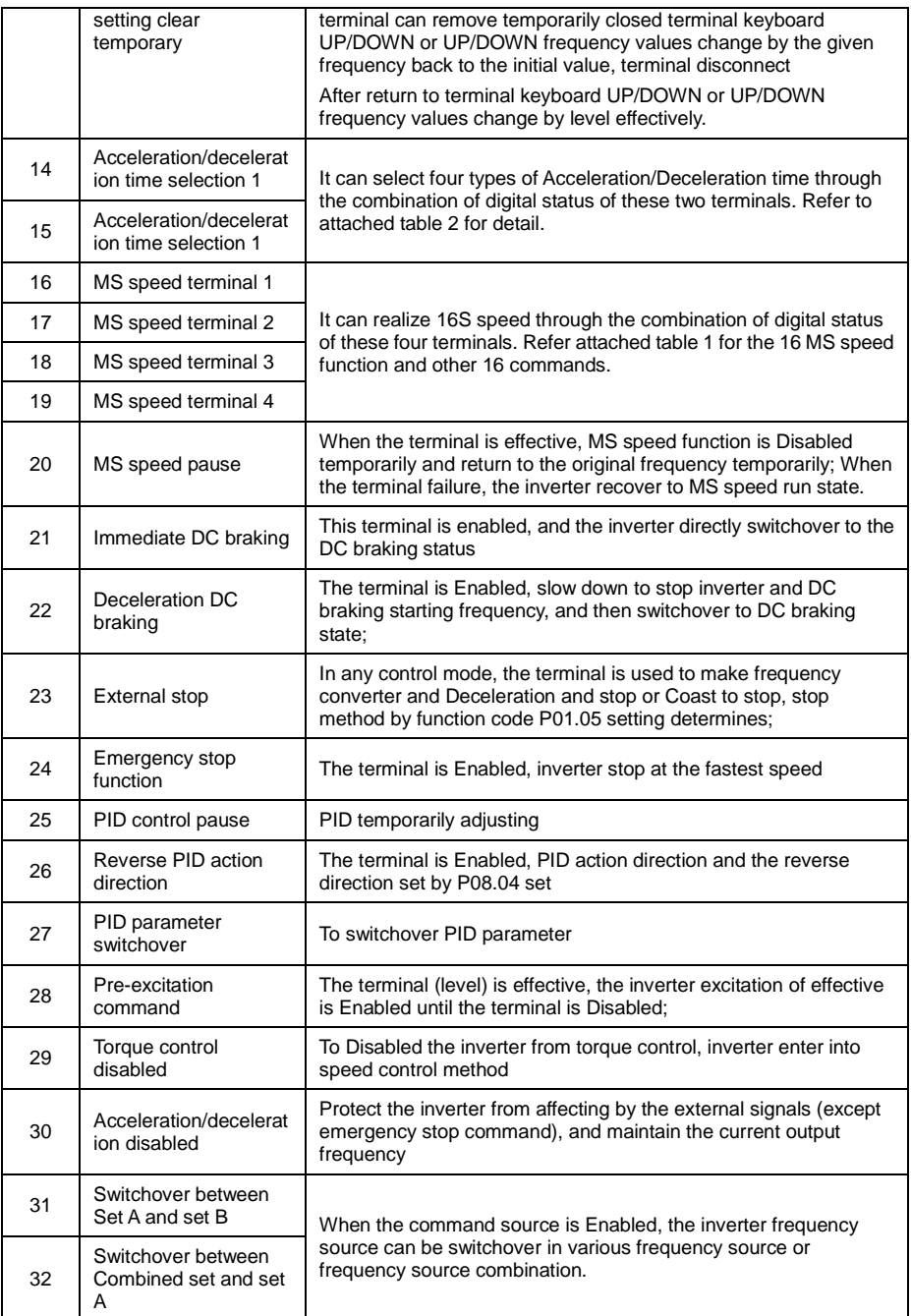

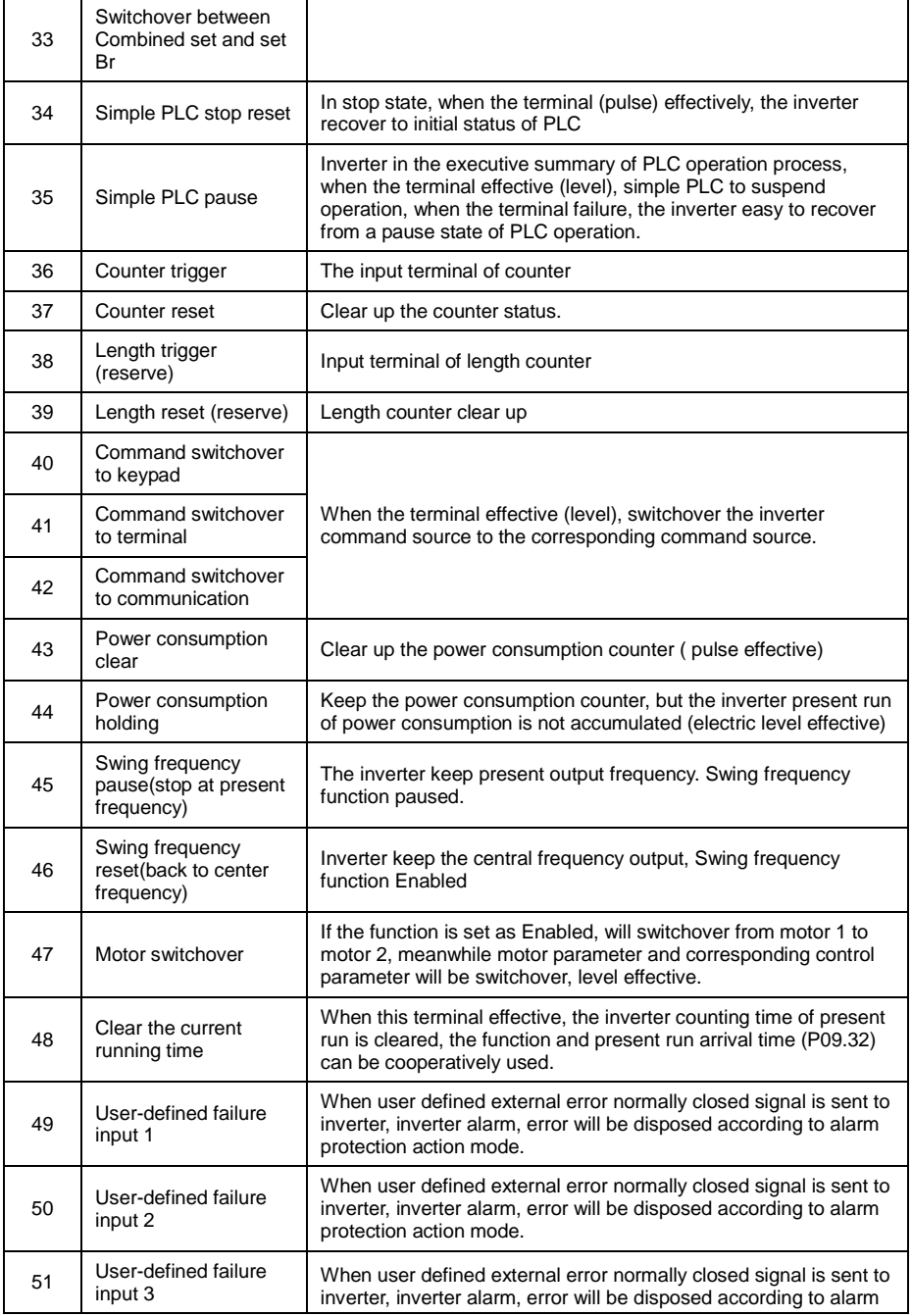

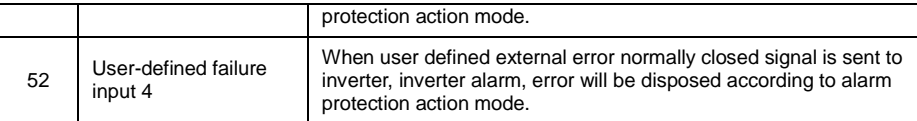

#### Attached Table 1 MS Speed Function Description

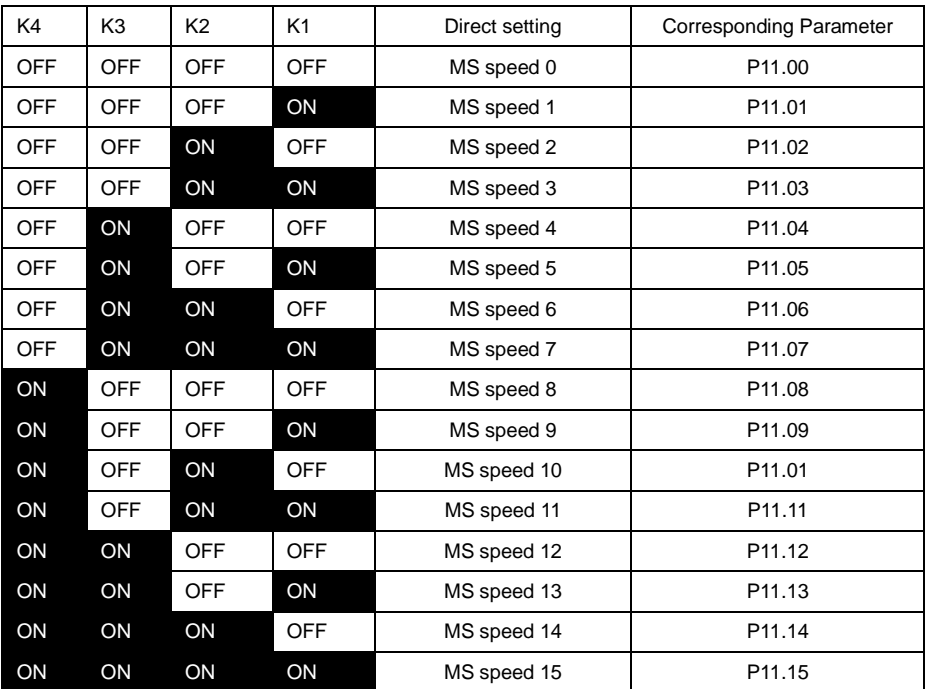

4 MS speed command terminals can be combined into 16 kinds of status, which corresponding to 16 command set value, as shown in table 1. Multistage speed instruction except as a multistage speed function, also can be a given source of PID, in order to meet the different demand of various setup value.

When frequency source is choosing as multi-stage speed, function code P11.00 ~ P11.15 100.0% corresponding with max output frequency P00.07.

When MS command source as PID given source, function code P11.00~P11.15 100.0% corresponding with PID feedback range 100%, the full range of feedback meter.

#### **! WARNING**

● In all frequency command source, the MS speed command priority is highest , when multistage speed arbitrary terminals function is effective, multistage speed command is in priority.

Attached Table 2 acceleration/deceleration time selecting terminal function description

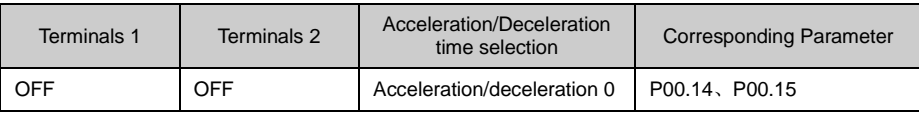

#### VD300 Series Inverter User Manual VD300 Series Inverter Description

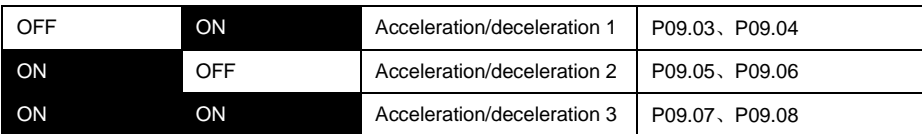

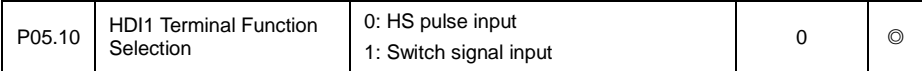

Set HDI1 terminal input property setup, default is HS pulse input function.

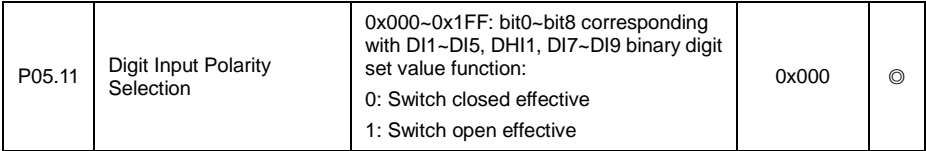

Set DI digital input terminal effective state mode

0: When selecting switchover close effective, corresponding DI terminal connected with COM or OPEN is effective, open is invalid;

1: When selecting switchover open effective, corresponding DI terminal connected with COM or OPEN is invalid, open is effective;

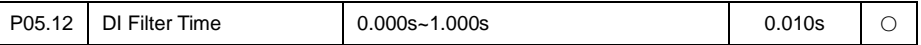

It is used to set the software filter time of DI terminal status. If input terminal is easily interfered or resulting in wrong action in some application, in order to increase anti-interference capacity, the parameter can be increased. But the DI terminal response getting slow if filter time increased ( HDI1 input function is disabled in HD pulse input)

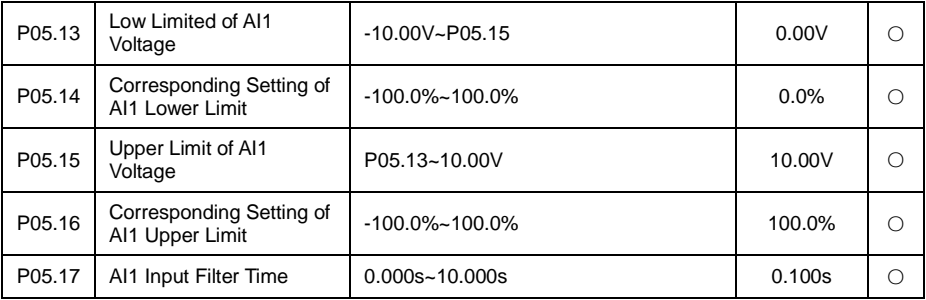

Above function code is used to set the relation of analog AI1 input voltage and its standing setting value.

When analog input voltage is bigger or smaller than set upper limit(P05.15) or lower limit (P05.13). take the upper limit(P05.15) or lower limit (P05.13) to calculate.

AI1 input filter time, used to set AI1 software filter time, when the on-site analog is easily effected, then increase filter time to make detecting analog signal getting steady. But the filter time is bigger, the analog signal detecting response speed is lower. Please consider the actual situation to set.

In different application, analog set 100.0% is different from its corresponding nominal value, please refer to application description. Below diagram is two typical setting situation:

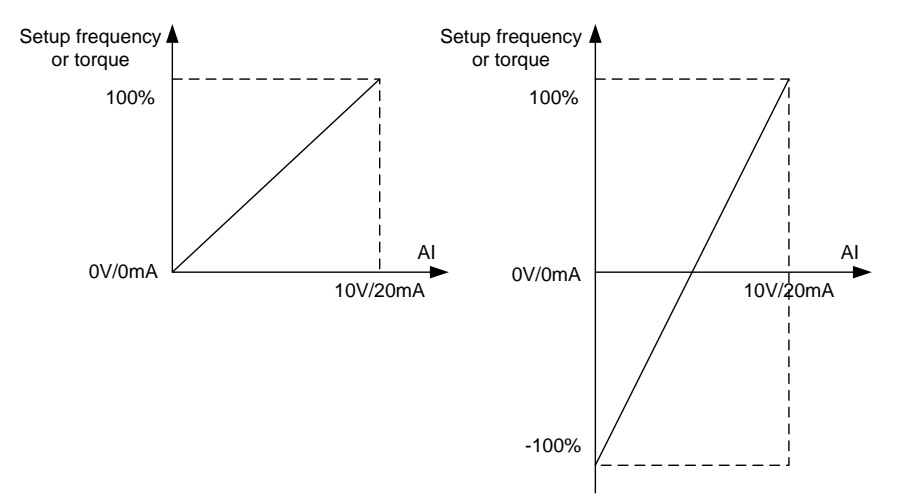

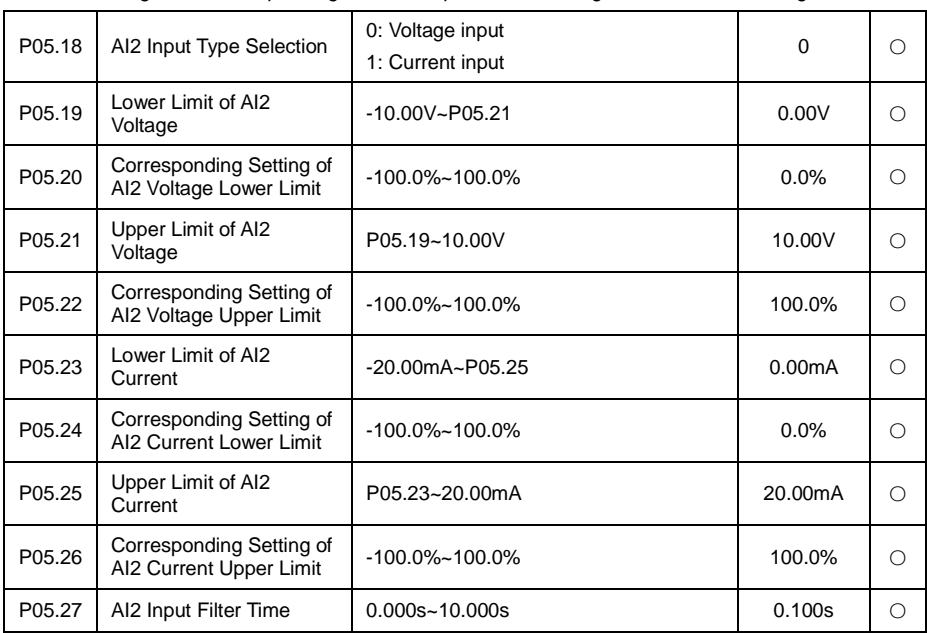

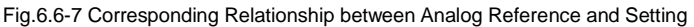

The method of setting AI2 function and usage, refer to AI1 description, when analog input is current input, 1mA current is equal to 0.5V voltage, corresponding 20mA current is equal to 10V, as diagram 6.6-6 showed linear relation.

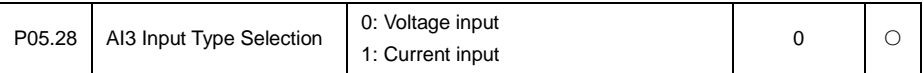

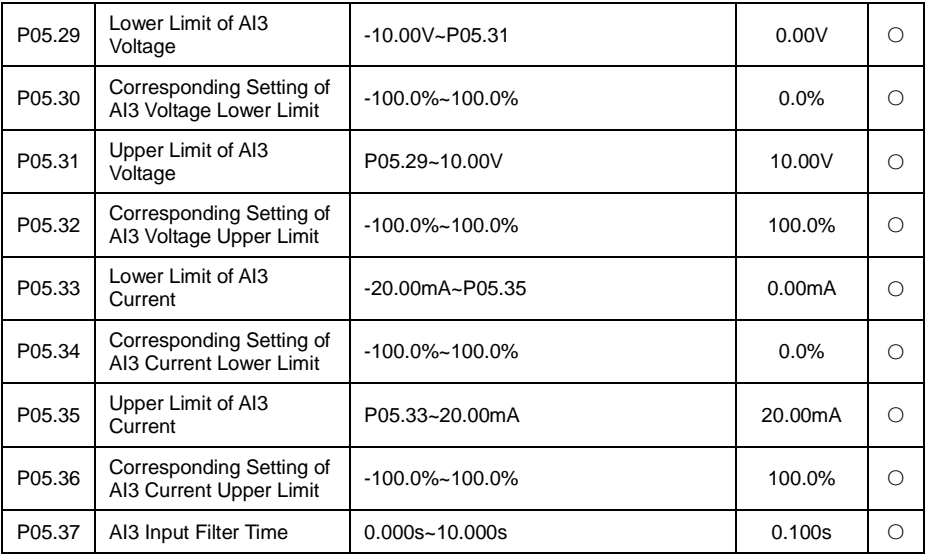

The method of setting AI3 function and usage, refer to AI1 description, when analog input is current input, 1mA current is equal to 0.5V voltage, corresponding 20mA current is equal to 10V, as diagram 6.6-6 showed linear relation.

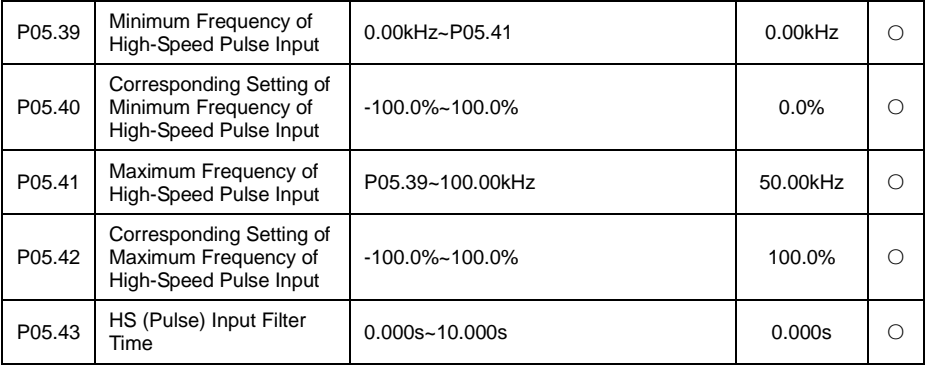

The set of function is used to set the relation of HDI1 pulse frequency and corresponding setup. Pulse frequency only input by HDI1 channel to inverter. The set function is similar to AI1, refer to AI1 description.

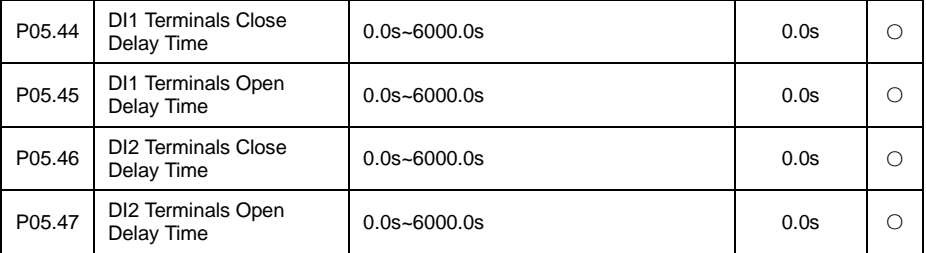

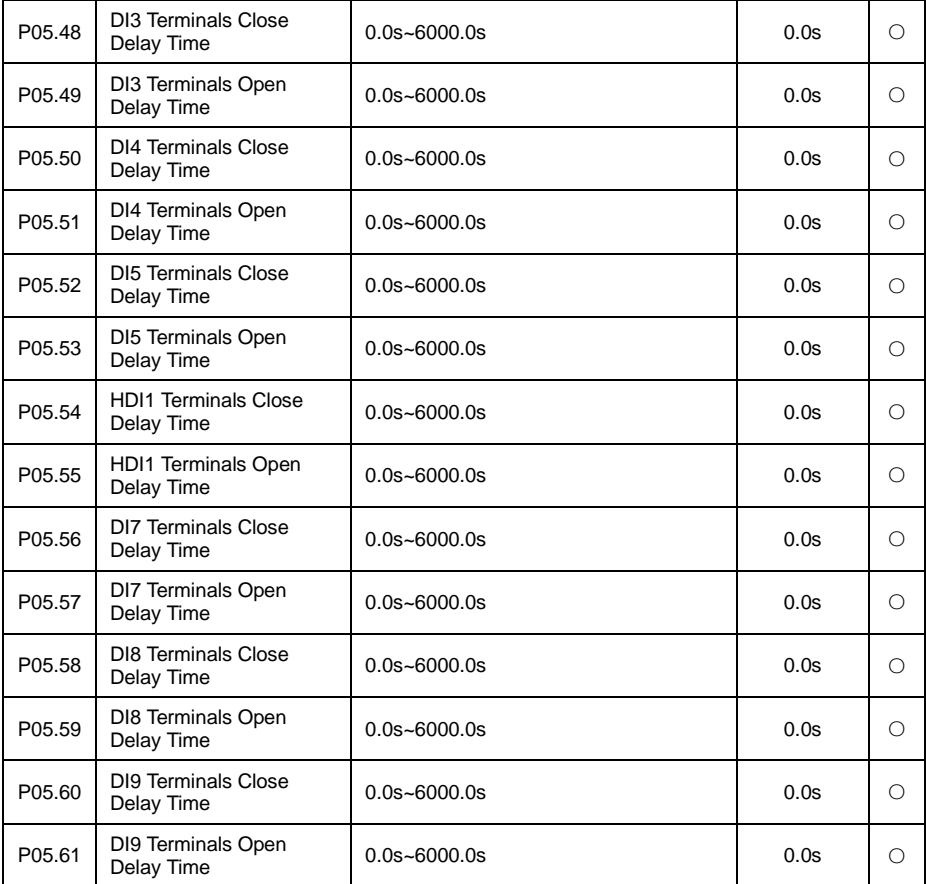

The group function code is used to set the delay time of inverter disposing input signal when the input terminal connecting and disconnecting. HDI1 channel input function is Enabled only when switchover input function namely P05.10 = 1 delay effective. As following figure:

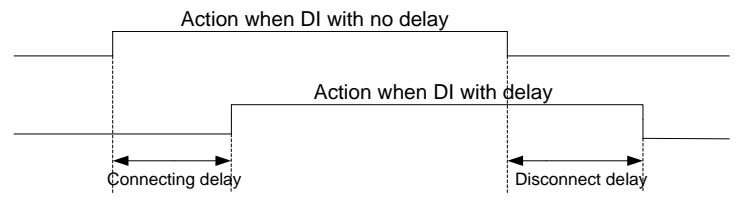

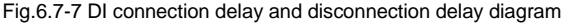

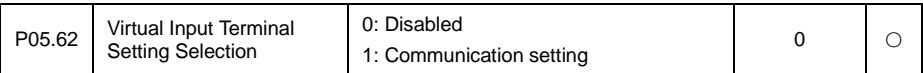

This function code is used to set the input terminals in the communication control, whether or not to use communication virtual terminal to control converter. Please refer to the communication protocol in detail. Note: when the input terminals use communication control, can only use all communication virtual terminal control mode.

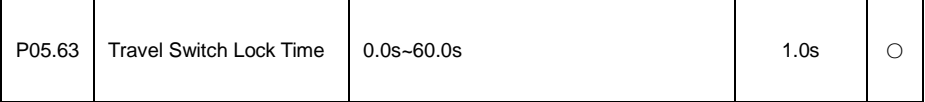

For terminal control operation mode 5 (Round trip control), please refer to the detail specification of round trip control mode.

## **6.7 P06 Output Terminal Function Parameter Group**

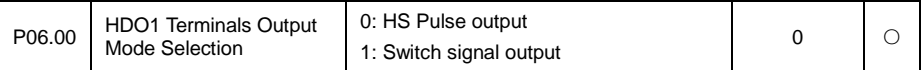

HDO1 terminal is programmable multiplexing terminal. It can be used as high-speed pulse output (HDO), It can also be used as collector open circuit output terminal (DO).

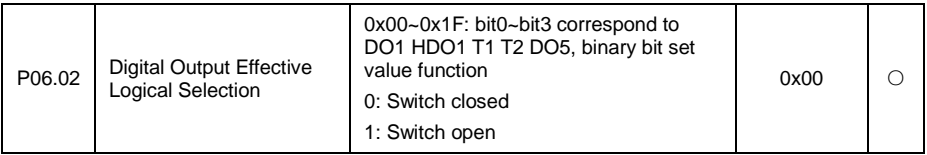

Define output side digital output logic.

0: Switchover closed, digital output terminal and corresponding mutual terminal connected is Enabled status, disconnected is Disabled status.

1: Switchover opened, digital output terminal and corresponding mutual terminal connected is Disabled status, connected is Disabled status.

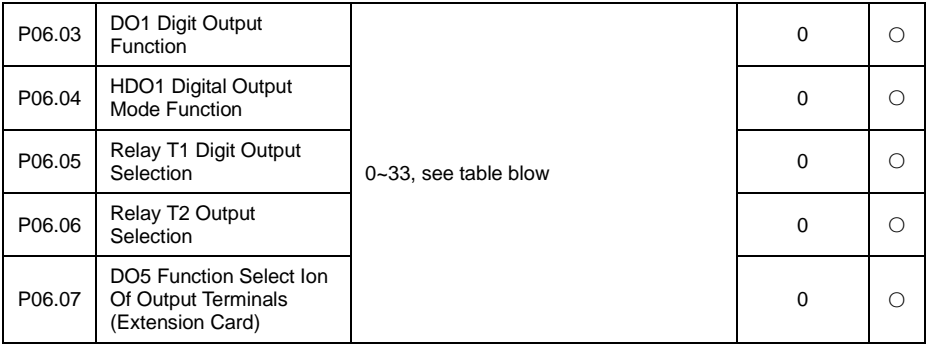

Digit output terminal function table:

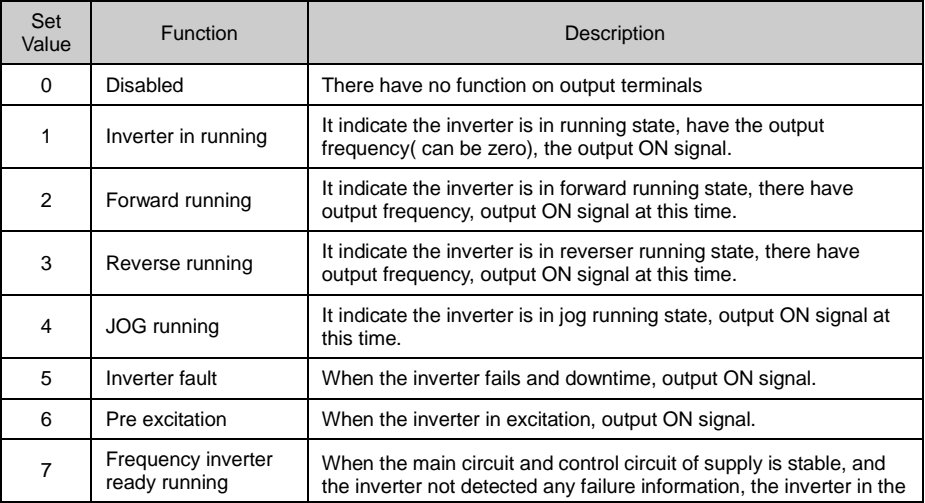

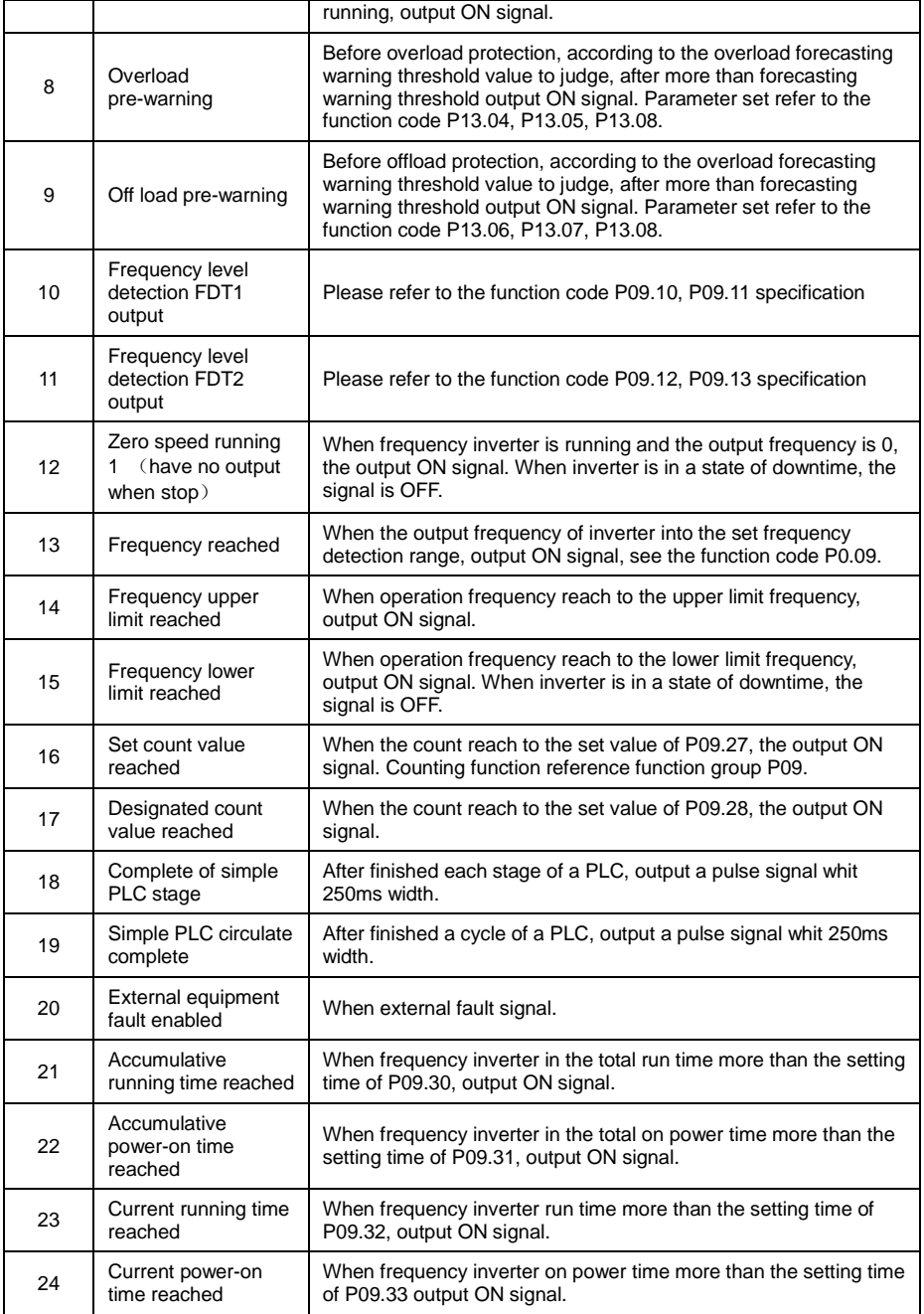

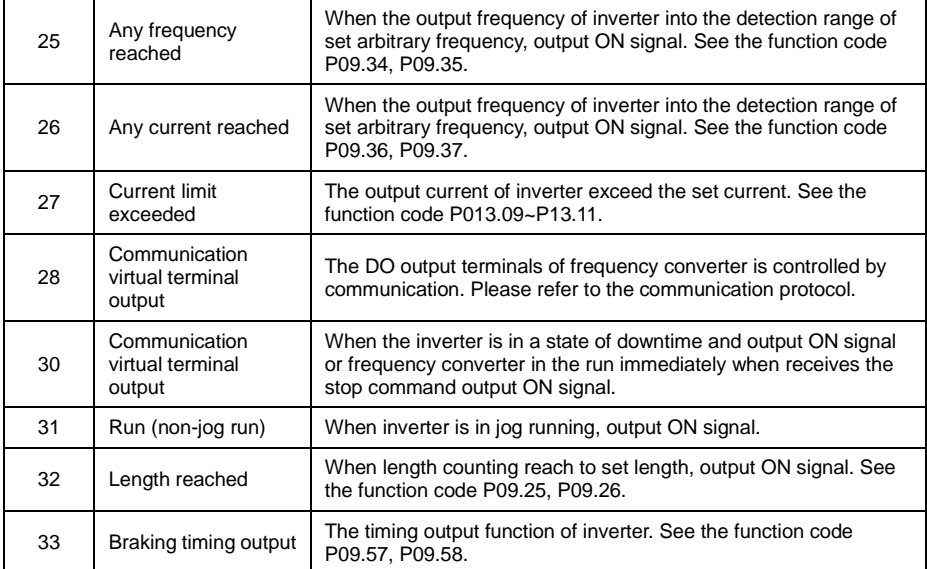

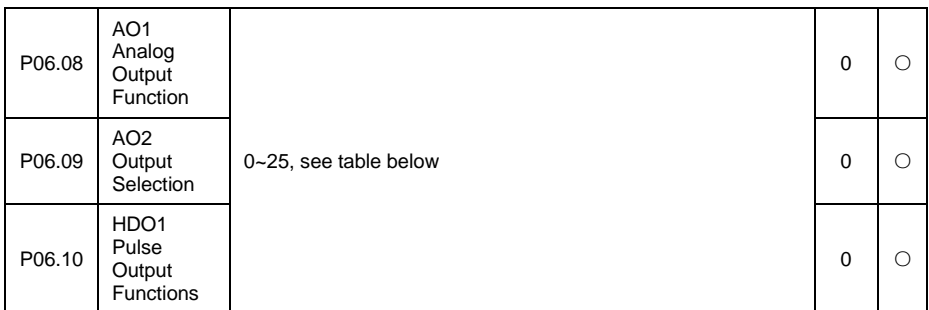

Analog output AO1 and AO2 output range is 0V~10V or 0/4mA~20mA. HDO1 terminal output pulse frequency range is 0.01kHz~P06.01( the output max frequency of HDO1 pulse output mode), P06.01 can be set from 0.01kHz~100.00kHz.

Pulse or analog signal output 0.0%~100.0% corresponding function as below table:

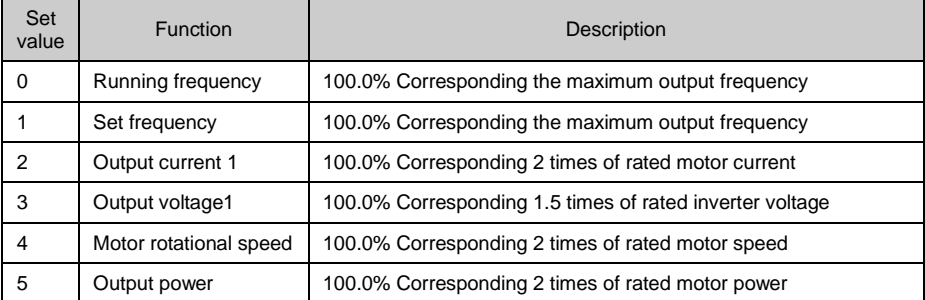

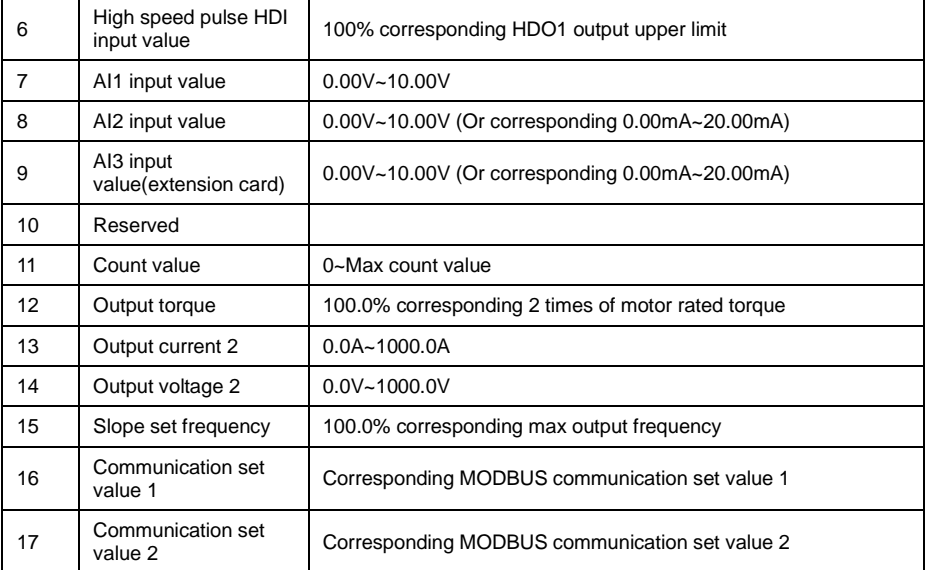

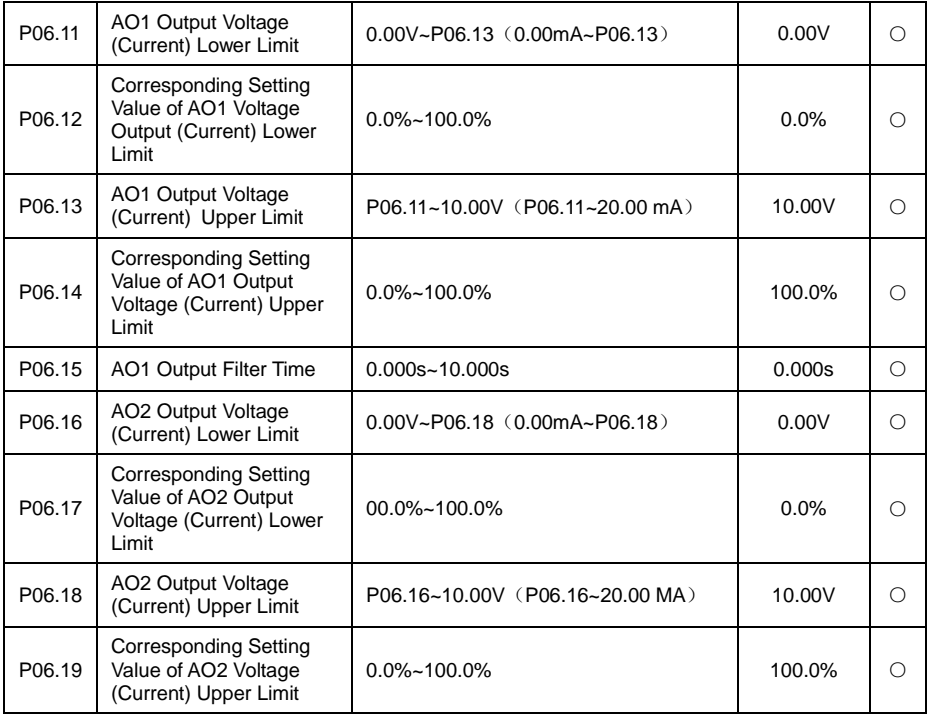

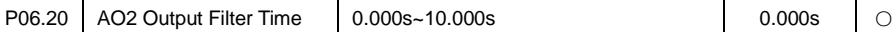

The function code used to set the relation of analog output voltage and its representing set value.

When AO1, AO2 output is the current output, 1mA current is equal to 0.5V voltage, so 20mA current equal to10V.

When AO1 AO2 output is current output, it is suggested to add external resistor with less than 500 $\Omega$ 

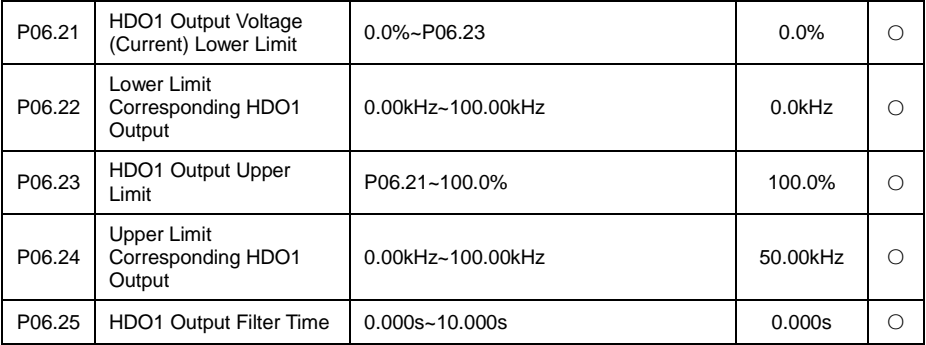

When selecting HDO1 terminals as pulse output, the function code is used to set value between the high-speed pulse output and its representative set value.

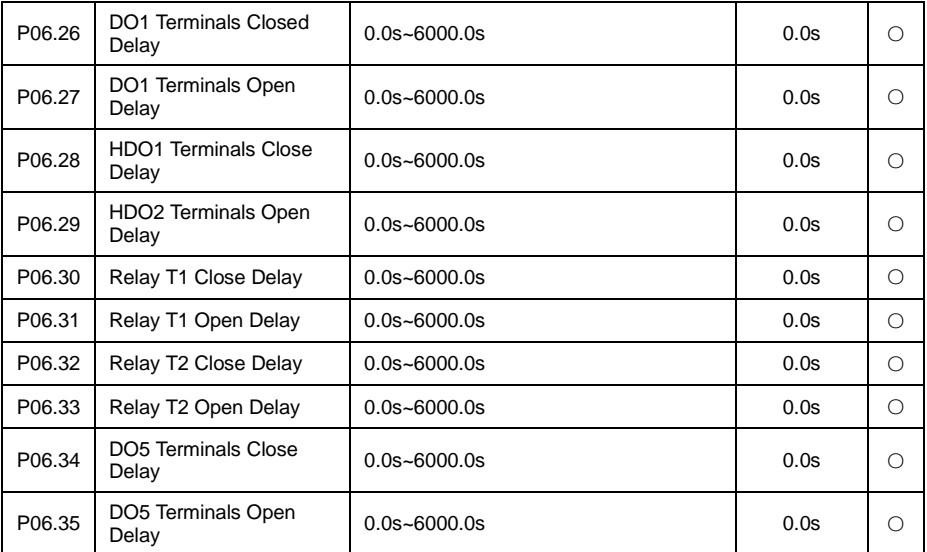

Set output terminal DO1, HDO1, Relay T1, Relay T2 delay time from status change to actual output change. As below diagram:

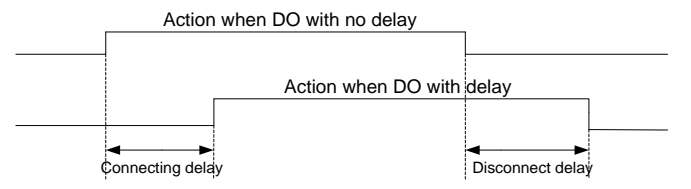

Fig. 6.7-1 DO connected delay and open delay diagram

### **6.8 P07 AIAO Correction Group**

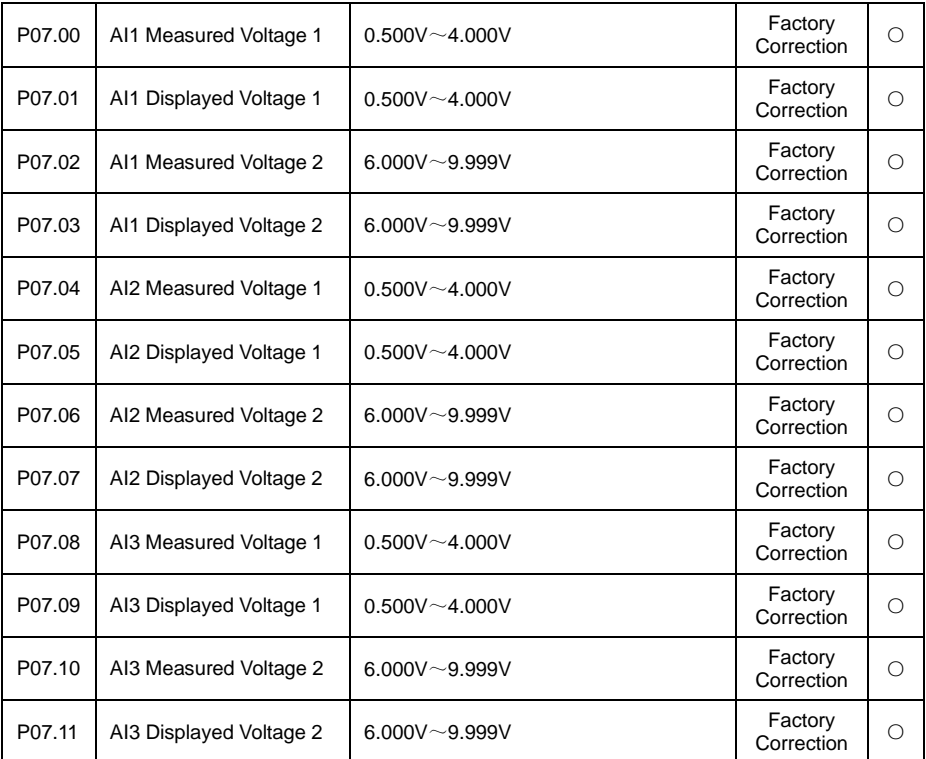

This group of function code used to correct the analog input AI, to eliminate the influence input port zero bias and gain of AI.

This group of function parameters have been corrected in the factory, will revert to the factory values after correction when factory reset. Generally don't to correction at the scene of the application.

Measured voltage means by measuring instruments such as multi-meter measure out the actual voltage. Display voltage, means the sampling voltage display values by frequency inverter, refer to the voltage display before AI correction of Group P28 (P28.16、P28.17、P28.18).

When correction, input two voltage values in each input port of AI, and input the value measured from multi-meter and read value by group P28 to function code accurately, the frequency inverter will correction the zero bias and gain of AI automatically.

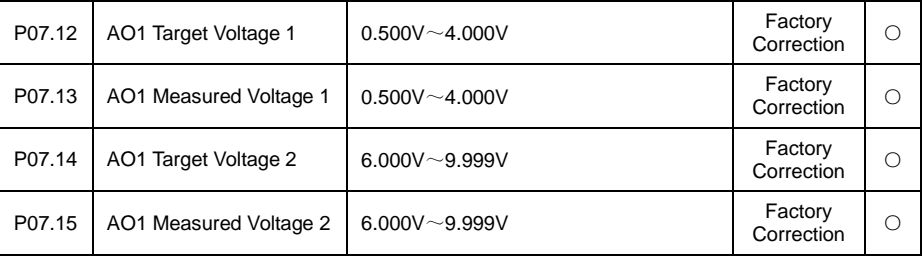

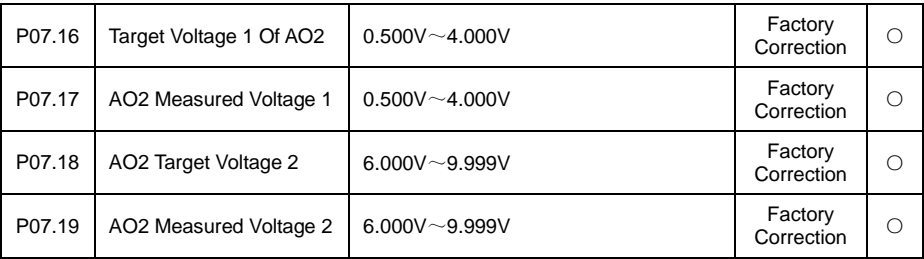

This group of function code used to correct the analog output AO.

This group of function parameters have been corrected in the factory, will revert to the factory values after correction when factory reset. Generally don't to correction at the scene of the application.

Target voltage means the theory of inverter output voltage value. Measured voltage means by measuring instruments such as multi-meter measure out the actual voltage.

### **6.9 P08 Process PID Control Parameter Function**

Process PID close loop control is adopting proportion(P), integration(I), Differential(D) 3 part composed regulator in control system, a control method to make feedback value and command value deviation to gradually decrease. It is applicable in flow, pressure, temperature etc. process control.

Proportional control (P): a control quantity in proportion with deviation

Integration Control (I): a control quantity in proportion with deviation integral value

Differential control (D): a control quantity in proportion with deviation change ratio, can forecast deviation change tendency, quick response to violate changes, improve dynamic performance. But is easily to introduce and amplify interference signal and resulting system unsteady, please consider carefully.

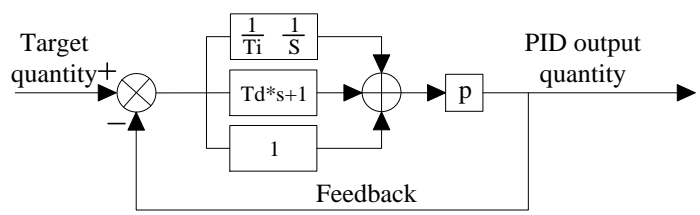

Fig 6.8-1 PID Control Principle Framework

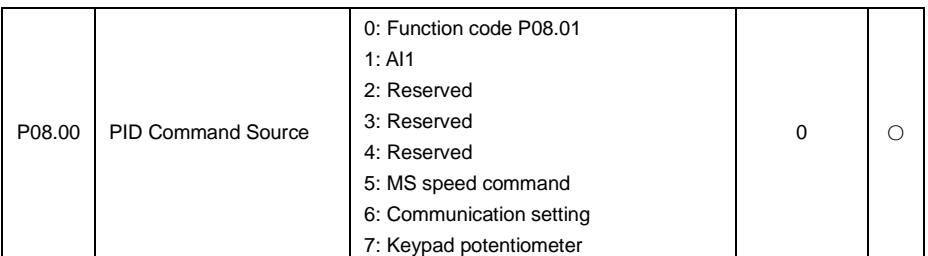

Set PID command source, when selecting manufacturer default 0, it is using keypad set PID target given value. The setup target value of the process PID is relative value, and the setup 100% is relative to full range of feedback signal of the controlled system. The system will always calculate according to the relative value (0 to 100%).

Note: When command source selecting PID output (P00.02 or P00.03 set as 8) then process PID control is effective.

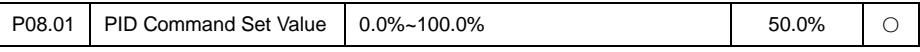

When PID command source selecting function code P08.01 set value, PID control command value is the set value of its function code.

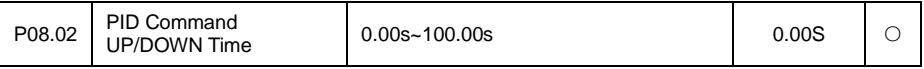

Set PID command UP/DOWN time, the soft start function is to set UP/DOWN time to increase/decrease PID command value in PID control. The set time is the time required from 0.0% command increasing to 100.0% command, or from 100.0% command decreasing to 0.0% command.

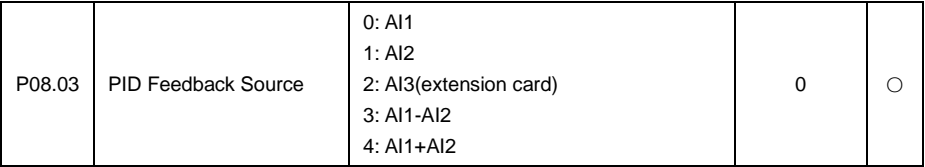

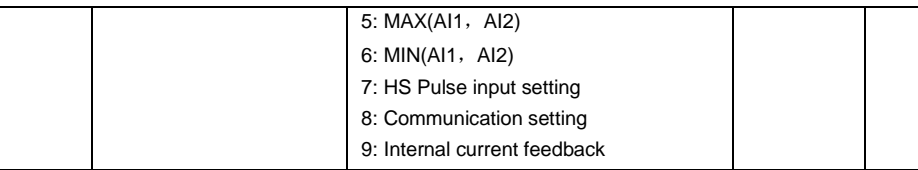

Set feedback source of PID close loop control, feedback input channel must be external input and cannot share the same channel with PID given channel. Otherwise it result PID control Disabled.

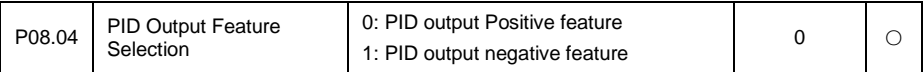

PID output positive feature: When PID feedback is smaller than the PID command, deviation is positive, it needs to increase inverter output frequency to balance the PID.

PID output negative feature: When PID feedback is smaller than the PID command, deviation is positive, it needs to reduce inverter output frequency to balance the PID.

The function code and DI function(the reverse of PID action direction) do EO logic as the actual PID action direction.

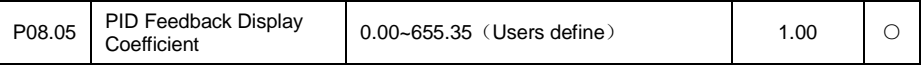

PID feedback display coefficient: PID command value 100% (feedback meter full range) corresponding physical quantity in PID control system. Such as constant pressure water supply system, the pressure meter full range 30.0MPa, the PID feedback display coefficient set as 30.0, at this stage the status display function code PID setup P28.22, PID feedback P31.18 corresponding value unit is the physical unit of 0.1MPa.

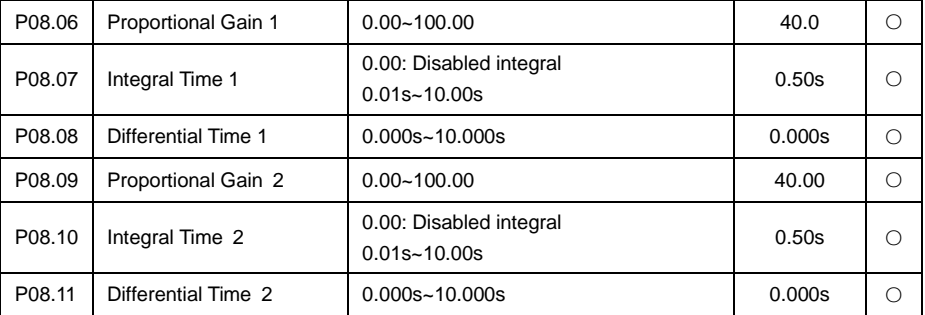

In order to meet process PID control in complicate control application, the inverter has built-in 2groups separate PID control parameter.

Proportional gain (Kp): It decides the adjustment intensity of the whole PID regulator. The higher the P is, more powerful the adjustment intensity is. When this parameter is 100, indicating the deviation between PID feedback quantity and the reference quantity is 100%, the adjustment amplitude of the PID regulator on the output frequency command is maximum frequency (the integral and differential functions are neglected).

Integration time (Ti): It decides the PID regulator integration adjusting speed of the deviation which between the PID feedback quantity and the reference quantity. Integration time is the time within which the integration regulator (the proportional and differential functions are neglected) performs continuous adjustment and the adjustment quantity reaches maximum frequency (P00.07) when the deviation between the PID feedback quantity and reference quantity is 100%. The shorter the integration time is, more powerful the adjustment intensity is.

Differential time (Td): It decides the intensity of PID regulator adjusting the change rate of deviation between the PID feedback quantity and the reference quantity. Differential time is the time within

which if the feedback quantity changes 100%, the adjustment quantity reaches maximum frequency (P00.07) (proportional and integral functions are neglected). The longer the differential time is, more powerful the adjustment intensity is.

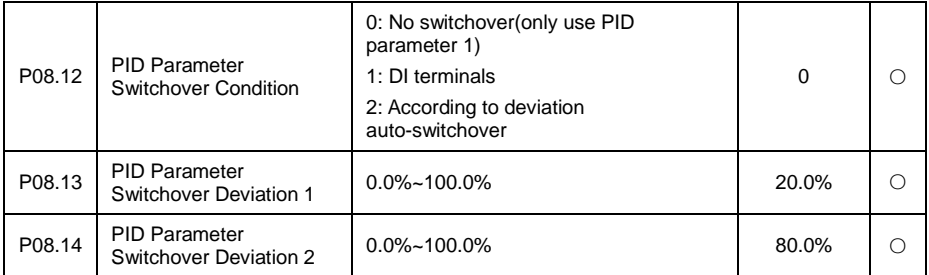

2 set of independent PID control parameters can be set by P08.12 as not-switchover, DI terminal or automatic-switchover. If you choose to PID parameters automatically switchover, when a given and feedback error absolute value is less than the PID parameters switchover deviation 1 namely P08.13 set value, the PID control parameters selected PID parameter 1; when a given and feedback error absolute value is bigger than the PID parameters of deviation 2 namely P08.14 set value, the PID control parameters selected PID 2; When a given and feedback error absolute value between PID switchover deviation 1 and PID deviation 2, PID control parameters is linear interpolation of two groups of PID control parameters values. As shown in the figure below:

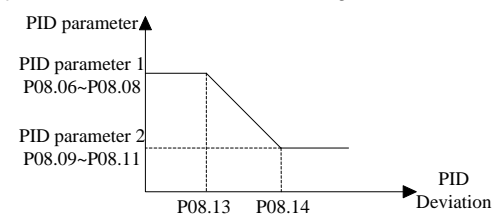

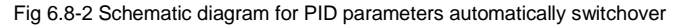

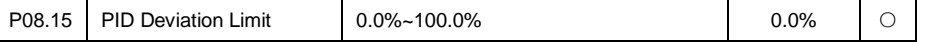

When the deviation of PID command and feedback is smaller than function code set value, PID regulator stop regulation, PID output maintains with no change, for some application it can increase PID regulator stability.

The corresponding relation of Deviation limit and output frequency as below diagram:

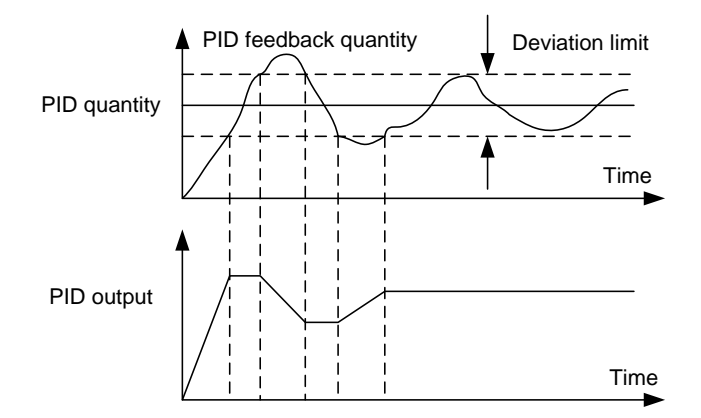

Fig. 6.8-3 PID deviation limit diagram

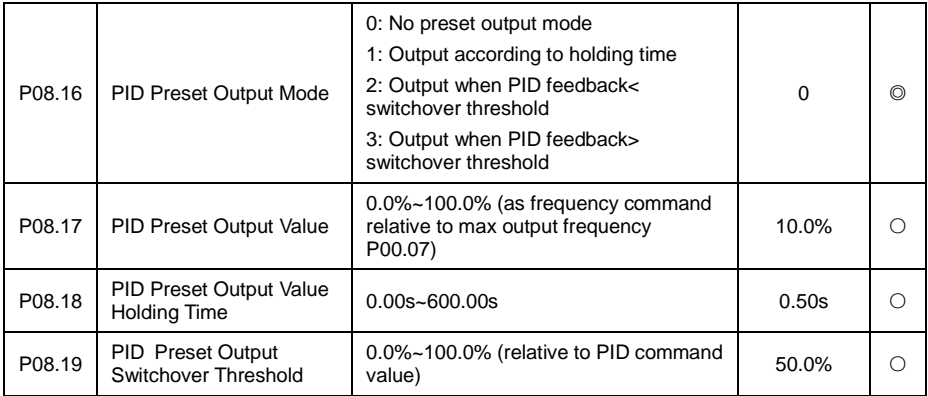

When P08.16 set to non-zero, namely enable PID preset mode. Appropriate setting preset frequency preset holding time of PID preset frequency, or preset output switchover threshold, to avoid the inverter start initial feedback and command deviation limits and make the PID regulator saturation, can make the closed-loop regulating quickly into a stable stage and no obvious overshoot or oscillation.

After the PID run, frequency accelerate to PID preset point according to acceleration/deceleration time, and will keep run at the frequency point until it doesn't meet the PID preset output retention condition as in P08.16 set, then run according to PID regulator output. As below diagram P08.16 set as 1:

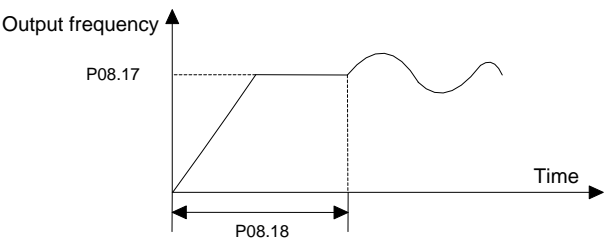

#### Fig 6.8-4 Schematic diagram if PID preset output

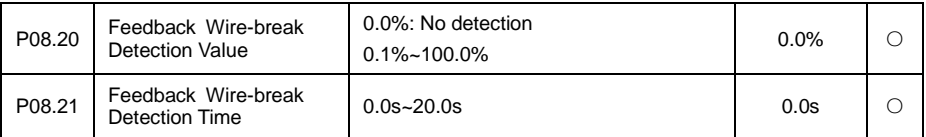

If P08.20 set to a non-zero value, when the feedback signal is less than P08.20 set detection value but exceeding P08.21 setting time, it decided the PID feedback break line, system will report the PID feedback break line breakdown (Er023).

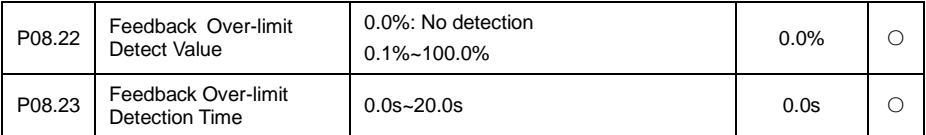

When the feedback signal is bigger than P08.22 set detection value but exceeding P08.23 setting time, it decided the PID feedback exceeding limit, system will report the PID feedback exceeding limit breakdown (Er022).

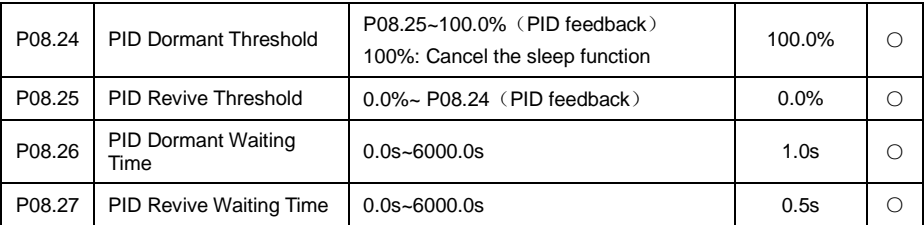

PID dormancy: when the system detects that the PID feedback value is higher than PID dormancy threshold and maintain time exceeding than PID dormant waiting time , inverter will start decelerate according to the time set by the deceleration time, and later enter into a dormant state when frequency drop to zero. If in the above process PID feedback below the PID dormancy threshold, PID return back to regulating state, dormancy wait counting clear up. When this parameter is set to 100%, the PID dormancy function is Disabled.

PID awakening: when inverter is in PID dormant state, once if PID feedback below the PID revive threshold and maintain time exceeding than PID revive waiting time, inverter will exit dormant state and return back to PID regulating mode.

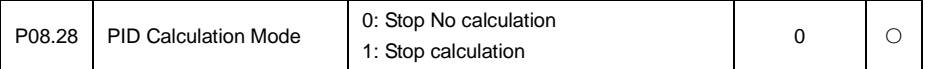

Used to decide whether to continue deal with PID arithmetic when inverter in stop status. General applications, in stop state inverter should stop PID calculation. The stop operation selection might be useful in constant pressure water supply system and other special occasions.

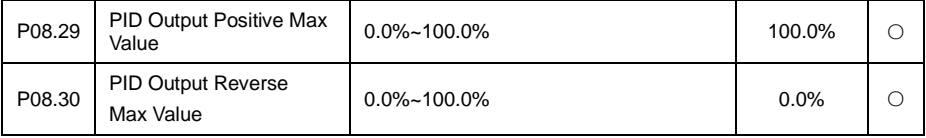

PID output positive, negative max value, used to limit PID output modulation.

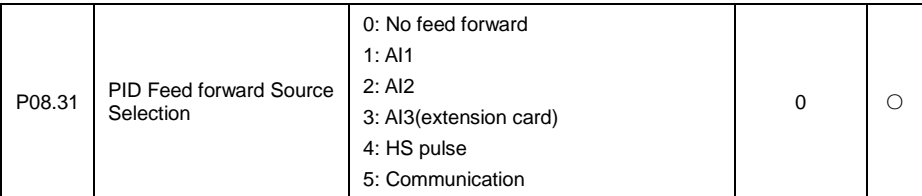

In PID closed-loop control, the feed forward source is added to the PID control output, to improve the stability of the control system. Feed forward control scheme is applied to a system which require high linear velocity synchronization and quick response speed, such as wire drawing machine applications.

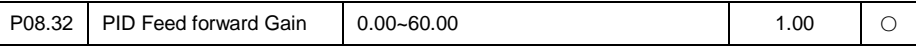

PID forward gain: the parameter is used to set feed forward source proportion relation.

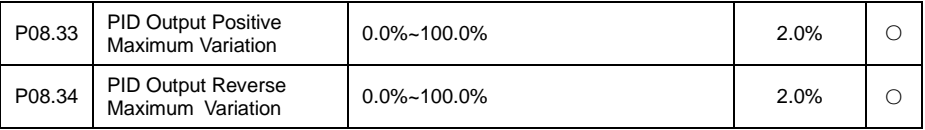

Operation of the inverter PID control, the parameter is used to set the variation ratio of PID actual output.

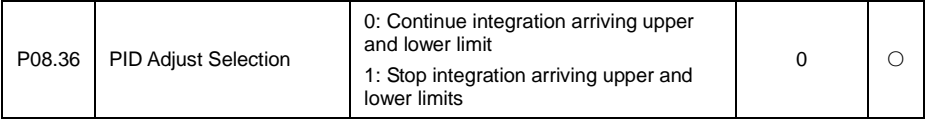

When PID control operation and using integration function to decide whether continue integration when set upper/lower limit arrived.

Reach the upper/lower limit to continue integral: integral quantity has real-time response to the changes between given quantity and feedback quantity, unless the internal integral limit has been reached. When the size of trend between given quantity and feedback quantity changes, it takes longer time to offset continuous integration effect, so integration will follow the changing tendency.

Reach the upper and lower limit to stop integration: the integrating quantity remains with no change, when the size of trend between given quantity and feedback quantity varies, integration will quickly follow the tendency.

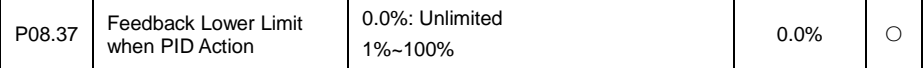

Set the lower limit of the feedback of PID action, reduce the PID adjustment, in favor of the constant of output.

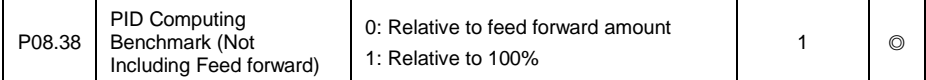

PID arithmetic benchmark source selection

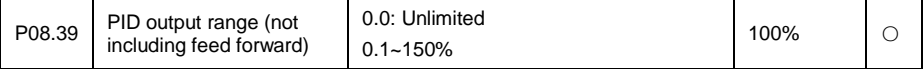

Set the output range of PID, control PID regulating variable, so control PID influence on the output.

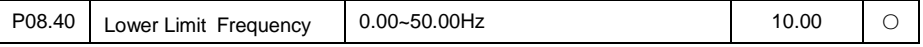

Of Feedback Break Line **Detection** 

When the output frequency is lower than the frequency lower limit, don't detect break line.

### **6.10 P09 Special Function Parameter Group**

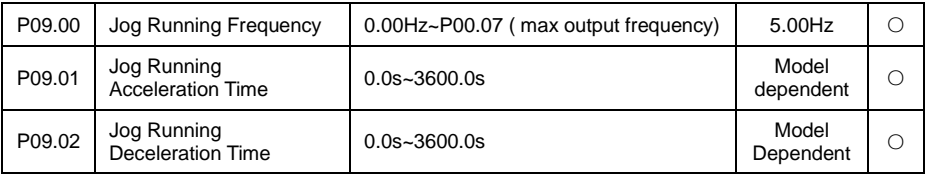

Target frequency and acceleration / deceleration time when setting jog operation, acceleration / deceleration time is the time needed when speeding up to P00.16 selected reference frequency.

Note: Start frequency, DC brake and other settings is neglect when jog, accelerate from 0 frequency, stop run when decelerate to 0 frequency.

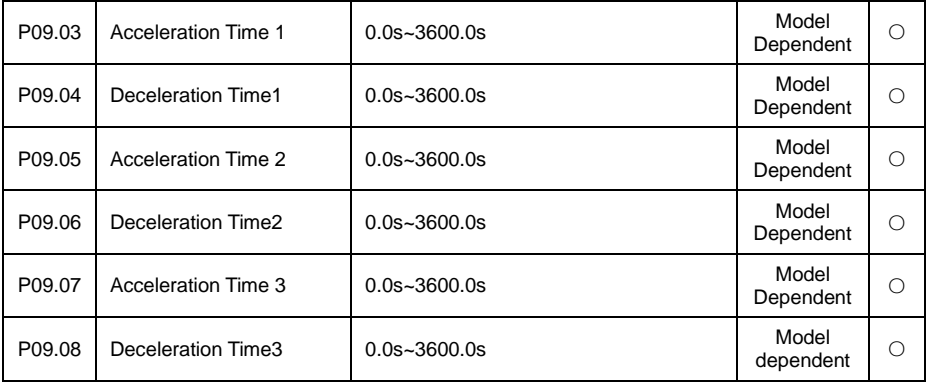

Acceleration/deceleration time refers to the time needed that frequency from 0.00 Hz acceleration/deceleration to the reference frequency (P00.16), which is used to set frequency changing slope. There Provide 4 groups of acceleration/deceleration time to selection, through digital input terminal to choose parameters (refer to P05 parameter group). If there is no terminal input option to acceleration/deceleration, then terminal selection is disabled, so acceleration/deceleration time is group 0 accordingly.

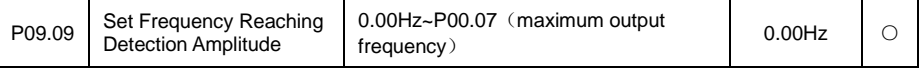

When the output frequency is within positive/negative detecting range of preset frequency, DO output terminal output ON signal (the DO terminal has to set "set frequency arrival function). As below diagram (take MS speed set frequency to illustrate.):

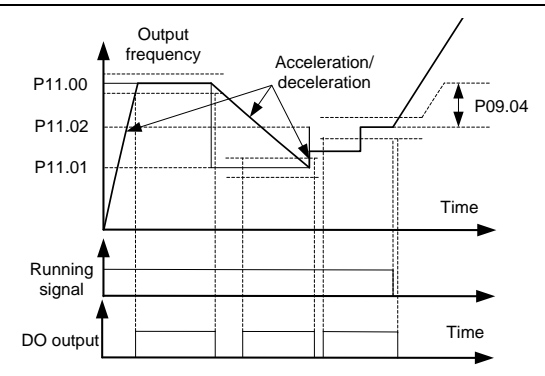

Fig 6.9-1 Diagram of Setting frequency arriving detecting amplitude

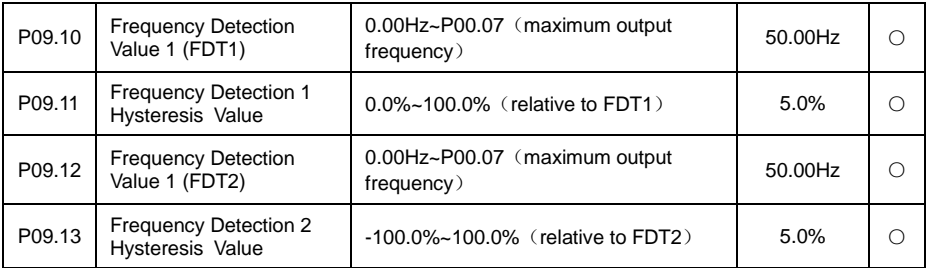

Frequency detection FDT function: when the output frequency exceeds set frequency detection value, DO indicator signal FDT output is Enabled, until the output frequency drop below detection value and the difference value exceeding the lagged value, DO indicator signal FDT output is Disabled. On the max extent to enabled setting 2 FDT detecting points at the same time.

FDT lag amplitude = FDT detection value\* FDT lag value.

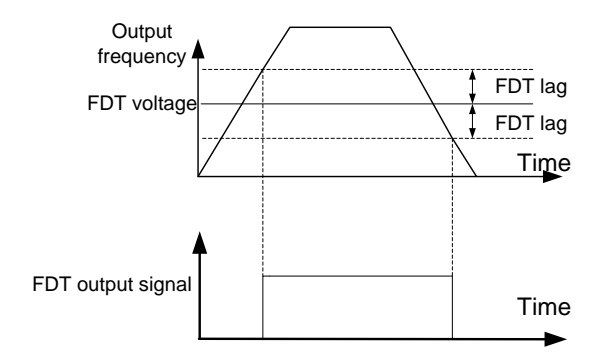

Fig 6.9-2 FDT signal diagram

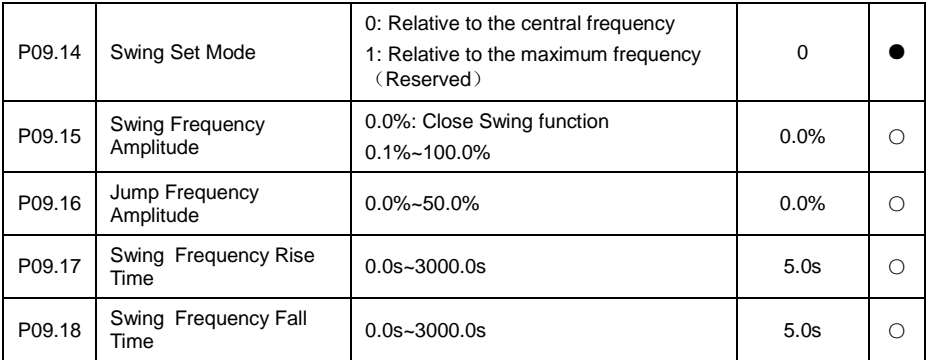

The swing frequency function is applicable to the textile and chemical fiber fields and the applications where traversing and winding functions are required.

The swing frequency function means that the output frequency of the inverter swings up and down around the central of set frequency. The trace of running frequency at the time axis is shown in the figure below, of which the swing amplitude is set by P09.15. When P09.15 is set to 1, indicating the swing amplitude is 0, the swing frequency is disabled.

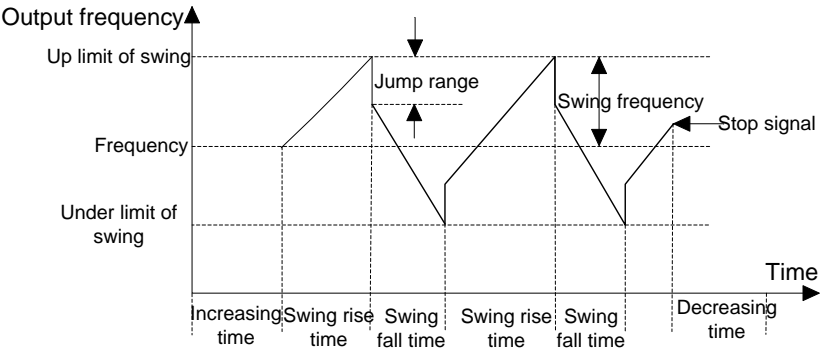

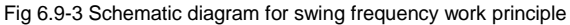

Swing frequency set method is used to set swing amplitude reference quantity.

For central frequency (present set frequency) is relative to variable swing system. Swing amplitude changes according to central frequency changing.

Relative to max frequency is fixed swing amplitude system, the swing amplitude is fixed.

Swing amplitude: the frequency is restraint by upper/lower limit frequency.

Swing amplitude relative to central frequency: swing amplitude AW=central frequency\*swing amplitude P09.15.

Swing amplitude relative to max frequency: swing amplitude AW=max frequency\*swing amplitude P09.15.

Swing amplitude relative percentage set by Jump frequency amplitude P09.16, actual jump amplitude=swing amplitude AW\*jump frequency amplitude P09.16.

Swing frequency rising time: the time needed run from the lowest point of swing frequency to the highest point.

Swing frequency falling time: the time needed falling from the highest point of swing frequency to the lowest point.

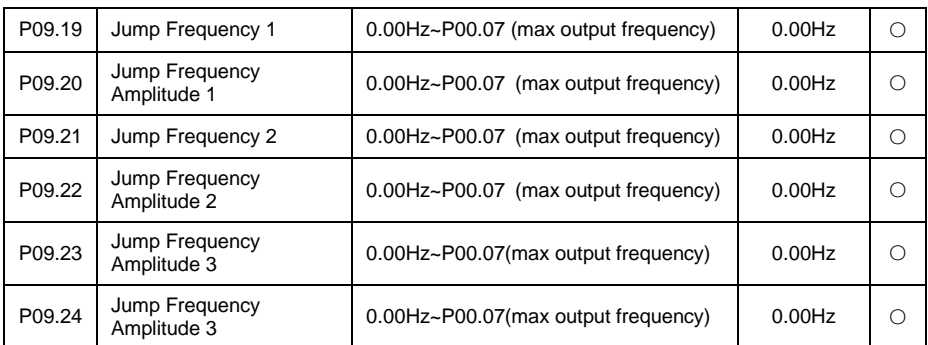

Swing frequency cycle: the sum of swing amplitude rising time and swing amplitude falling time

Jump frequency is that when target frequency fall within jump frequency range, actual run frequency will automatically adjust out of the jump frequency range to avoid mechanical resonance frequency point. As below diagram showed, actual run frequency fall onto the solid line:

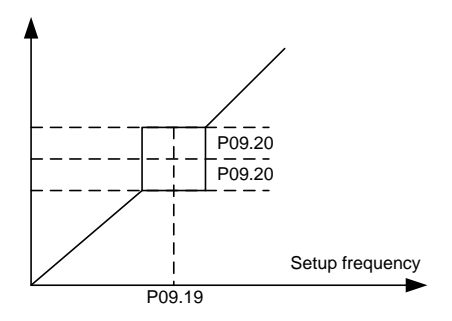

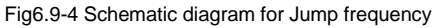

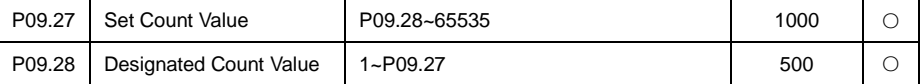

The count value can set counter input DI function. When count value arrive at set counter value, digital output terminal output signal set by counter and counter stop counting. When the count value reaches the designated count value, the digital output terminal will output signal of designated counting value. The counter will continue count till the "setup counting value" is reached. The designated count value shall not exceed the setup count value.

Counter input DI function recommend using HS DI (HDI) terminal receipt, if input signal frequency is lower (<500Hz), can also use ordinary DI terminal.

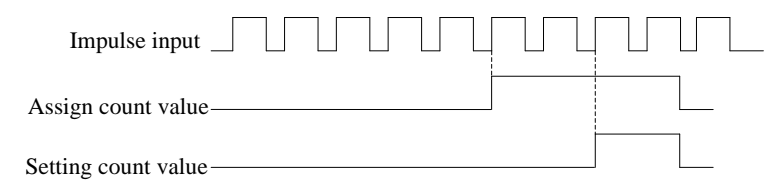

Fig 6.9-5 Diagram of setup counting value and designated counting value

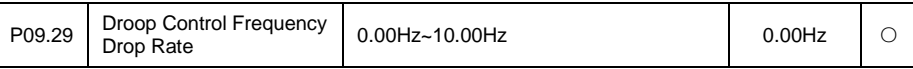

This parameter adjust the inverter frequency change ratio of speed sagging. When several units of inverter drive the same load at the same time, due to speed variation resulting in load distribution unbalance, the inverter with higher speed will bear heavier load. The sagging control function can make speed sagging following the load increasing so to balance the load distribution.

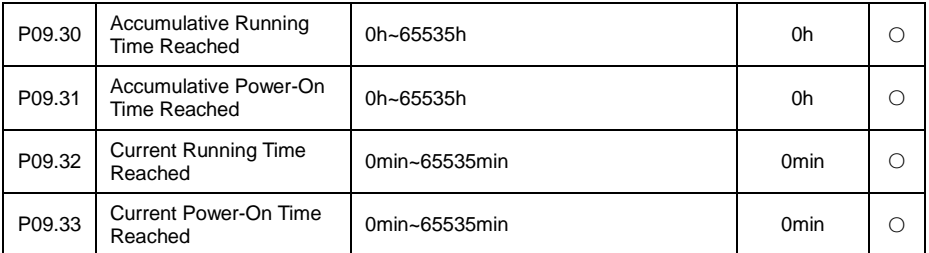

The function code is used to set their own time of arrival, when the setting time, digital output terminals output corresponding DO signals  $(21 \sim 24$  function).

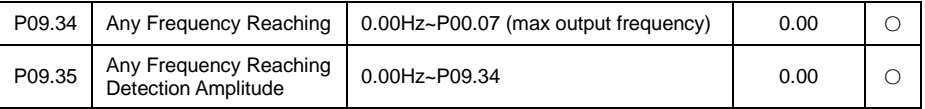

When output frequency is within the positive/negative detection width range of any set frequency, DO output terminal output ON signal (the DO terminal has to be set as "random arrival frequency function"). As below diagram:

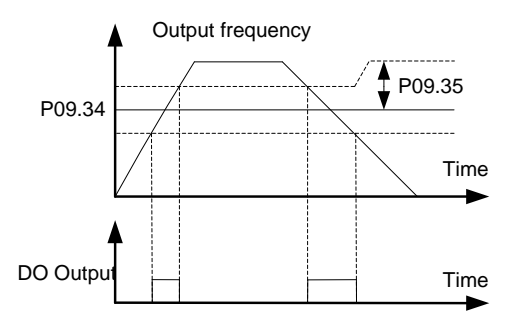

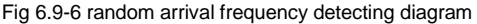

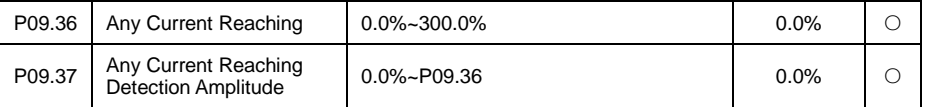

When output frequency is within positive/negative detection width range in any set current, DO output terminal output ON signal (the DO terminal has to be set as "random arrival current function"). As below diagram:

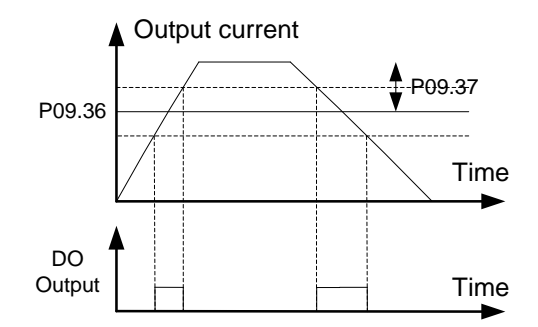

#### Fig 6.9-7 Random arrival current detecting diagram

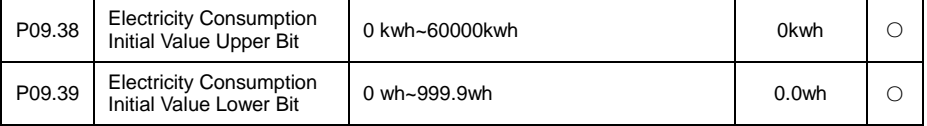

Used for setting the initial value of power consumption. Electricity consumption initial value  $=$ P09.38\*1000+P09.39(°).

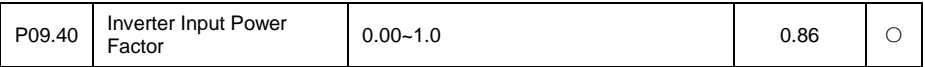

Used to adjust AC input side current display value

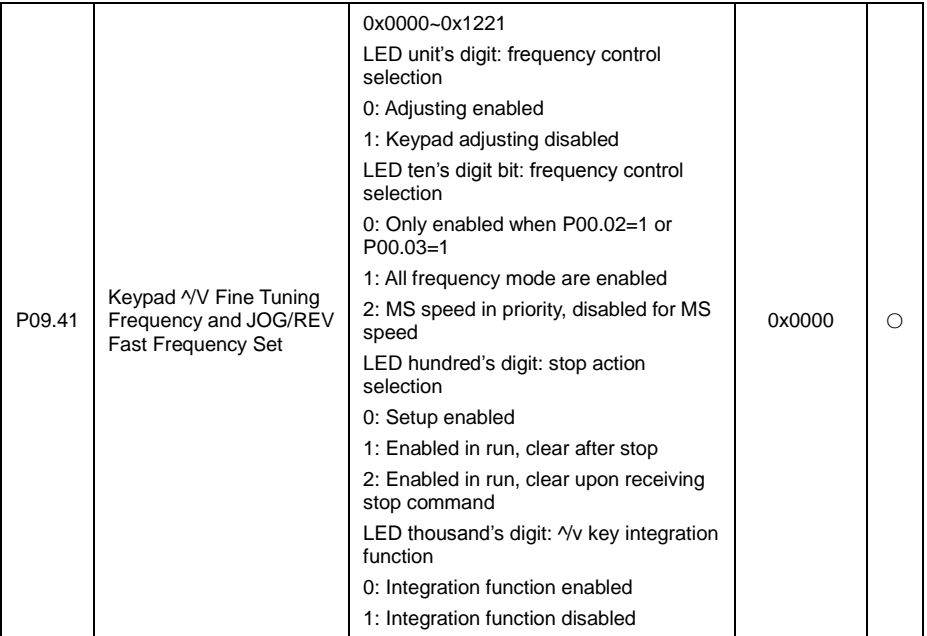

Used to set inverter keypad v/^ key function selection.

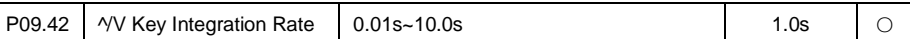

If select v/^ key integration function enabled, the parameter is used to set v/^ key integration rate value, the bigger the value is, the smaller the change rate is.

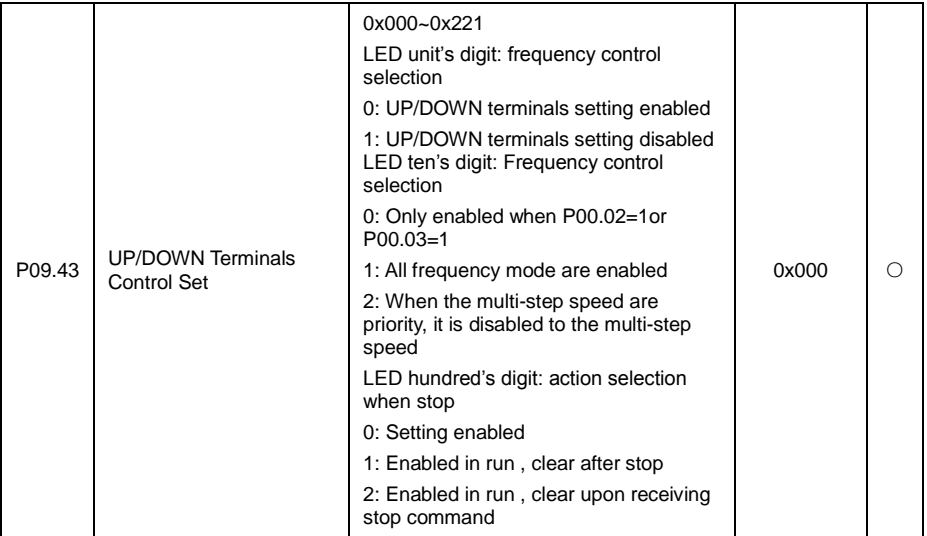

Used to set terminal UP/DOWN function selection

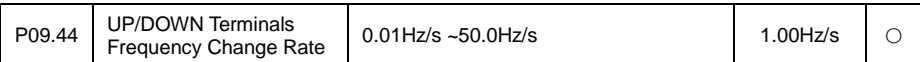

If choosing terminals UP/DOWN function, set the parameters used in the terminal UP/DOWN the size of the function change rate, the greater the value, the greater the rate of change.

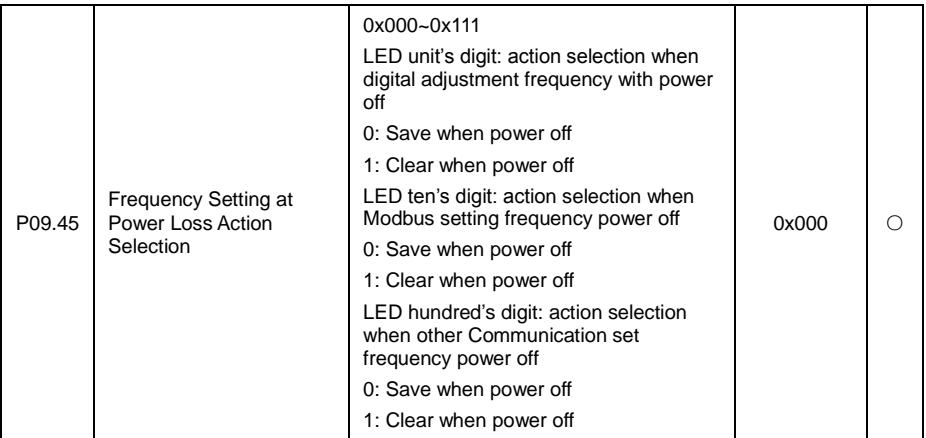

Used to set when the inverter power electricity again, select whether frequency is memory or storage when power failure.

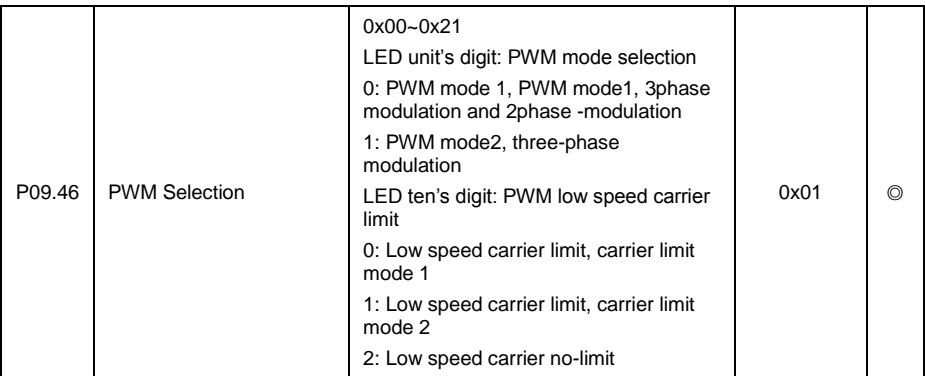

Used to set the PWM's adjust method of inverter output and the limit of carrier frequency switch.

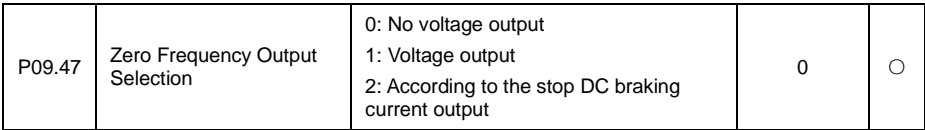

Used for setting the output of the inverter at zero frequency output mode selection. Such as system at zero frequency runtime motor need to keep a certain tension and torque in order to maintain system can set the appropriate parameters to achieve purpose.

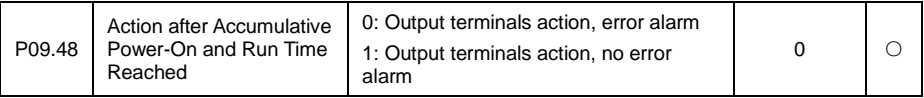

Used to set whether inverter will alarm when the accumulative power-on and run time reached.

Output terminal action, error alarming: the inverter output DO action and meanwhile alarming Er027(if run time arrived) or alarming Er08(power-on time reached) and instantly stop.

Output terminal action, no alarming fault: the inverter only output DO action, such as run signal effectively, will continue to keep run status.

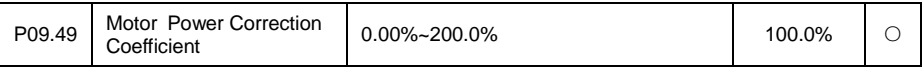

Used for correcting the motor power coefficient.

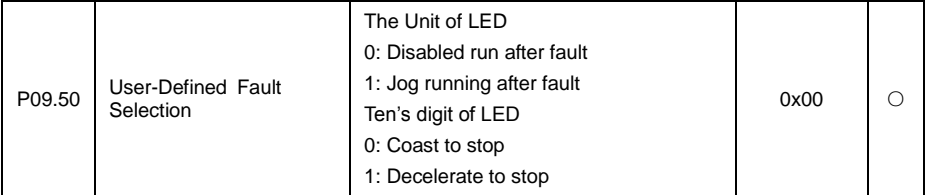

Used for setting inverter disposal method after receiving user defined error input signal.

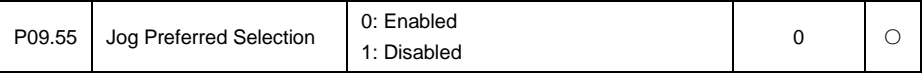

When jog run is priority to choose, inverter has received the operation signal, receiving jog run signal

again, priority jog run signal, otherwise, the first received signal.

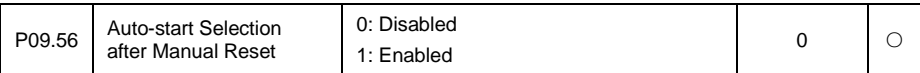

Manual reset from the start allows the inverter in the running due to the failure signal to stop, manual reset the fault, inverter will start again.

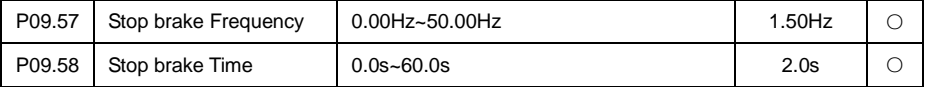

This set of function code used in braking output timing code. When the output frequency is lower than P09.57 (stop braking frequency) set frequency, the function of DO 33 (braking timing output) outputs ON signal, and continuous P09.58 (stop braking time) the set time.

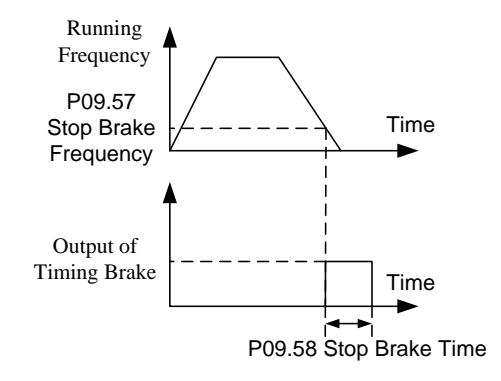

# **6.11 P10 Keyboard and Display**

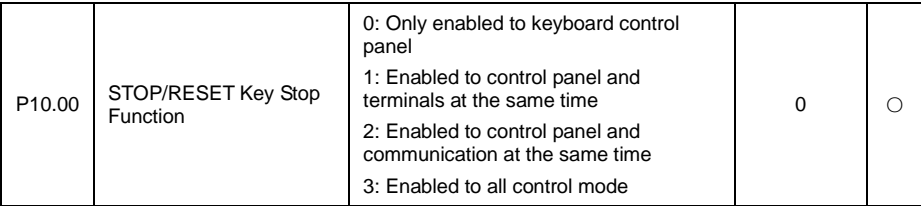

This parameter is used to set STOP/RESET key function selection.

RESET function is always enabled, no matter what value is set for the parameter.

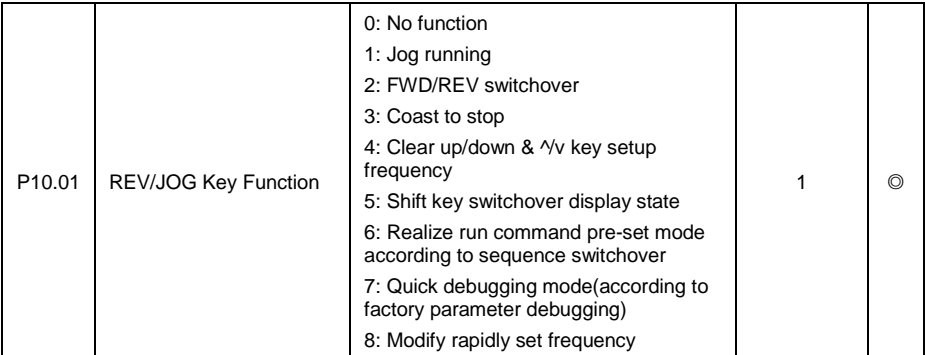

This parameter is used to set JOG/REV button function selection

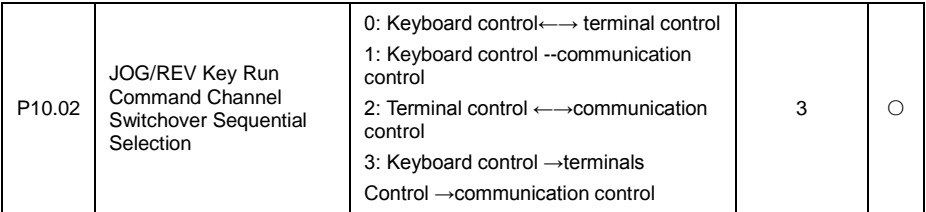

When P10.01 set as 6, this parameter is used to set JOG/REV button function selection.

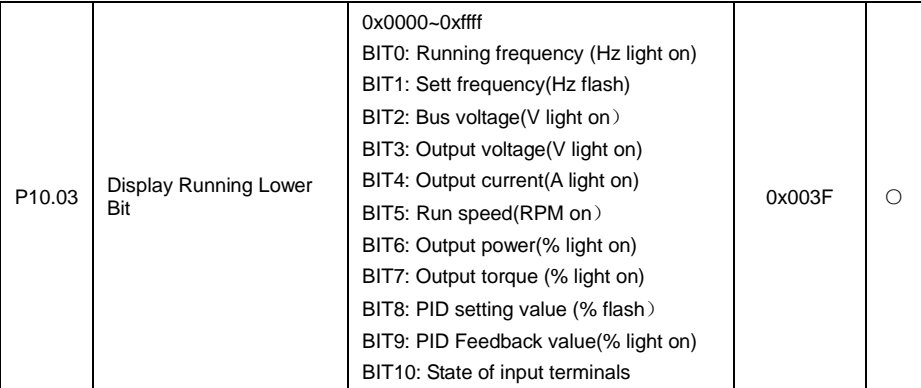

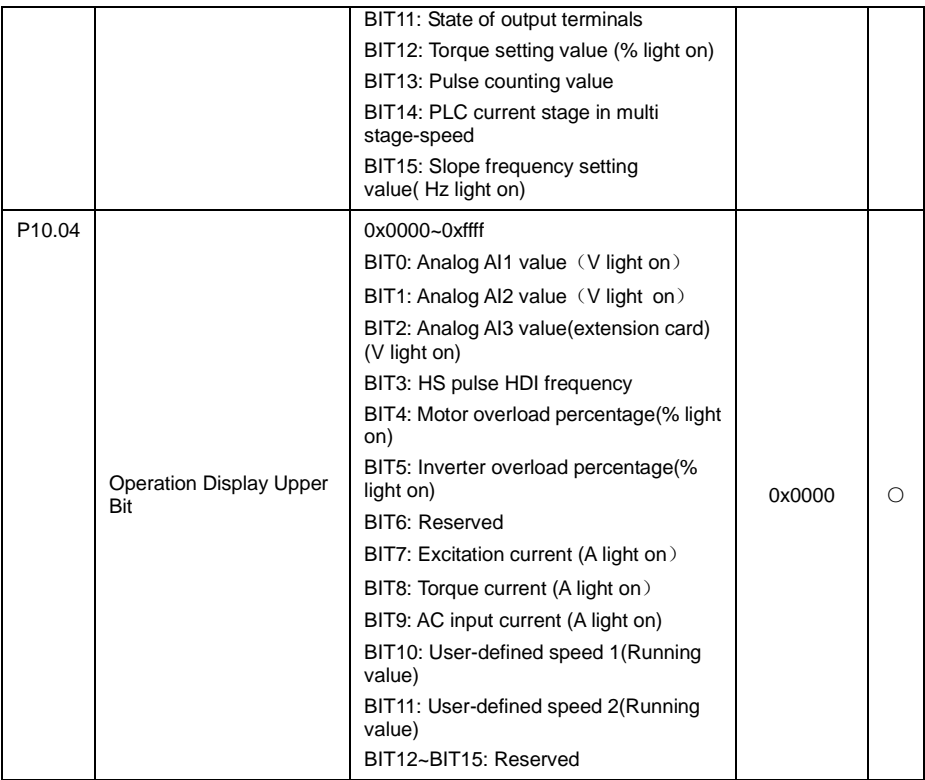

Inverter in run condition, parameter display is subjected to the function code, which is a 16 bit binary number, if one bit is 1, the corresponding parameters of the bit at run time, can see through the shift key. If the bit is 0, then the corresponding parameters will not be displayed. The lower the bit is, the higher the display priority is.

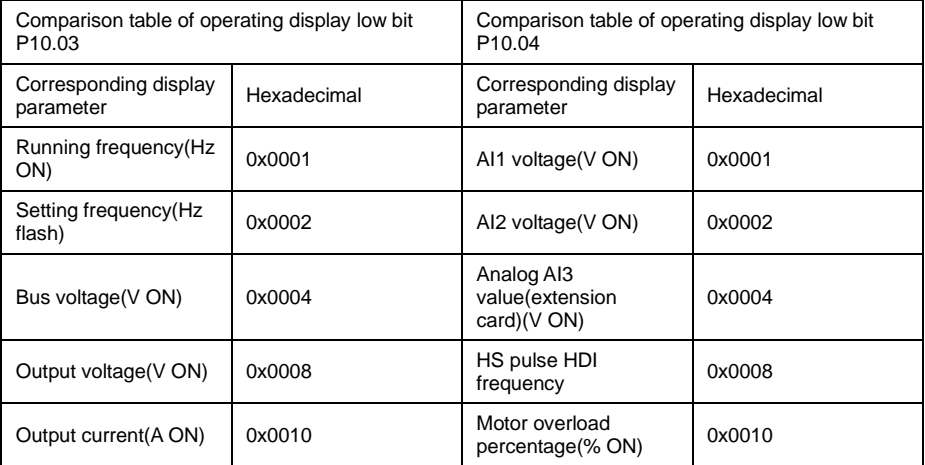
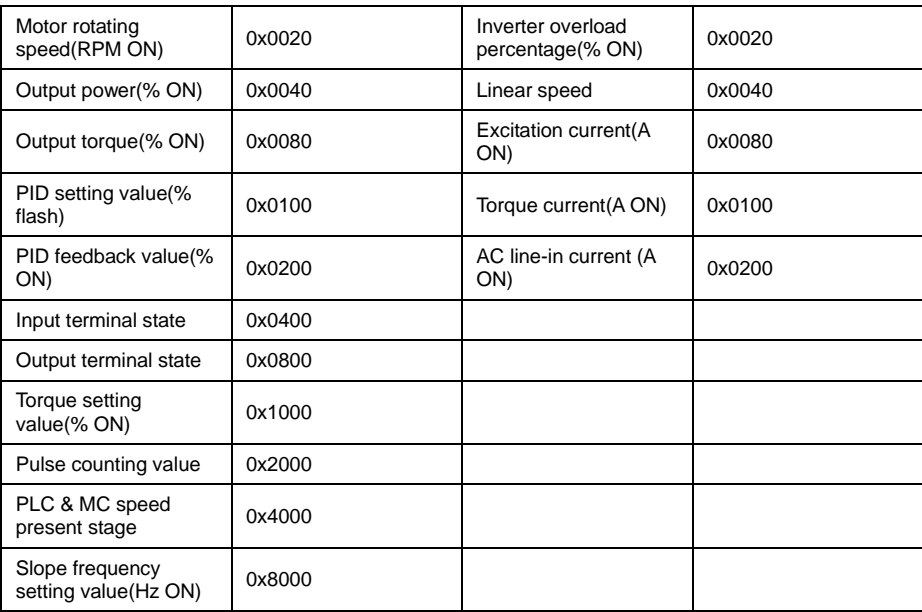

Example 1: for example while runtime only need to display motor rotating speed, other parameters do not need to be displayed.

Motor rotating speed display is at lower bit P10.03, corresponding hexadecimal 0x0020, run display high bit parameter is 0, then set P10.03=0\*0020, P10.04=0x0000.

Example 2: such as constant pressure water supply system only need to display the real-time pressure value, which shows the inverter PID feedback, other parameters do not need to display. PID feedback in shown at low bit P10.03 which corresponding hexadecimal 0x0200, run shown high bit is all 0, and set P10.03 = 0 x0200, P10.04 x0000 = 0.

Note: if need to display the pressure units at run time, it must be properly set P08.05 parameters.

Example 3: such as the need to display the operation of the inverter frequency and the output current and other parameters are not displayed. Inverter output frequency is in the run showed low P10.03, corresponding to the hex 0 x0001; Inverter output current is in the run showed low P10.03, corresponding to the hex 0 x0010; This set P10.03 = 0 x0001 + 0 x0010 = 0 x0011, P10.04 x0000 = 0. At this time to shift by pressing the shift key until the operation of the need to look at the inverter frequency and the output current.

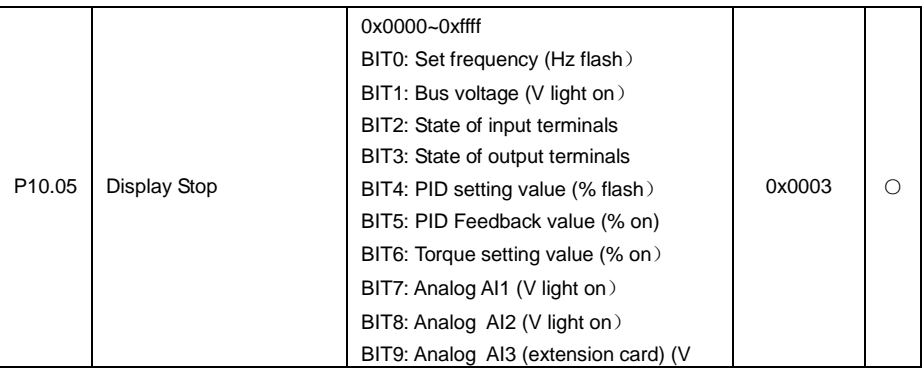

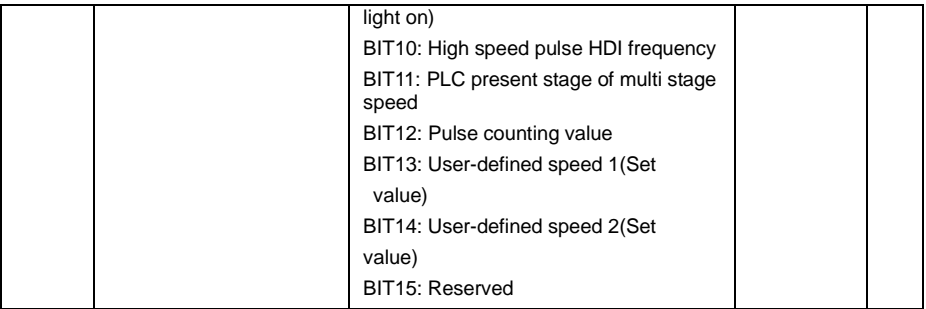

Inverter in stop state, the parameters according to the function code, which is a 16 bit binary number,

if one is 1, then the corresponding parameters can be during downtime, can see through the shift key. If the bit is 0, then the corresponding parameters will not be displayed. The lower bits, the higher the display priority is. Please refer to the operation display parameters detailed setting method.

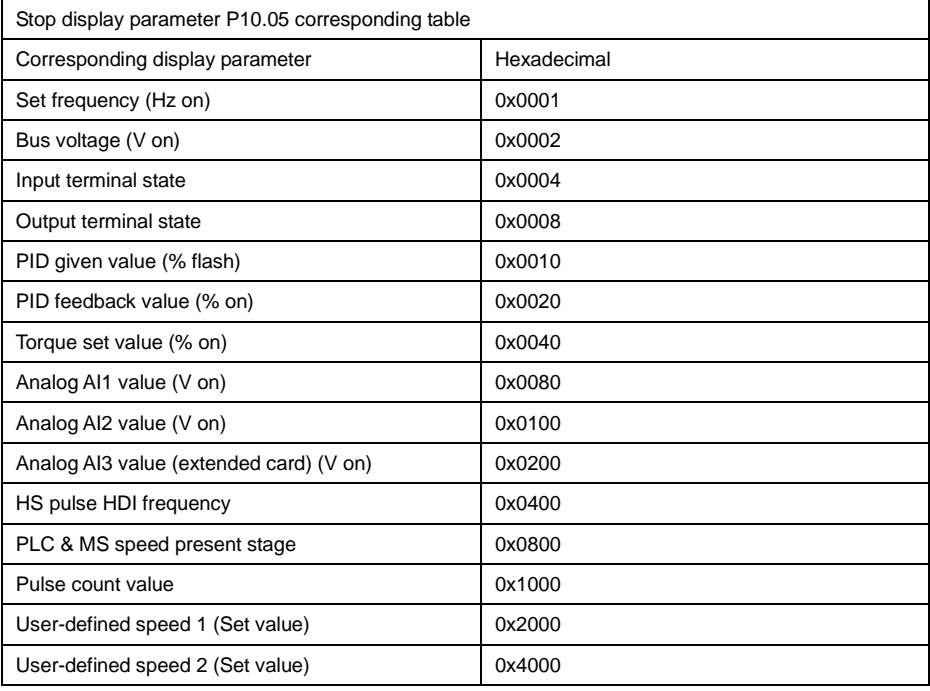

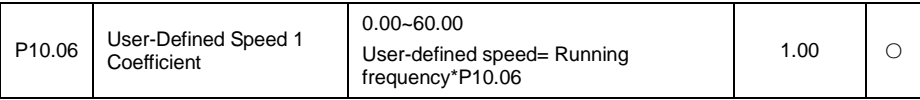

Used for correct the display the coefficient of user-defined speed 1. After user change the user-defined speed 1 coefficient, inverter LED displayed actual frequency = frequency \* P10.06.

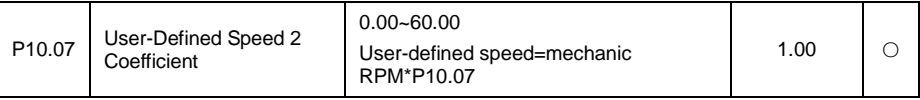

Used for correct the coefficient of load speed display. After user changing the user-defined speed 2 coefficient, inverter LED actual display user-defined speed 2 = RPM\* P10.07.

## **6.12 P11 MS Speed Function And Simple PLC Function**

MS frequency given as frequency mode is applied in MS speed run mode and simple PLC run mode. When frequency source command A or B is selected as MS speed command, inverter run frequency is MS speed mode.

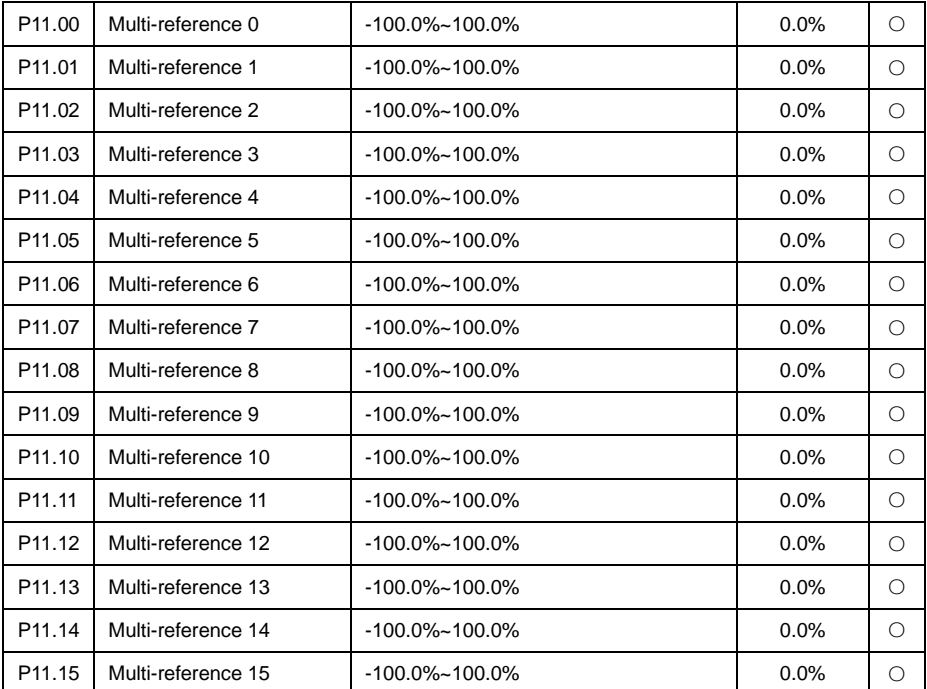

MS speed command 100.0% is corresponding max output frequency P00.07, minus sign stand for reverse run. The inverter can set 16stage speed, selected by combined code via external terminal DIin1, DIin2, DIin3, DIin4, separately corresponding to MS speed 0 to MS speed 15.

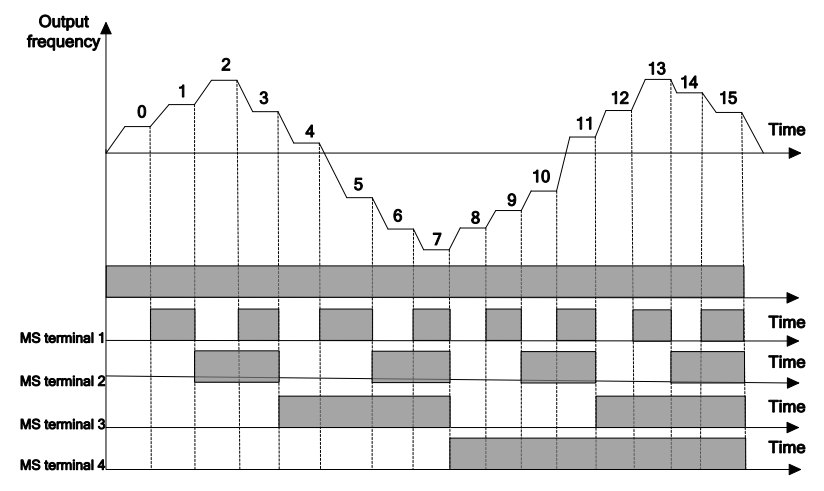

Fig 6.12-1 Multistage speed operation schematic diagram

As shown in the above, when only need 2 stages of speed then one input terminal is required, by the same token, when there need 3~4 stages of speed then two input terminals are required, and when there need 5 ~ 8 stages of speed then three input terminal are required, and when there need 9~16 stages of speed then 4 input terminal are required.

16 stage speed operating logic diagram DIn1 = DIn2 = DIn3 = DIn4 = OFF, the frequency setup mode of multistage speed command 0 is set by the code P00.12. DIn1 = DIn2 = DIn3 = DIn4 terminal is not all OFF, multistage speed operating, the priority of the multistage speed is higher than the keyboard, . analogue, HS pulse, PLC, communication frequency input, via DIn1, DIn2, DIn3, DIn4 combined coding, there is 16stage speed to be chosen on max extent.

The start/stop of MS speed operating is also decided by P00.01, the relation between DIn1, DIn2, DIn3, DIn4 terminals and multistage speed is shown in the following table.

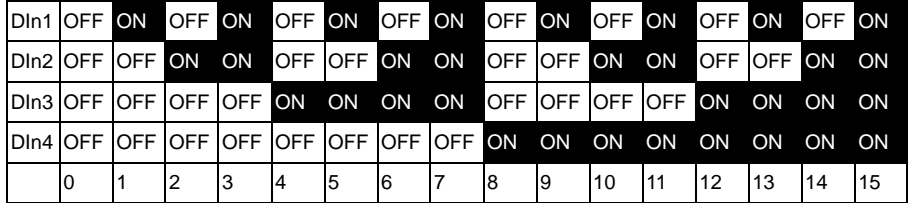

# **! WARNING**

● The MS speed command priority is the highest in all frequency command sources, when the multistage speed arbitrary terminals function is Enabled, multistage speed command is preferred.

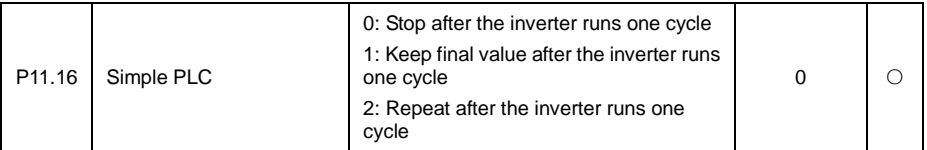

The parameter is used for setting PLC cycle run mode.

Stop after completion of one cycle: the inverter will automatically stop upon completion of one single cycle, and will not restart until another run command is given to start.

Keep final value upon completion of one-time run: the inverter will automatically keep the run frequency and direction of latest stage after completion of one single cycle.

Cycle operation: The inverter will automatically start next one cycle upon completion of one cycle, and will not stop until stop command is given.

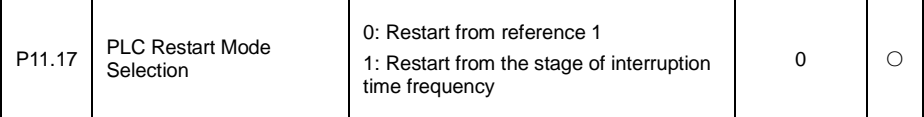

This parameter is used to set simple PLC restart after stopped, whether to choose to restart run or run from interrupted stage.

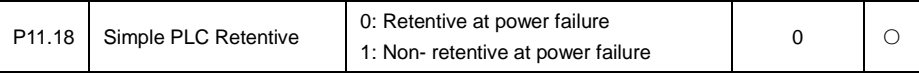

This parameter is used to set memory selection when simple PLC stopped or power loss.

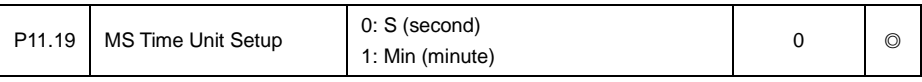

This parameter is used to set the run time unit selection of simple PLC.

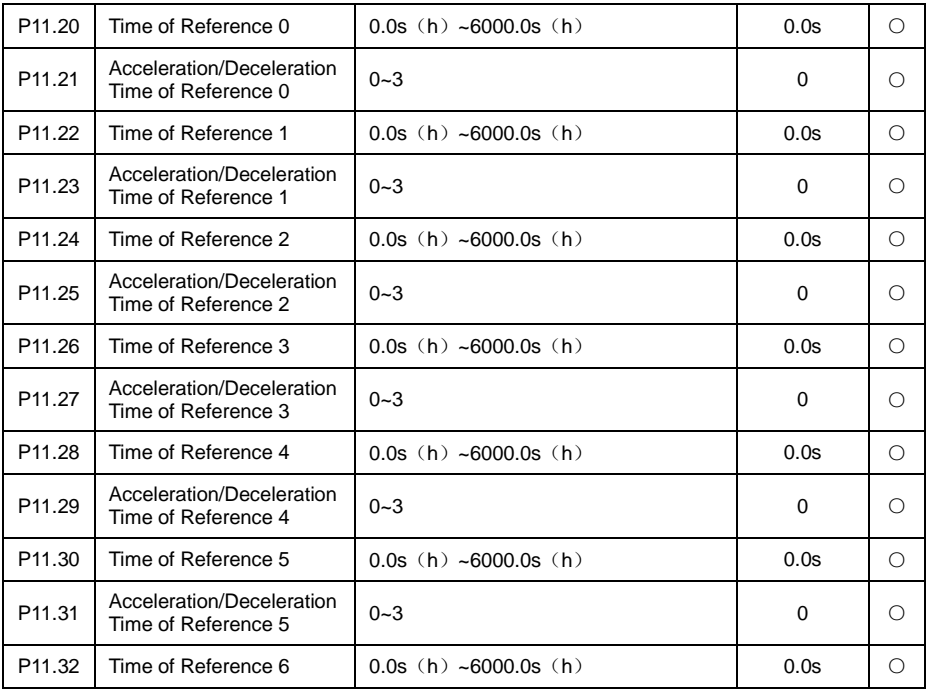

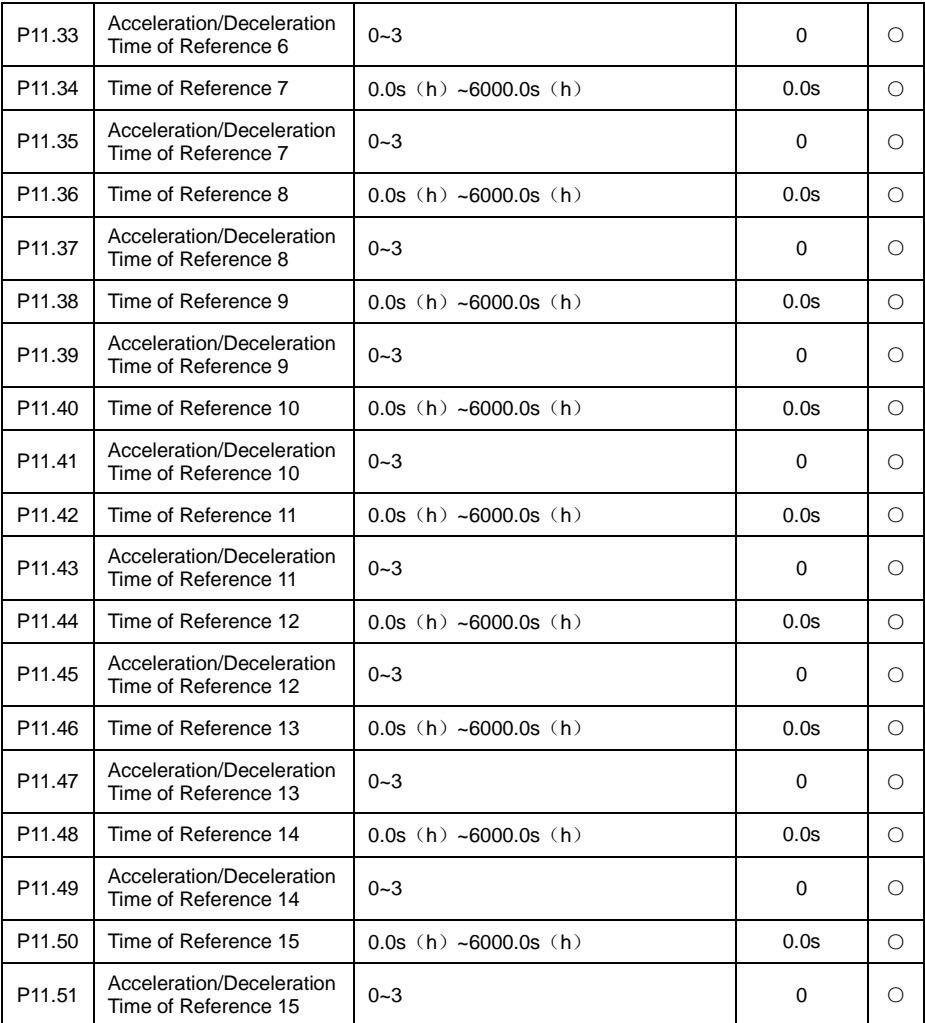

The above parameters are used to set the run time of each stage and the Acceleration/down time of each stage in simple PLC operation, the run frequency of each stage and run direction is corresponding to each stage of MS speed. If one stage run time is 0, then no matter how operating frequency is this stage will be jumped over, if one stage run time is not 0 but run frequency is 0, the inverter will keep output as zero frequency within this stage.

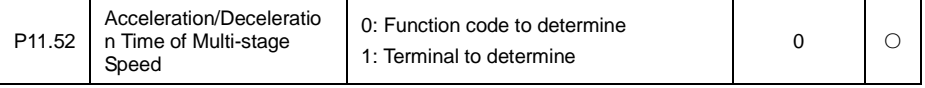

Selecting MS speed of Acceleration deceleration time can decided by simple PLC corresponding to each section of acceleration and deceleration time, can also be decided by the 4 acceleration and deceleration time selected by terminal DI (can refer to group P5 in Schedule 2 --acceleration and deceleration time select terminal function explanation).

## **6.13 P13 Protection Function Parameters Group**

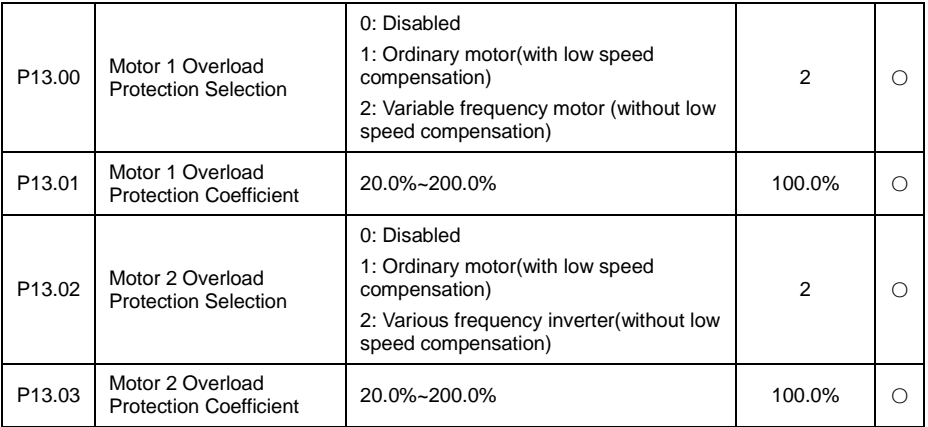

Start motor overload software protection function, via checking the inverse time limit curve feature when inverter has motor overload protection, in order to judge if motor is in overload state.

Closing motor overload software protection function, may has the risk of overheat damage to motor, it is highly recommended to add a thermal relay between inverter and motor to protect motor when setting the parameter.

The inverse time limit curve of motor overload protection default as: 200% motor rate current, last 1min then alarming motor overload error; 120% motor rate current, keep 60min then alarming motor overload error. Via adjusting motor overload protection coefficient to smoothening motor overload curve, to meet the actual application of specific motor.

The bigger the overload protection coefficient is, the longer the overload time is.

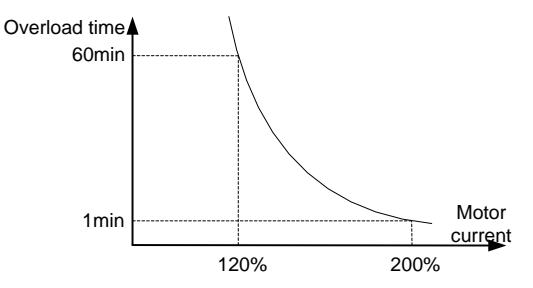

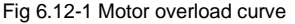

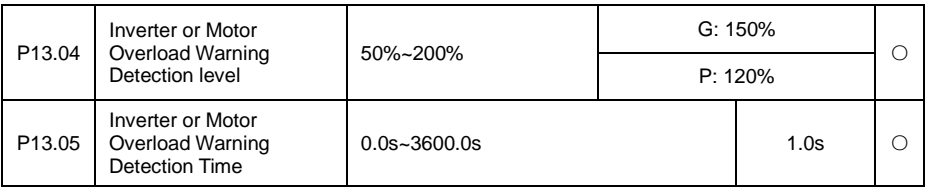

Inverter or motor overload pre-alarming detection level: before inverter or motor overload error protection, through DO send a pre-alarm signal to control system. The pre-alarm factor is to decide what time to pre-alarm before inverter or motor overload protection. The bigger the value is, the smaller the pre-alarm advanced quantity is.

Inverter or motor overload pre-alarming detection time: DO output overload pre-alarm signal, when overload pre-alarm occurred and greater than overload pre-alarm detection time. As below diagram:

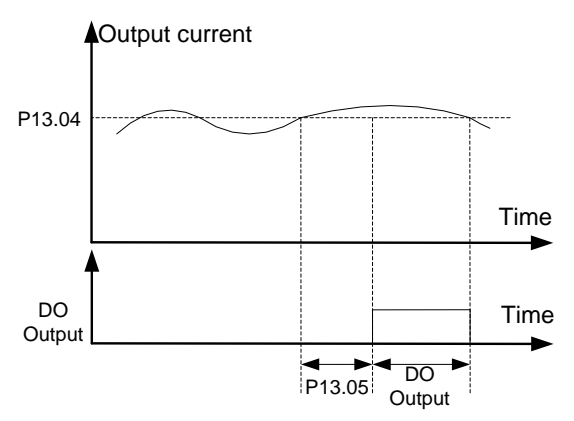

FIG 6.12-2 Detection of overload pre-alarm

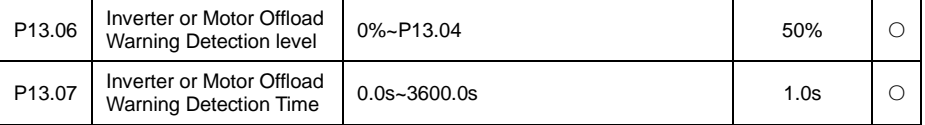

Inverter or motor offload pre-alarm detection level: before inverter or motor offload error protection, through DO send a pre-alarm signal to control system. The pre-alarm coefficient is to decide what time to pre-alarm before inverter or motor offload protection. The bigger the value is, the bigger the pre-alarm advanced quantity is.

Inverter or motor offload pre-alarm detection time: DO output offload pre-alarm signal, when offload pre-alarm occurred and greater than offload pre-alarm detection time. As below diagram:

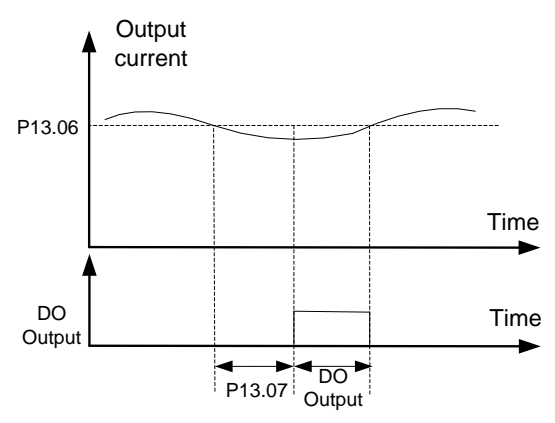

FIG 6.12-3 Offload pre-alarm detection

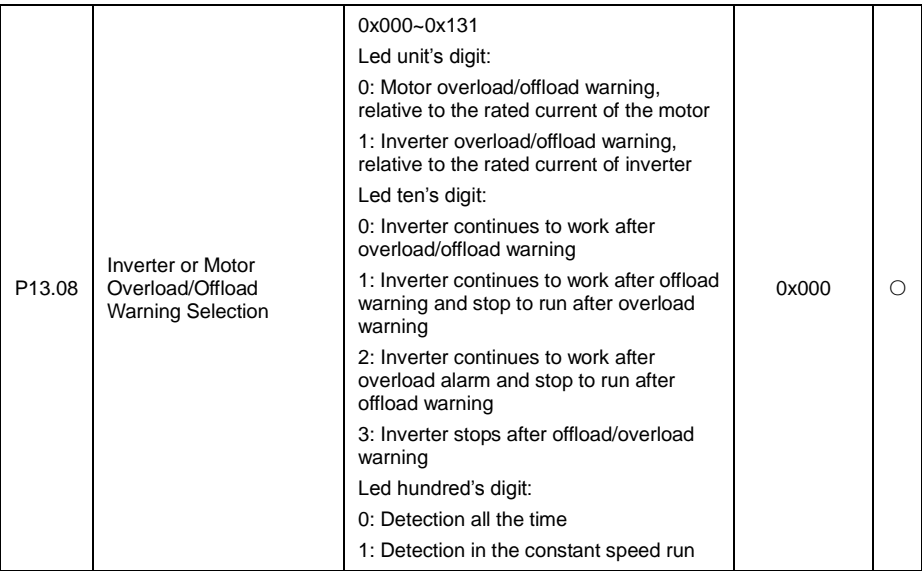

The parameter is used to whether to selecting inverter pre-alarm function or motor pre-alarm function etc. Such as pre-alarm detection method and the disposal method after pre-alarming.

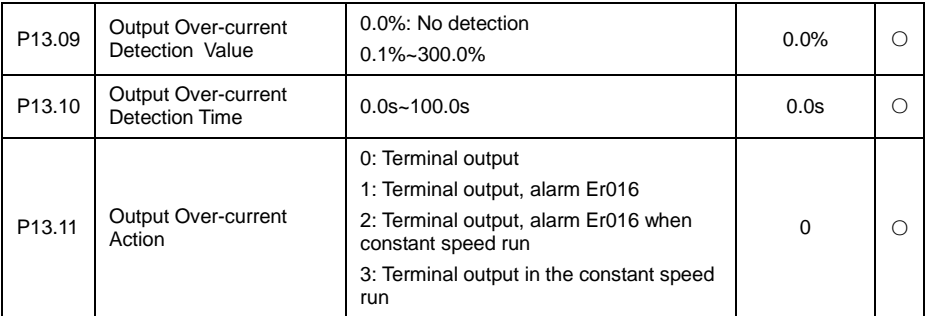

This group of function code is used to set detecting motor output current, output current over limit detection delay time, DO action and inverter to detection result whether do the fault handling etc. If choose error alarming then inverter will stop run. As below diagram:

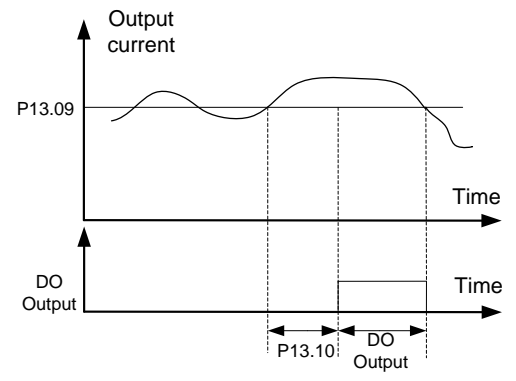

FIG 6.12-4 Diagram of output current over limit detecting

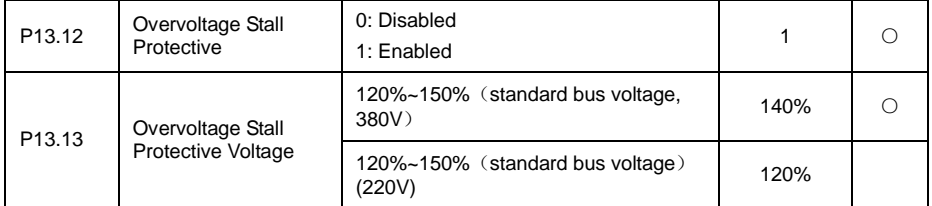

Used for setting the overvoltage threshold voltage of inverter DC bus and overvoltage whether to open stall protection. For larger inertia but with no configured braking circuit, if prohibit overvoltage stall protection inverter will easily jump over overvoltage error, if open overvoltage stall protection then resulting in inverter actual decelerating time will be delayed. If inverter built-in braking unit and configured braking resistor. P13.13 is the braking unit threshold voltage when overvoltage.

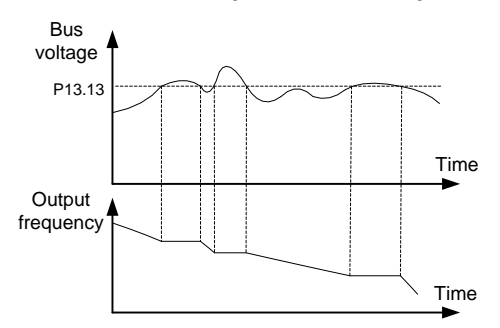

Fig 6.12-5 Diagram of over voltage under speed

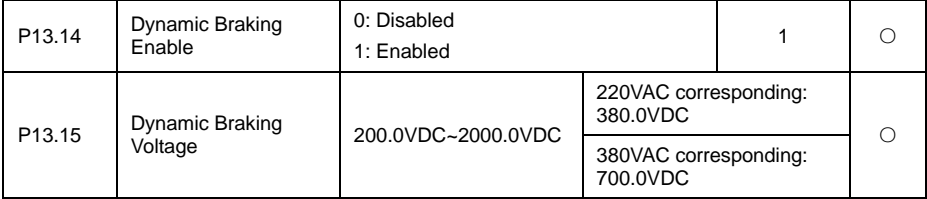

The above parameter is used to open inverter energy consumption braking voltage threshold, when inverter configured braking unit.

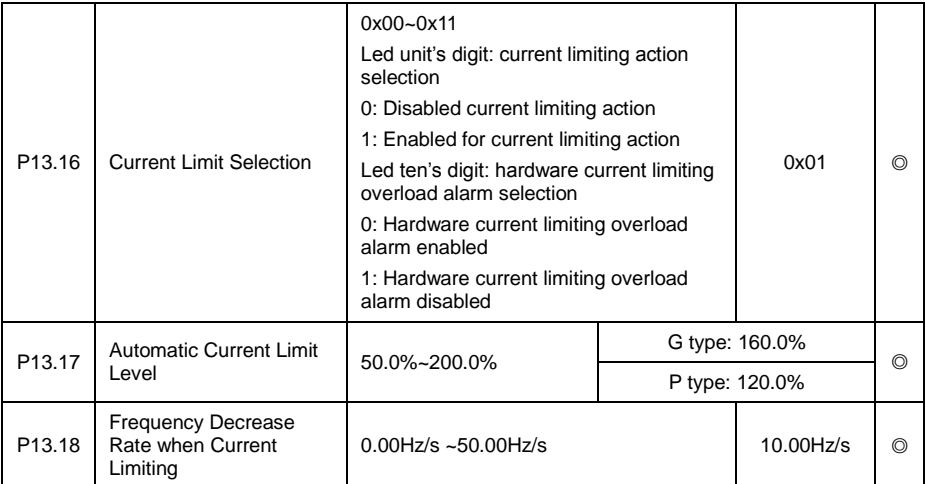

Overcurrent stall is similar to overvoltage stall, when inverter is in starting acceleration process, then inverter output frequency stop acceleration and keep current running frequency, waiting until output current lower than stall upper limit then starting acceleration. As Fig 6.12-6 showed.

If inverter in constant speed operation, load jump and result in inverter output current exceeding overcurrent stall upper limit, the output frequency of inverter will decrease as P13.18 set and keep decreasing until inverter output current less than P13.17 setting threshold value. As Fig 6.12-6 in constant speed operation:

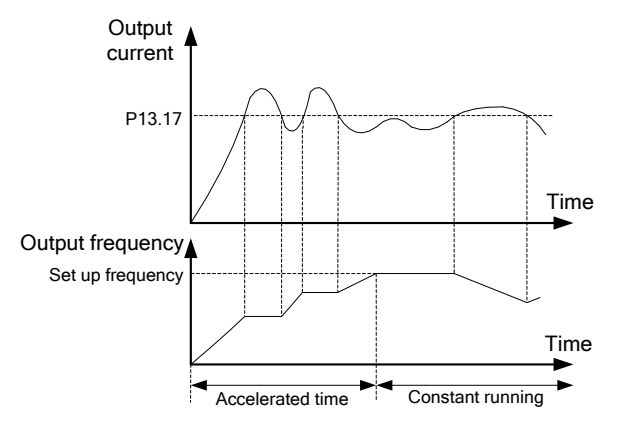

Fig 6.12-6 Diagram for over-current stall protection

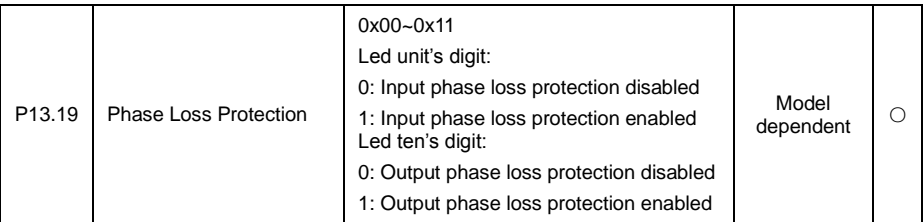

The above parameter is used to select whether to provide protection for Input or output phase failure. Only the VD series inverter of G model with over 11kW can have input phase loss protection function.

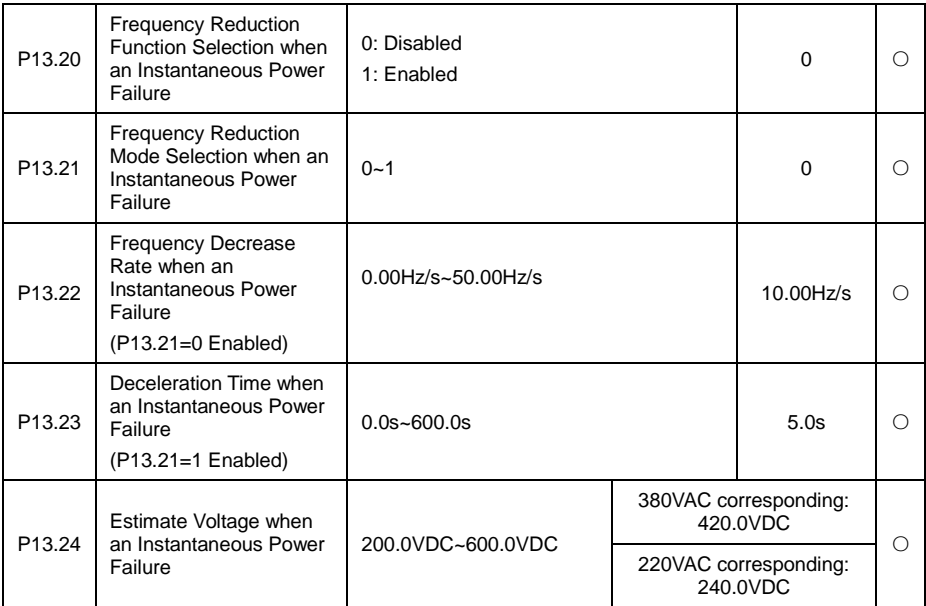

This function means that when instant power failure or voltage suddenly drop, inverter output speed will decrease and load feedback energy will compensate to drop of inverter DC bus voltage, in order to keep inverter run and avoid under voltage error caused stopping.

P13.20 is used in selecting protection function in instantaneous power failure, P13.21 is used in frequency reduction mode selection when an instantaneous power: 0 is frequency decrease according to P13.22 frequency decrease rate. When bus voltage is low or instantaneous power failure and P13.20=1, then inverter output frequency will judge and interfere inverter output frequency according to P13.21 selection mode and P13.22 set value, will normal run until bus voltage recovery.

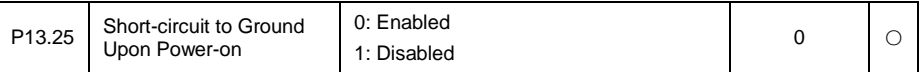

To check if motor is short circuit to ground when inverter powered on, if selecting detection enabled, inverter output terminal U, V, W has voltage output after powered on for a short period, it is used to check if motor is short circuit to ground or not.

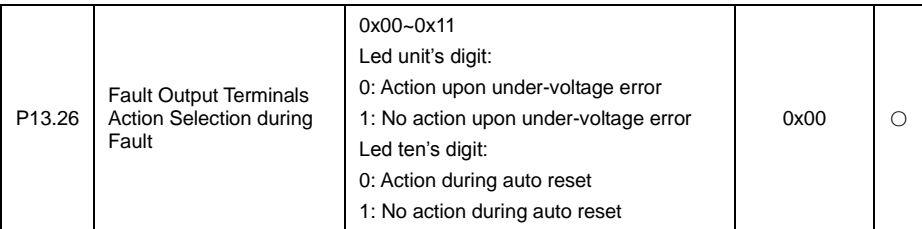

Used to select fault output terminals in the under-voltage and fault automatic reset action.

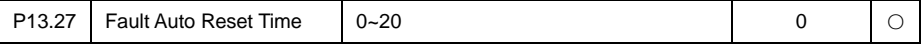

When the inverter selects fault auto reset, it is used to set the times of auto reset. If fault times exceeded this parameter value, the inverter will keep error status.

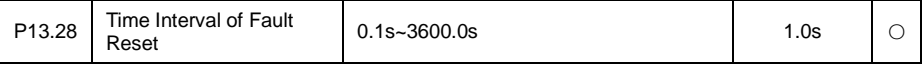

The parameter is used to set the interval time from inverter error alarming to auto reset error. If inverter occurred error within the interval time then inverter will not reset and give alarming.

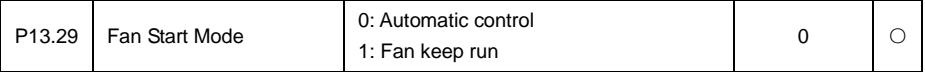

Used to select a cooling fan mode of action, choosing to 0, the run state of the inverter in the fan operation, stop state if the radiator temperature is above 40 degrees fan operation, stop condition radiator temperature below 40 degrees fan doesn't work. This mode can greatly improve the service life of the cooling fan.

Choose to 1, the fan has been run after the inverter to electricity.

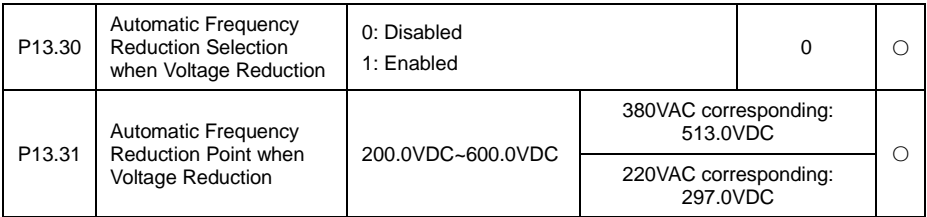

When the voltage drop but the automatic frequency reduction function is effective, the inverter can guarantee the output rated torque when the grid voltage drops to the voltage automatic frequency drop point.

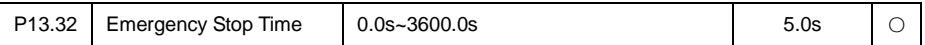

Combination with DI function 24 emergency stop time, decided to stop time.

## **6.14 P14 Error Record Parameter Group**

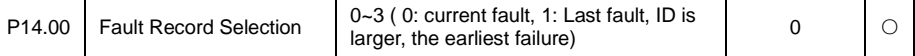

This parameter is used to select the user needs to check when failure keep records. Note: the bigger the ID number is, the earlier the inverter failure time is.

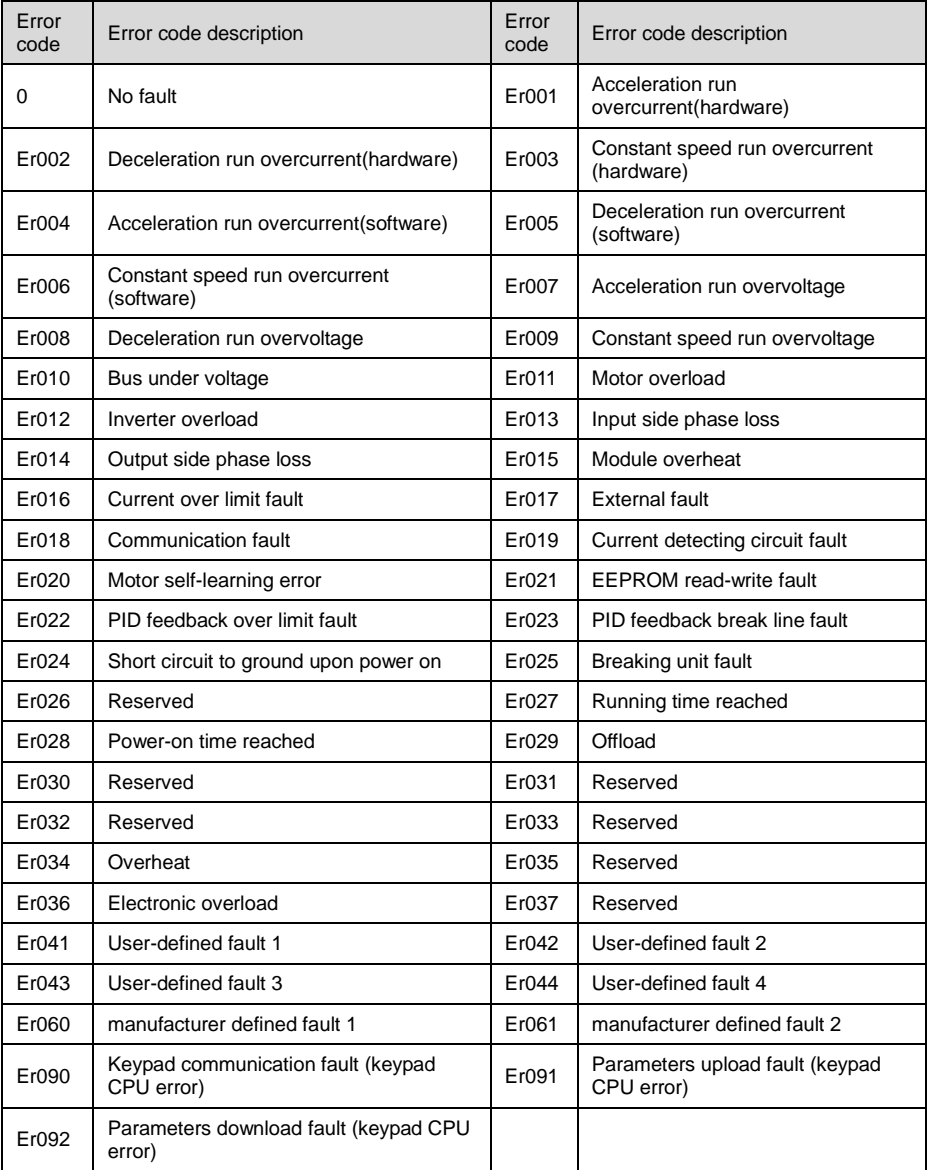

This parameter is used to display the fault code when user to view the error record. If displaying is 0 that indicates no fault record.

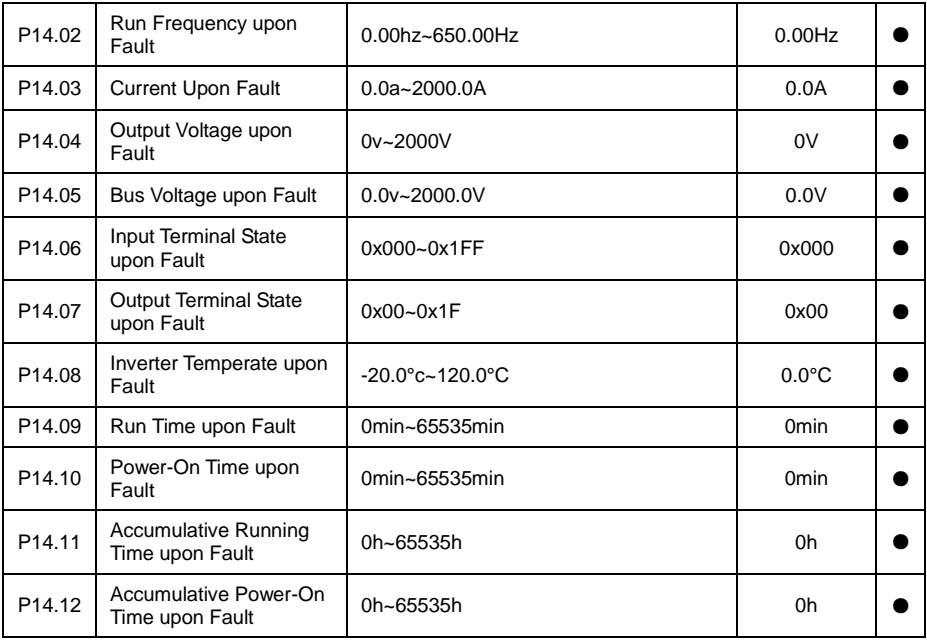

## **6.15 P15 Modbus Communication Parameter Group**

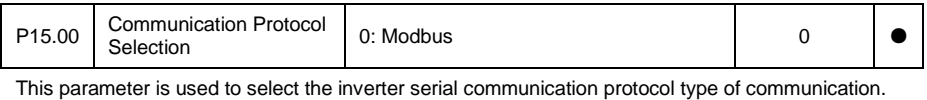

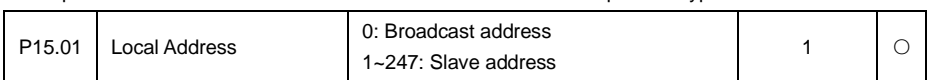

When the host is writing data frame, the slave communication address set to 0, as the broadcast address, all the salves from Modbus will accept the frame but slaves without response.

The machine address has uniqueness in the communication network, which is to achieve the basis of point to point communication of HOST pc and inverter.

Note: when you need to read the inverter run data, the slave address cannot be set as 0.

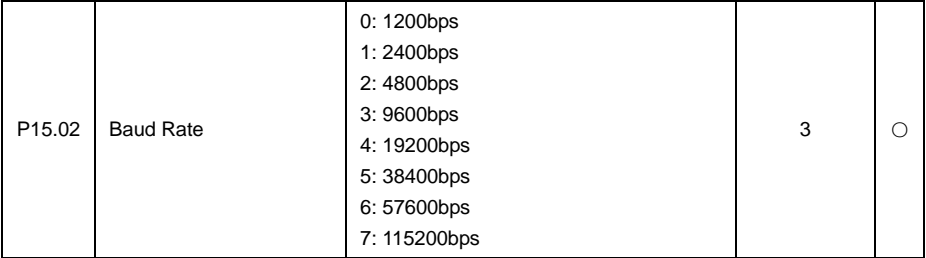

This parameter is used to set data transfer rate between the HOST PC and inverter. Note: the HOST pc and inverter set baud rate must be the same, otherwise, the communication can't be done. The bigger the baud rate is, the faster the communication speed is. But it is easy to be interfered by external environment, please choose according to peripheral environment.

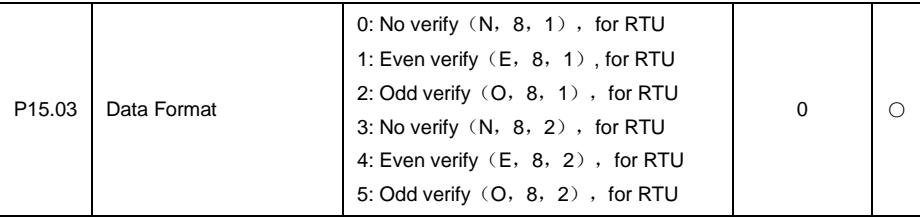

This parameter is used to set the communication format between HOST PC and inverter. HOST PC and inverter setting data format must be the same, otherwise, communication cannot be done.

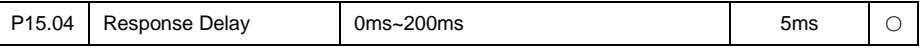

Response delay time: refers to the interval time from inverter data receipt ends to sending response data to HOST PC. If response delay is less than system disposal time, then response delay take system disposal time as reference, if response delay is longer than system disposal time, then after system disposal of date, then waiting delay until response delay time arriving to send out data to HOST PC.

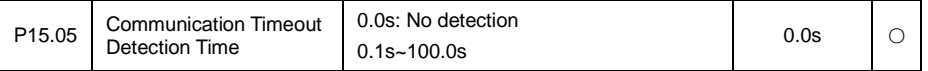

When the function code is set to 0.0 s, communication timeout parameter is Disabled. When the function code set to enabled values, if the interval time between a communication and the next communication beyond the communication timeout, system will be submitted to the communication failures Er018. Usually, it is set into is disabled. If in the continuous communication system, set this parameter, you can monitor the communication status.

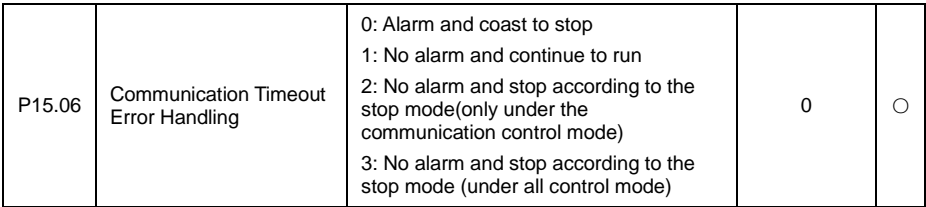

When set up the communication timeout detection, this parameter is used to set the inverter action method after communication.

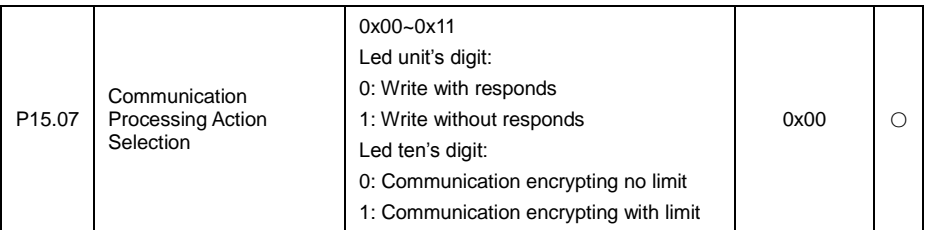

The parameter is used to set whether inverter will response data in communication and whether communication encryption setup is enabled.

Write operation with response: inverter responses data to host PC for read write command.

Write operation with no response: inverter only responses data to host PC read command, no response data to write command, helpful for improving communication efficiency.

Communication encryption setting is disabled: communication is not limited by user password encryption.

Communication encryption setting is enabled: communication is limited by user password encryption.

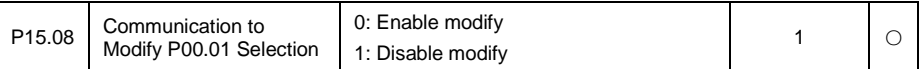

This parameter is used to set up the communication whether to change the run command source.

#### **6.16 P20 Motor 2 Parameter Group**

Refer to the detail specification of P02 group motor 1 parameter

## **6.17 P21 Motor 2 V/F Control Parameter Group**

Refer to the detail specification of P04 group motor 1 V/F control parameter group

## **6.18 P28 Status Monitoring Parameter Group**

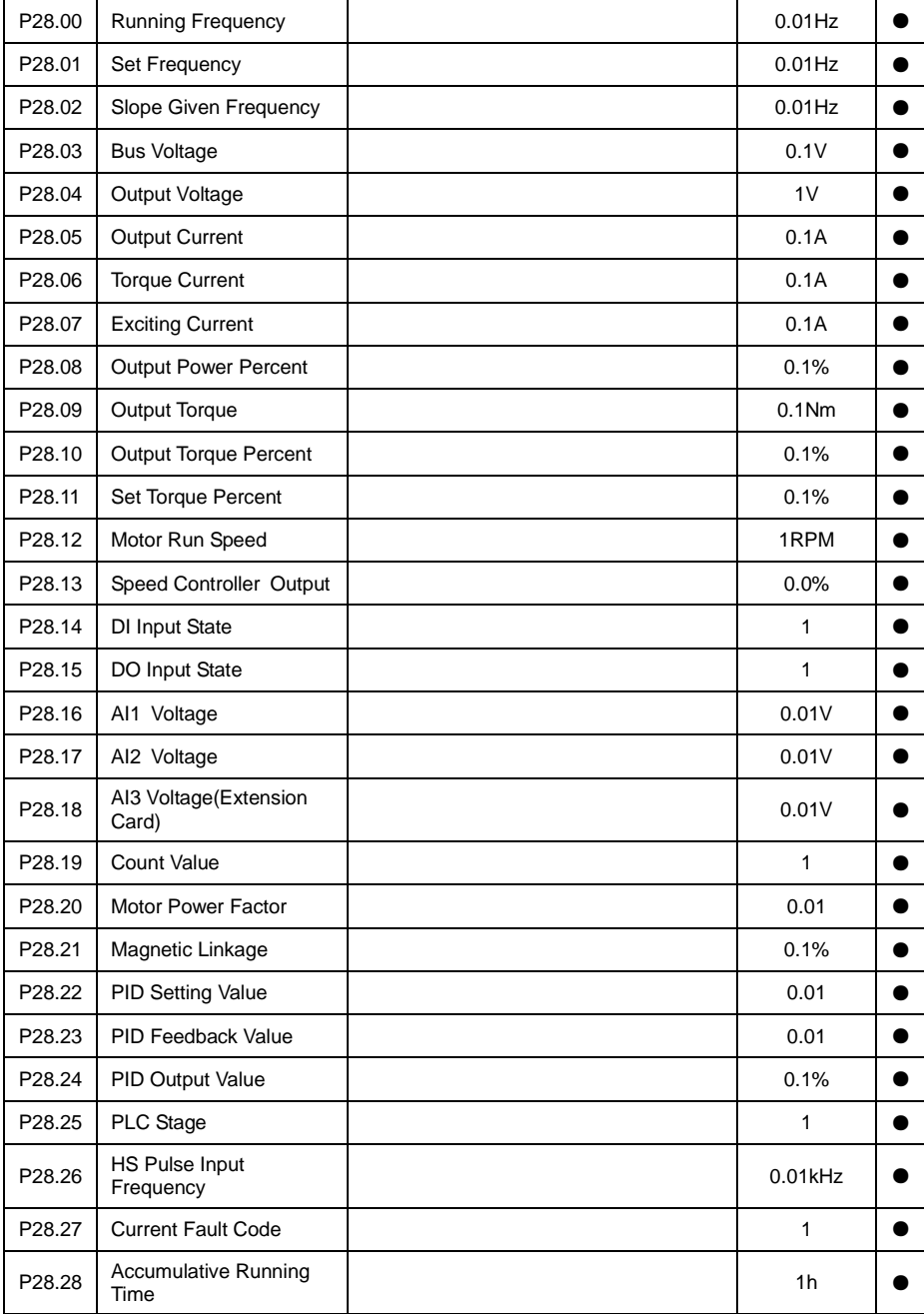

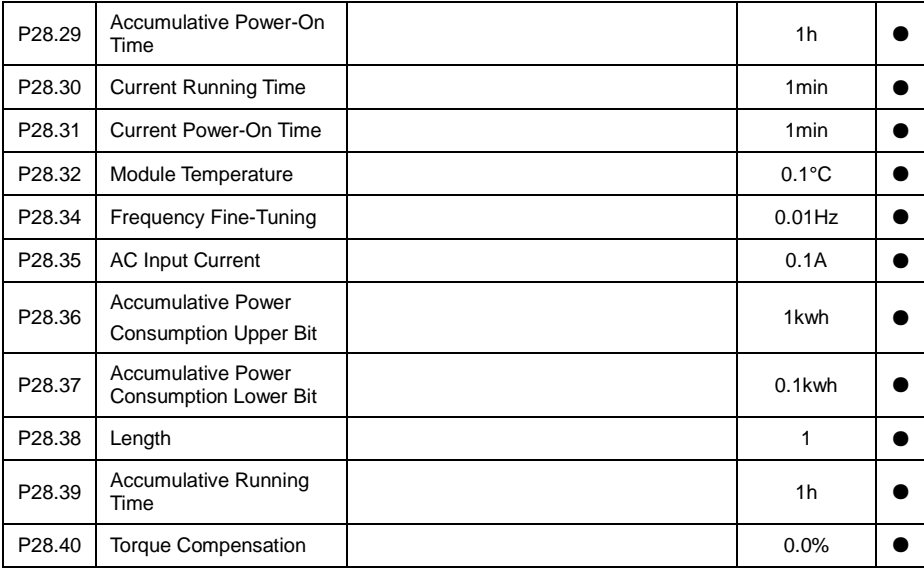

The above parameters are used to check the inverter input, output, and other users to set the real-time display of function value. Users may have the group function code real-time view, judge the run state of transducer.

### **6.19 P29 User Parameter Group**

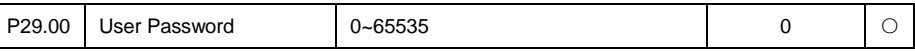

Any non-zero number can be set, and then the password protection function will be enabled.

When enter the menu next time, must input password correctly, otherwise can't view and modify the function parameters, please remember setup user password correctly.

Set P29.00 to 0000: Clear the previous setup user password and disable the password protection function.

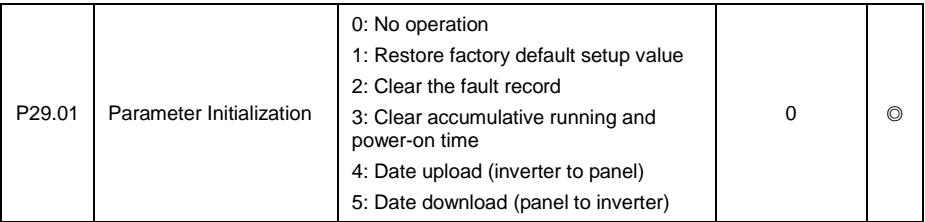

Recover manufacturer parameter: inverter function parameter mostly is recovered to manufacturer parameter, but motor parameter, error record message, accumulate run time, accumulate power-on time are not recovered.

clear error record: clear inverter error record message

clear accumulate run and power-on time: used to clear accumulate run and power-on time of inverter record.

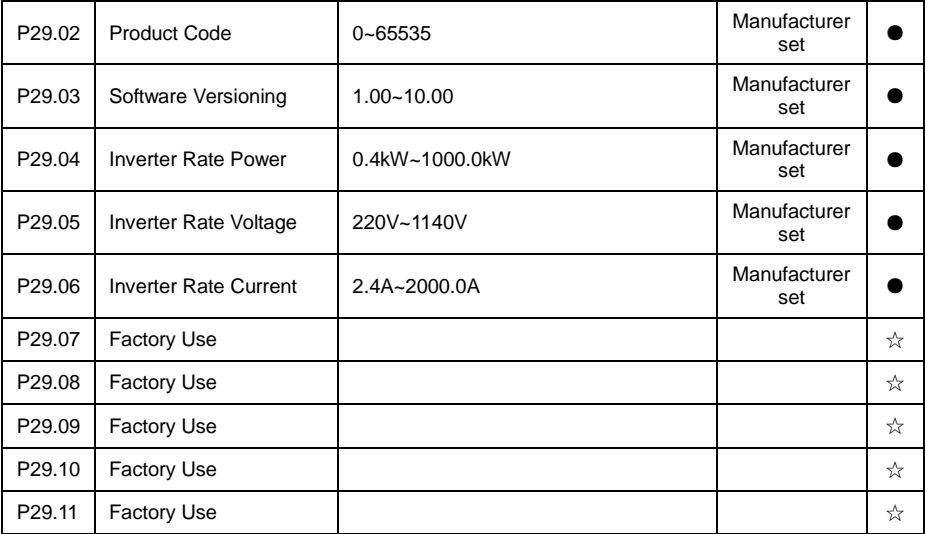

Above parameter is used to check over inverter manufacturer setting and inverter critical parameter, only for user to review.

# **Chapter 7 EMC Guide**

## **7.1 Definition**

Electromagnetic compatibility is the ability of the electric equipment to run in the electromagnetic interference environment and implement its function stably without interferences on the electromagnetic environment.

## **7.2 EMC Standard Introduction**

VD300 inverters have pass CE Test and is conformed to the requirements of the standard IEC/EN61800-3: 2004.

IEC/EN61800-3 assesses the inverter in terms of electromagnetic interference and Anti electromagnetic interference. Electromagnetic interference mainly tests the radiation interference, conduction interference and harmonics interference on the inverter (required for the inverter for civil use)Anti-electromagnetic interference mainly tests the conduction immunity, radiation immunity, surge interference immunity, rapid mutation pulse group immunity, ESD immunity and low frequency of power supply immunity.

## **7.3 EMC Guide**

During inverter installation and usage, please comply to details of this chapter, in general industry environment it has good electromagnetic compatibility.

#### **7.3.1 Harmonic Effect:**

Higher harmonics of power supply may damage the inverter. Thus, at some places where power quality is rather poor, it is recommended to install AC input reactor.

#### **7.3.2 Electromagnetic Interference and Installation Precautions**

There are two kinds of electromagnetic interferences, one is interference of electromagnetic noise in the surrounding environment on the inverter, and the other is interference of inverter on the surrounding equipment.

Installation precautions:

1) The earth wires of the inverter and other electric products shall be well grounded;

2) The power input and output power cables of the inverter and weak current signal cables (e.g. control line) shall not be arranged in parallel and vertical arrangement is preferable.

3) It is recommended that the output power cables of the inverter employ shield cables or steel pipe shielded cables and that the shielding layer be earthed reliably. The lead cables of the equipment suffering interferences are recommended to employ twisted-pair shielded control cables, and the shielding layer shall be earthed reliably.

4) When the length of motor cable is longer than 100 meters, it needs to install output filter or reactor.

#### **7.3.3 Handling Method for the Interferences of the Surrounding Equipment on the Inverter**

The electromagnetic interference on the inverter is generated because plenty of relays, contactors and electromagnetic braking are installed near the inverter. When the inverter has error action due to the interferences, the following measures can be taken:

1) Install surge suppressor on the devices generating interference;

2) Install filter at the input end of the inverter. Refer to Section 7.3.6 for the specific operations.

3) The lead cables of the control signal cable of the inverter and the detection line employ shielded cable and the shielding layer shall be earthed reliably.

#### **7.3.4 Handling Method for the Interferences of Inverter on the Surrounding Equipment**

These interferences include two types: one is radiation interference of the inverter, and the other is conduction interference of the inverter. These two types of interferences cause the surrounding electric equipment to suffer electromagnetic or electrostatic induction. The surrounding equipment hereby produces error action. For different interferences, it can be handled by referring to the following methods:

1) For the measuring meters, receivers and sensors, their signals are generally weak. If they are

placed nearby the inverter or together with the inverter in the same control cabinet, they are easy to suffer interference and thus generate error actions. It is recommended to handle with the following methods: Put in places far away from the interference source; do not arrange the signal cables with the power cables in parallel and never bind them together; both the signal cables and power cables employ shielded cables and are well earthed; install ferrite magnetic ring (with suppressing frequency of 30 to 1, 000MHz) at the output side of the inverter and wind it 2 to 3 cycles; install EMC output filter in bad conditions;

2) When the equipment suffering interferences and the inverter use the same power supply, it may cause conduction interference. If the above methods cannot remove the interference, it shall install EMC filter between the inverter and the power supply (refer to Section for the prototyping operation);

3) The surrounding equipment is separately earthed, which can avoid the interference caused by the leakage current of the inverter's earth wire when common earth mode is adopted.

#### **7.3.5 Leakage Current and Disposal**

Inverter leakage current has two types: one is to ground leakage current, one is line-to-line leakage current.

1) The factors of affecting to ground leakage current and solution:

the conducting cable and earth has distributed capacitance, the bigger the capacitance is, the bigger the leakage current is, so by effectively shorten the distance between motor and inverter can reduce distributed capacitance. The bigger the carrier frequency is, the bigger the leakage current is. By reducing carrier frequency to reduce leakage current, but reducing carrier frequency will result in motor noise increasing. Please pay attention: add electric reactor is also an effective way to solve leakage current. The leakage current will increase as the increase of loop circuit current. So if motor power is big, the corresponding leakage current is big.

2) The factors resulting in line-to-line leakage current and solution:

There is distributed capacitance among inverter output wirings, if the passing current has higher harmonic, it may result in resonance and bring leakage current. If using thermal relay might result in wrong action. The solution is to reduce carrier frequency or add output electric reactor. In application, it is not recommended to add thermal relay between motor and inverter, but to use inverter electronic overcurrent protection function.

#### **7.3.6 Notice for Power Input Side adding EMC Input Filter**

## **! WARNING**

● When using the filter, please follow its rated values strictly. Since the filter belongs to Classification I electric appliances, the metal enclosure of the filter shall be large and the metal ground of the installing cabinet shall be well earthed and have good conduction continuity. Otherwise there may be danger of electric shock and the EMC effect may be greatly affected.

● Through the EMC test, it is found that the filter ground must be connected with the PE end of the inverter at the same public earth. Otherwise the EMC effect may be greatly affected.

● The filter shall be installed at a place close to the input end of the power supply as much as possible.

# **Chapter 8 Fault Shooting and Solutions**

## **8.1 Fault Alarm and Countermeasures**

VD300 inverter has warning information and fault protection function. In case of abnormal fault, the inverter error relay contactor will be in action, before user seeking for help, please do self-inspection according to this chapter to analyze causes and find out solution. If user cannot solve problem by himself, seeking for help or directly contact your local dealer or our company.

VD300 inverter during running process or powered on, if fault occurred, on the display of panel of inverter will show error code. At the moment inverter already have protection effectively to the fault, output terminal stopped output, the display panel has indicating current error with 2~5 code.

Inverter keypad displayer has showing error code when in error, the code content and corrective action as below table.

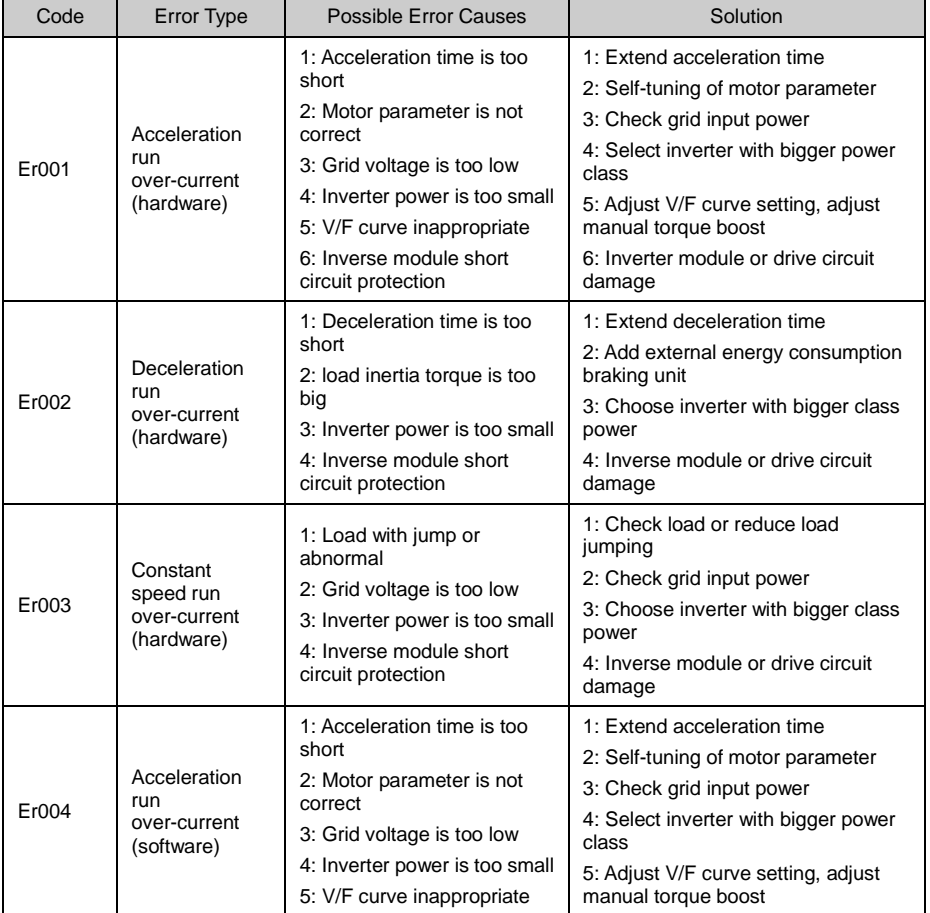

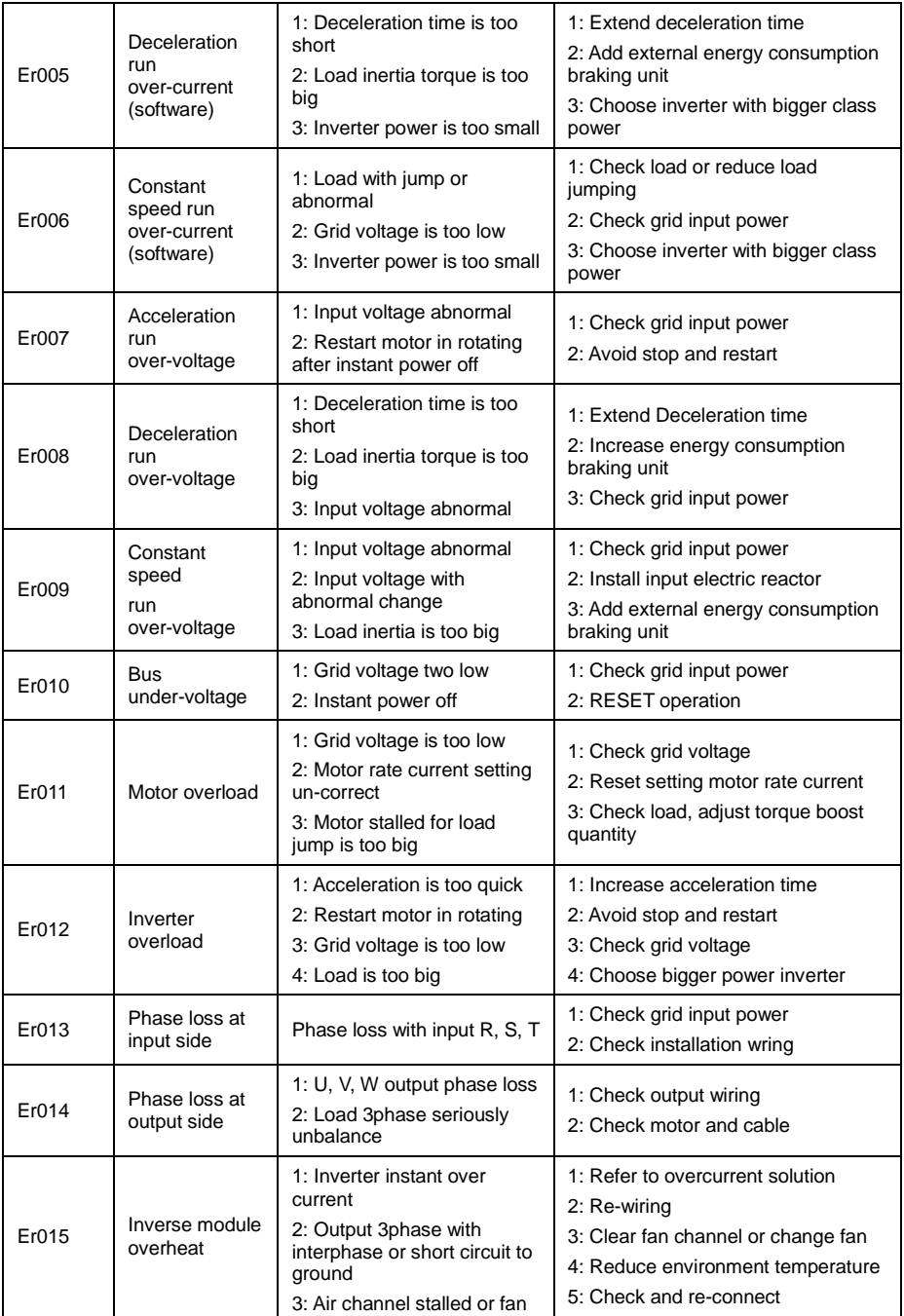

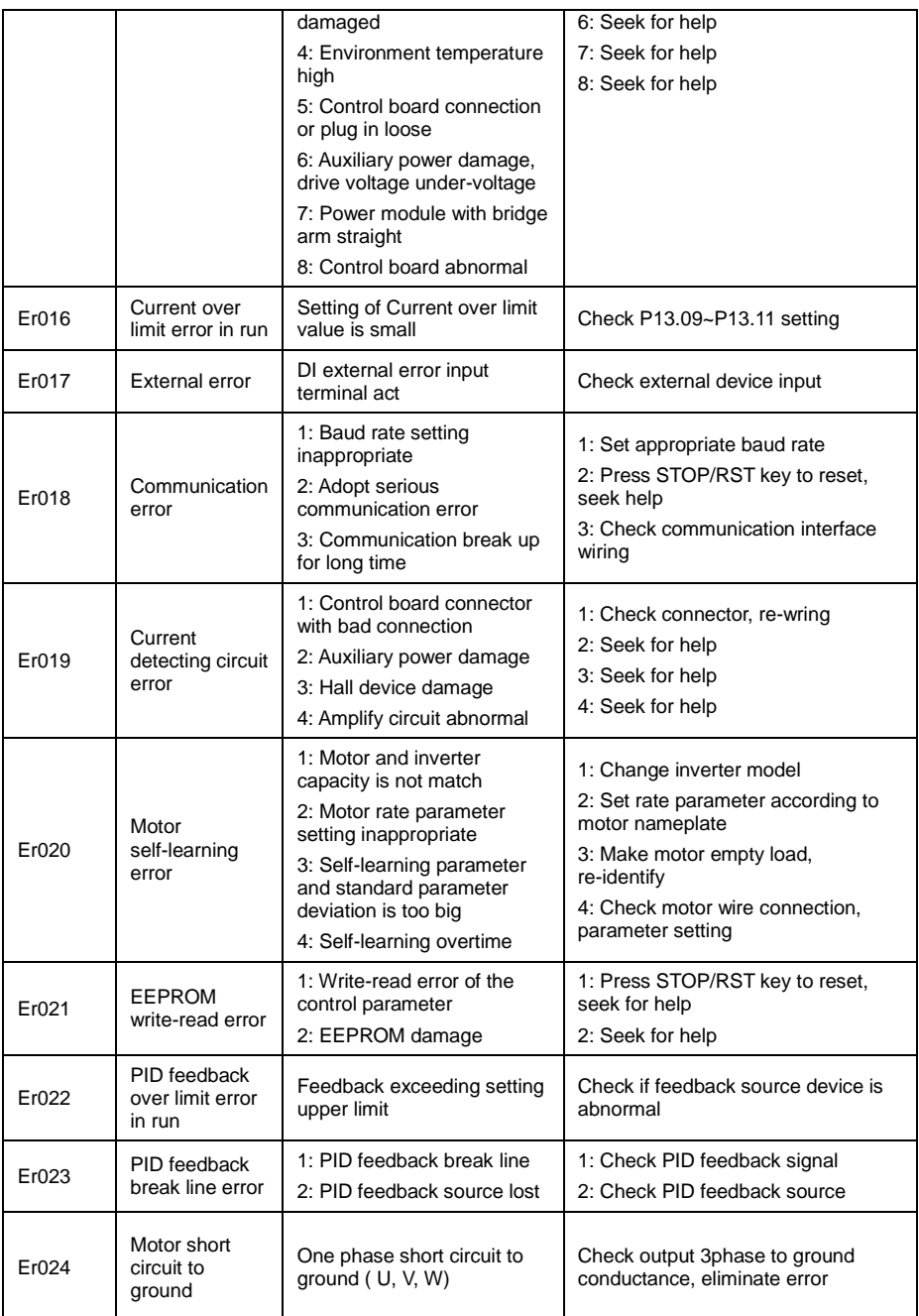

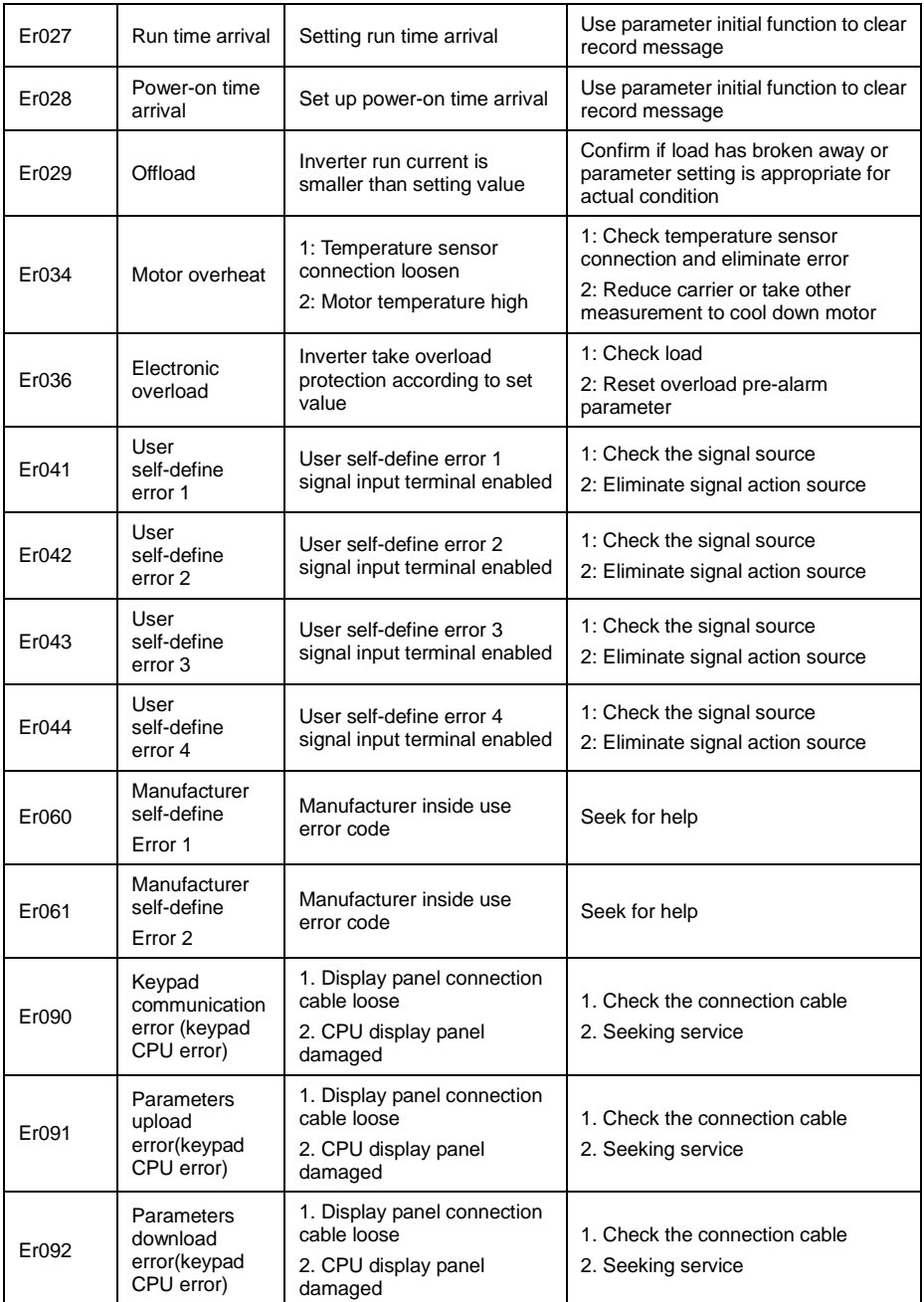

## **8.2 Common Faults and Solutions**

#### **8.2.1 No Display after Power on**

Use multi-meter to check inverter input power to see if it is in accordance with inverter rated voltage. If power voltage factor is eliminated, then check 3phase rectifier bridge is okay. If rectifier bridge has exploded, please ask for help.

Check the CHARGE light on. If the light is off, the fault is mainly in the rectify bridge or the buffer resistor. If the light is on, the fault may be lies in the switchover power supply. Please ask for support.

#### **8.2.2 Power Supply Air Switchover Trips off when Power on**

Inspect whether the input power supply is grounded or short circuit. Please solve the problem. Inspect whether the rectify bridge has been burnt or not. If it is damaged, ask for support.

#### **8.2.3 Motor doesn't Move after Inverter Run**

Inspect if there is balanced three-phase output among U, V, W. If yes, then motor could be damaged, or mechanically locked. Please solve it. If the output is unbalanced or lost, the inverter drive board or the output module may be damaged, ask for support..

#### **8.2.4 Inverter Displays Normally when Power on, but Switchover at the Input Side Trips when Run**

①Inspect whether the output side of inverter is short circuit. If yes, ask for support.

②Inspect whether ground fault exists. If yes, solve it.

③If trip happens occasionally and the distance between motor and inverter is too far, it is recommended to install output AC reactor.

④If inverter in normal protection, after eliminating error, press STOP/RESET key to reset error, then restart inverter.

⑤After eliminating error, inverter power supply shut down, wait until LED display light off, then restart inverter.

⑥If above steps cannot get inverter back to normal usage, then take note of the error code displayed, and inverter specification, product number, then contact the manufacturer.

# **Chapter 9 Communication Protocol**

VD300 series inverter provides RS485 communication interface, and adopts Modbus-RTU communication protocol. User can carry out centralized monitoring through PC/PLC to get operating requirements.

# **9.1 About Protocol**

This Modbus serial communication protocol defines the frame content of asynchronous transmission information and use format in the series communication and it includes master-polling (or broadcast address) executive command, data and error checking. The response of slave is the same structure, and it includes action confirmation, returning the data and error checking etc. If slave takes place the error while it is receiving the information or cannot finish the action demanded by master, it will send one fault signal to master as a response.

## **9.2 Application Methods**

VD300 series inverter will be connected into a "Single-master Multi-slave" control net with RS485 bus.

### **9.3 Bus Structure**

(1) Interface mode: RS485 Hardware interface.

(2) Transmission mode:

There provide asynchronous series and half-duplex transmission mode. At the same time, just one can send the data and the other only receives the data between master and slave. In the series asynchronous communication, the data is sent out frame by frame in the form of message.

(3) Topological mode:

In Single-master system, the setup range of slave address is 0 to 247. Zero refers to broadcast communication address. The address of slave must is exclusive in the network. That is the basis to guarantee the Modbus serial communication.

## **9.4 Protocol Description**

VD300 series inverter communication protocol is a kind of serial master-slave communication protocol, in the network, only one equipment (master) can build a protocol, (Named as ―Inquire/Command‖). Other equipment (slave) only by providing the data response "Inquire/Command" or doing the action according to the master's "Inquiry/Command". Here, master is personnel computer (PC), industrial control machine or programmable logical controller(PLC) etc.,

and the slave is inverter. Master not only visits some slave, but also sends the broadcast information to all the slaves. For the single master "Inquiry/Command", all of slaves will return a signal that is a response; for the broadcast information provided by master, slave needs not feedback a response to master machine.

## **9.5 Communication Frame Structure**

Modbus protocol communication frame format of VD300 series of inverter is shown as following: (In RTU mode, messages start with a interval of at least 3.5 character times. This is most easily implemented as a multiple of character times at the baud rate that is being used on the network. (shown as T1-T2-T3-T4 in the figure below). The first field then transmitted is the device address. The allowable characters transmitted for all fields are hexadecimal 0 ... 9, A ... F. Networked devices monitor the network bus continuously, including during the silent intervals.

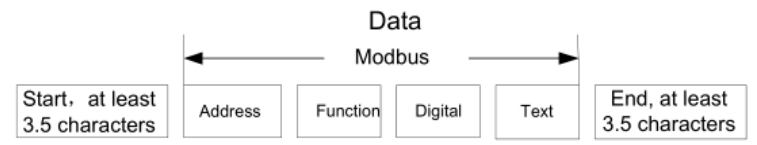

When the first field (the address field) is received, each device decodes it to find out if it is the addressed device. Following the last transmitted character, a similar interval of at least 3.5 character times marks the end of the message. A new message can begin after this interval) The entire

message frame must be transmitted as a continuous stream. If a silent interval of more than 1.5 character times occurs before completion of the frame, the receiving device flushes the incomplete message and assumes that the next byte will be the address field of a new message. Similarly, if a new message begins earlier than 3.5-character times following a previous message, the receiving device will consider it a continuation of the previous message. This will set an error, as the value in the final CRC field will not be Enabled for the combined messages. A typical message frame is shown below.

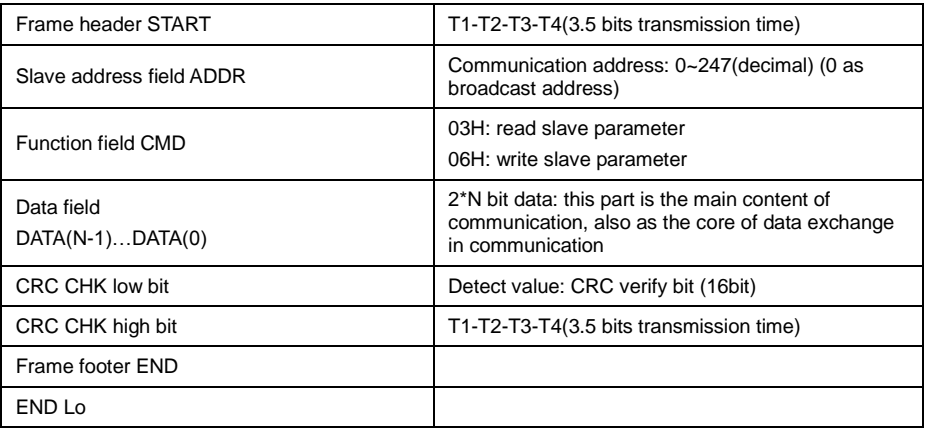

## **9.6 Command Code and Communication Data Description**

#### **9.6.1 Command code: 03H (0000 0011), reads N words. (There are 16characters can be read at the most.)**

For example: the inverter slave address is 01H, memory start address is 3200H (output frequency address), read 5bits continuously ( output frequency, set frequency, motor run speed, bus voltage, output current total 5 data of run parameter), the frame of structure as below:

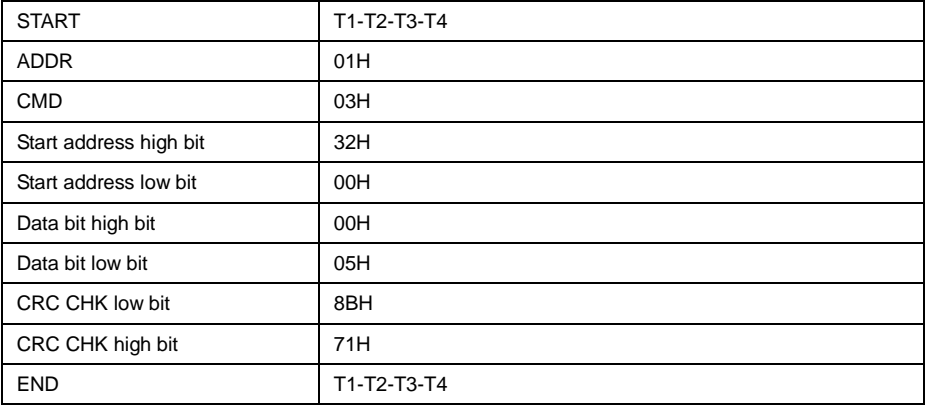

#### RTU master command message

#### RTU Master command information

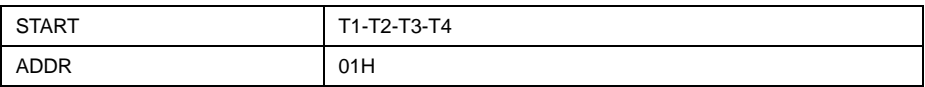

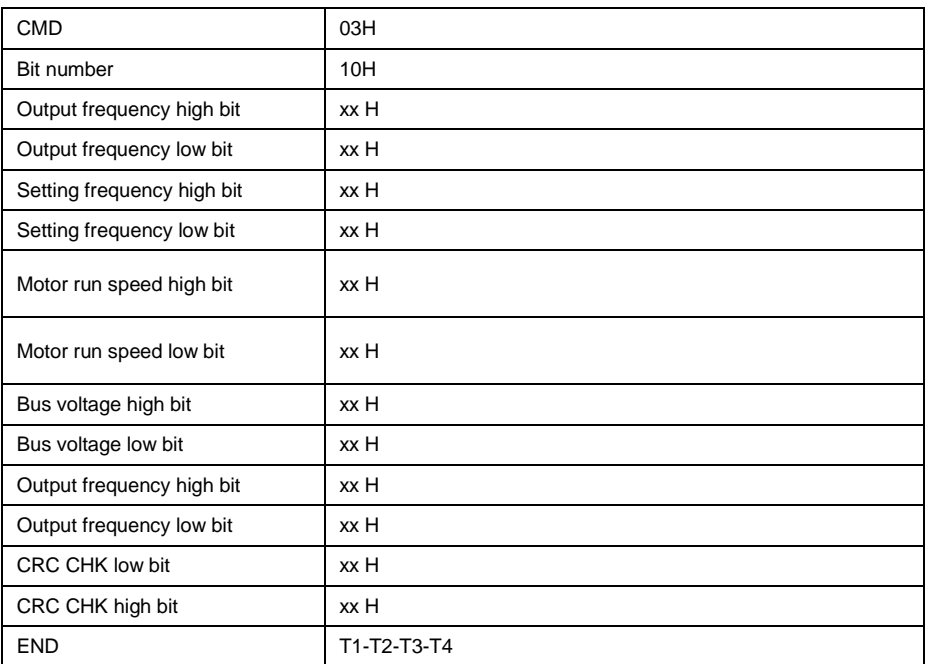

#### **9.6.2 Command Code: 06H (0000 0110), write one word**

Such as: Put 5000(1388H) (namely write-in setting frequency 50.00Hz) write to slave address 01H inverter 3001H (communication set frequency address). The frame structure description as below: RTU Master command information.

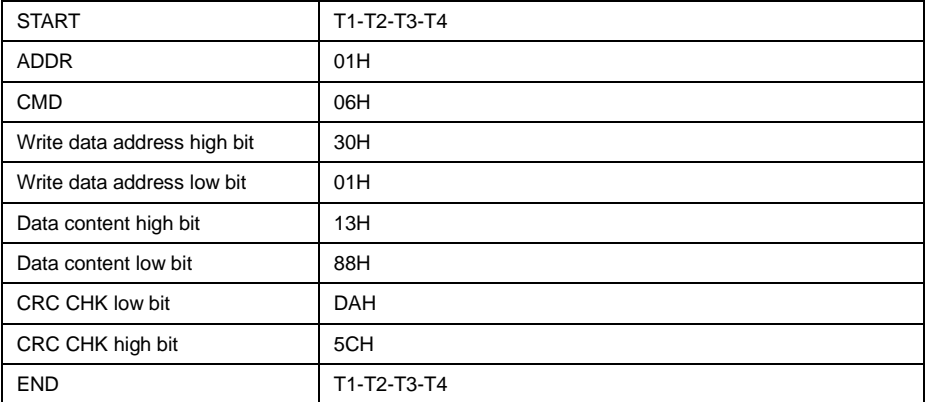

RTU slave response information.

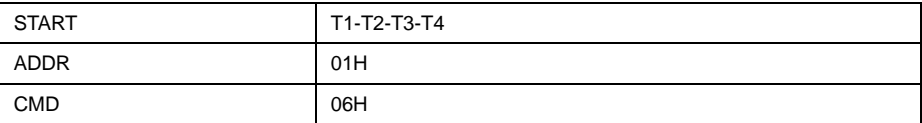

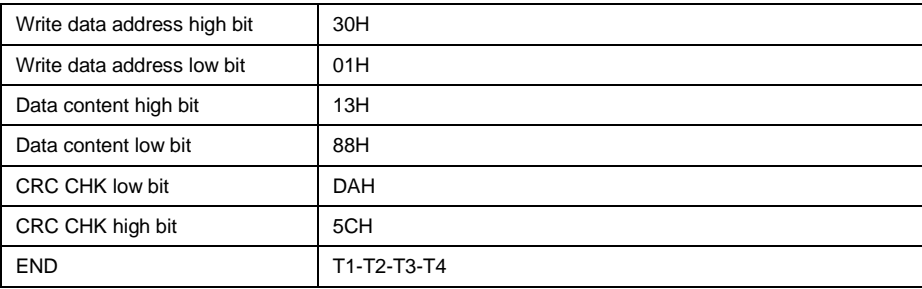

#### **9.6.3 Communication Format Error Check Method**

Frame error check mode includes two part verification, bit check of byte (odd/even verify) and CRC check of complete data of format.

#### 9.6.3.1 Byte check

User can select different check mode according to requirement, can also select no-check, but it will affect the bit setting of every byte check.

Even parity check: add a bit of even parity check before data transmission, to express the number of "1" in the transmission data is odd or even, if the number is even, check bit is "0", otherwise it "1". This is to Keeping the parity of the data unchanged.

Odd parity check: add a bit of odd parity check before data transmission, to express the number of "1" in the transmission data is odd or even, if the number is odd, check bit is "0", otherwise it "1". This is to Keeping the parity of the data unchanged.

For example, the transmitting data "11001110", there is 5 "1" in the data, if using even parity check, the even check bit is "1", if using odd parity check, the odd check bit is "0", when transmitting, the parity check bit will be processed and put at the position of format check bit. And the receiving device will also do parity check, if it found the parity of the received data is not the same as pre-set, then it decides that communication was in error.

#### 9.6.3.2 CRC check method

In RTU frame format, format include format error-checking field that is based on CRC method calculation. The CRC field checks the contents of the entire format. The CRC field has two bytes , containing a 16-bit binary value. The CRC value is calculated by the transmitting device, which adds the CRC to the format. The receiving device recalculates the received CRC format, and compares the value of CRC field received, if the two value of CRC is not equal, then there is error in transmission.

The CRC saves 0xFFFF at first, then call a process to deal with the successive 6 bytes of the format and the value of present register. Only the 8bit data of each byte is enabled for CRC, the starting bit and the end bit and parity check bit is all disabled.

During generation of the CRC, each eight-bit character is separately do XOR with the register contents, the results is shifting towards the lowest Enabled bit, the highest Enabled bit is filled with 0. LSB is extracted to be checked, if LSB is 1, the register will be separately do XOR with pre-set value; if LSB is 0, then no need. The complete process will be repeated for 8times. After completing of the last bit (the 8<sup>th</sup> bit), the next 8bit byte will be separately XOR with present register value. The final value of register is the CRC value of the all bit executed of the frame.

The calculation of CRC, adopting the international standard CRC check regulation, when user is editing CRC calculation, can refer to related CRC calculation.

Here providing a CRC calculation simple function for user reference.

unsigned int crc\_cal\_value(unsigned char \*data\_value, unsigned char data\_length)

{

int i;

```
unsigned int crc_value=0xffff; while(data_length--)
{
crc_value^=*data_value++;
for(i=0; i<8; i++){
if(crc_value&0x0001)
crc_value=(crc_value>>1)^0xa001;
else
crc_value=crc_value>>1;
}
}
return(crc_value);
}
```
In logic ladder, CKSM calculates CRC value according to frame content, adopting table look-up method, this method is simple in program, quick calculating speed, but with big occupying ROM space. Please consider carefully in application with requirement on program space.

#### **9.6.4 Communication Data Address Definition**

The part is address definition of communication data, used to control inverter operating, acquiring inverter status message and inverter related function parameter setup etc.

① The rules of parameter address of the function codes

Take sequence number of function code as parameter corresponding to register address, but need to be transferred into hexadecimal. Such as P05.11, the hexadecimal communication address is 050BH, P13.22 hexadecimal communication address is 0D16H.

Note: P30 group is manufacturer setting parameter, it cannot be read or changed. Some parameter cannot be changed when inverter is in operation, but some parameter cannot be changed no matter if inverter is run or not. When changing function code parameter, pay attention to the parameter setting range, unit and related illustration.

Furthermore, since EEPROM is saved frequently, thus will it reducing lifetime. For user, some function code under communication mode is not needed to be saved, only by changing the value of RAM can meet application requirement. In order to realize the function, getting the corresponding upper address of function code add with 80H(64 expressed in hexadecimal). For example, write function code P11.02 is needed to be saved to EEPROM, then set the address as 0B02H, then only change the RAM value and no need to be saved to EEPROM, by setting the address as 8B02H which only used in writing RAM not used in read function, reading this address is Disabled.

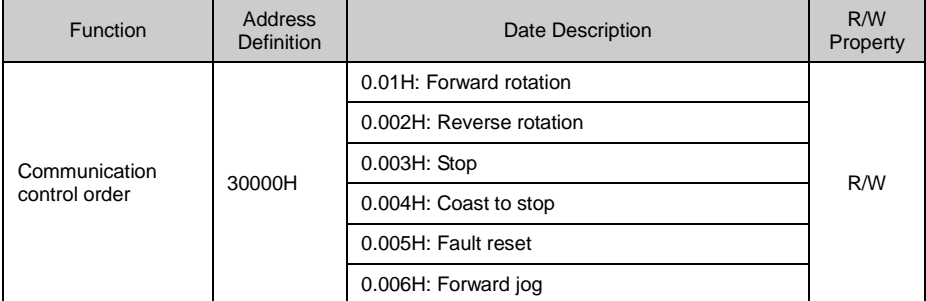

② Other function address description:

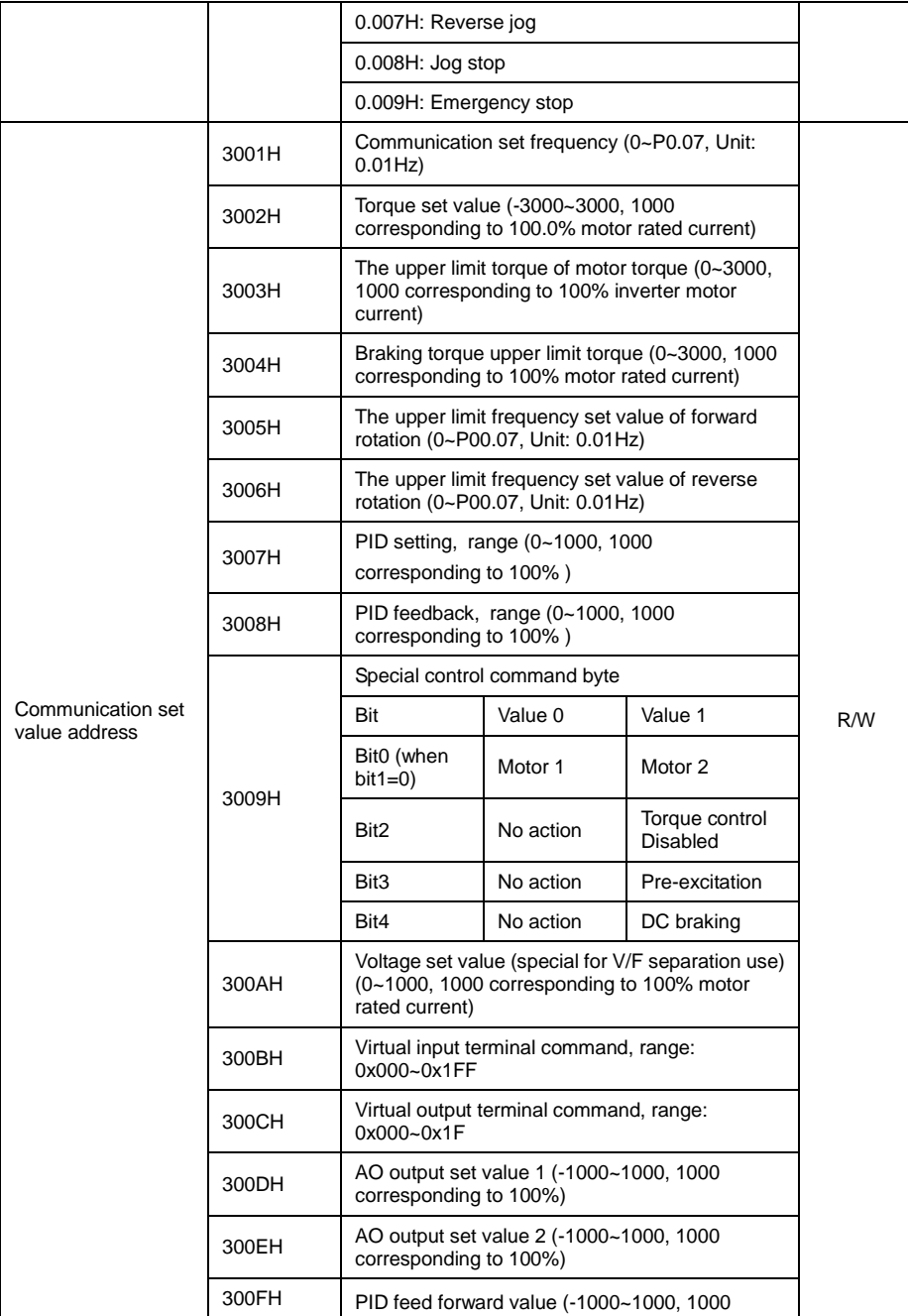

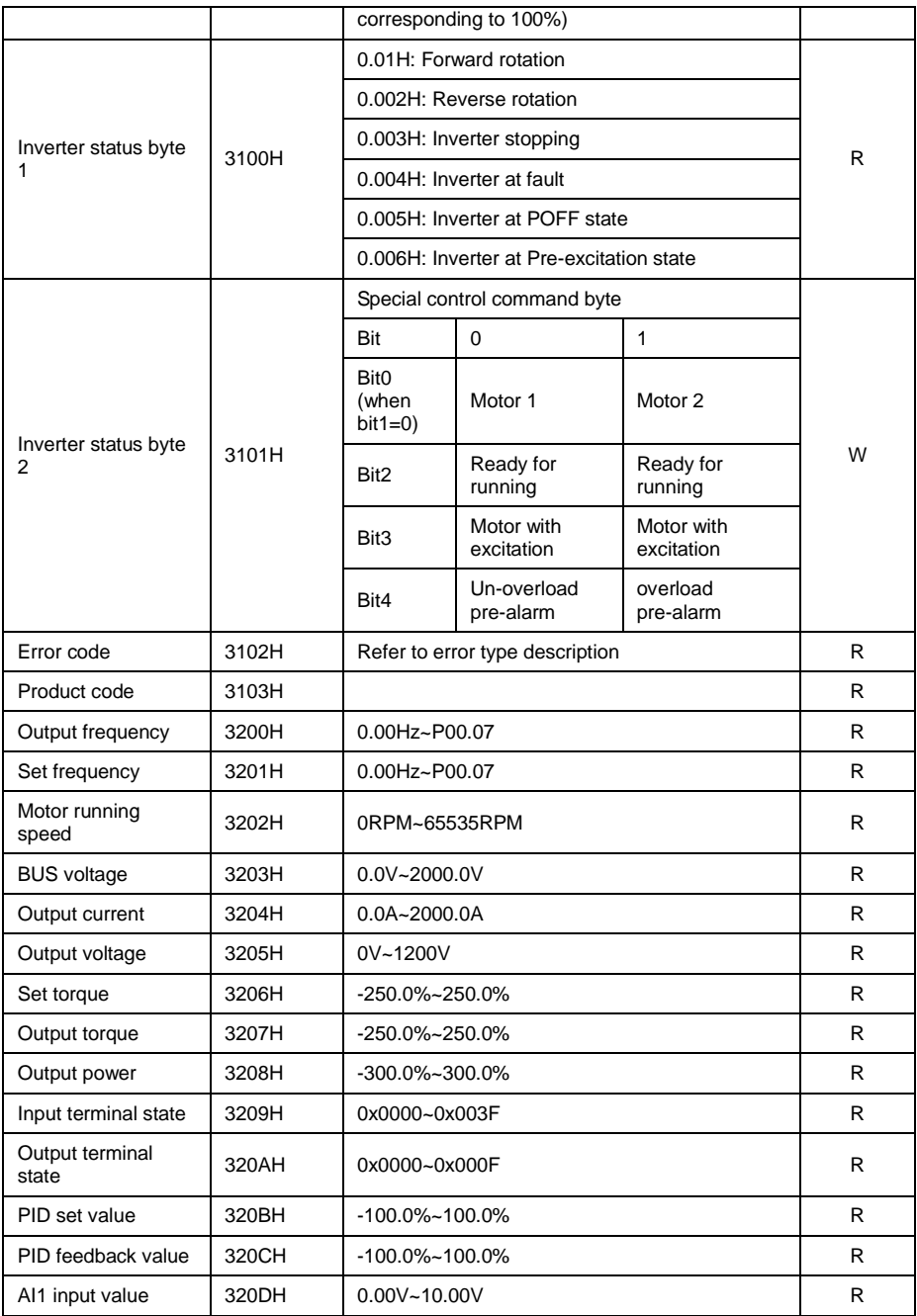

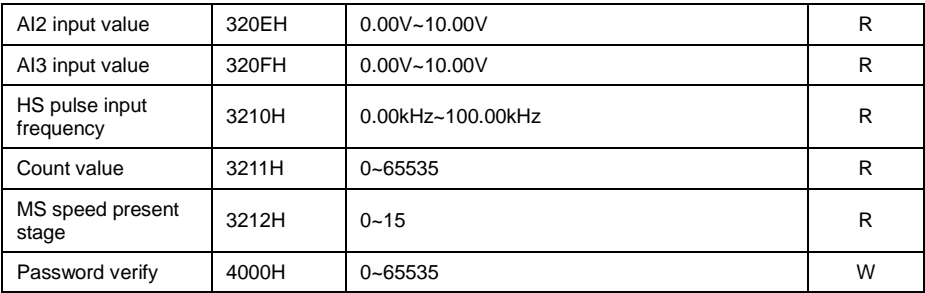

#### **9.6.5 Inverter Response when Communication in Error**

In communication control, if communication operation command is in discrepancy (such as read-only address to deal with write operation command), or communication operating address is in discrepancy (such as the address is not existed or the address doesn't enabled user operating); or operand is in discrepancy(such as operand exceeding the setting range or operation communication continuously reading, inverter continuous address quantity less than communication read of address number). At this stage, inverter will return error message to HOST pc on real-time for reminding communication error.

When inverter response to HOST pc, it use function code and error code to indicate if communication operation is normal or abnormal. For normal response, inverter returns back a corresponding function code and data address or sub-function code; for communication operation abnormal response, inverter returned normal operation code with the highest bit setting as "1", such as read command 03H, abnormal response as 83H; and write command 06H with its abnormal response as 86H. It follows the error message code and CRC check code.

Communication error code is the response from inverter sent to HOST pc, its code and meaning as below table:

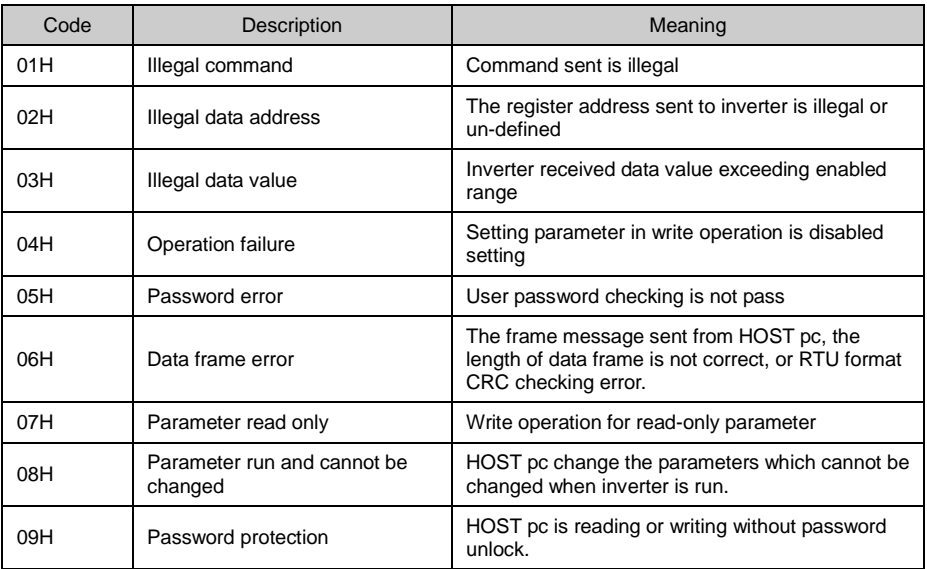

When communication controls inverter, if communication operation is normal, the data returned from inverter in sequence order as inverter communication address, operation command byte, parameter
address, parameter data and CRC checking. Such as the 3000H of number 01 inverter address, write in data is 1; then communication command is: 010630000001470A, and inverter returned data as: 010630000001470A。If change the write in data to 09H, then communication command is:

01063000000946CC, and inverter returned data as: 01860443A3. And the returned data 86H stands for wrong write-in command, 04H is communication error code stands for operation failure, because for 3000H address, the max write-in number is 09H, exceeding its setting range.

#### **9.6.6 Continuous Communication Data Address Parameter Read Description**

VD300 series inverter supports max 16 numbers continuous address parameter data reading, communication reading only need randomly designating starting address and the data byte numbers from starting address. Such as reading motor run frequency when inverter is run, reading motor run speed, output current, then communication parameter starting address is 3200H, reading data byte number is 0005H, inverter returned run data numbered 1, 3, 5 in sequence as motor running frequency, motor run speed, output current.

# **Appendix A Multi-function I/O Extension Card**

VD300 series inverter support multi-function I/O extension card. There have 3 DI input terminal, 1 DO output terminal and 1 AI input terminal in multi-function I/O extension card. Multi-function extension card and installation diagram as show below:

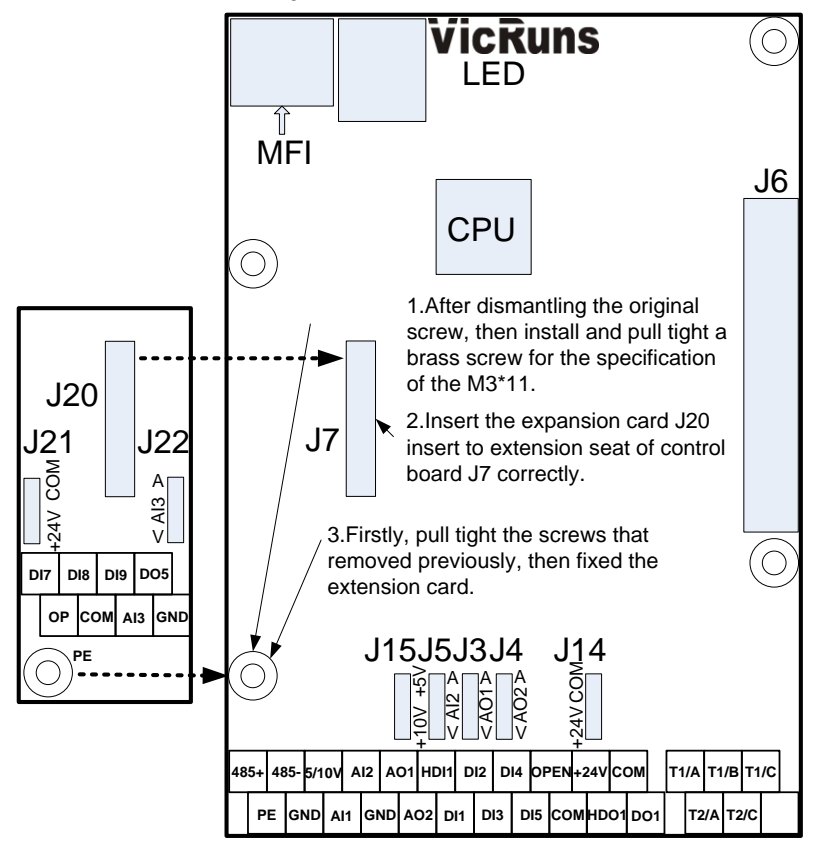

Fig A-1 Multi-function extension card and installation diagram

### **A.1 The Installation Considerations of Multi-function Extension Card**

Please pay attention to the extension card J20 and main control board J7 will strictly correspond to insert when multi-function I/O extension card installed to VD300 main control board, can't dislocation or insert is not tight and result in poor contact.

### **A.2 Socket Function Description**

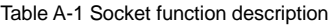

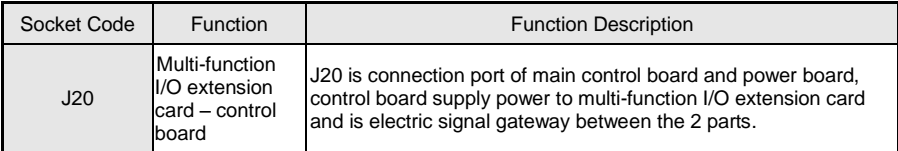

### **A.3 Jumper Switchover Function Description**

Table A-2 Socket connection function description

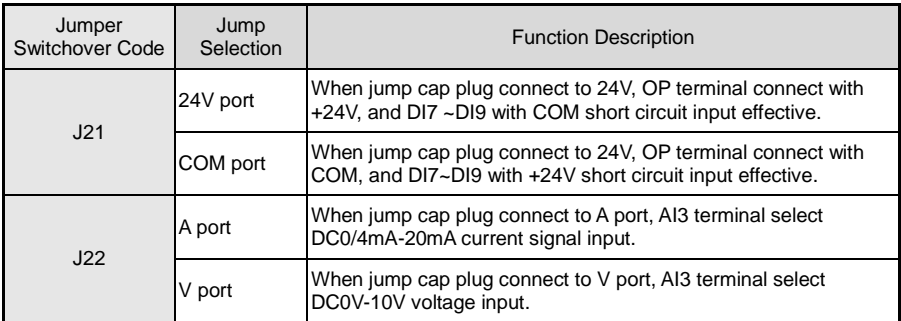

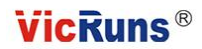

### **Warranty Agreement**

1. The warranty period of the product is 18 months from date of manufacturing. During the warranty period, if the product fails or is damaged under the condition of normal use by following the instructions, Vicruns will be responsible for free maintenance.

2. Within the warranty period, maintenance will be charged for the damages caused by the following reasons:

A. Improper use or repair/modification without prior permission;

- B. Fire, flood, abnormal voltage, other disasters and secondary disaster;
- C. Hardware damage caused by dropping or transportation after procurement;
- D. Improper operation;
- E. Trouble out of the equipment (for example, external device).

3. If there is any failure or damage to the product, please correctly fill out the Product Warranty Card in detail.

4. The maintenance fee is charged according to the latest Maintenance Price List of Vicruns.

5. The product Warranty Card is not re-issued. Please keep the card and present it to the maintenance personnel when asking for maintenance.

6. If there is any problem during the service, contact Vicruns's agent of Vicruns directly.

7. This agreement shall be interpreted by Hunan Vicruns Electric Technology Co., Ltd.

### **Vicruns Electric (Shenzhen) Co., Ltd.**

25<sup>th</sup> Building, Xili Industrial Zone, Xiangguang Road, Nanshan District, Shenzhen, China Tel: +86-755-26638560 Fax: +86-755-26639560

### **Hunan Vicruns Electric Technology Co., Ltd.**

Vicruns Science Park, No.6 Shuangma Road, National High-Tech Industrial Development Zon e, Xiangtan, Hunan, China

Tel: +86-731-55573999 Fax: +86-731-55571777

Mobile: +86-18674361497 Email: [xiangxy@vicruns.com](mailto:xiangxy@vicruns.com)

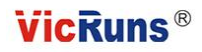

## **Inverter Warranty Card**

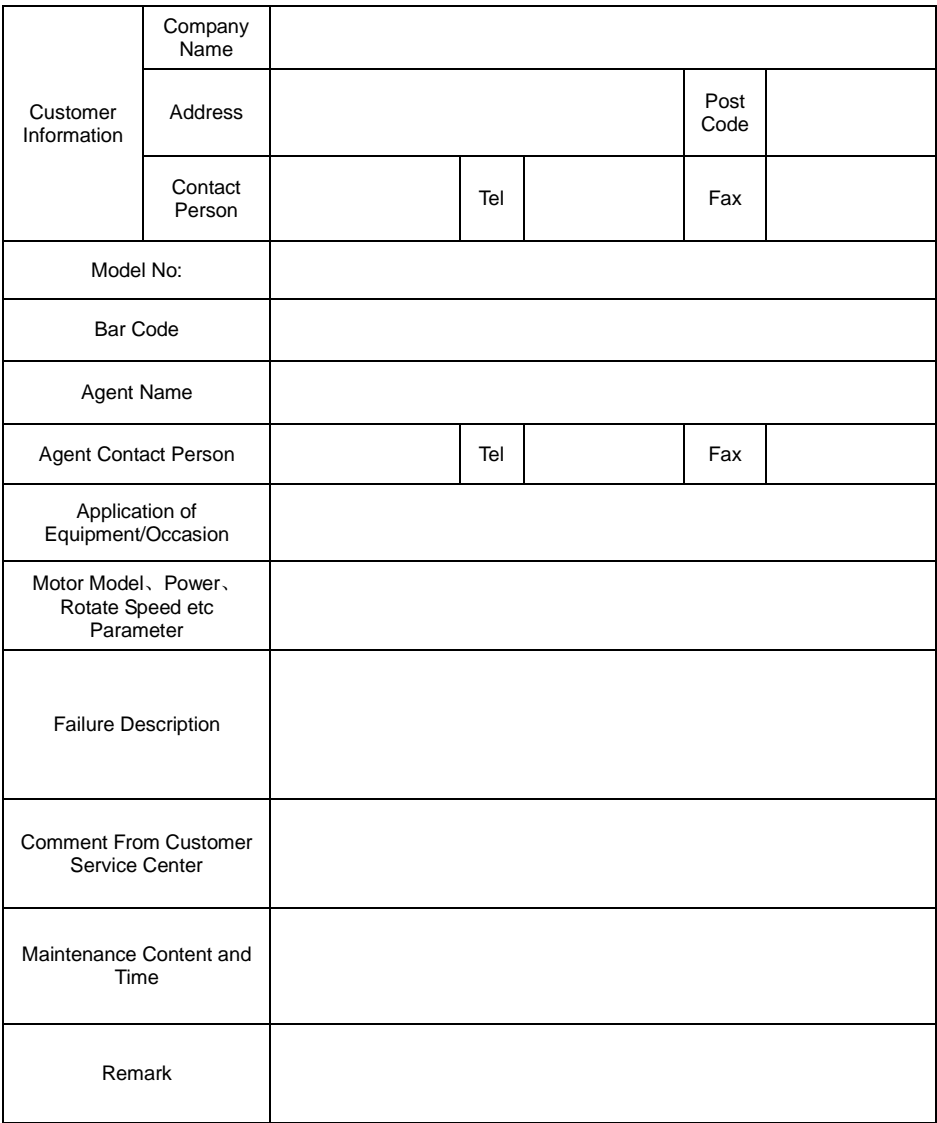

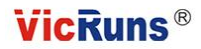

# **Product Warranty Card**

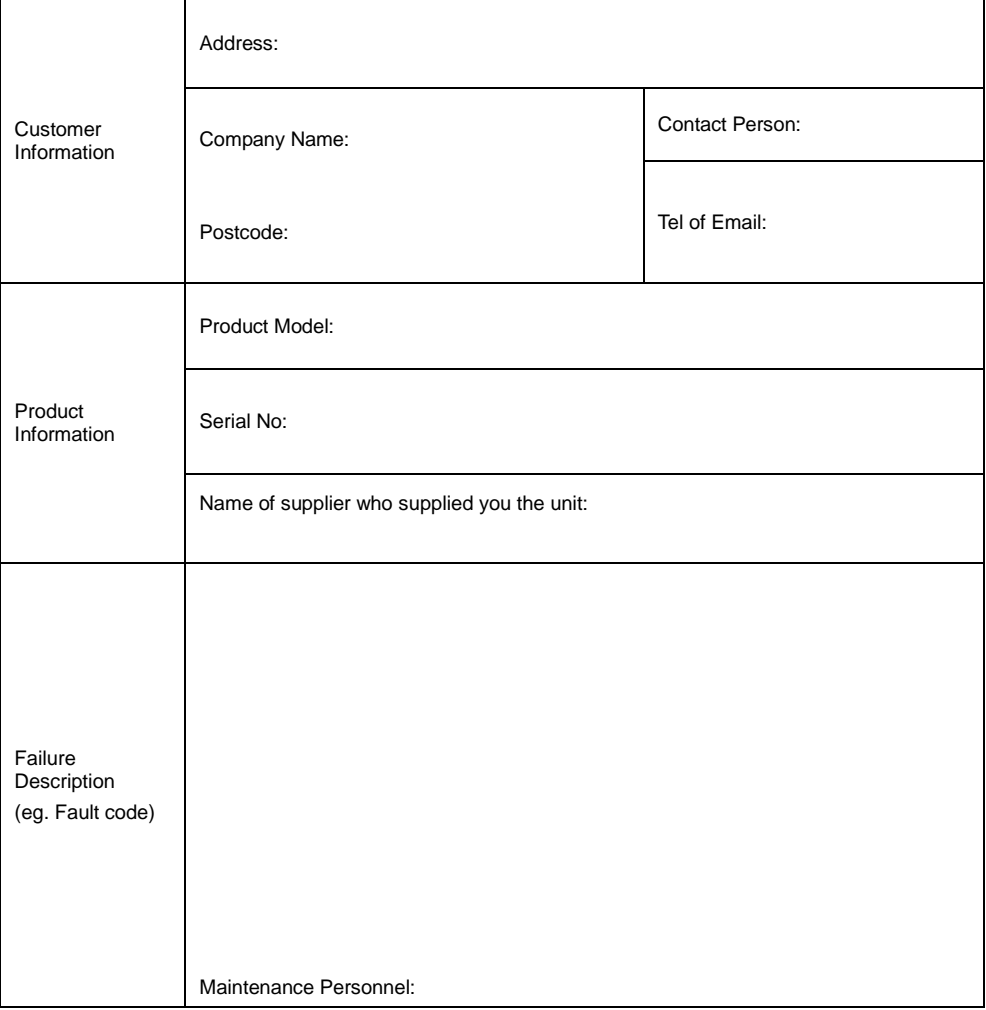